### **Introduction to Cesa PolSARpro v6.0 Biomass Edition**

#### **Eric POTTIER – Wen HONG – Qiang YIN 19 / 11 / 2019**

**ESA-MOST China Dragon 4 Cooperation** 

NHSCC

2019 ADVANCED INTERNATIONAL TRAINING COURSE IN LAND REMOTE SENSING 中欧科技合作"龙计划"第四期 2019年陆地遥感高级培训班

18 to 23 November 2019 | Chongqing University, P.R. China

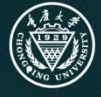

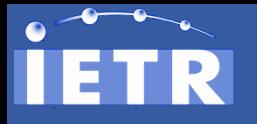

### **HISTORY**

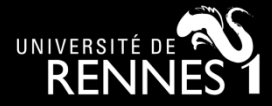

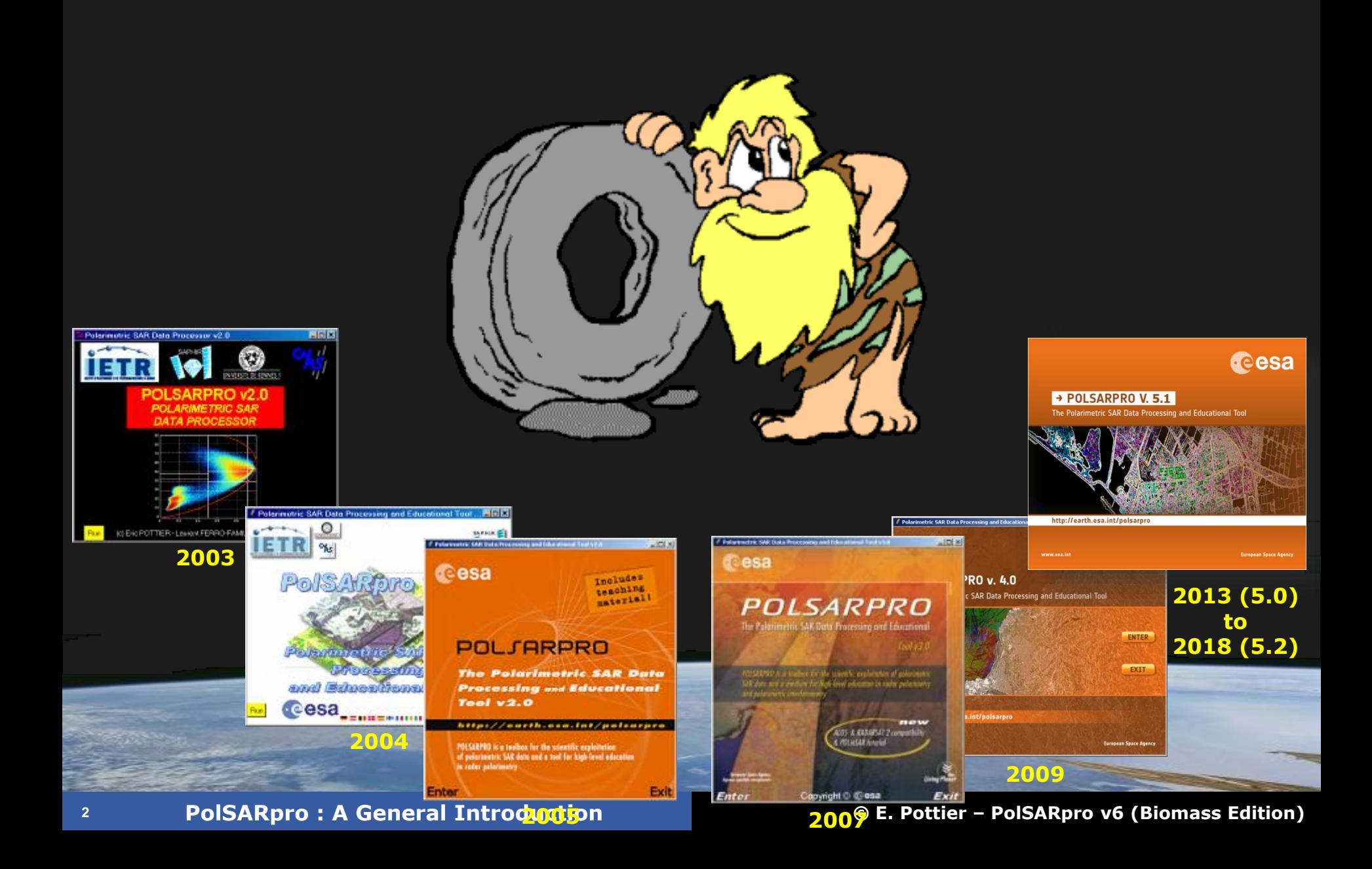

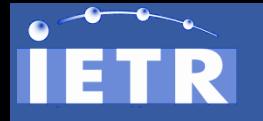

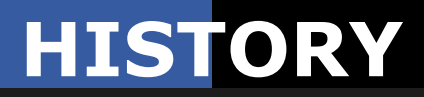

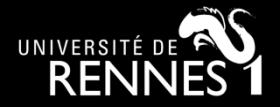

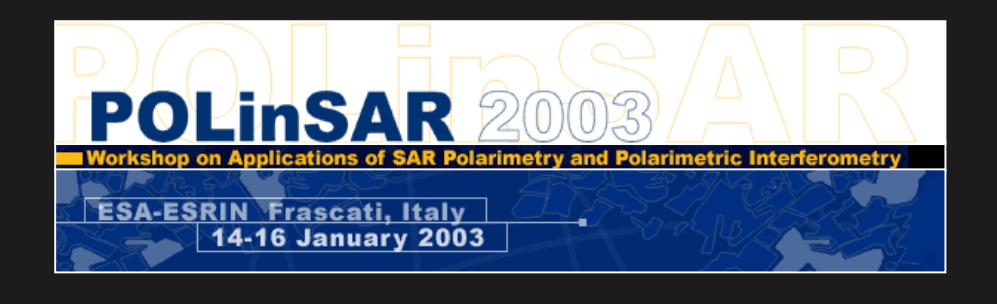

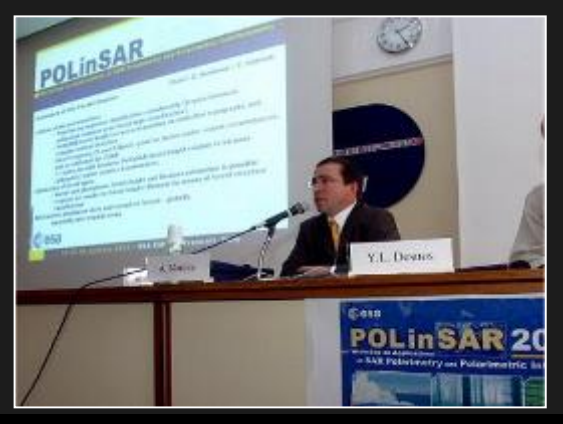

**The initiative development of PolSARpro Software is a direct result of recommendations made during the POLinSAR 2003 Workshop held at ESA-ESRIN in January 2003.**

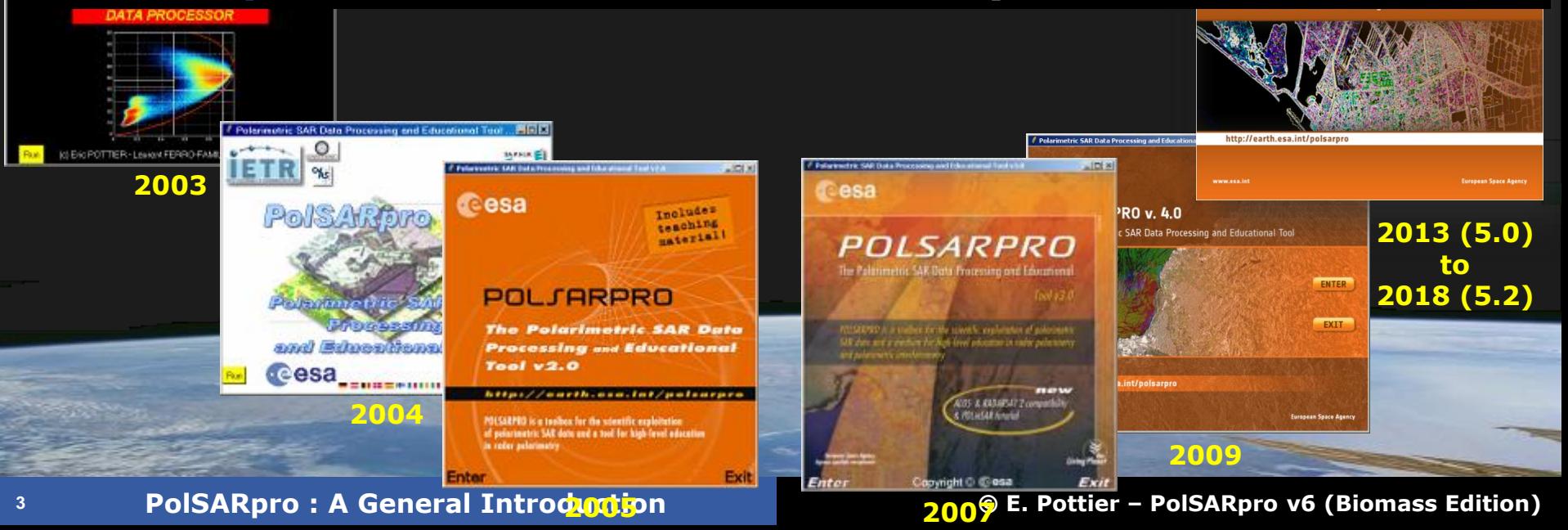

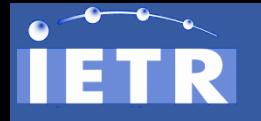

### **HISTORY**

Exit

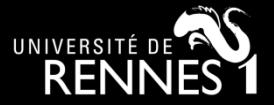

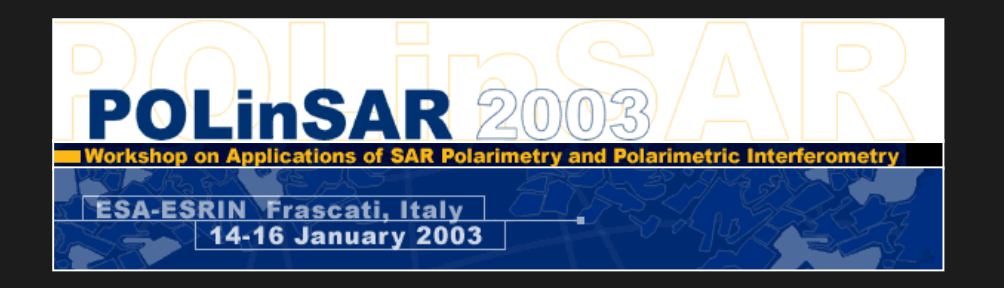

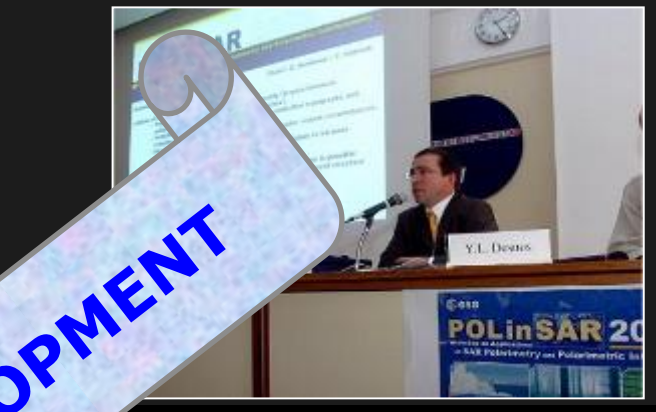

#### **The initiative development of the Software** is a direct **result** of recommendation **of a straining the POLinSAR 2003 Workshop** held at **ESA-E** anuary 2003.

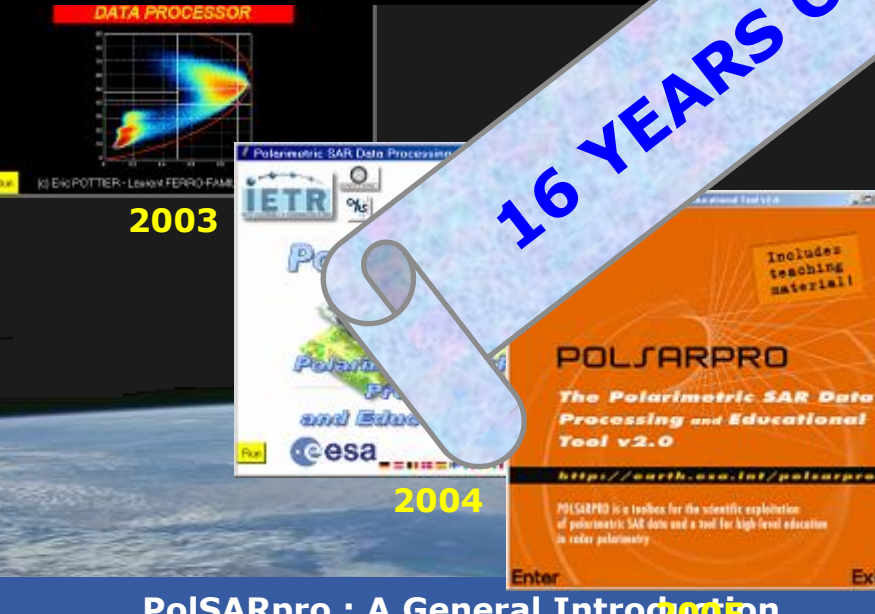

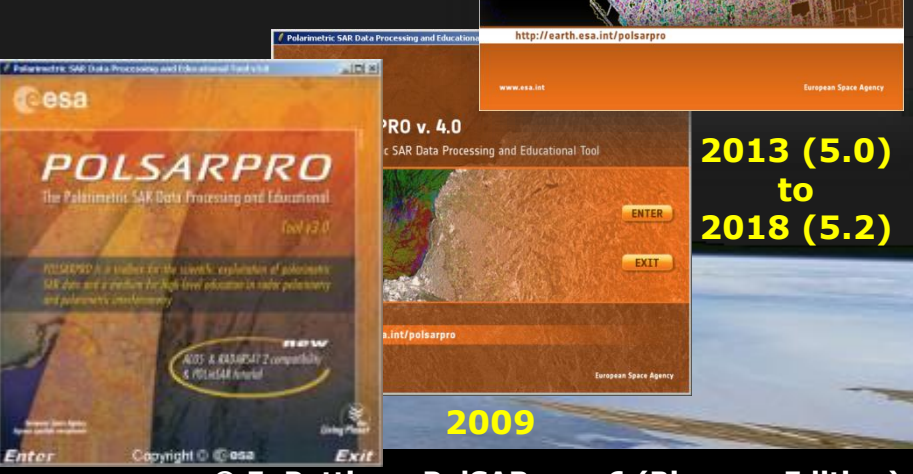

**1 PolSARpro** : A General Introduction **COLOGY 1000 C** PolSARpro v6 (Biomass Edition)

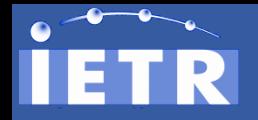

**BIOMASS MISSION**

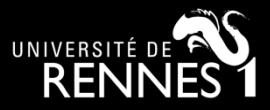

#### **BIOMASS mission : 7th ESA Earth Explorer (2022)**

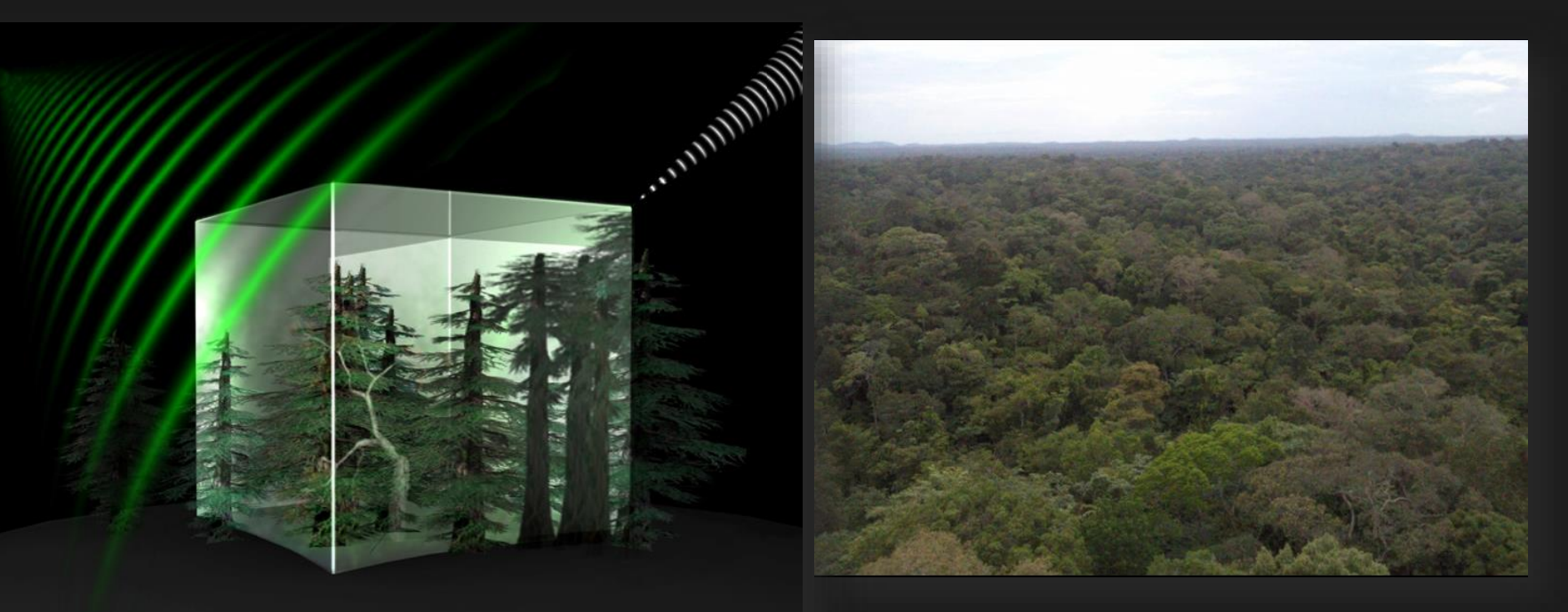

**Biomass will provide global maps of the amount of carbon stored in the world's forests and how this changes over time.**

**Further our knowledge of the role forests play in the carbon cycle.** 

#### **<sup>5</sup> PolSARpro : A General Introduction © E. Pottier – PolSARpro v6 (Biomass Edition) P-Band Pol-TomoSAR spaceborne mission**

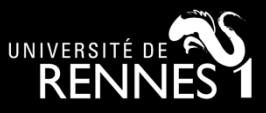

**2013 (5.0) to 2018 (5.2)**

cesa

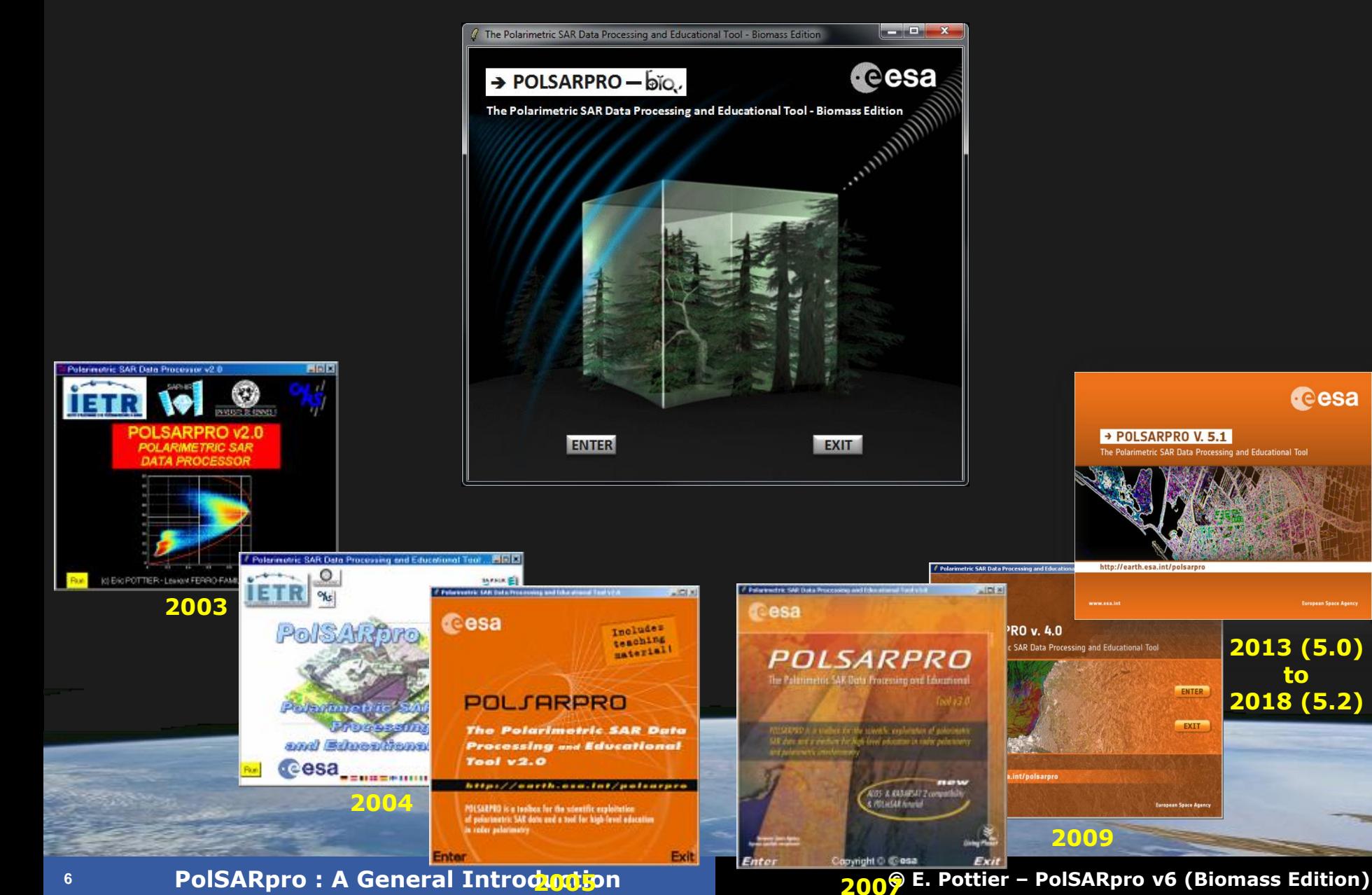

→ POLSARPRO V. 5.1

http://earth.esa.int/polsarpro

he Polarimetric SAR Data Processing and Educational Tool

ENTER

EXIT

E.

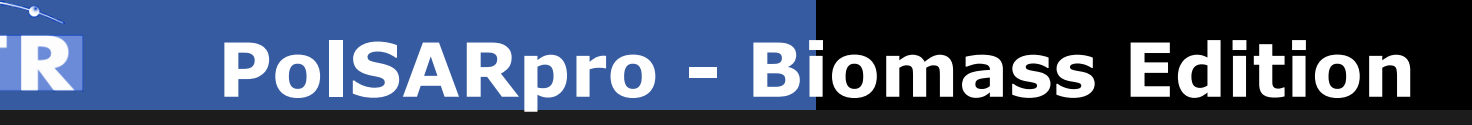

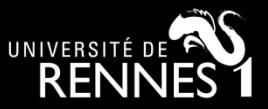

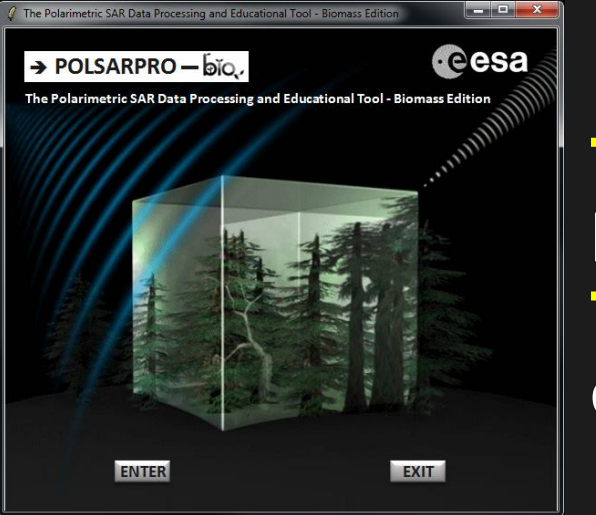

**Toolbox specifically designed to handle : Pol-SAR, Pol-InSAR, Pol-TimeSAR and now Pol-TomoSAR data.**

#### **Educational Software offering a tool for selfeducation in the field of Polarimetric SAR data processing and analysis.**

#### **<sup>7</sup> PolSARpro : A General Introduction © E. Pottier – PolSARpro v6 (Biomass Edition) Developed to be accessible to : a wide range of users from novices to experts in the field of Pol-SAR, Pol-InSAR, Pol-TomoSAR, Pol-TimeSAR....**

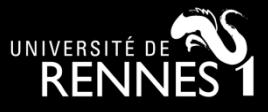

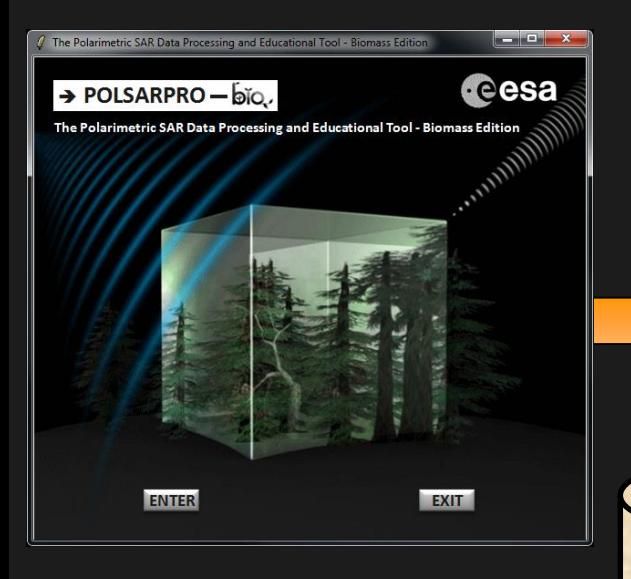

**Around 1800 different Pol-SAR, Pol-InSAR, Pol-TimeSAR and now Pol-TomoSAR functionalities.**

> **Each element of the Software (***a function***) can be extracted and incorporated individually into users' own processing software.**

**<sup>8</sup> PolSARpro : A General Introduction © E. Pottier – PolSARpro v6 (Biomass Edition) GNU General Public License v2 – June 1991. PolSARpro v6.0 (Biomass Edition) Software is made available following the: Open Source Software Development (OSSD) approach, and follows the:** 

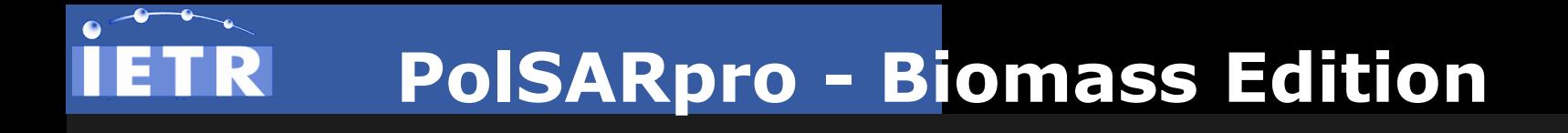

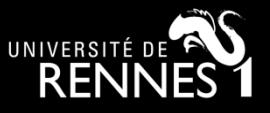

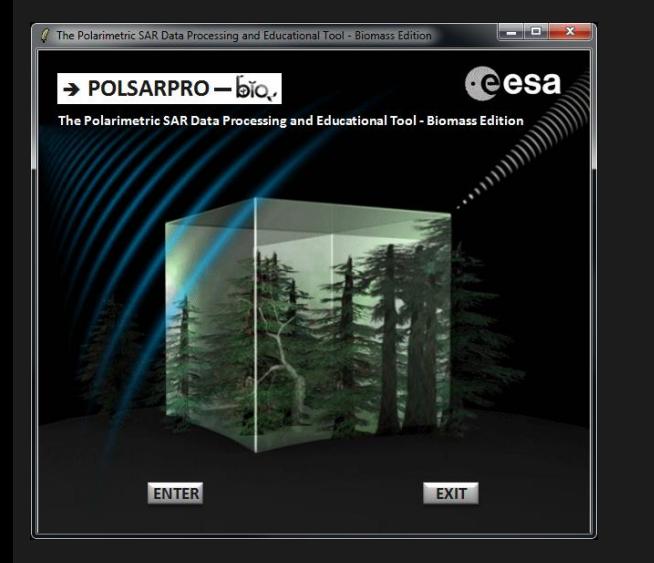

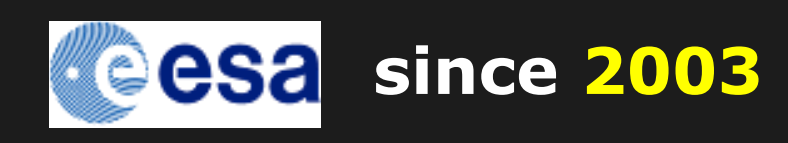

• **+3000 registered users** • **+70 foreign countries**

### **International Collaborative Project (4 Agencies, 19 Research Centres, 21 Universities)**

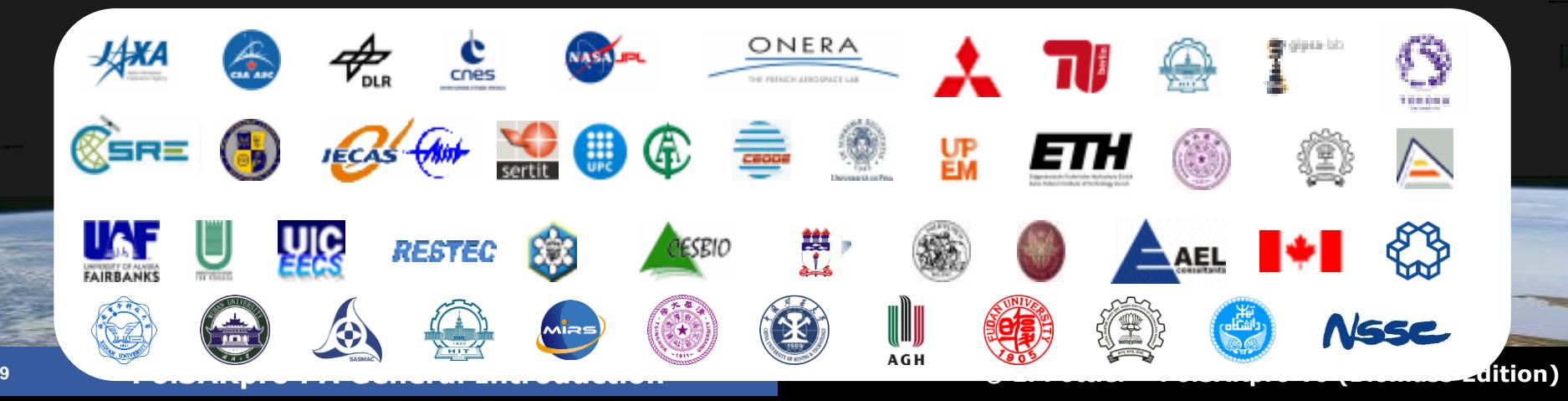

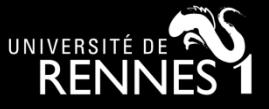

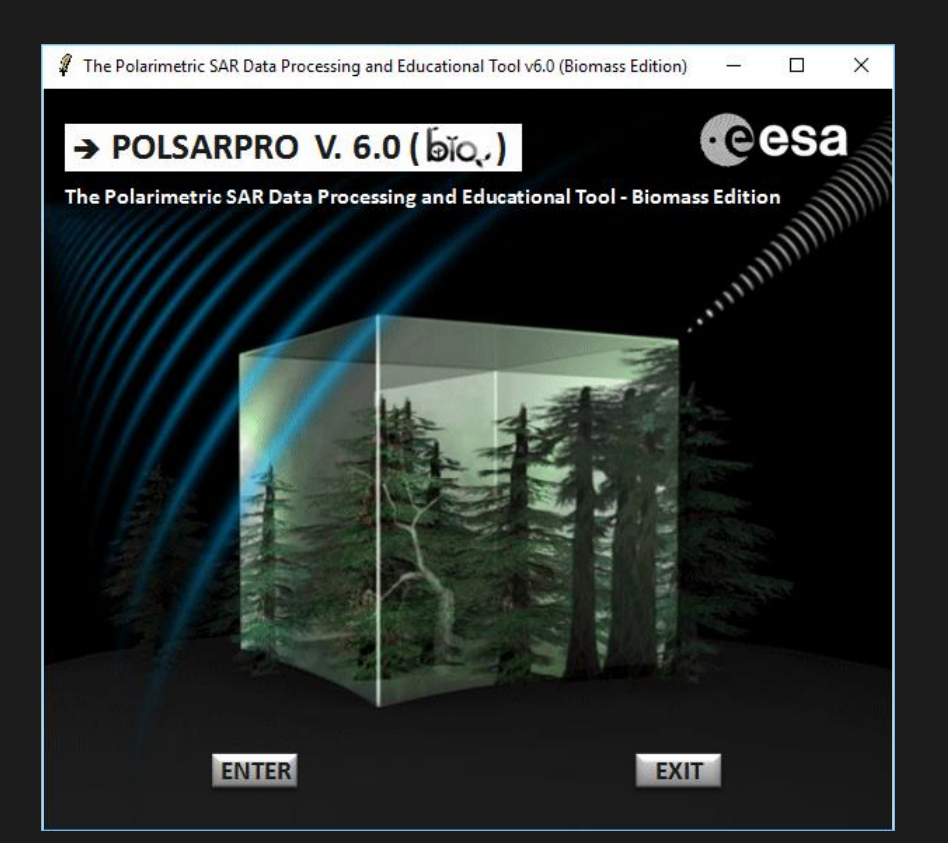

#### **ENTRY SCREEN**

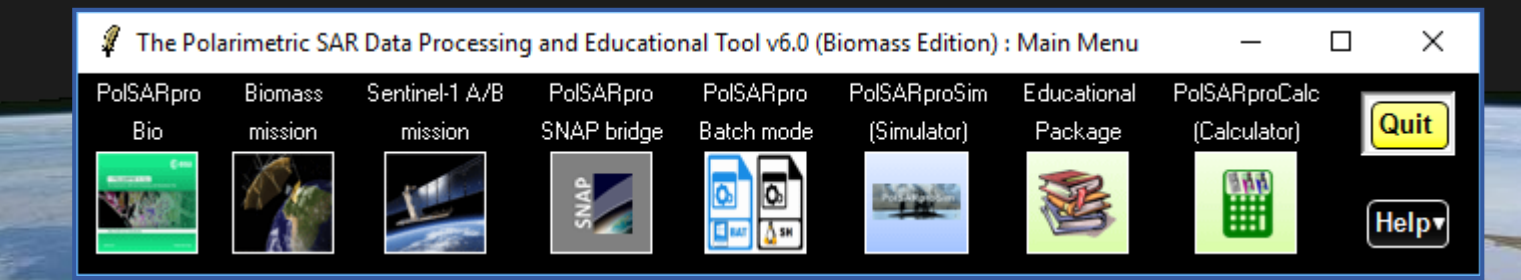

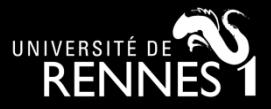

 $\Box$  $\times$ 

Quit

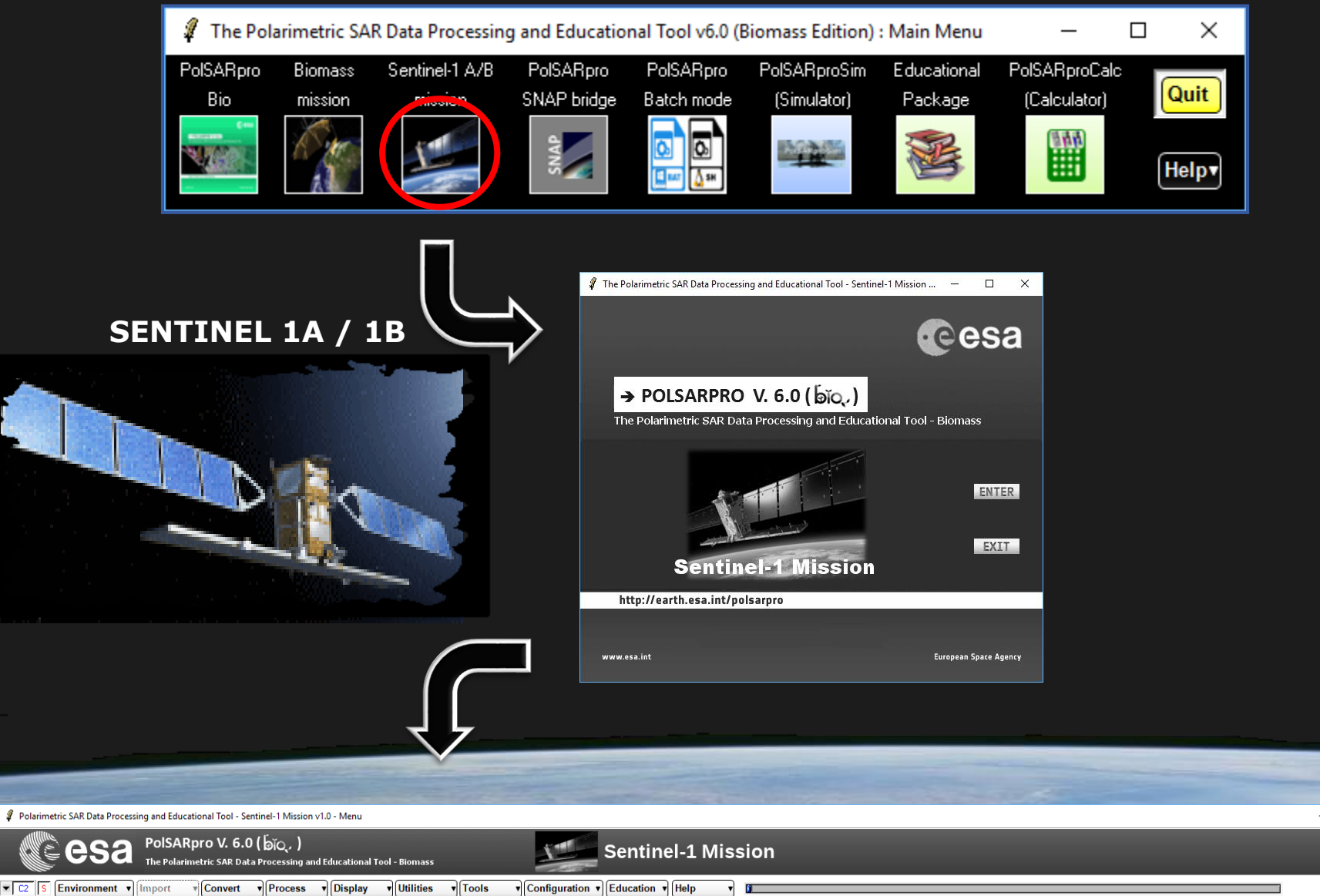

 $\overline{z}$   $\overline{c}$ 

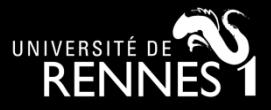

 $\times$ 

Quit

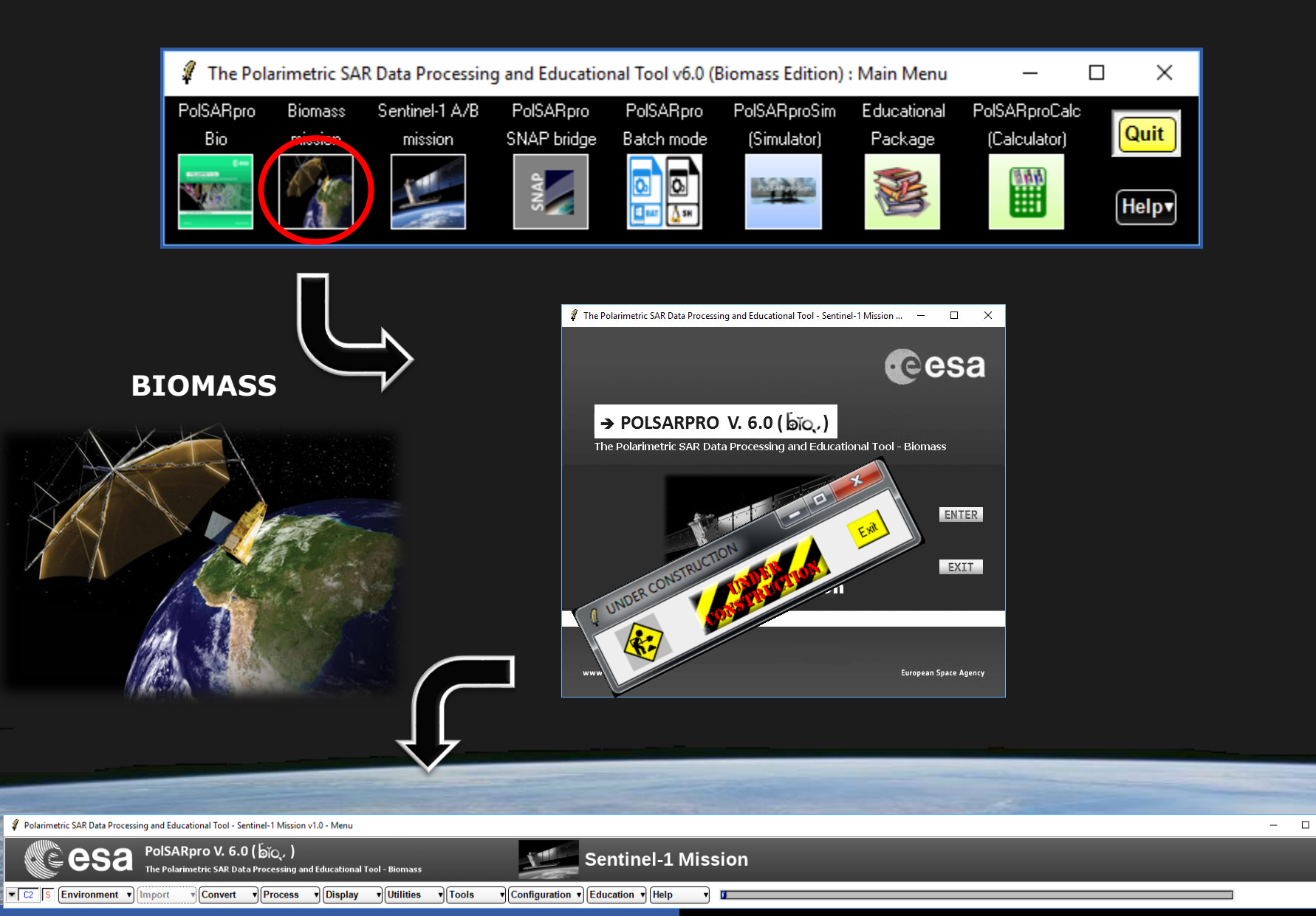

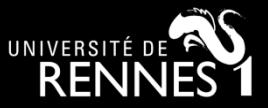

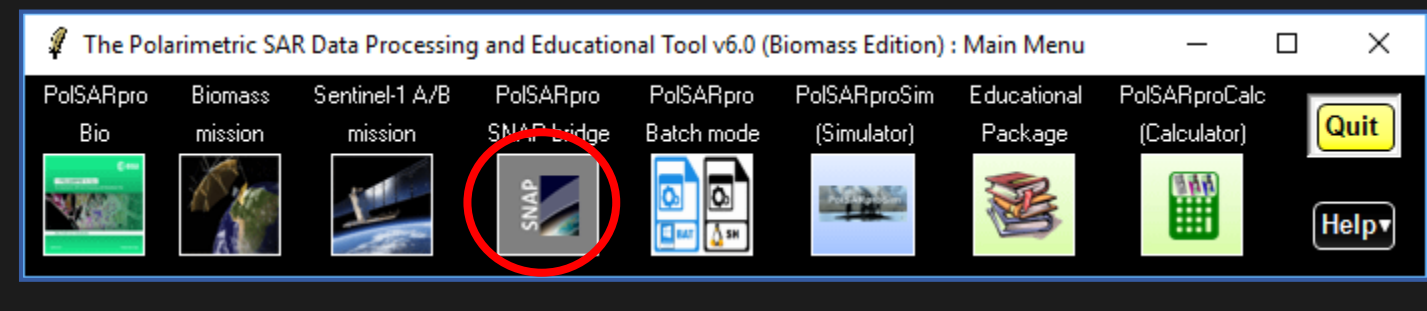

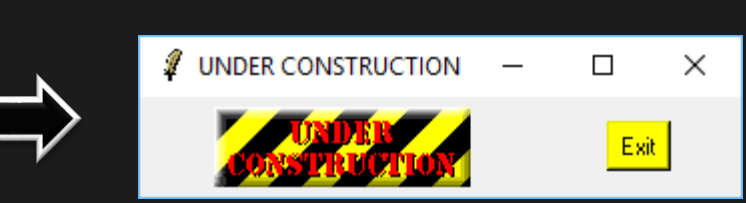

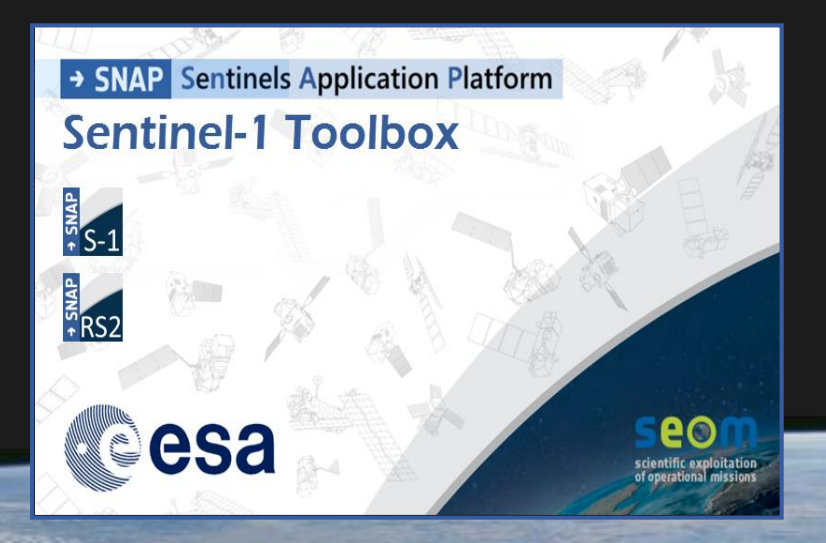

 **S1 toolbox (split, deburst, merge …)**

#### **Geocoding toolbox Terrain correction**

 **Interferometric toolbox (co-registration, flat Earth estimation …**

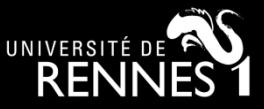

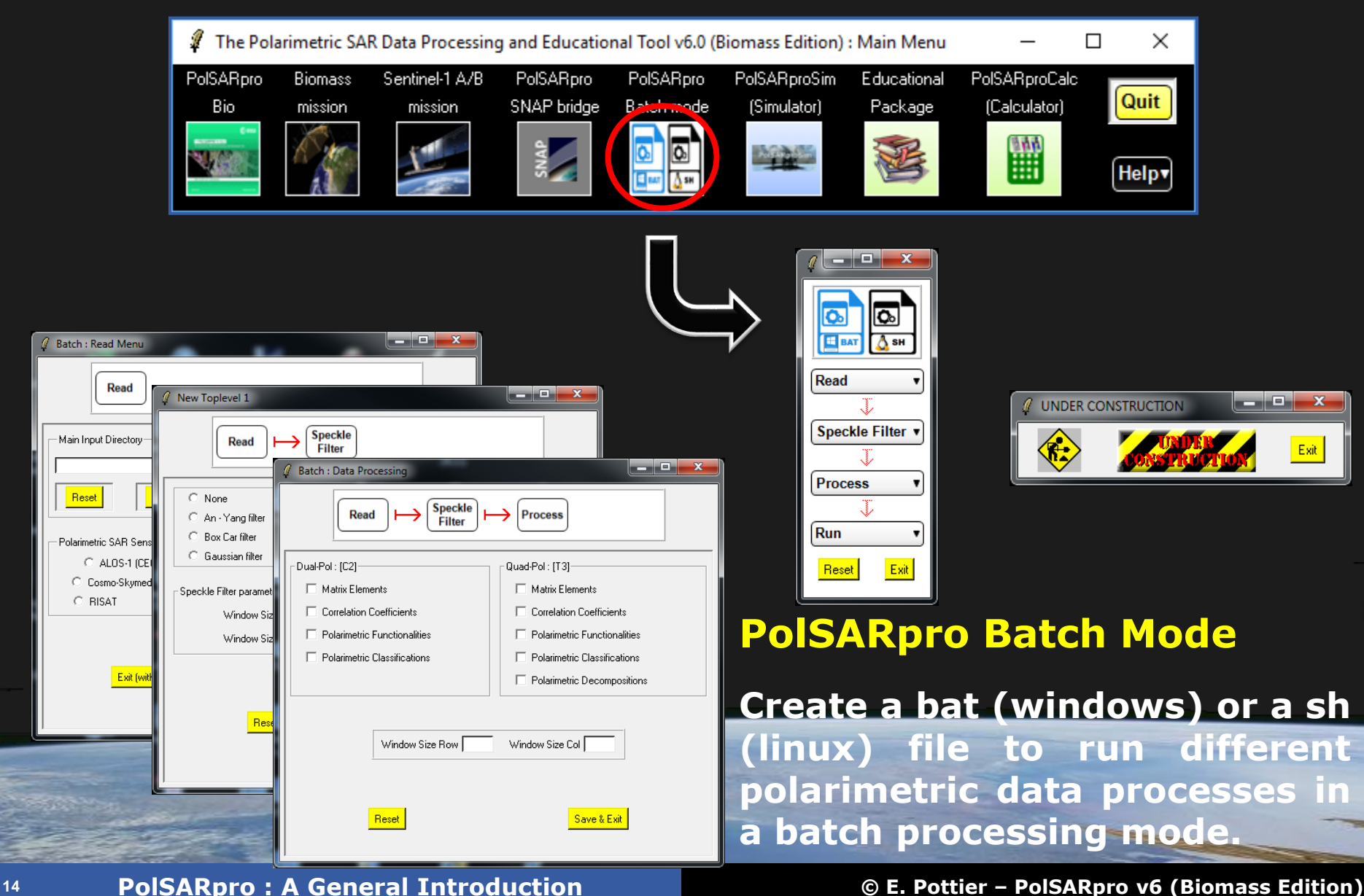

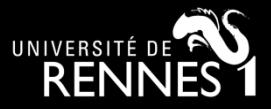

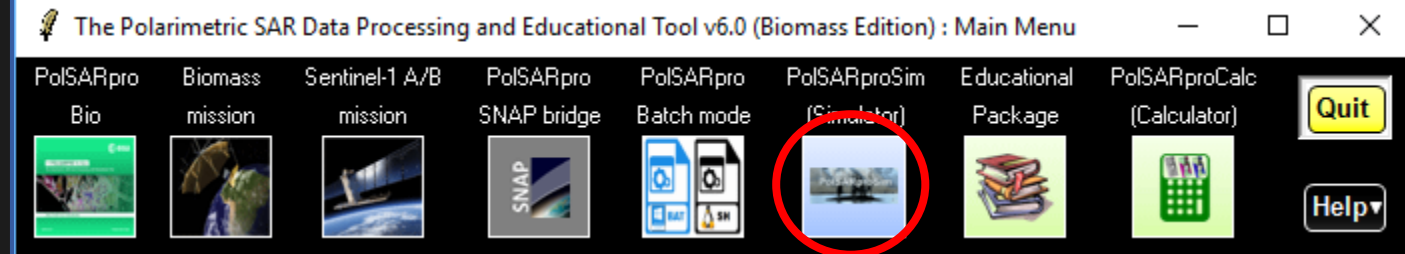

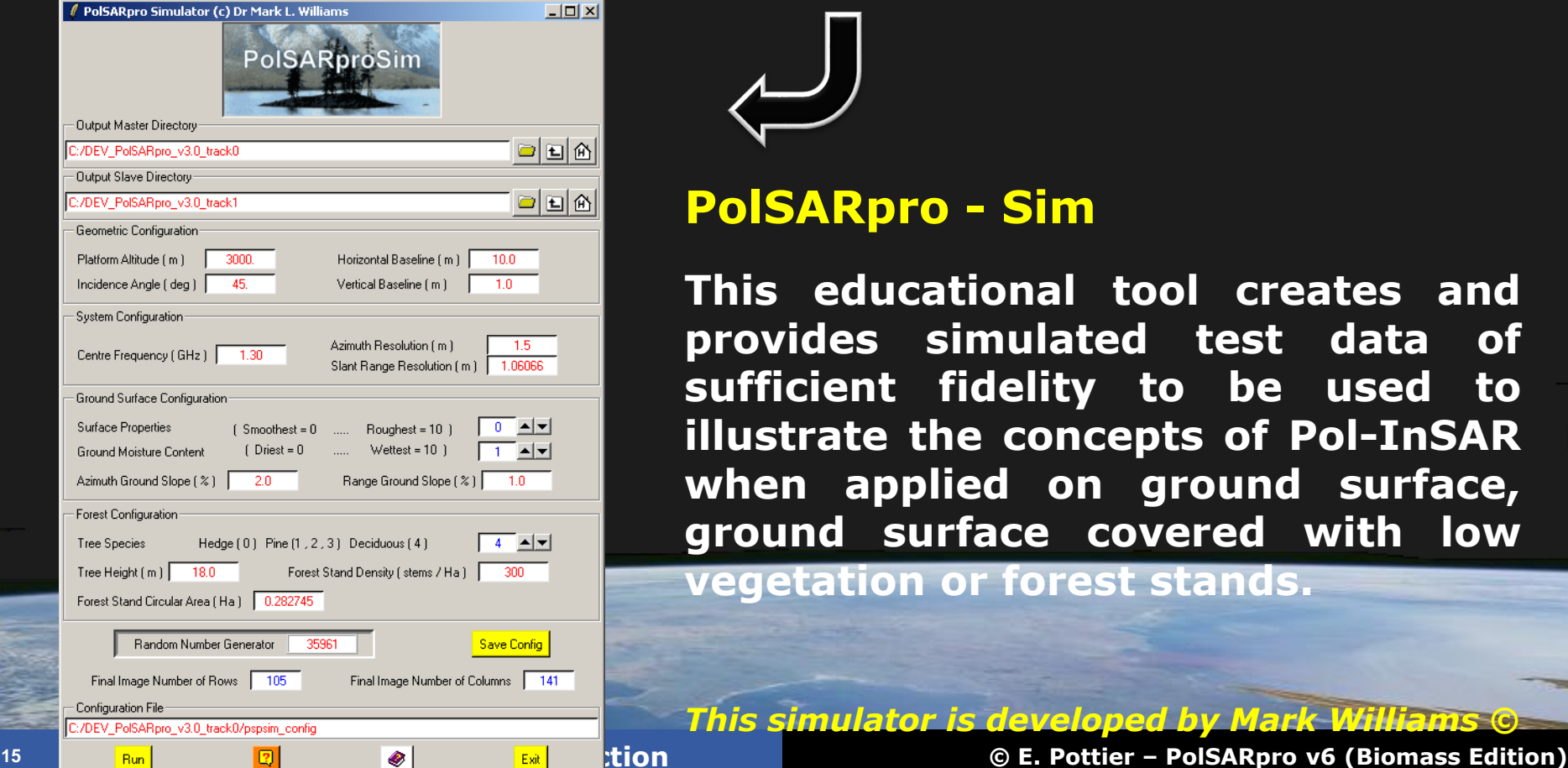

#### **PolSARpro - Sim**

**This educational tool creates and provides simulated test data of sufficient fidelity to be used to illustrate the concepts of Pol-InSAR when applied on ground surface, ground surface covered with low vegetation or forest stands.**

*This simulator is developed by Mark Williams ©*

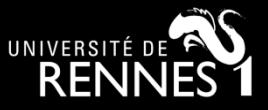

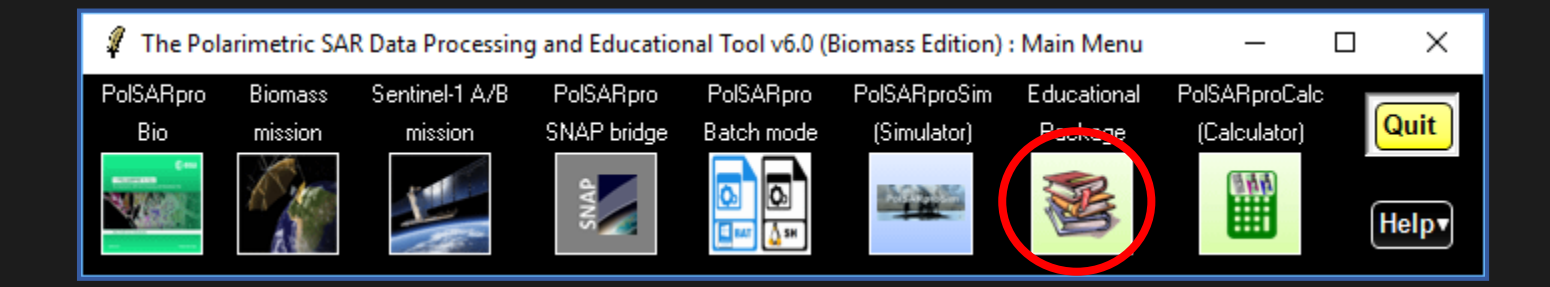

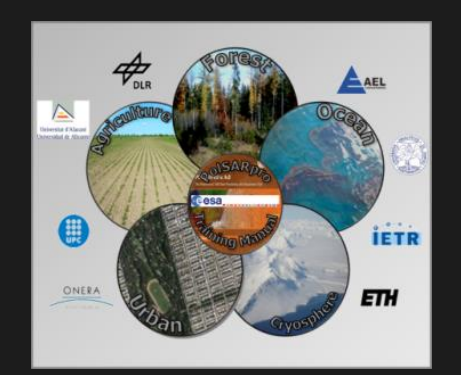

**PolSARpro - Biomass Edition web site** 

- **· On-line tutorials**
- · On-line self training packages

**New lecture course New topics** Re-design of the Do It Yourself

· Video / Quizz · Blog / Forum

 $\begin{array}{c|c|c|c|c|c} \hline \multicolumn{1}{c|}{\mathbf{C}} & \multicolumn{1}{c|}{\mathbf{X}} \end{array}$ **UNDER CONSTRUCTION** Exit

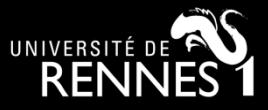

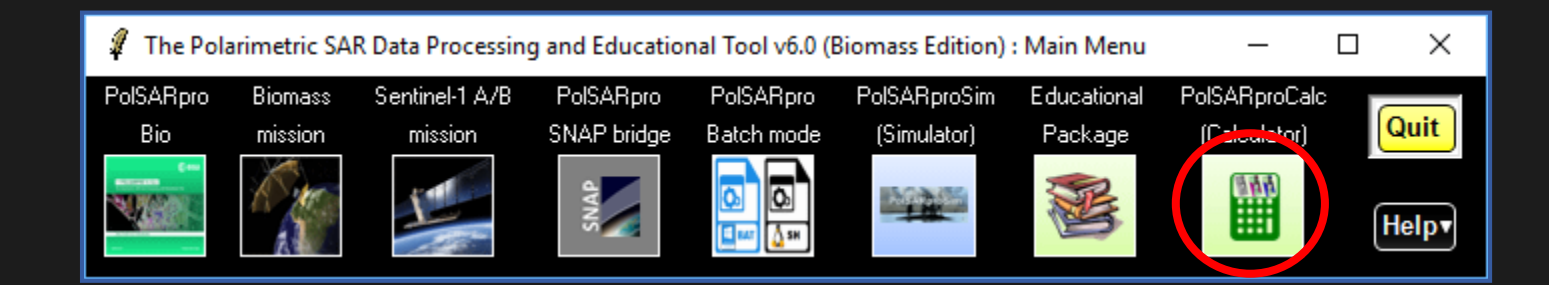

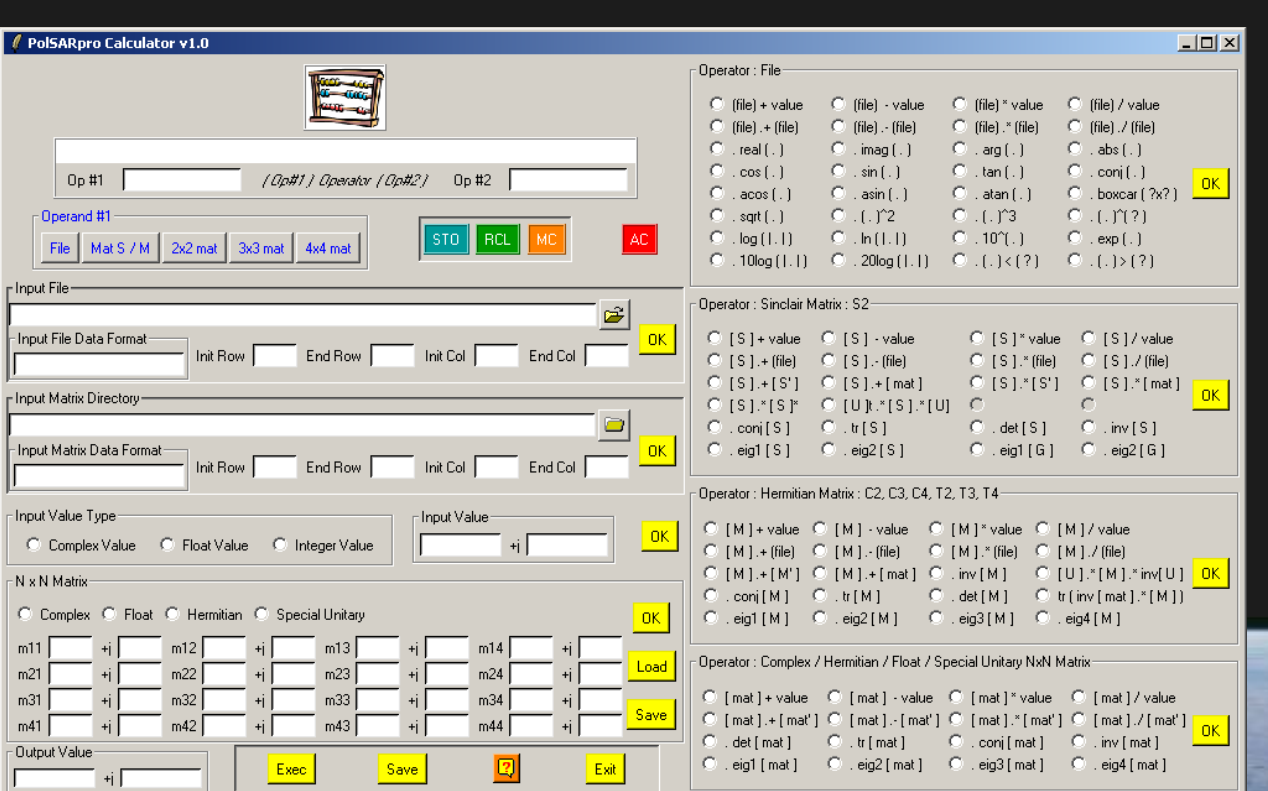

#### **PolSARpro - Calc**

**This tool proposes a Polarimetric Pocket Calculator offering basic processing functionalities which are applied on a set of SAR Polarimetric datasets.**

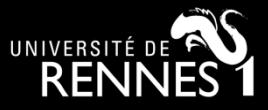

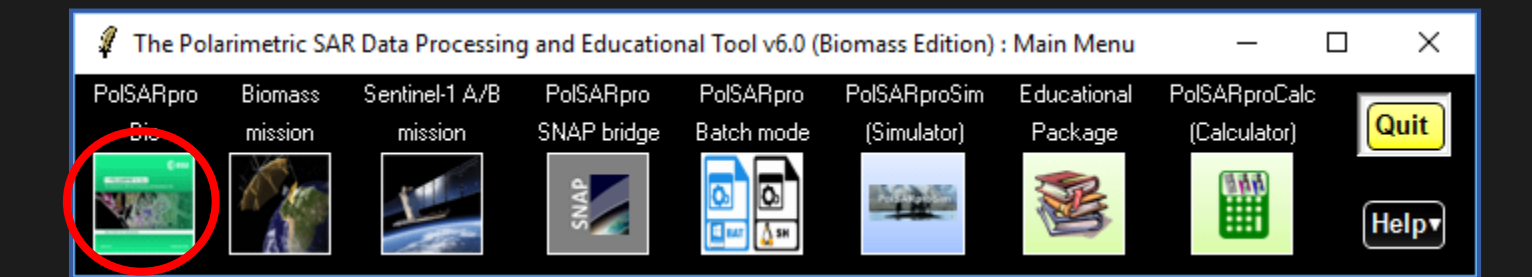

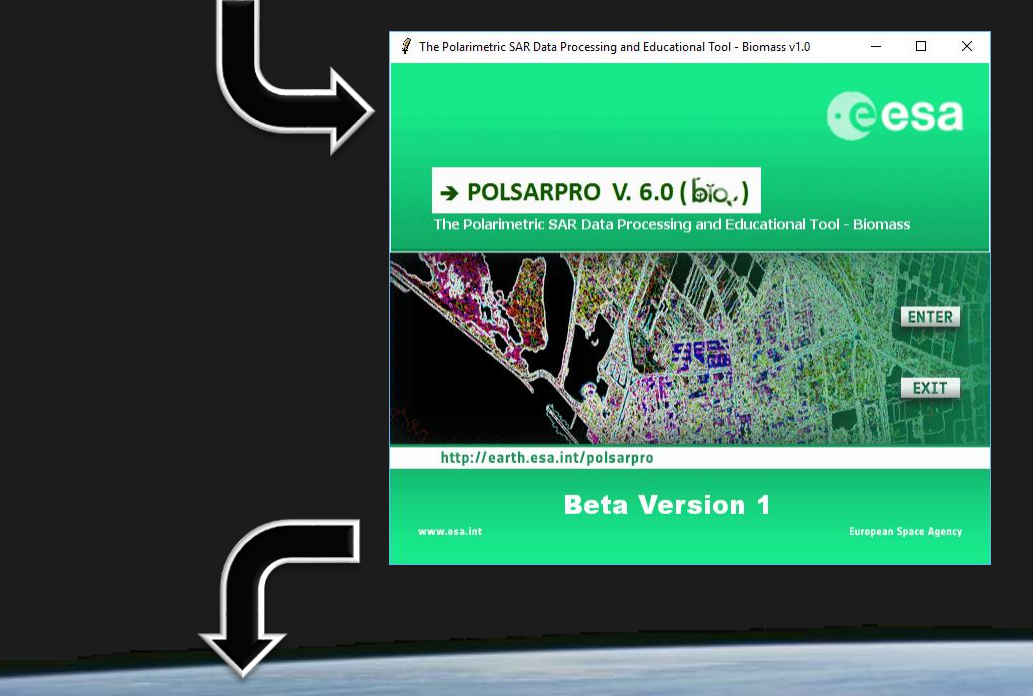

### **PolSARpro v6.0 (Biomass Edition) SOFTWARE**

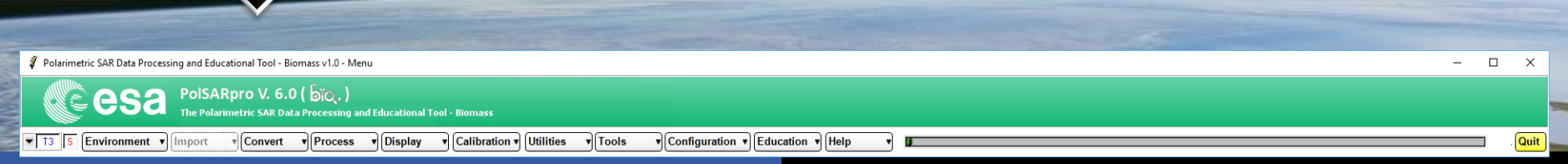

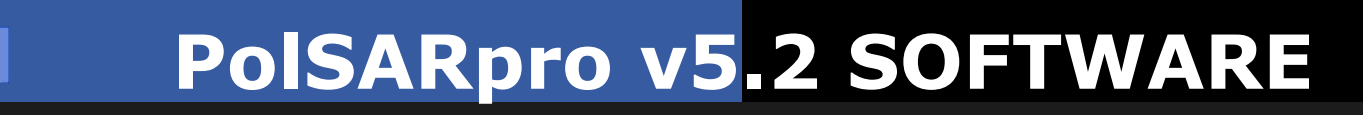

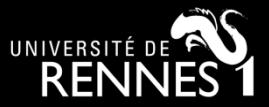

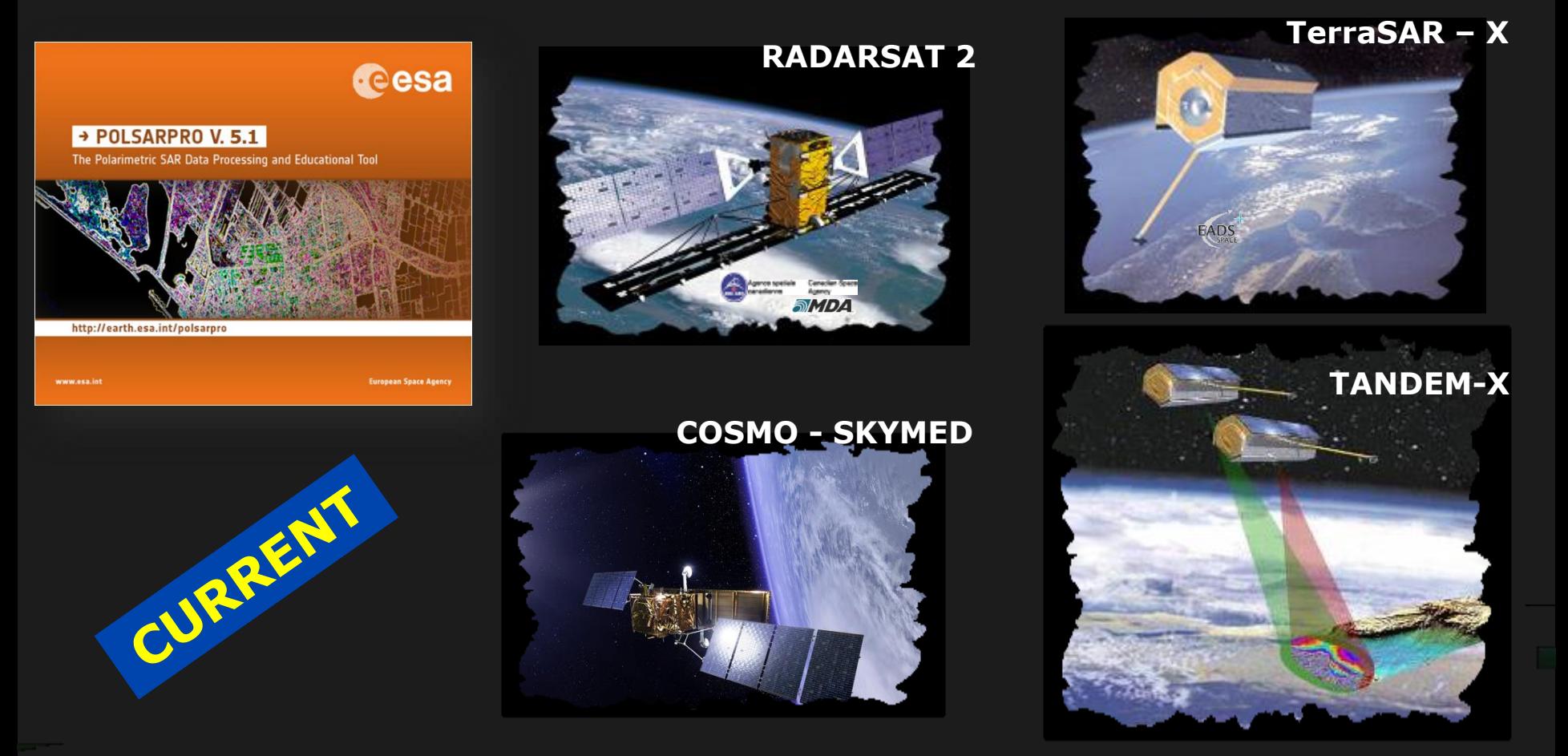

**PolSARpro v5.2 Software offers the possibility to handle and convert polarimetric data from a range of well established CURRENT polarimetric spaceborne platforms.**

# **PolSARpro v5.2 SOFTWARE**

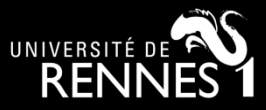

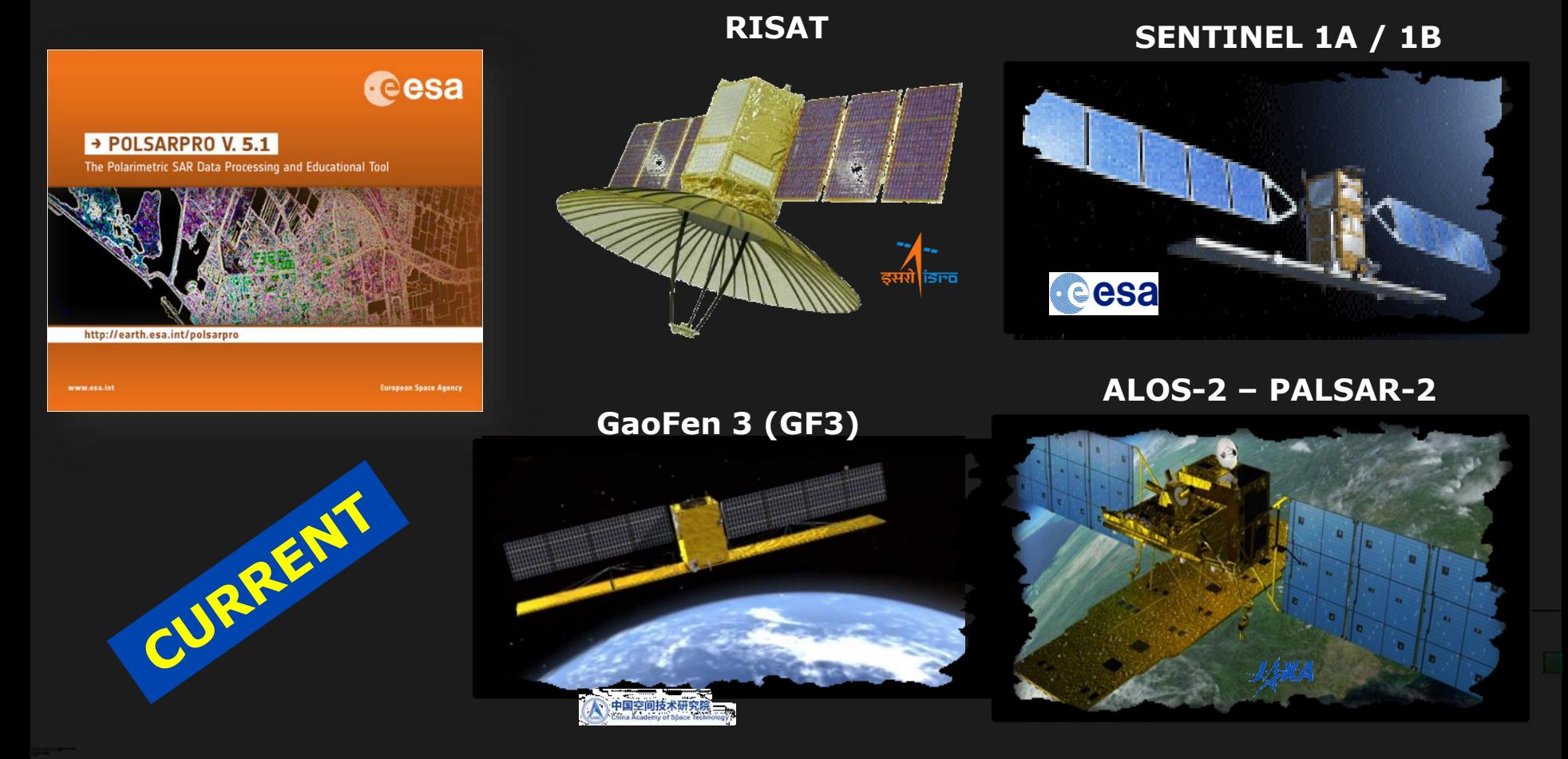

**PolSARpro v5.2 Software offers the possibility to handle and convert polarimetric data from a range of well established CURRENT polarimetric spaceborne platforms.**

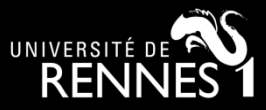

A

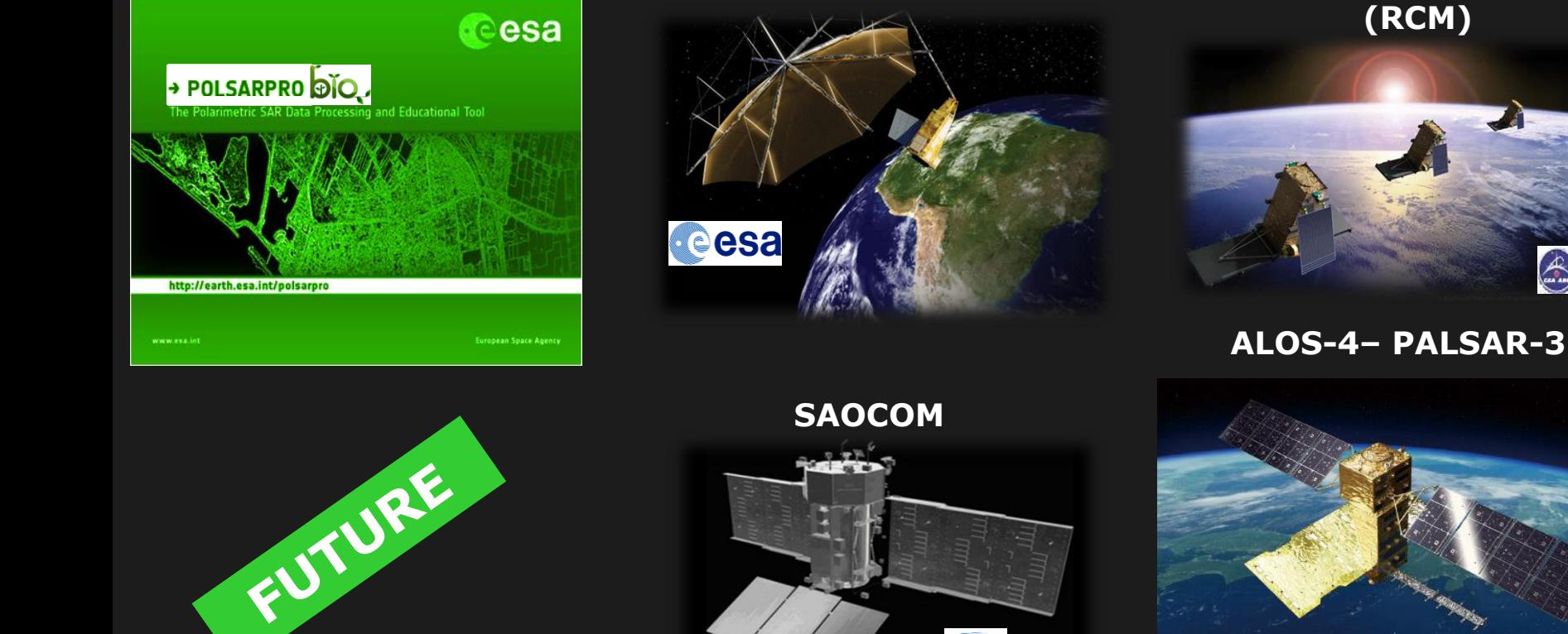

**BIOMASS**

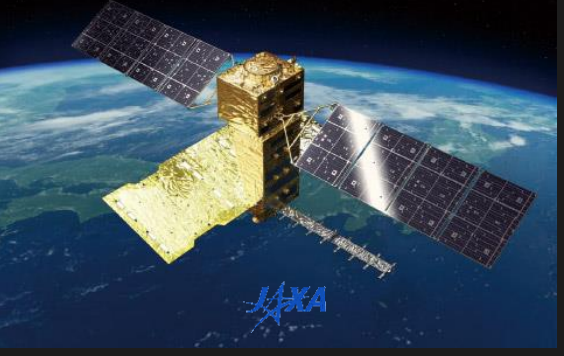

**Radarsat Constellation Mission**

#### **PolSARpro - Bio will offer the possibility to handle and convert polarimetric data of FUTURE polarimetric spaceborne**

#### **platforms.**

E

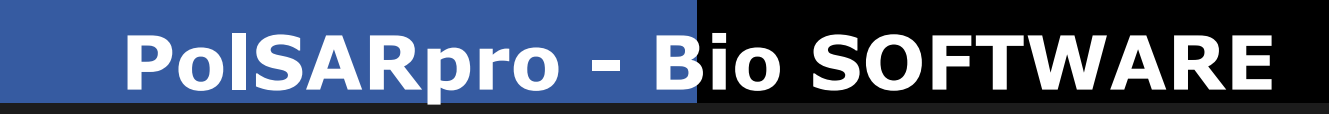

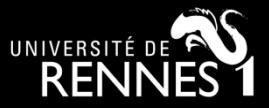

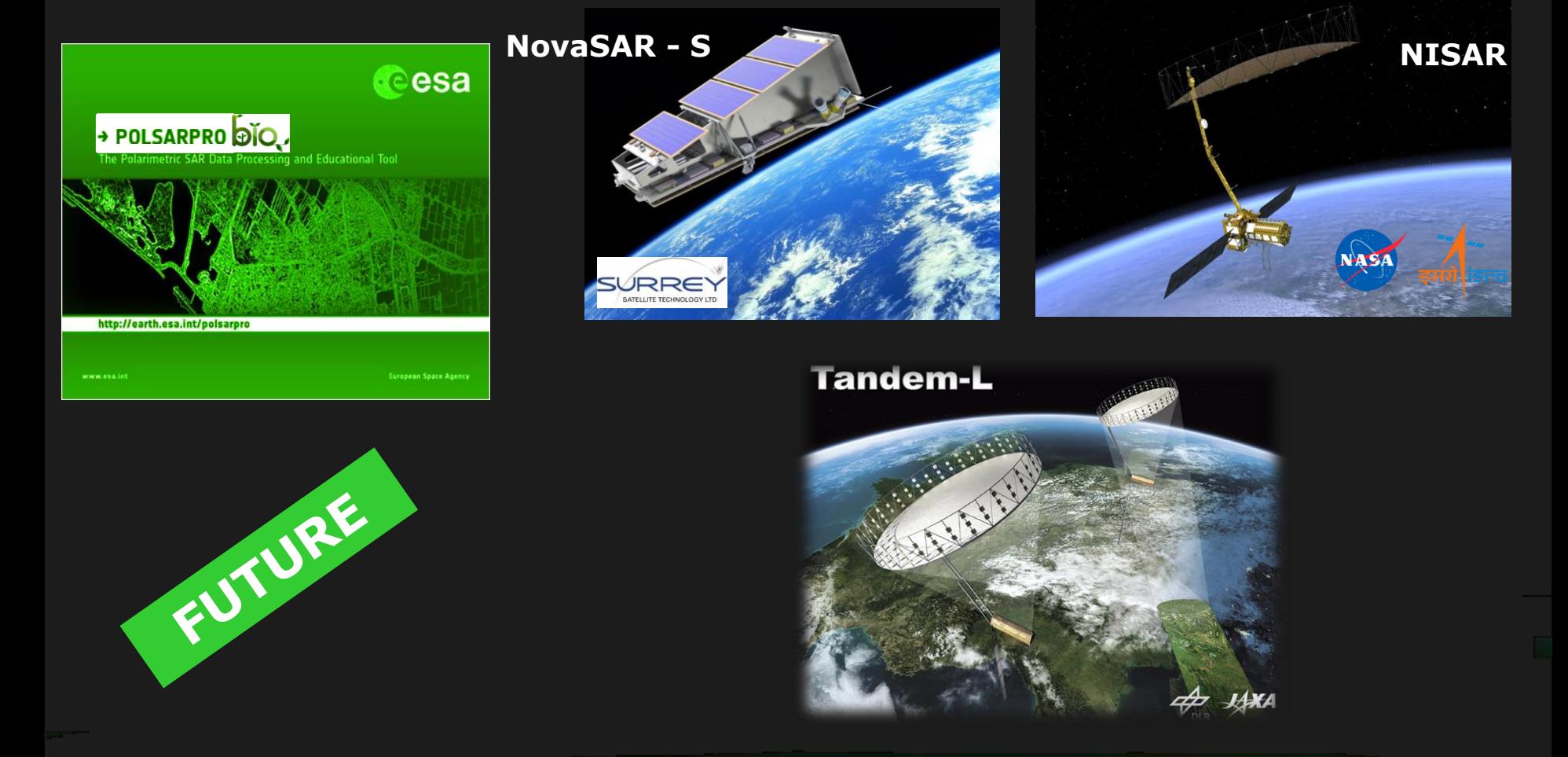

#### **PolSARpro - Bio will offer the possibility to handle and convert polarimetric data of FUTURE polarimetric spaceborne**

#### **platforms.**

le.

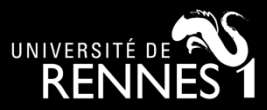

### **External Softwares**

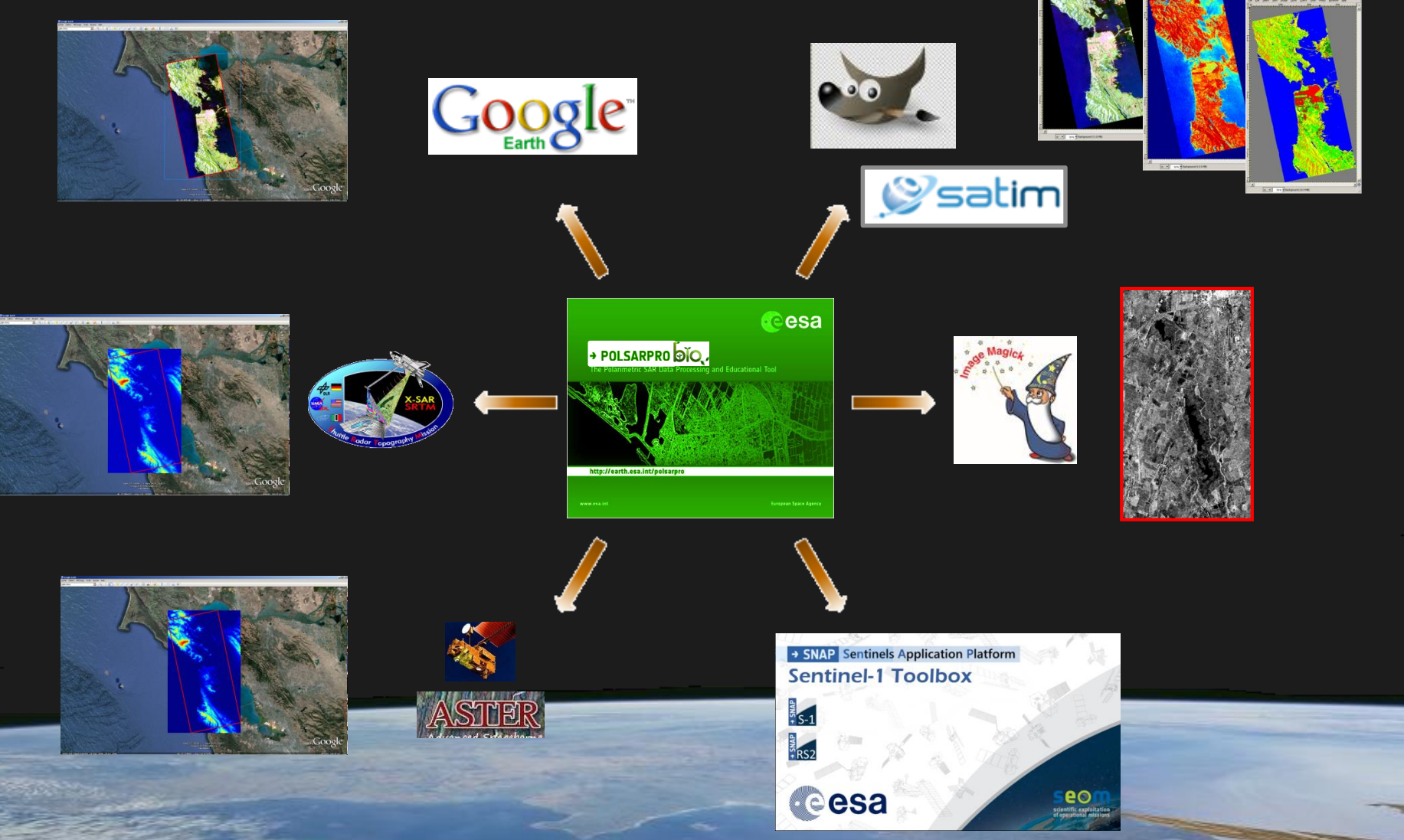

ETR

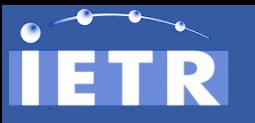

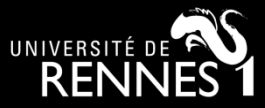

### **ESA - SNAP**

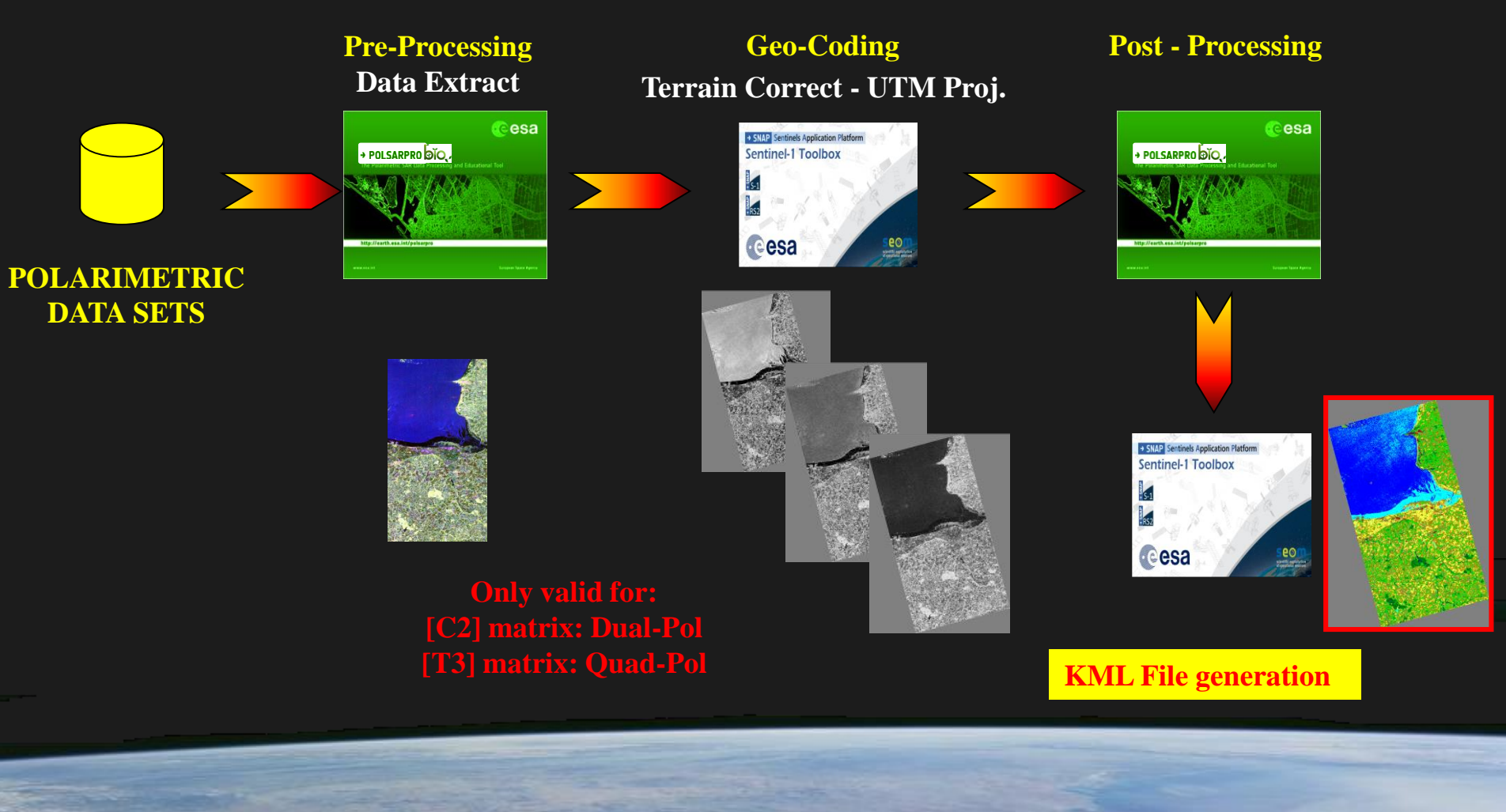

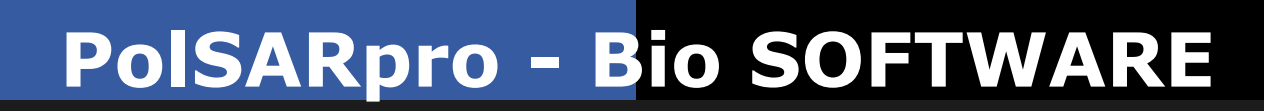

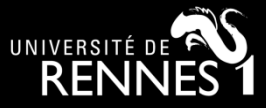

#### **New functionalities**

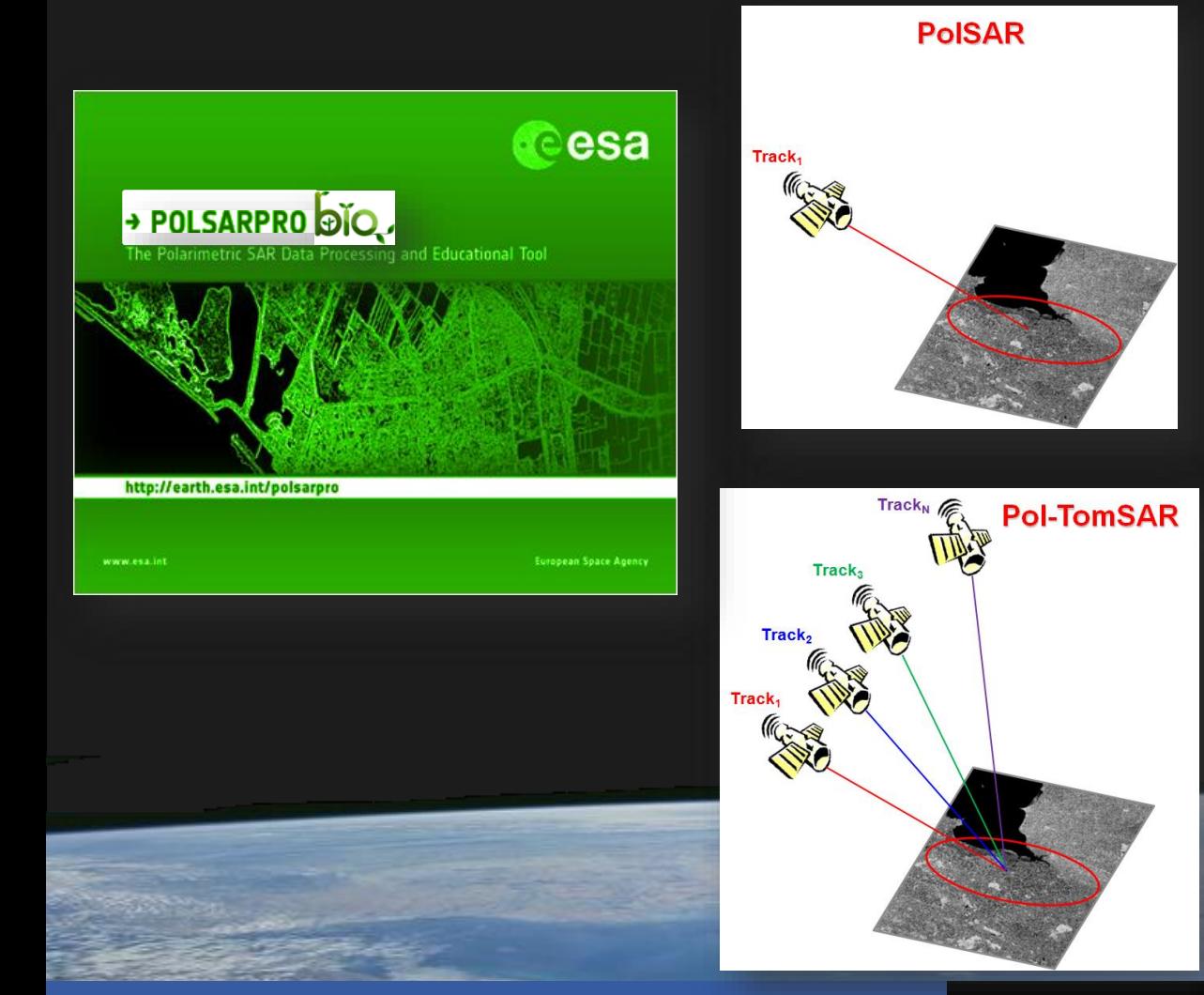

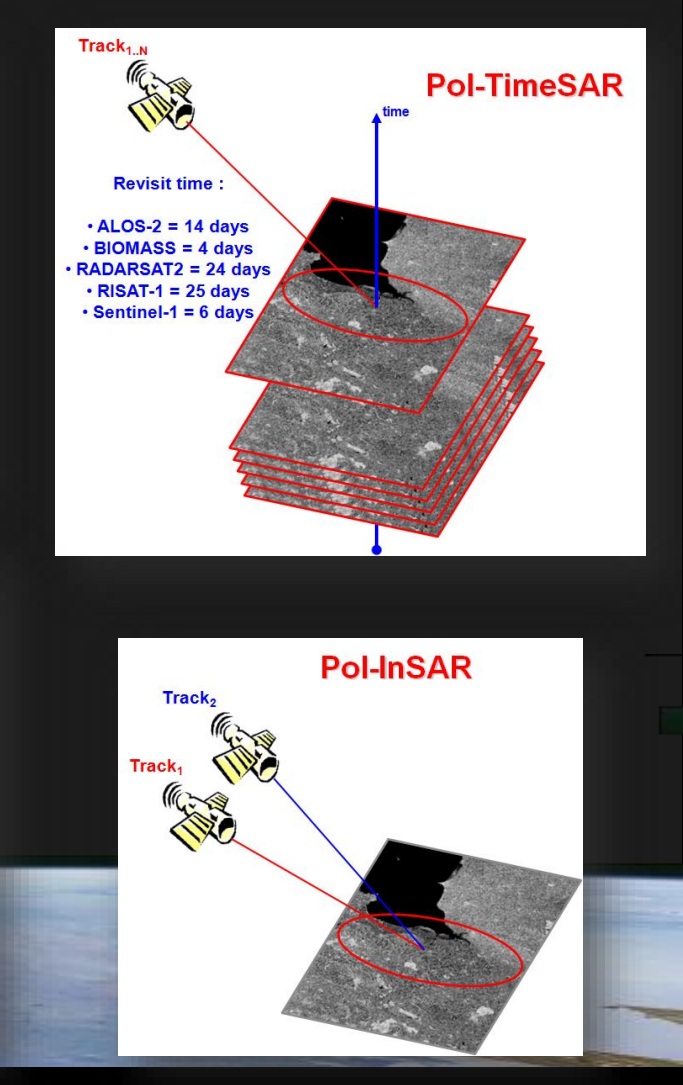

**<sup>25</sup> PolSARpro : A General Introduction © E. Pottier – PolSARpro v6 (Biomass Edition)** 

R

ET

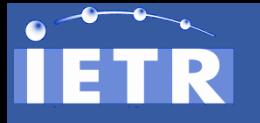

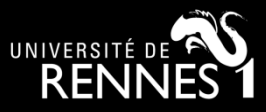

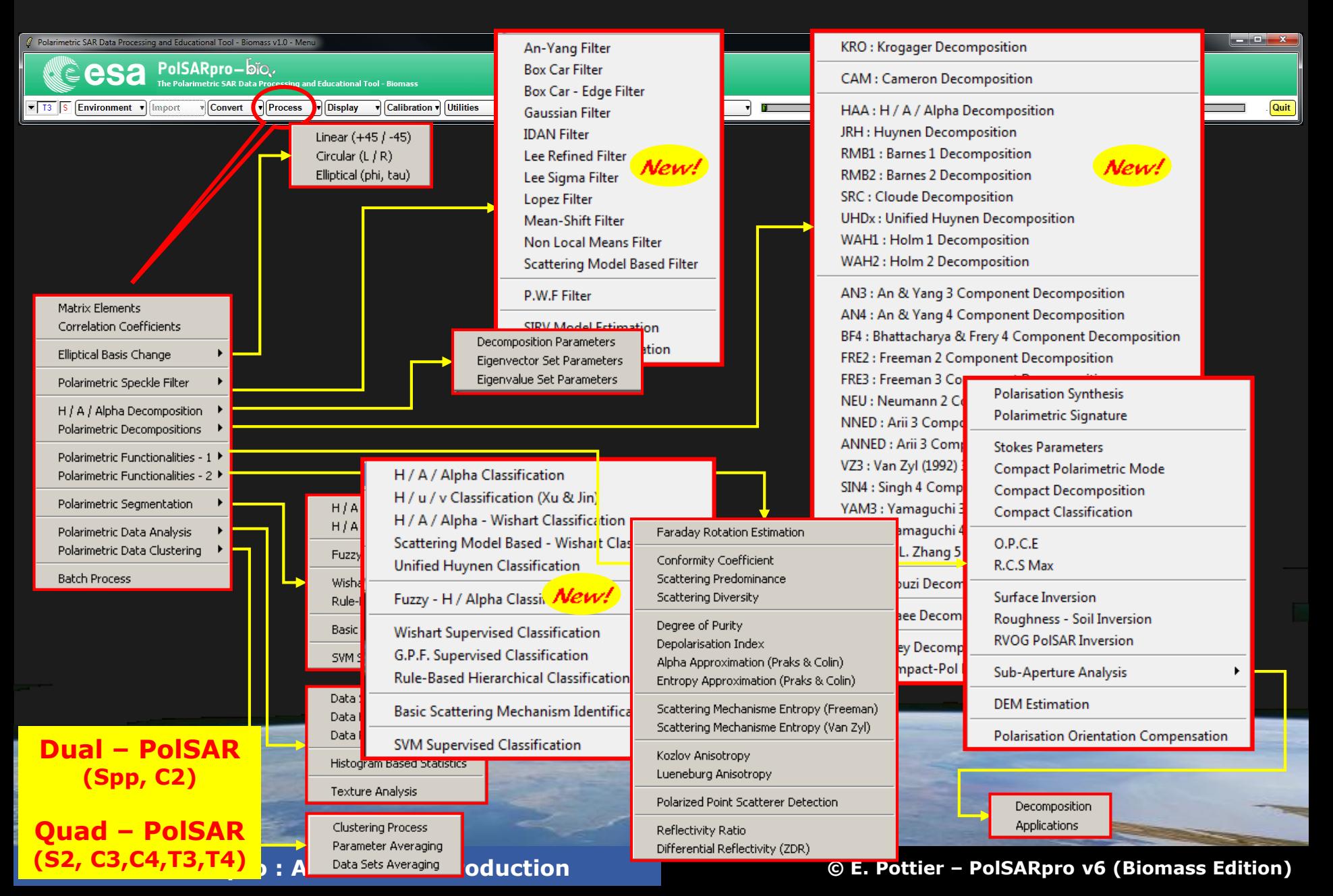

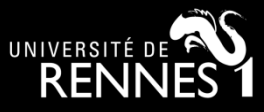

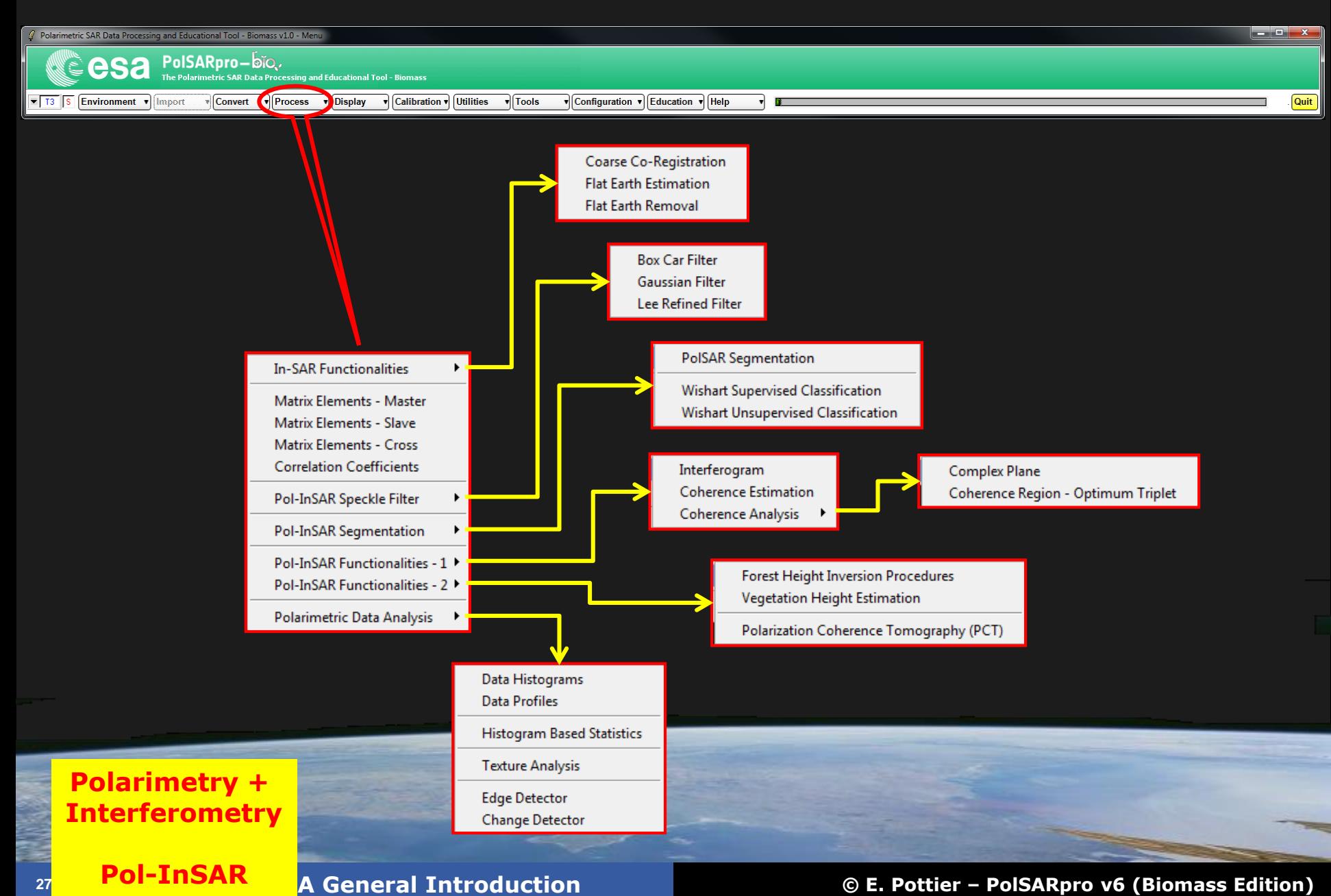

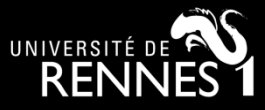

### **Pol-TomoSAR processor**

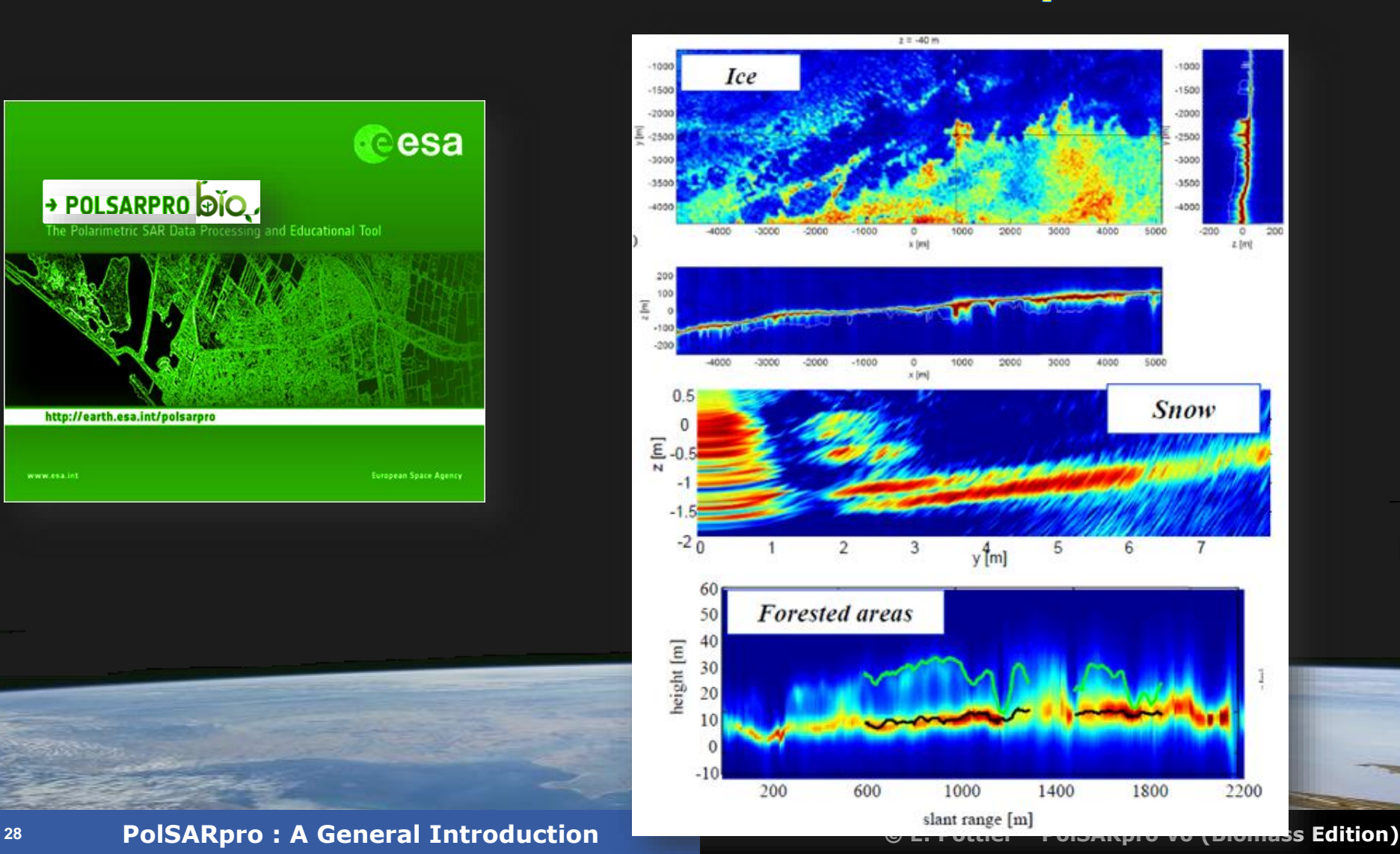

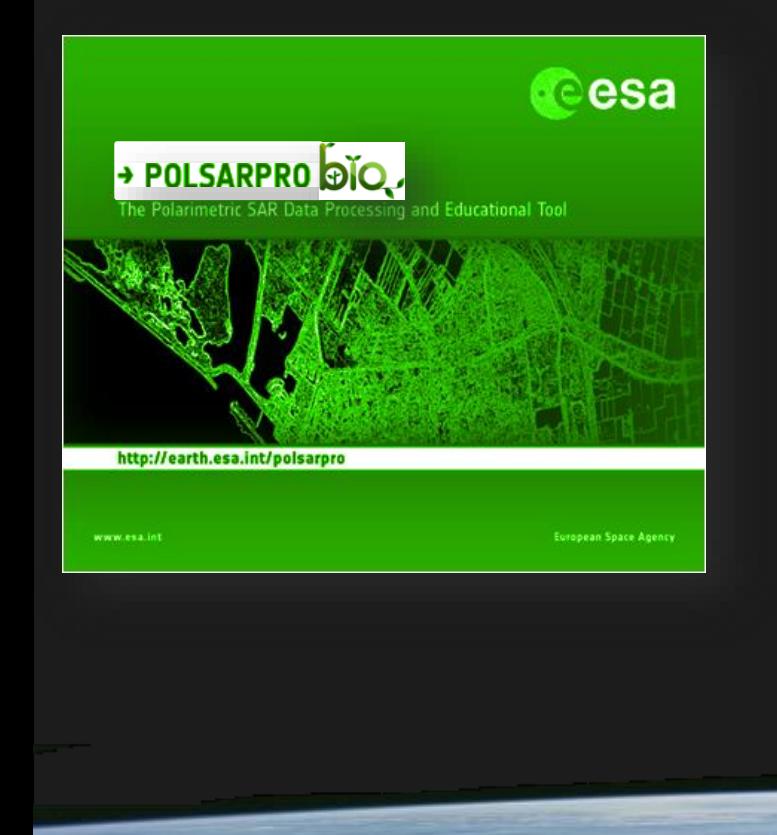

R

E.

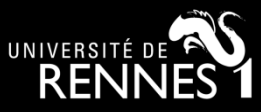

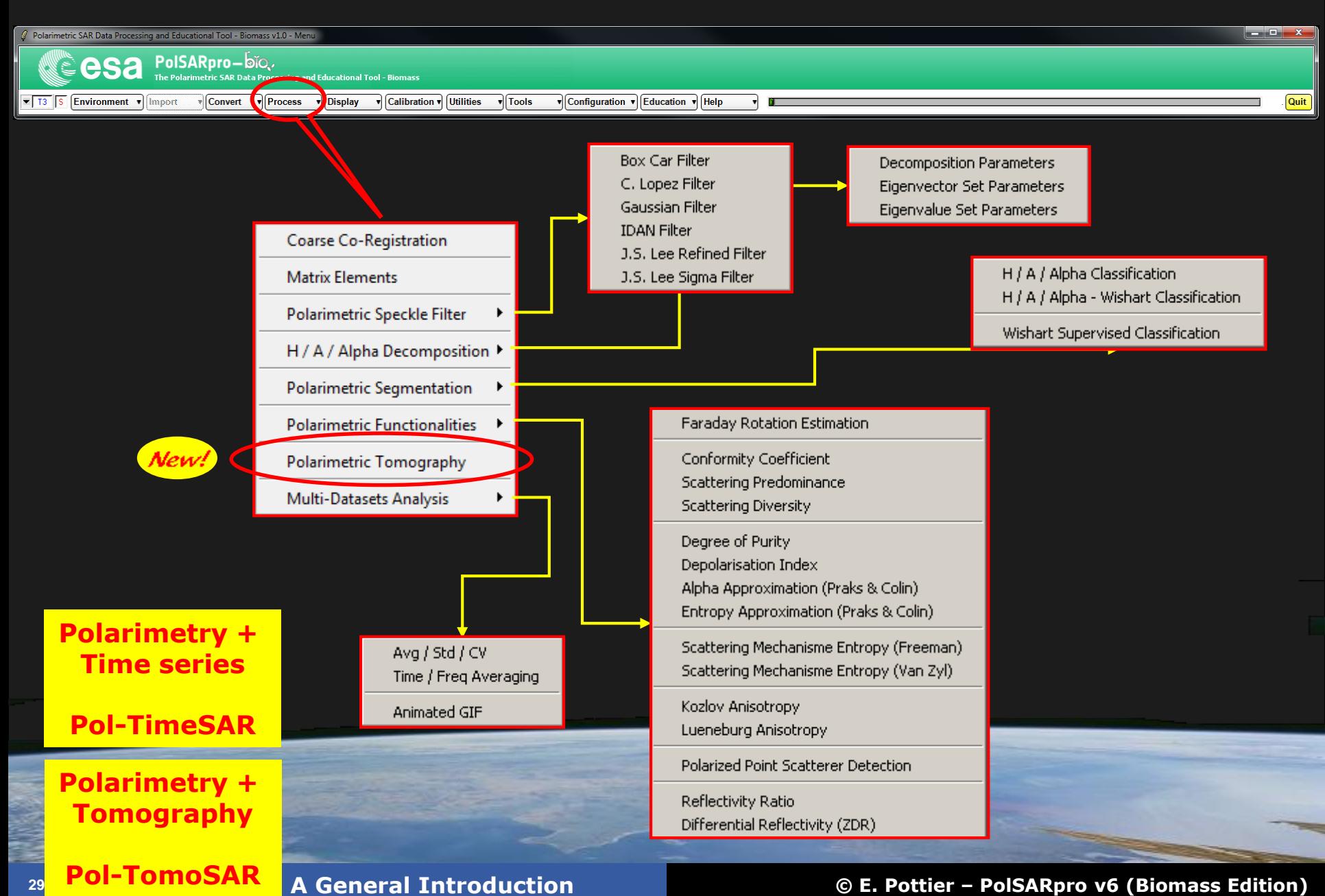

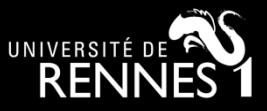

### **SARSIM / SARSIM+ Data Bases**

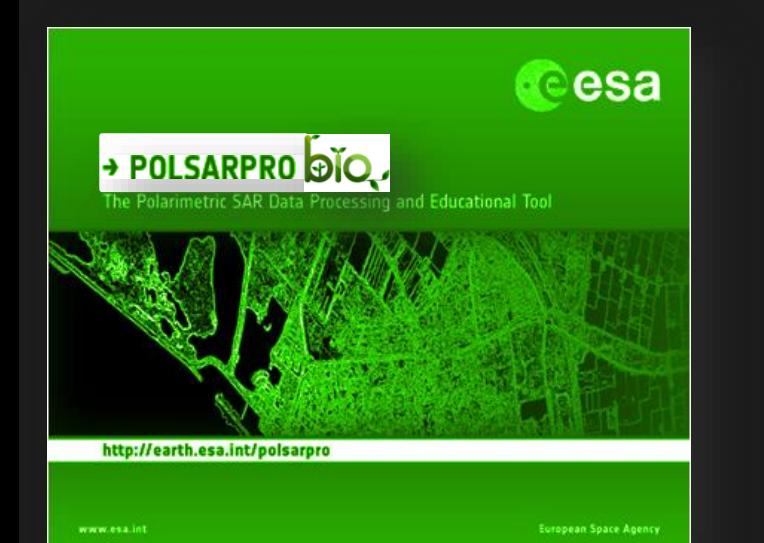

**ESA study : L- and P-band SAR Tomography Synergies Consolidation Study**

**Goal :** *Build a reference dataset for current and future researches on the application of SAR Tomography for the RS of boreal, temperate and tropical forests at P- and L-Band.*

**Includes :** *Stack of SLC SAR images (coregistered, phase calibrated and flattened) + ancillary data (kz maps,*

*DTM …) – ESA campains (afrisar, biosar)*

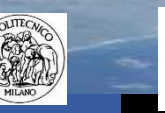

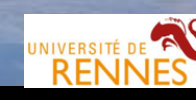

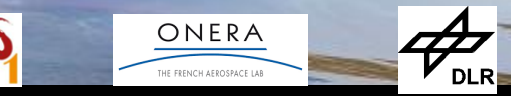

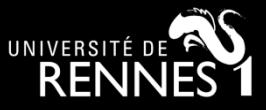

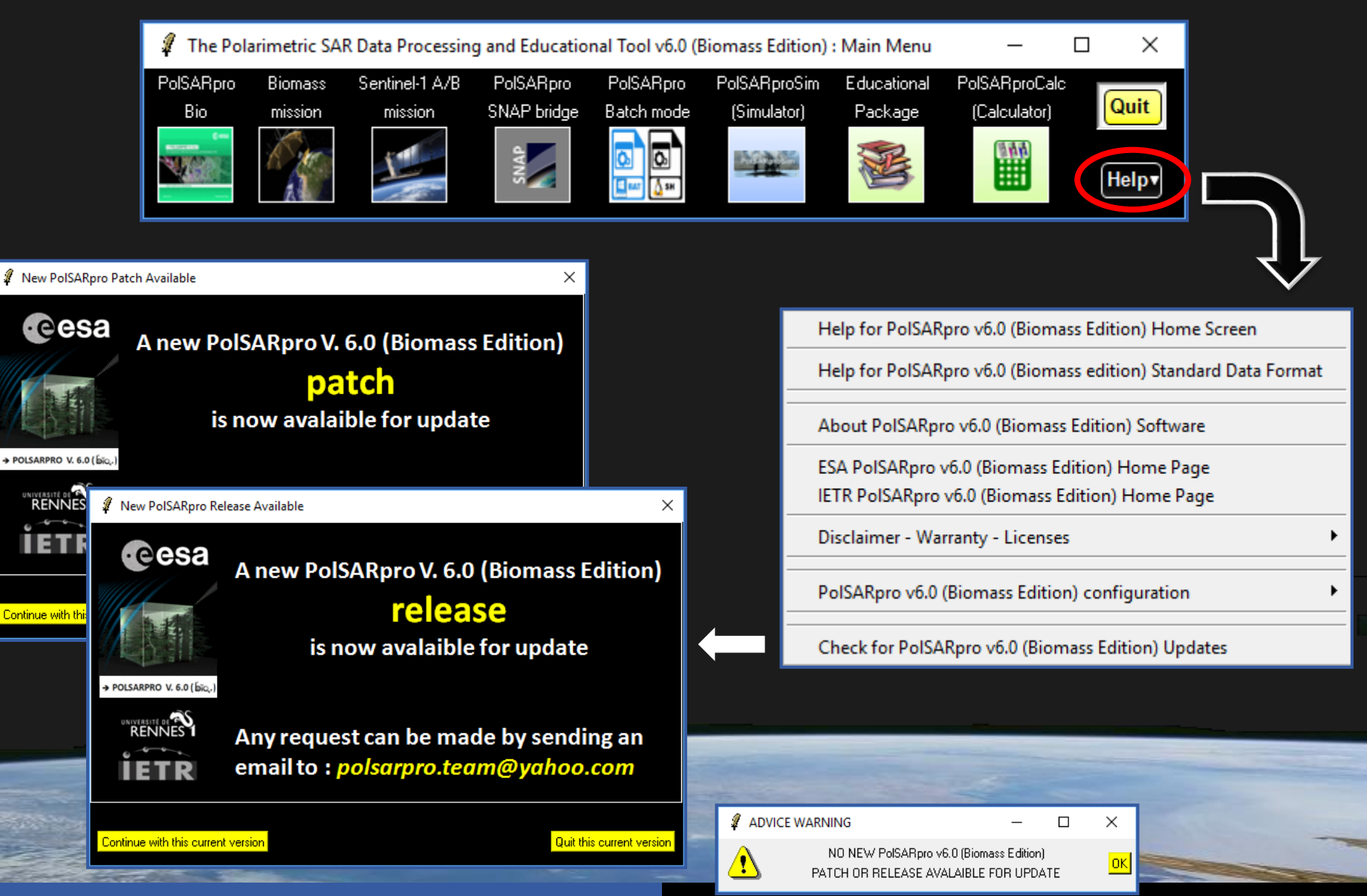

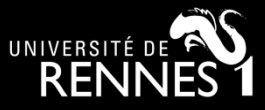

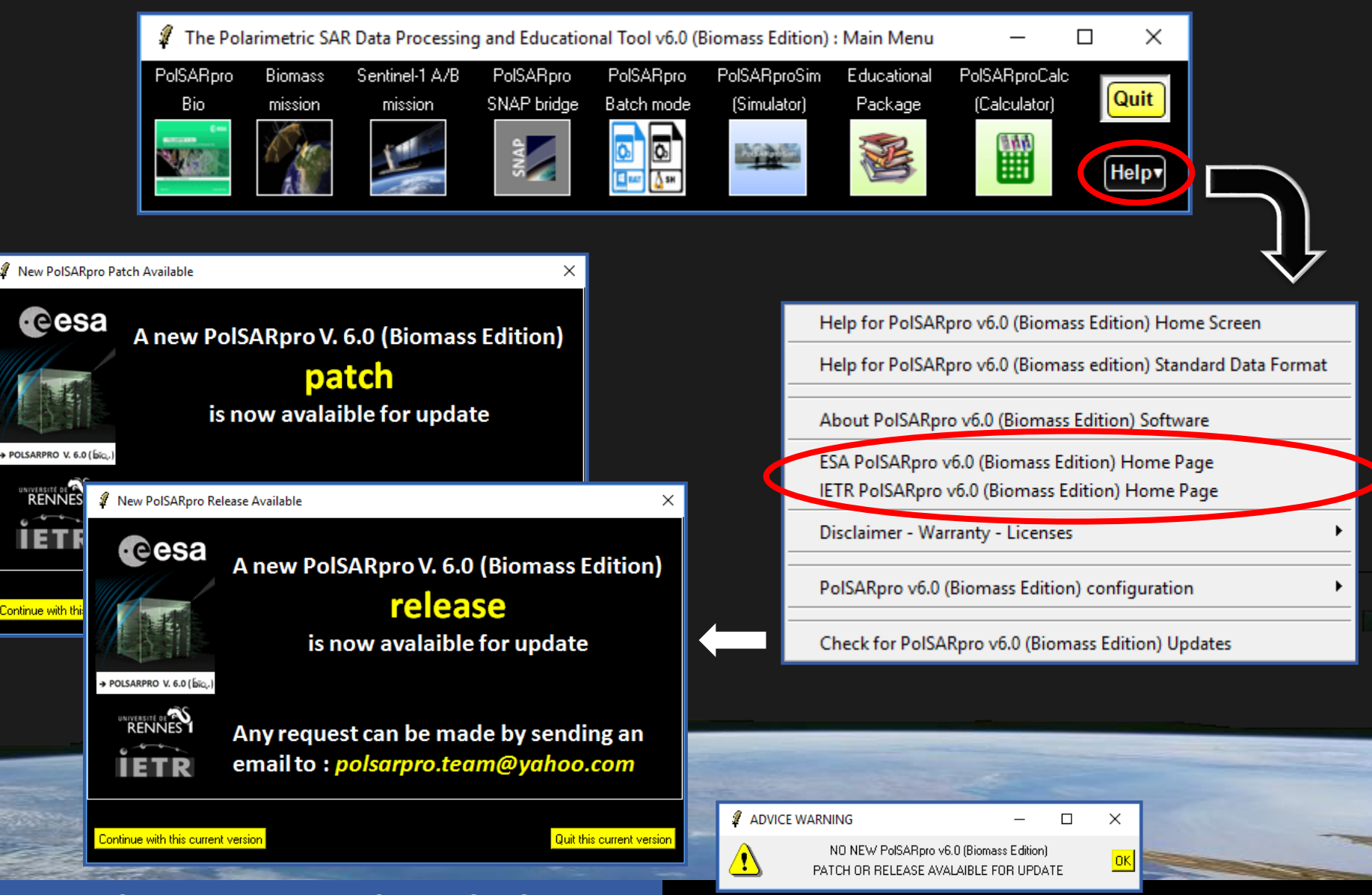

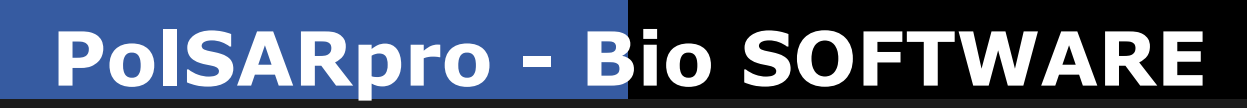

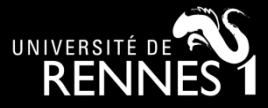

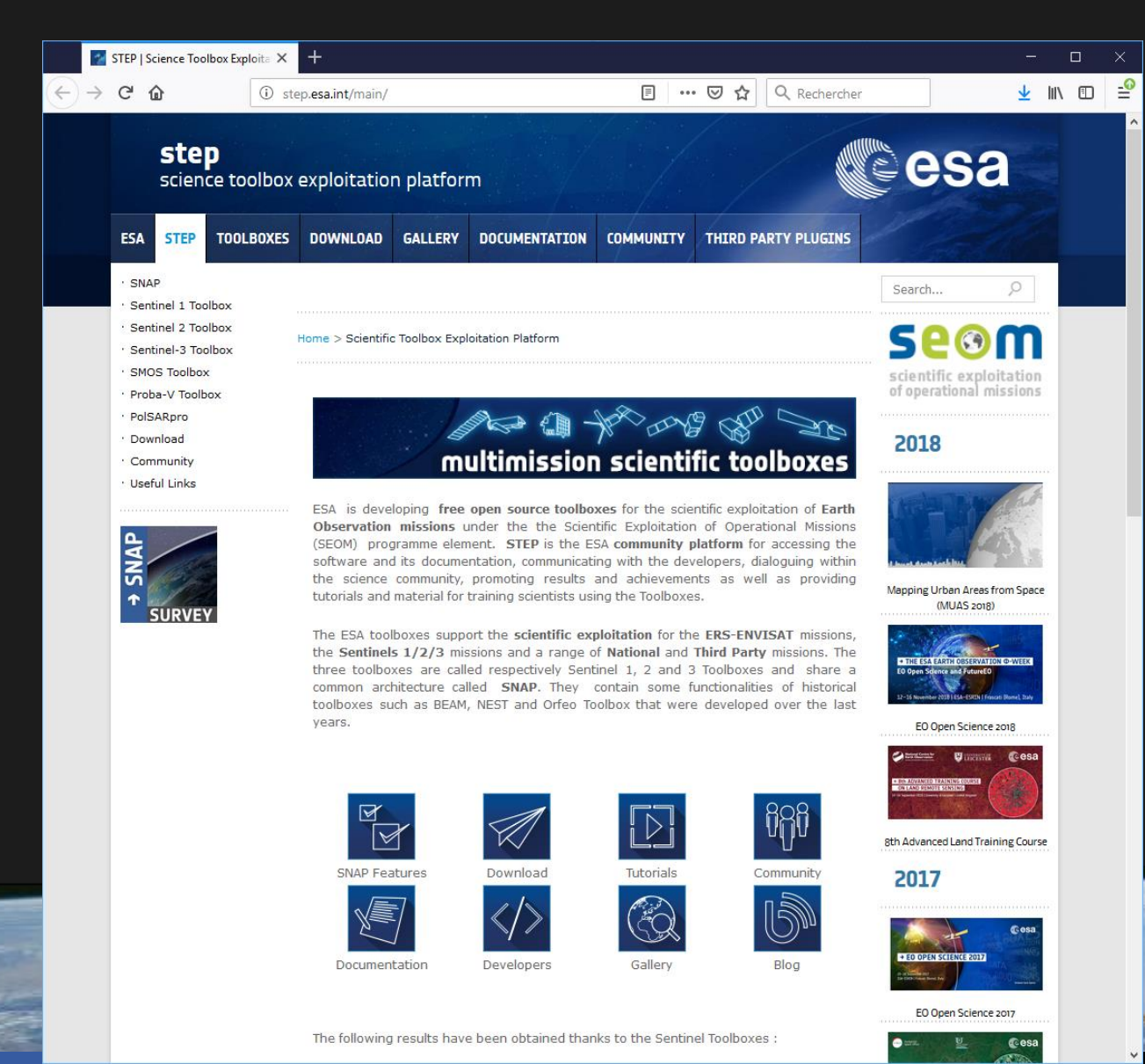

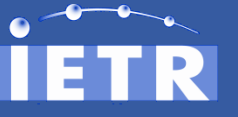

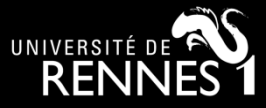

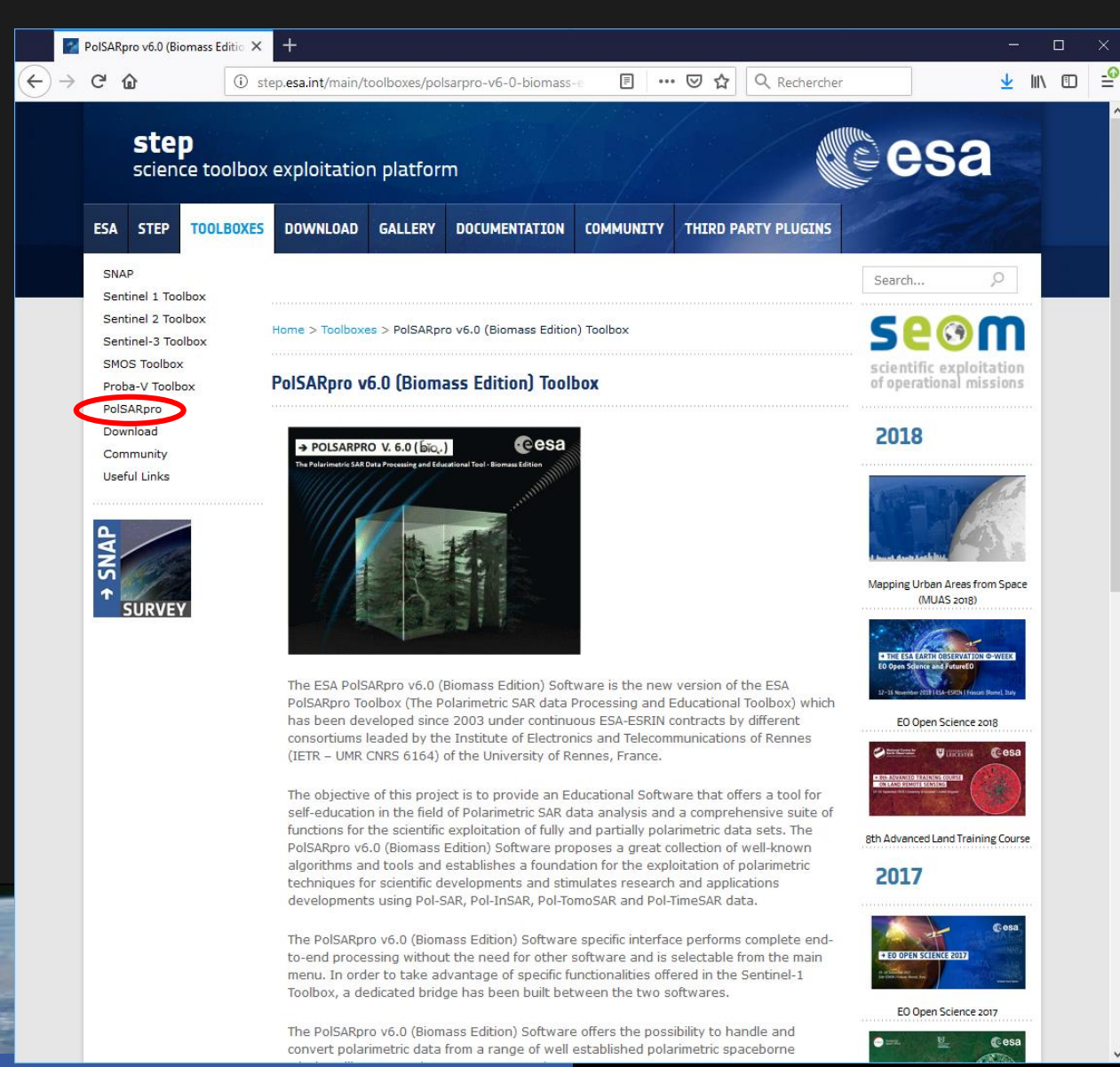

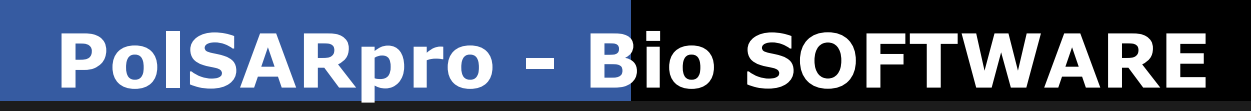

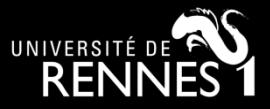

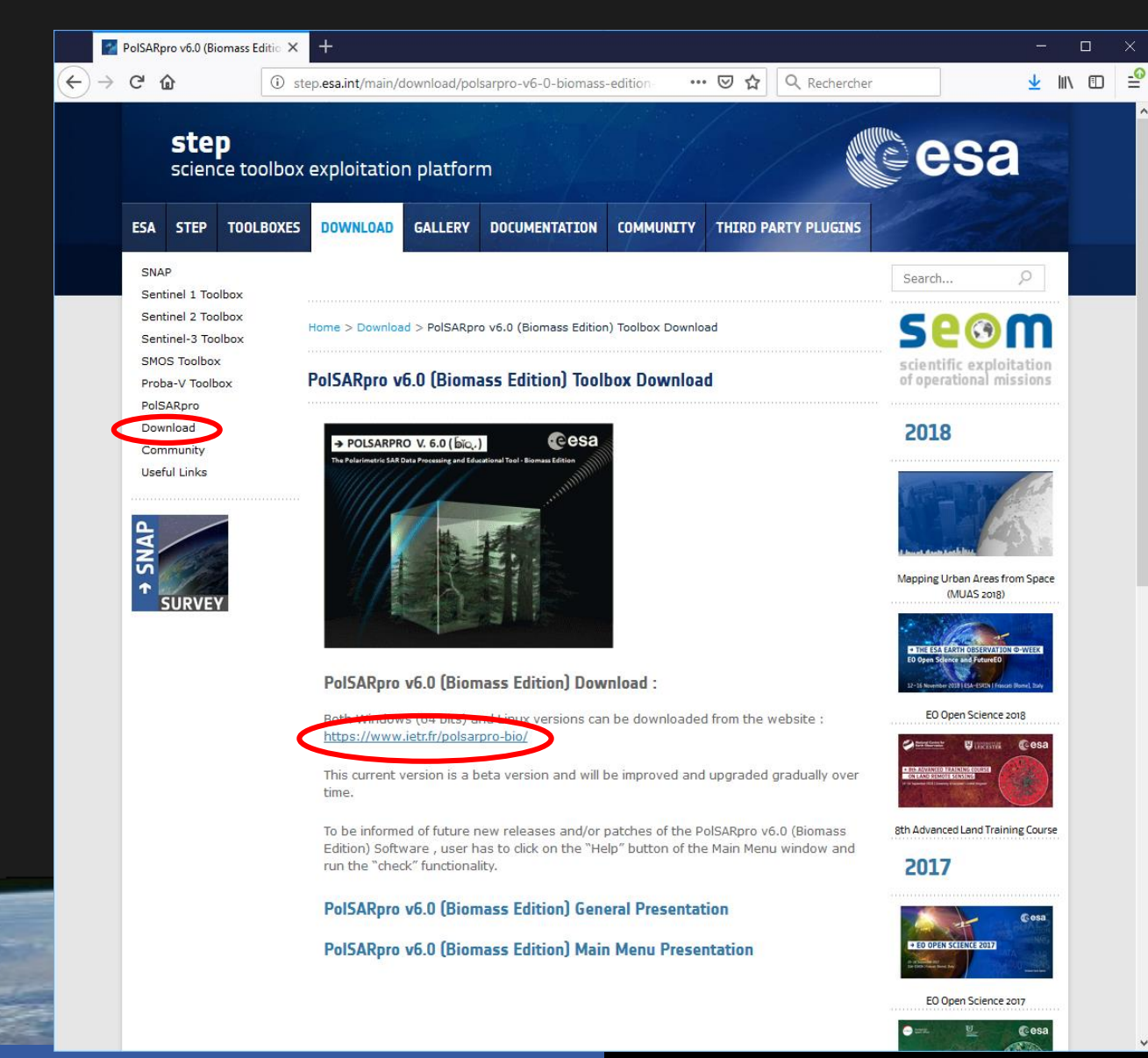

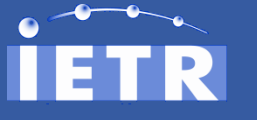

**Objectives Radar SAR Polarimetry A Bit Of History / Main Pionners**

 $\leftarrow$ 

**Space-borne Polarimetric SAR Sensors Software : PolSARpro v6.0 (Biomass Edition) Toolbox**

**Training / Learning**

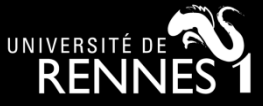

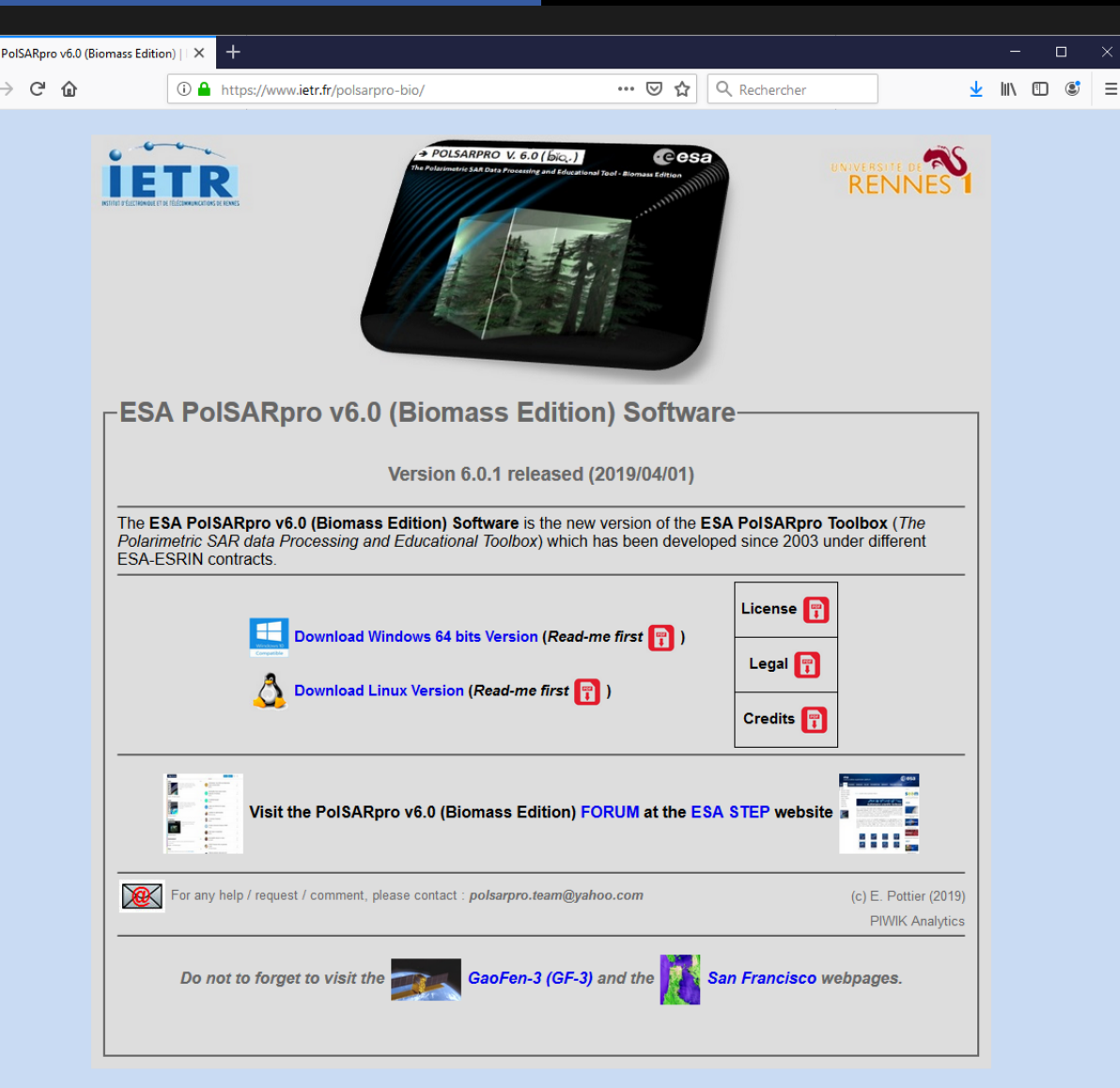

**<sup>36</sup> PolSARpro : A General Introduction © E. Pottier – PolSARpro v6 (Biomass Edition)**  https://www.ietr.fr/polsarpro-bio/ polsarpro.team@yahoo.com
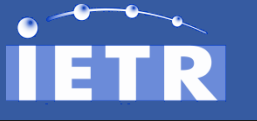

#### **Objectives Radar SAR Polarimetry A Bit Of History / Main Pionners**

**Space-borne Polarimetric SAR Sensors Software : PolSARpro v6.0 (Biomass Edition) Toolbox**

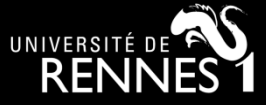

**Training / Learning**

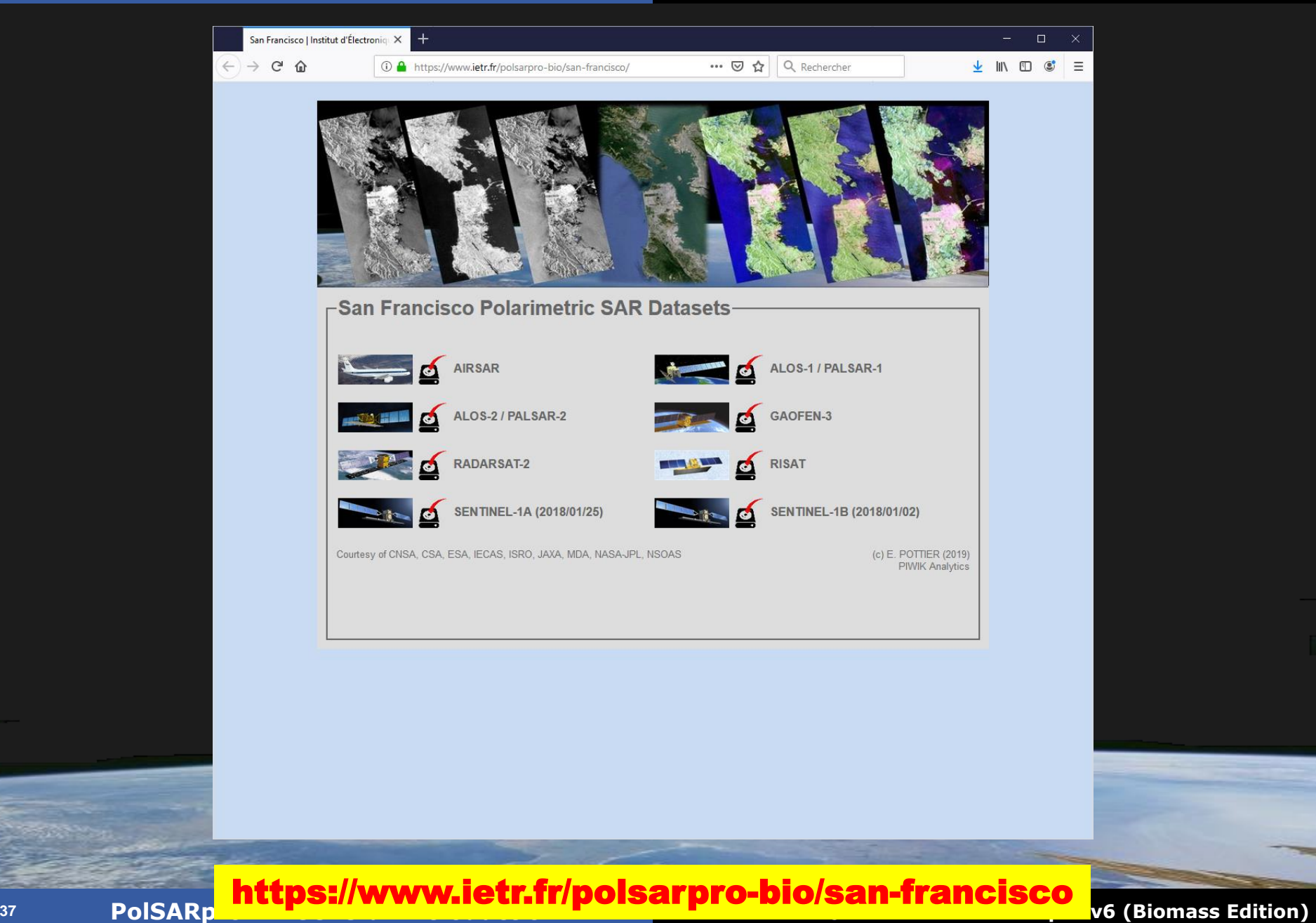

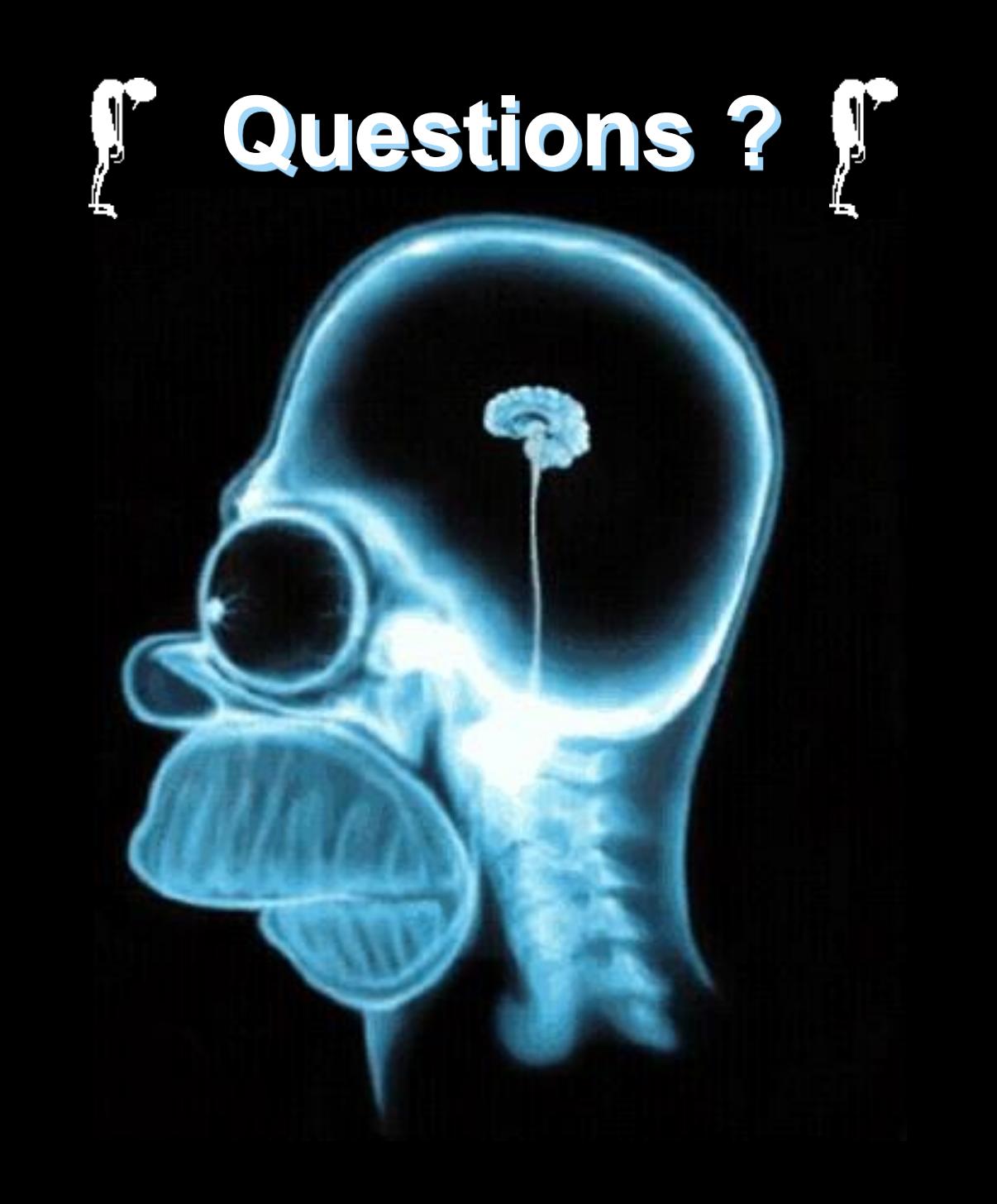

# PolSARpro - Bio SOFTWARE<sup>2</sup>

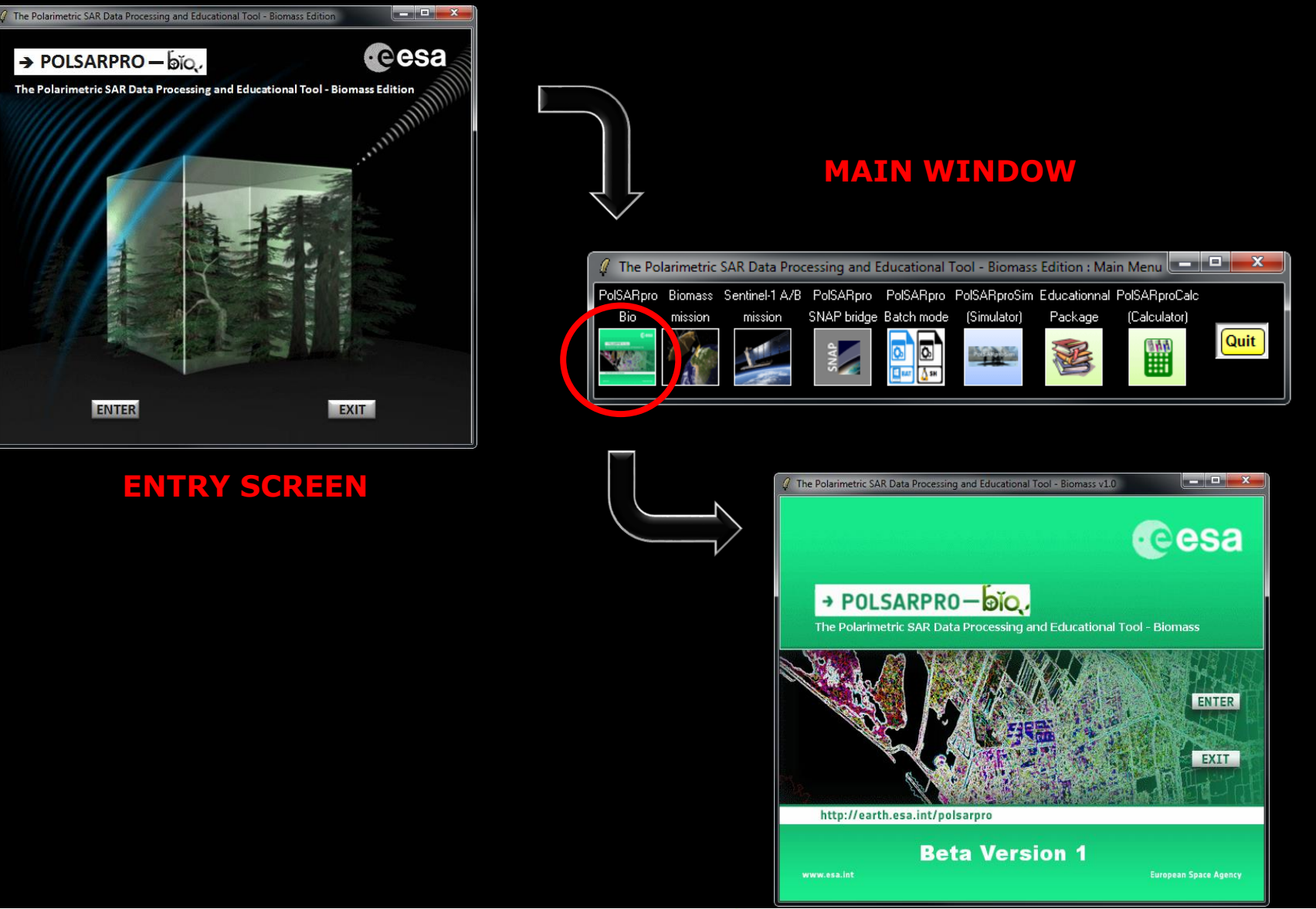

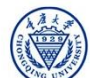

### **DATA SETS**

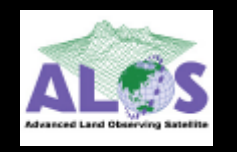

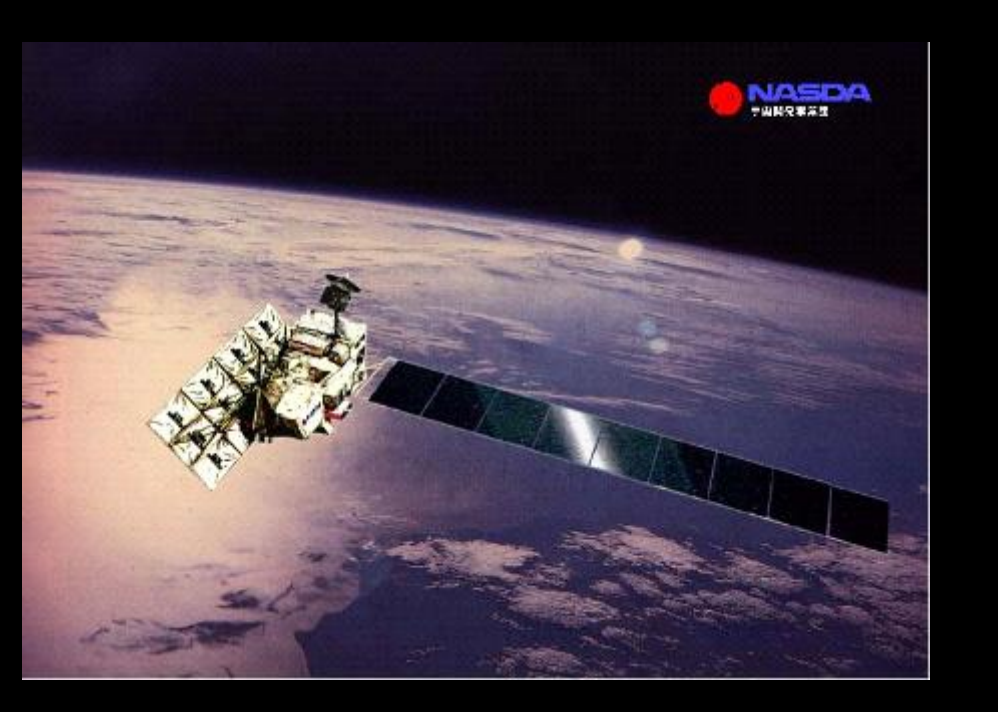

**ALOS : Advanced Land Observing Satellite PALSAR : Phase Array L-Band SAR**

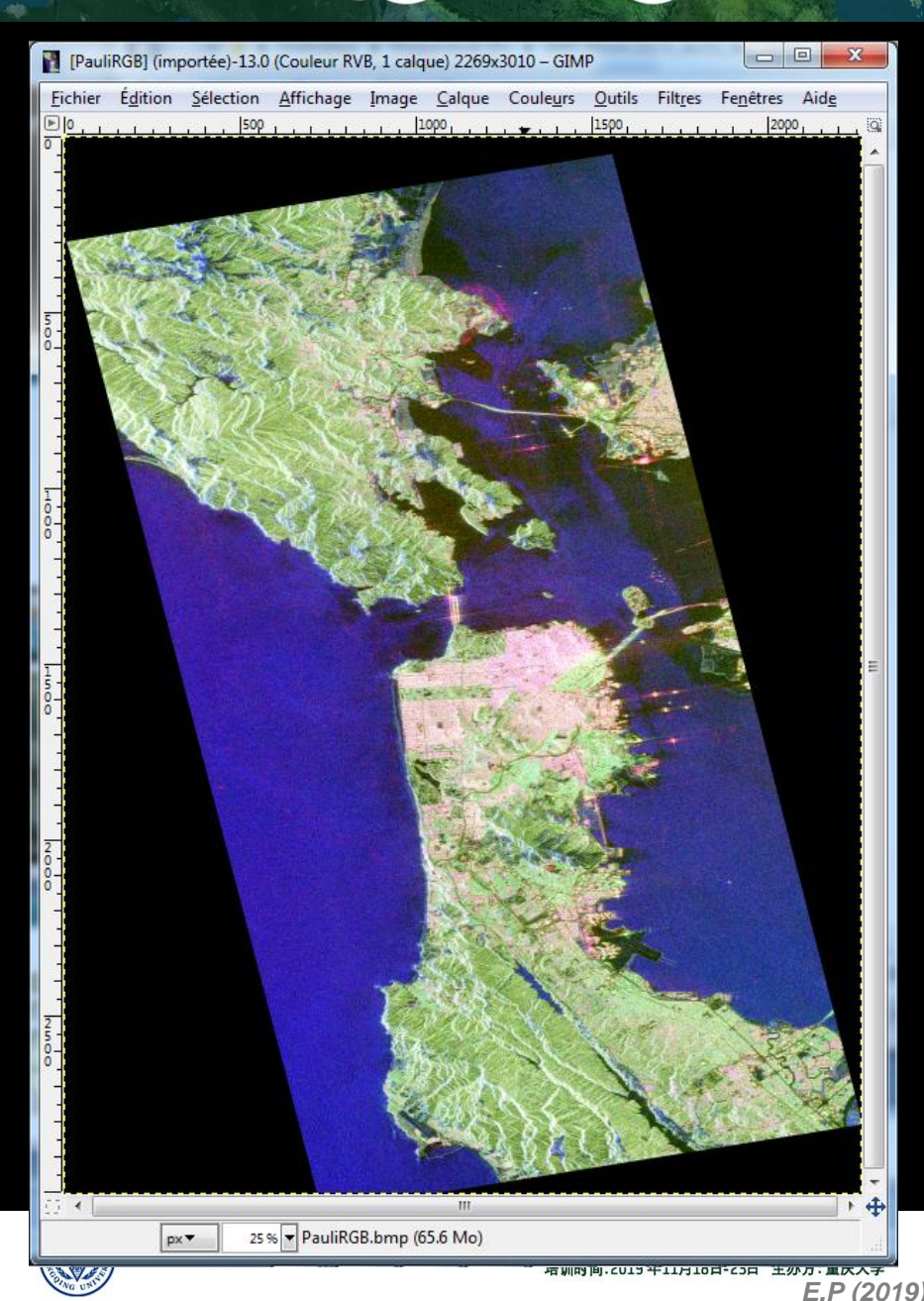

CONFIRST Cesa

### **DATA SETS**

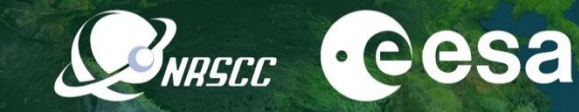

 $-|B|$   $\times$ 

Data SIO, NOAA, U.S. Navy, NGA, GEBCO

Image © 2010 TerraMetrics

2019 ADVANCED INTERNATIONAL TRAINING COURSE IN LAND REMOTE SENSING 18-23 November 2019 | Chongqing, P.R. China

IQ BYO'SO'S @ A REE

S Google Earth

quilin china

Fichier Édition Affichage Outils Ajouter Aide

at 38.095148° long -121.87696

中欧科技合作"龙计划"第四期 2019年陆地遥感高级培训班 培训时间:2019年11月18日-23日 主办方:重庆大学 *E.P (2019)*

**Google** 

**PROCESSING CHAIN**

**PolSARpro - Bio Software performs complete end-to-end processing without the need for any other software.**

> Data Processing Approach along a '**recommended**' and easy processing chain

Provide a **First Qualitative Analysis** of the fully polarimetric data set processed

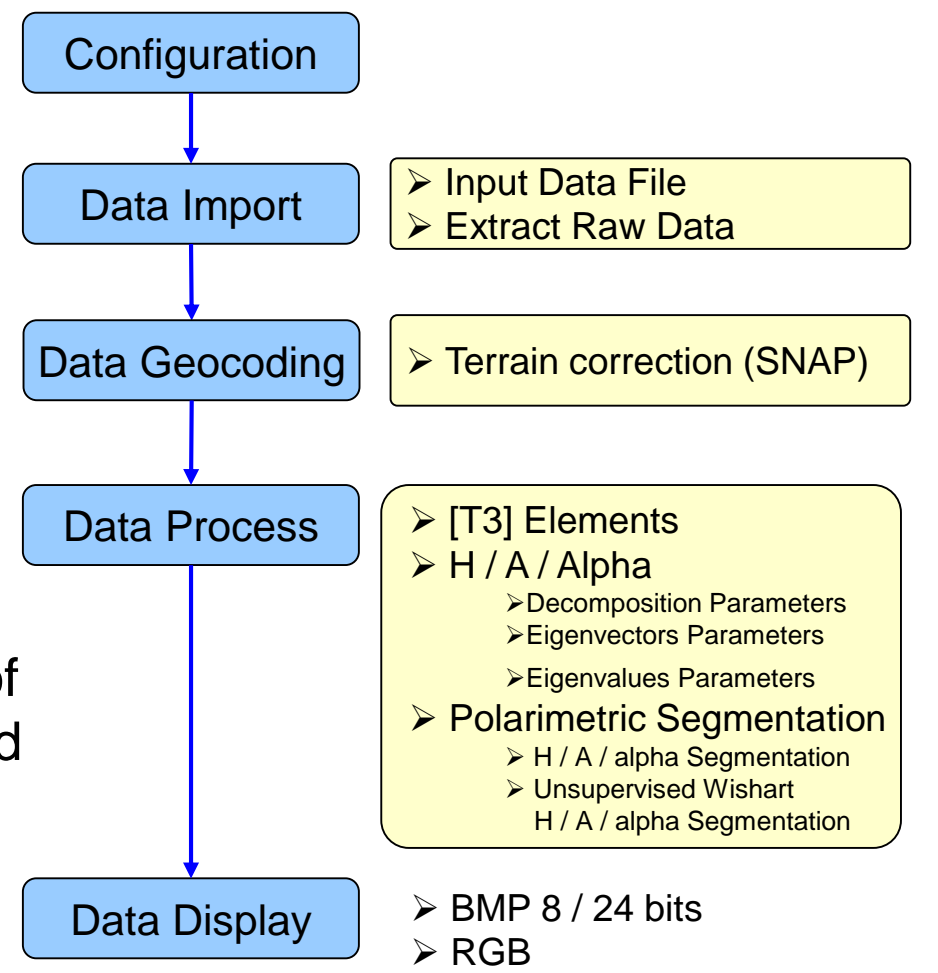

**SNASCC** 

 $e$ eesa

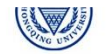

# PROCESSING CHAIN **BREET CESA**

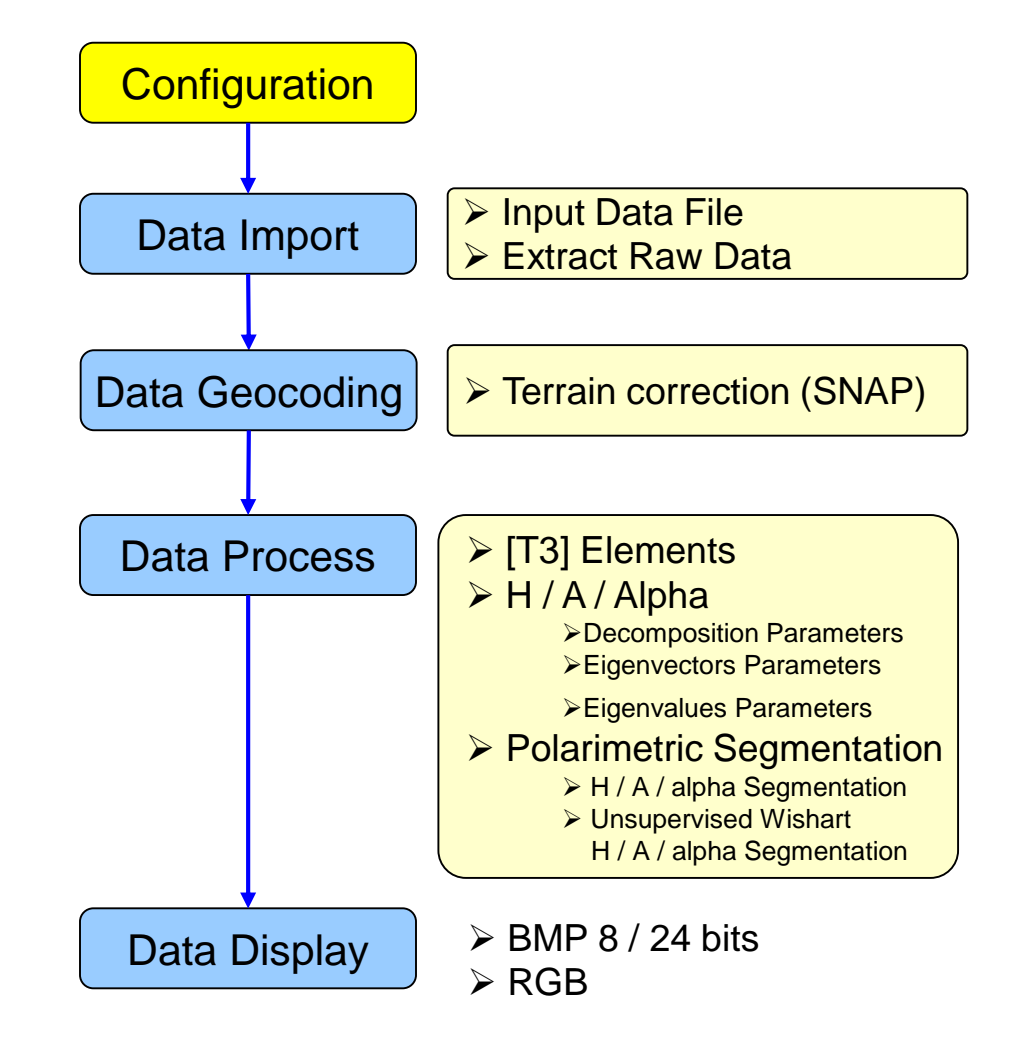

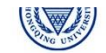

# **PolSARpro - Bio SOFTWARE**

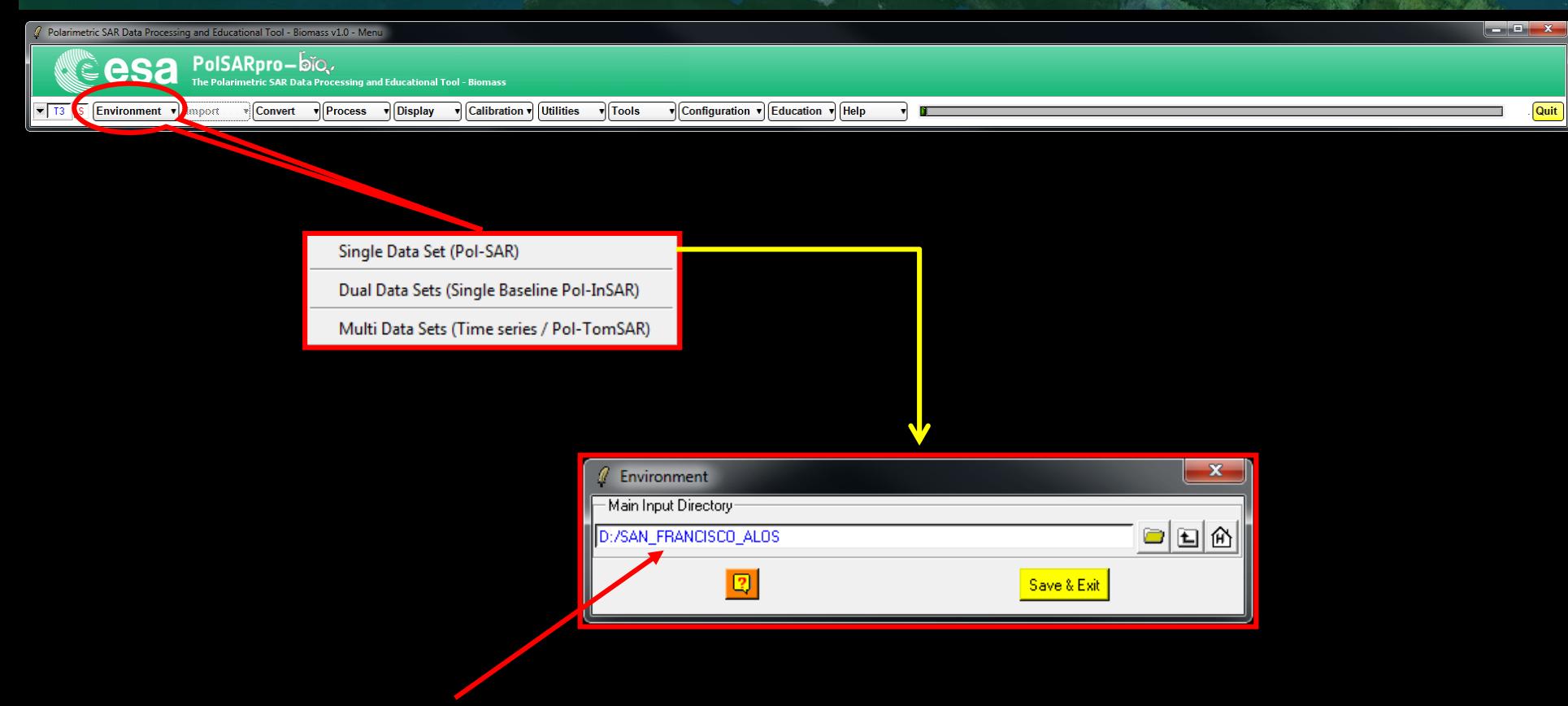

**Configure Data Main Directory location**

#### **Input Data Directory :**

### *C:/ … / SAN\_FRANCISCO\_ALOS-1*

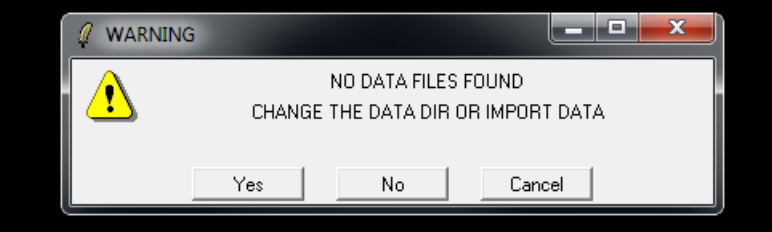

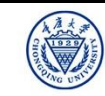

# PROCESSING CHAIN **BREET CESA**

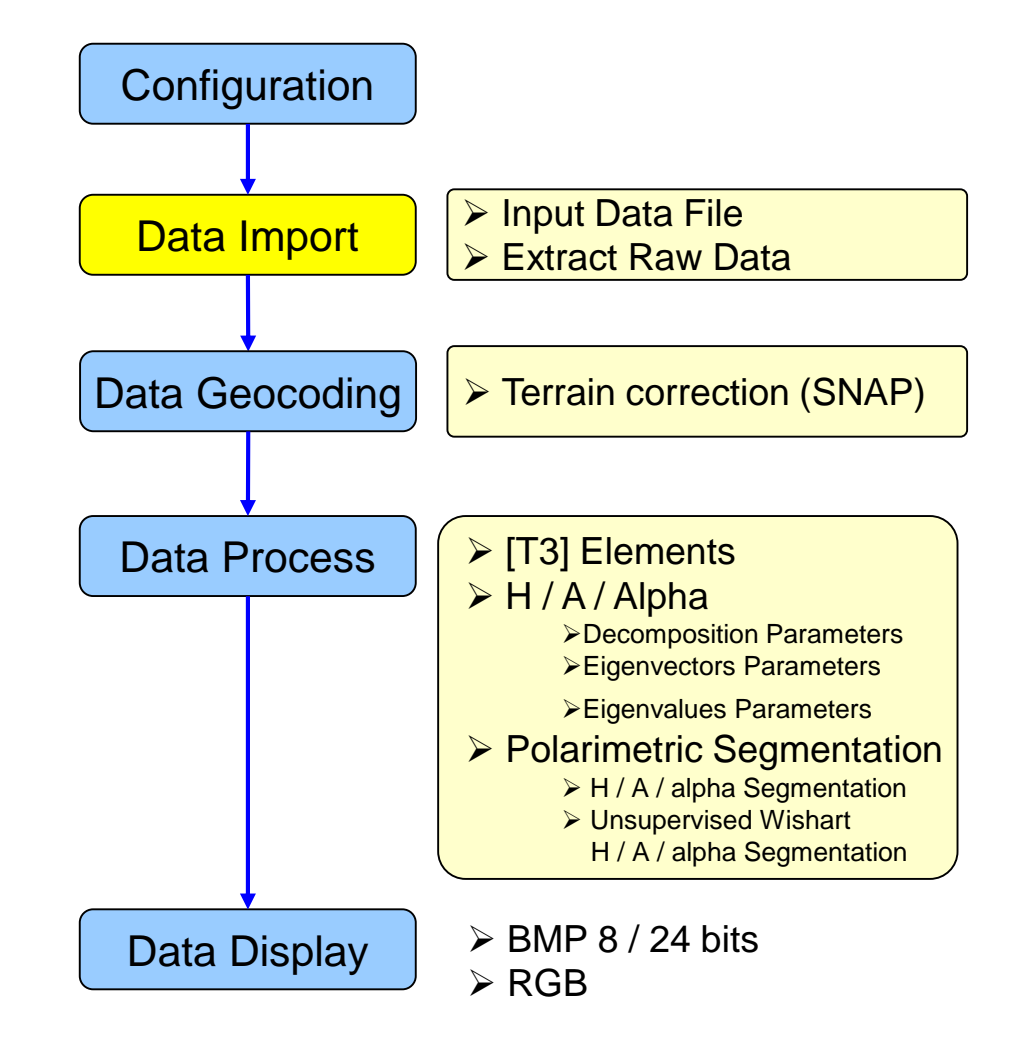

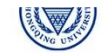

**PolSARpro - Bio SOFTWARE**

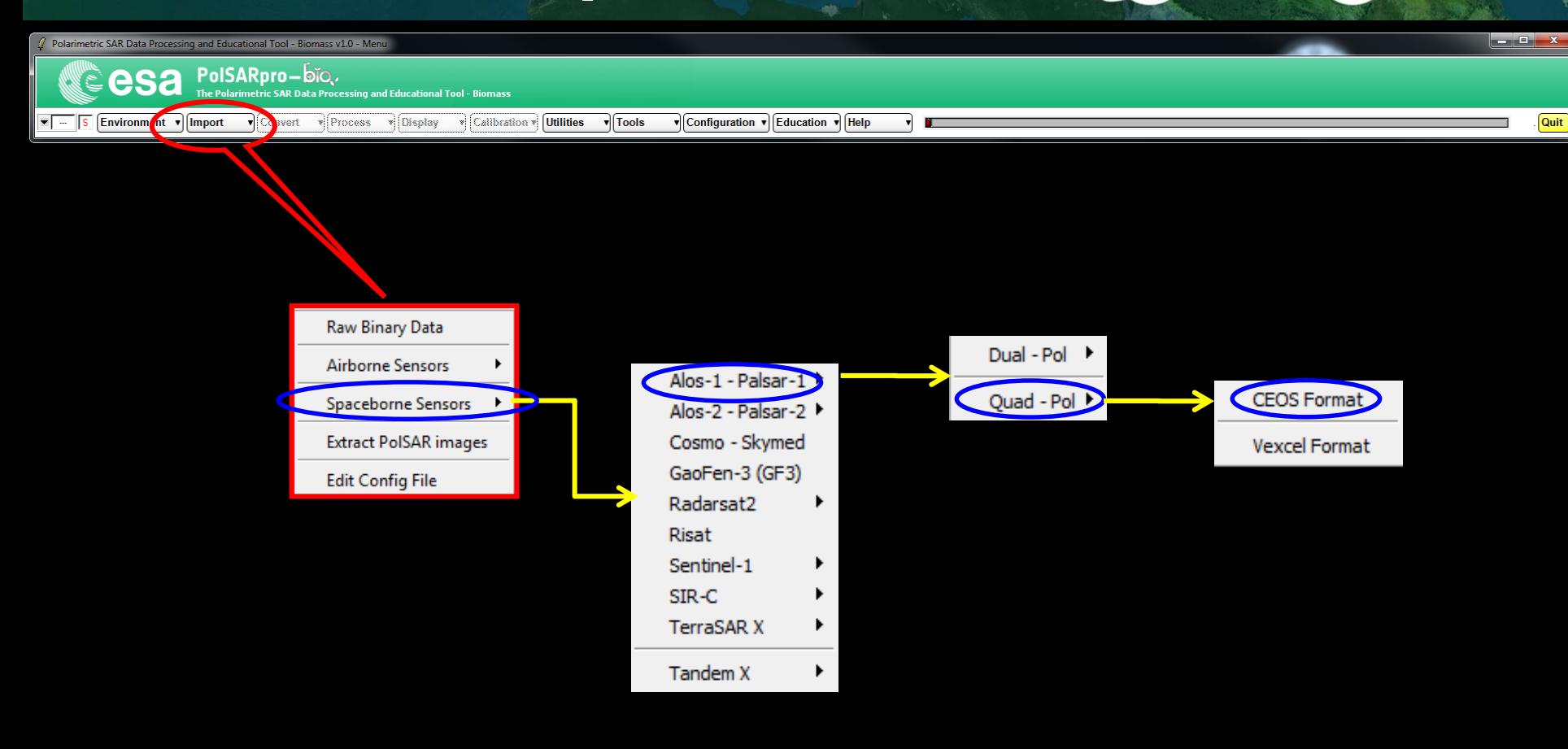

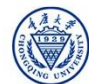

## **Data IMPORT – Input Data FilePARECC + CCSa**

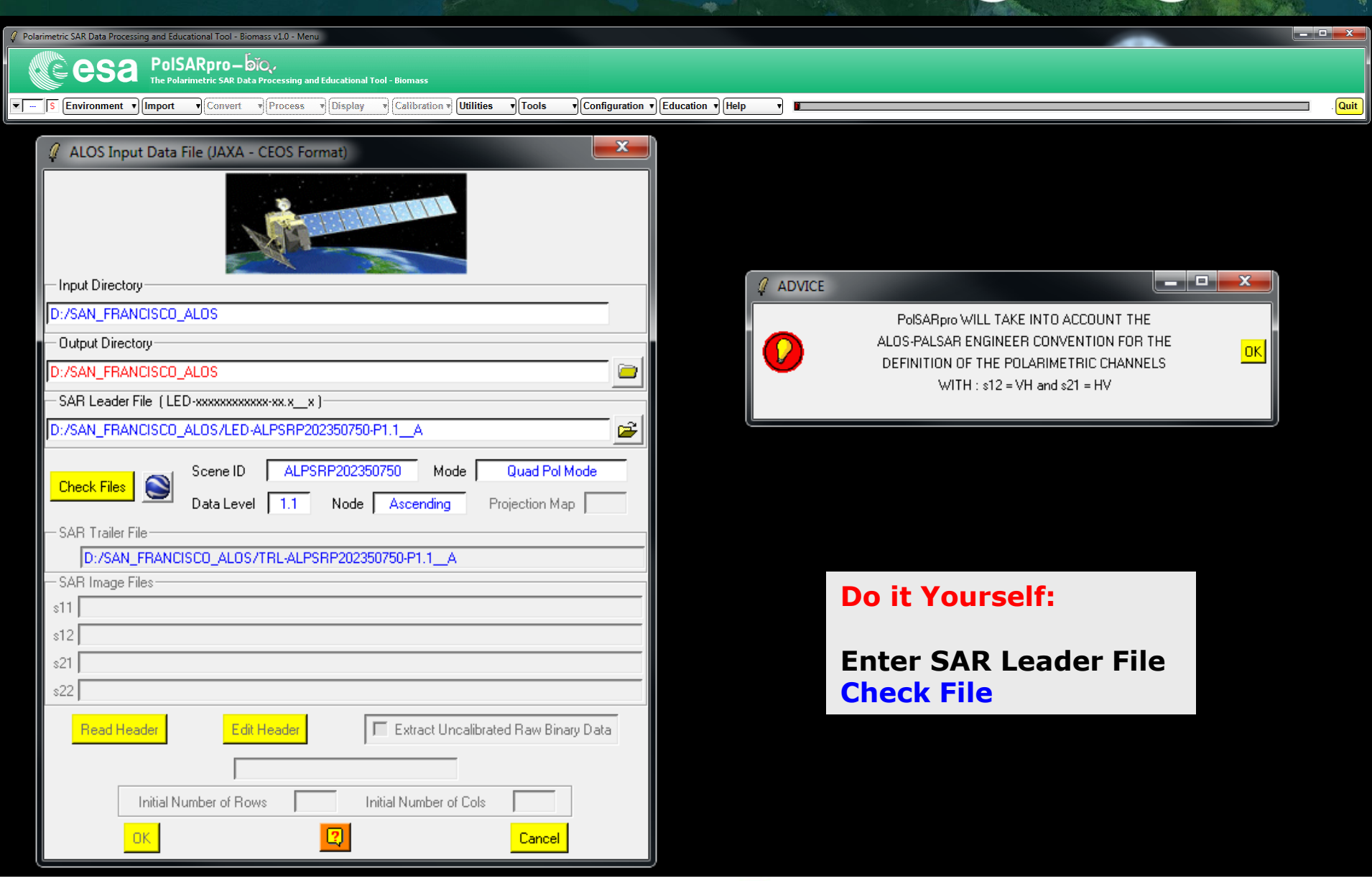

2019 ADVANCED INTERNATIONAL TRAINING COURSE IN LAND REMOTE SENSING 18-23 November 2019 | Chongging, P.R. China

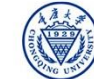

## **Data IMPORT – Input Data FilePARECC CCCSA**

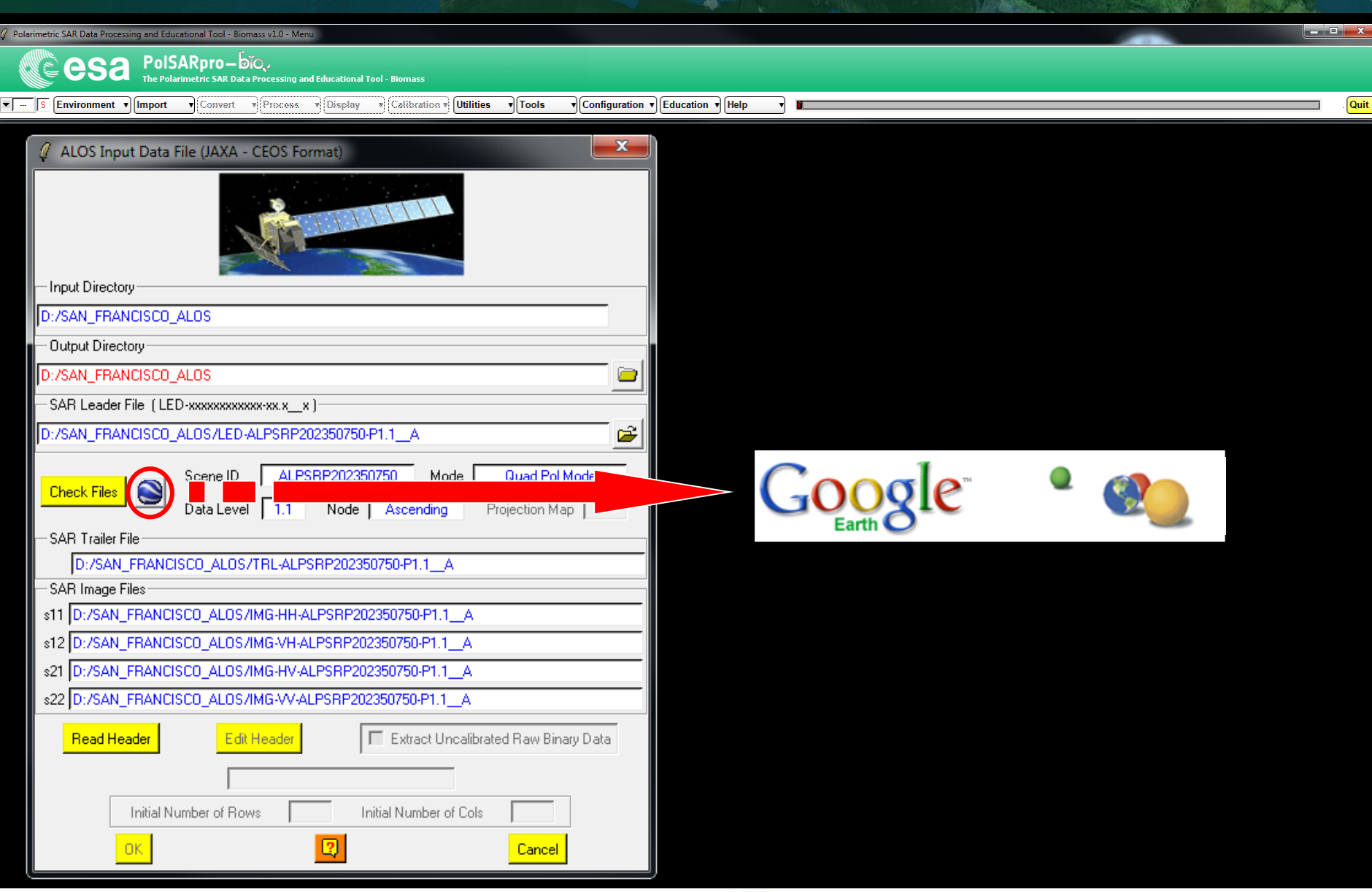

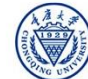

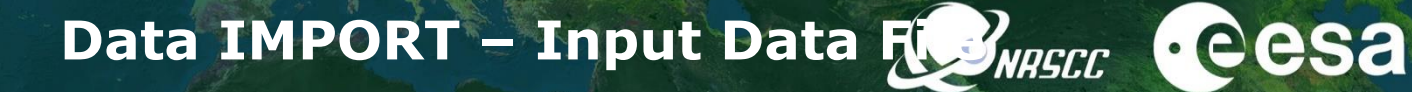

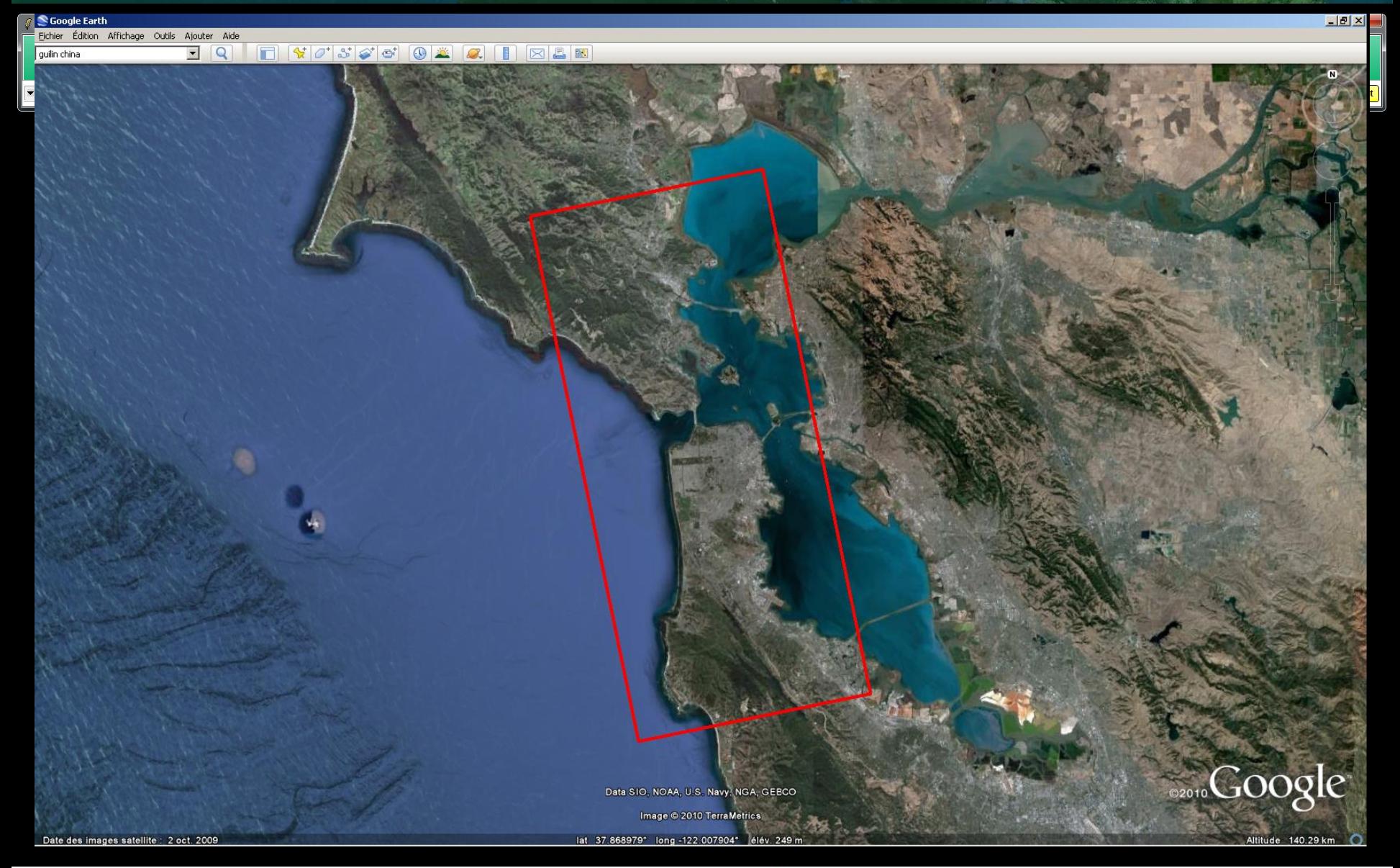

2019 ADVANCED INTERNATIONAL TRAINING COURSE IN LAND REMOTE SENSING 18-23 November 2019 | Chongqing, P.R. China

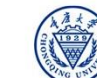

中欧科技合作"龙计划"第四期 2019年陆地遥感高级培训班 培训时间:2019年11月18日-23日 主办方:重庆大学 *E.P (2019)*

## **Data IMPORT – Input Data FilePARISEC + CCSa**

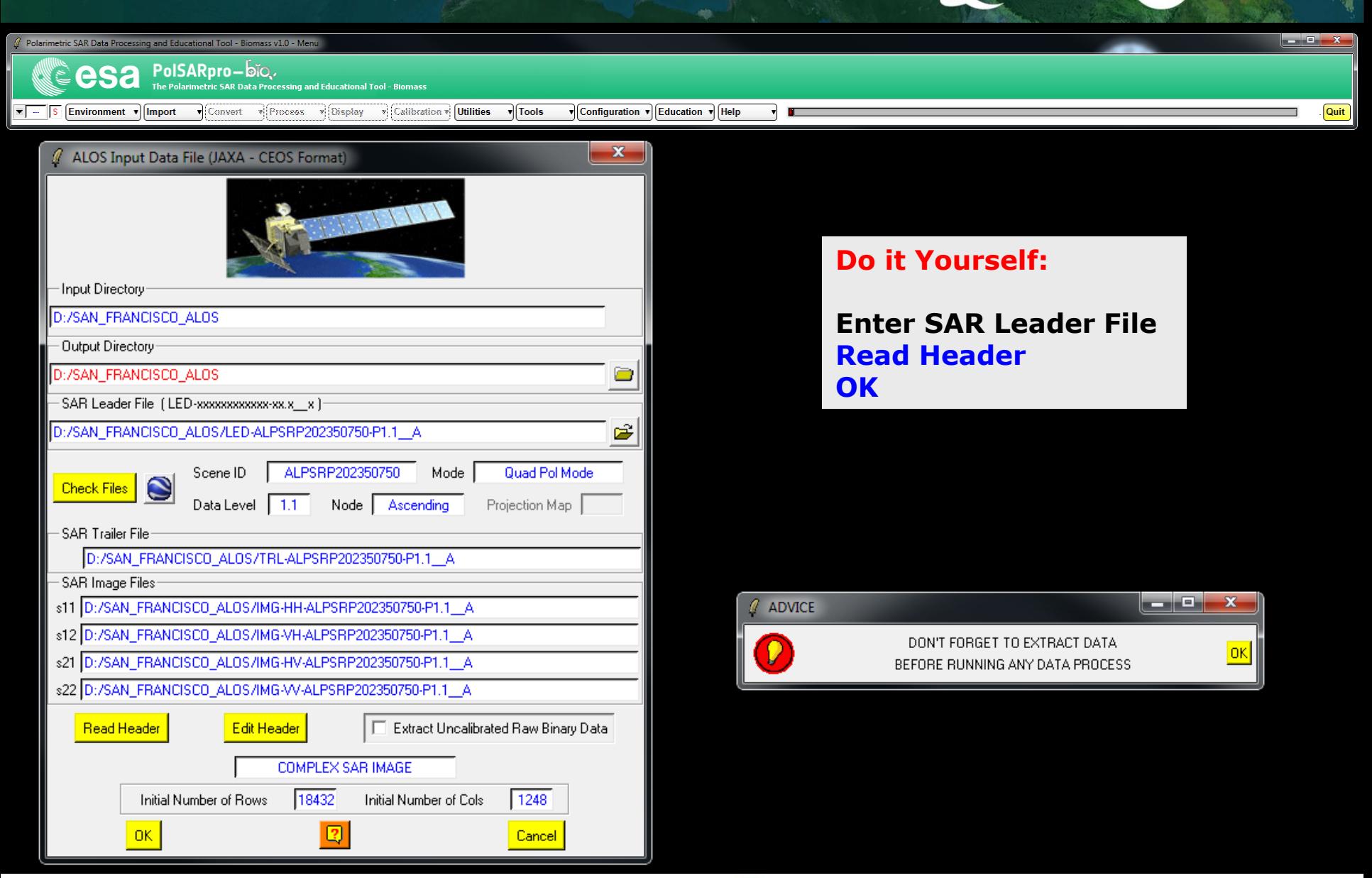

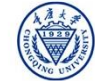

#### **ENVIRONNEMENT**

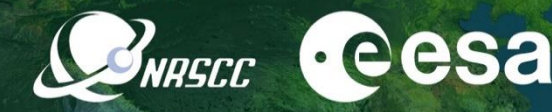

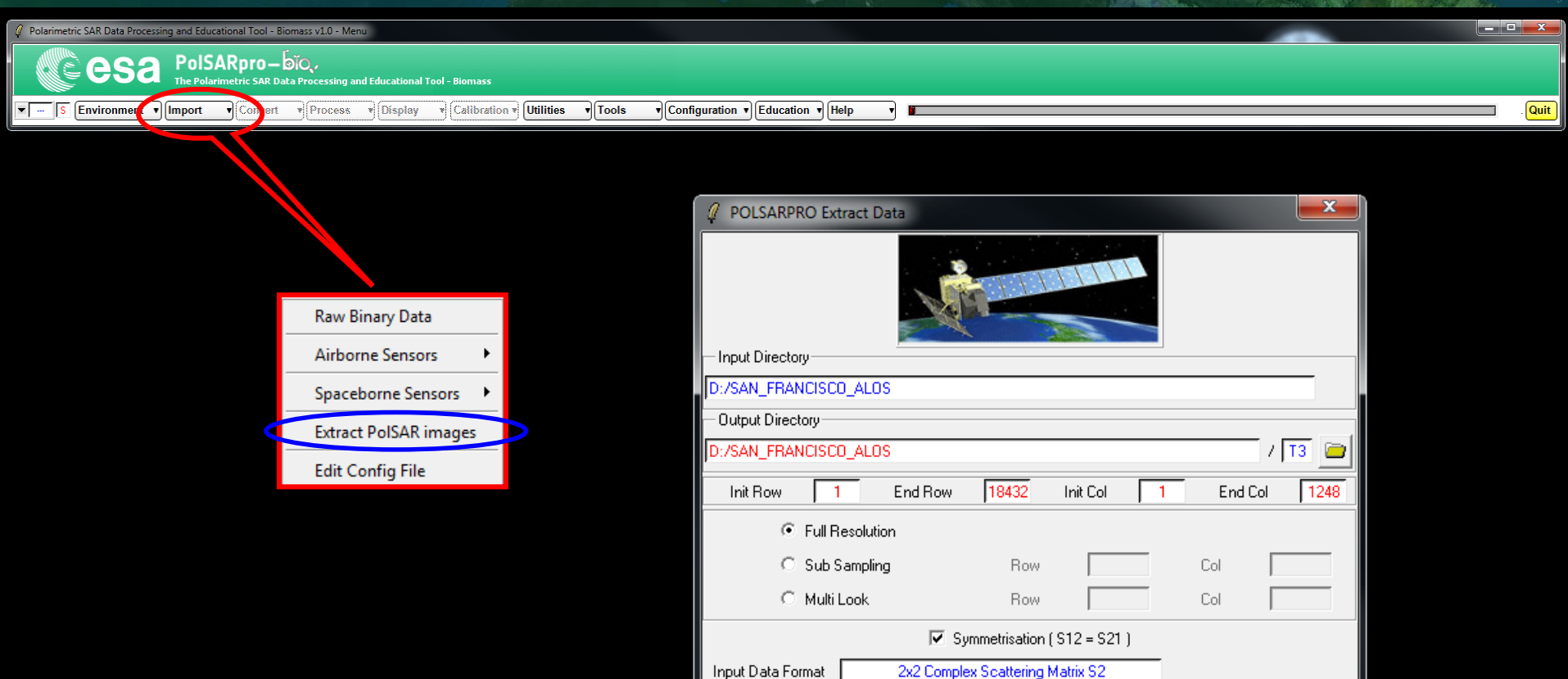

- Output Data Format

Sinclair Elements

Coherency Elements Covariance Elements

Run

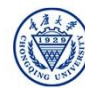

 $C$  [S2]

 $C$  [T3]

 $C$  [C2]

C (Sxx, Sxy)

 $C$  [T4]

 $C$  [C3]

O

 $C$  (lxx, lxy)

 $C$  [C4]

Exit

# **Data IMPORT – Extract Binary Data**

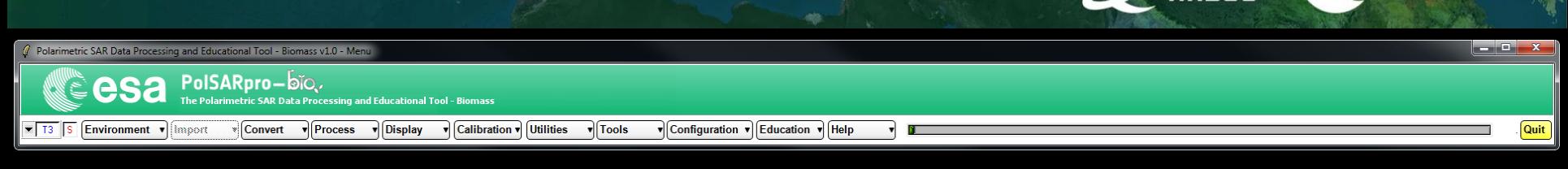

#### **Do it Yourself:**

**Full Resolution Output Data Format = [T3] Run**

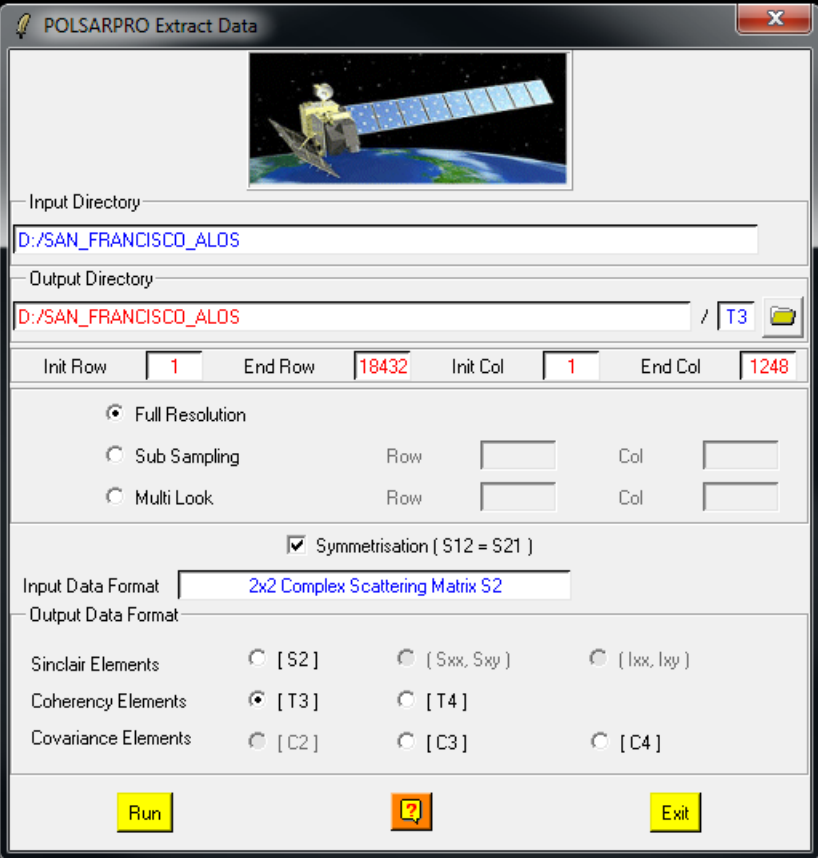

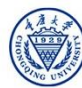

**e**esa

## **Data IMPORT – Extract Binary Data** IMPORT –

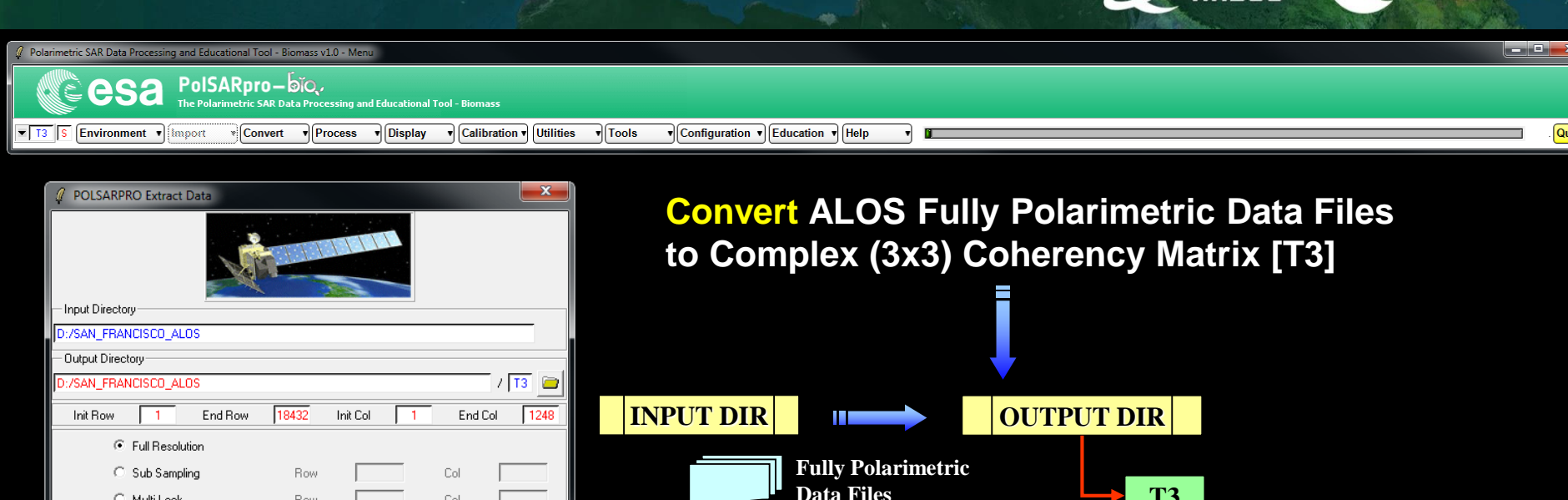

#### C Multi Look Col Row  $\overline{\triangledown}$  Symmetrisation (S12 = S21) 2x2 Complex Scattering Matrix S2 Input Data Format Output Data Format  $C$  [S2] C (Sxx, Sxy)  $C$  (lxx, lxv) Sinclair Elements Coherency Elements  $C$  [T3]  $C$  [T4] Covariance Elements  $C$  [C2]  $C$  [C3]  $C$  [C4]  $\boxed{2}$ Exit Run

#### **Do it Yourself:**

**Full Resolution Output Data Format = [T3] Run**

**Data Files T3 config.txt T11.bin, T12\_real.bin, T12\_imag.bin, T13\_real.bin, T13\_imag.bin, T22.bin T23\_real.bin, T23\_imag.bin, T33.bin** 

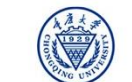

 $133$ 

 $e$ eesa

Quit

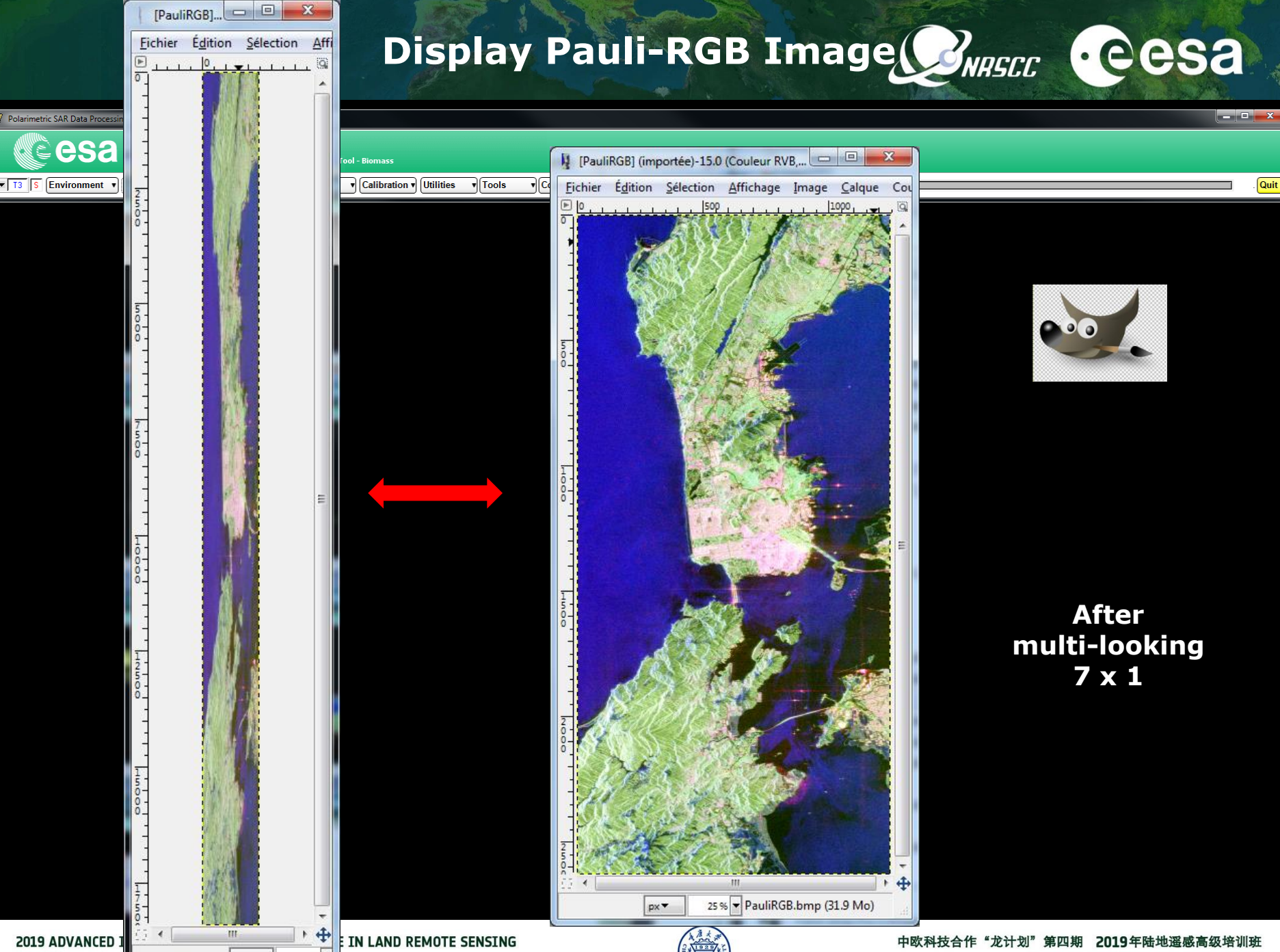

18-23 November 2

px<sup>\*</sup> 4.35% 培训时间:2019年11月18日-23日 主办方:重庆大学 *E.P (2019)*

# **ESA - SNAP**

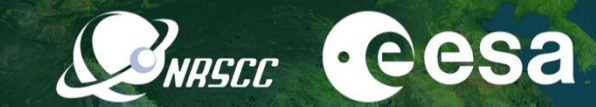

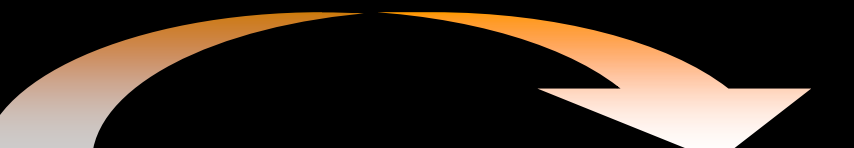

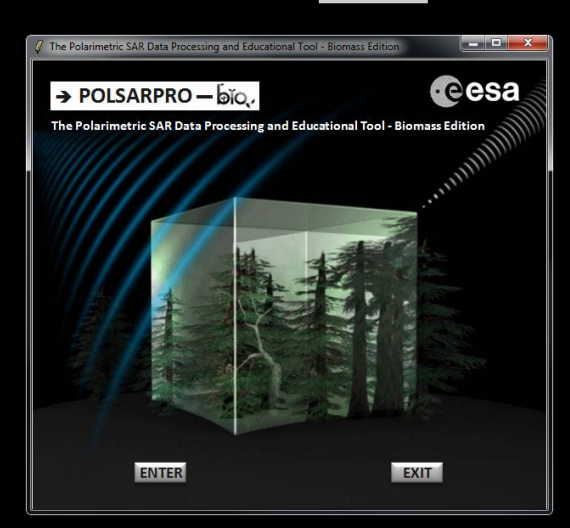

#### **Polarimetric Data Processing**

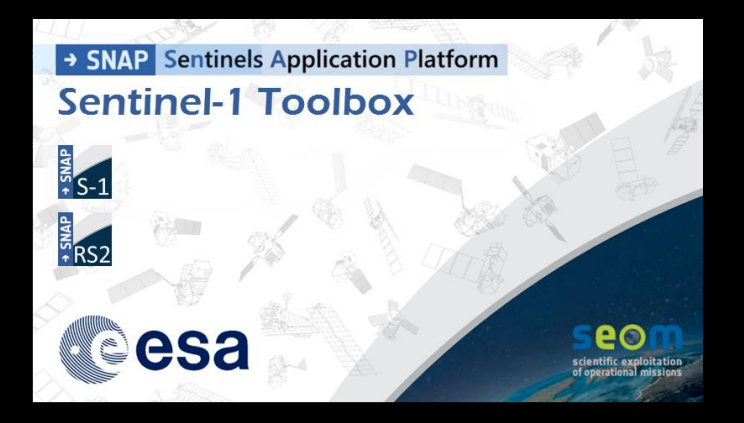

- **S1 toolbox (split, deburst, merge …)**
- **Geocoding toolbox**
- **Interferometric toolbox (co-registration, flat Earth estimation …**

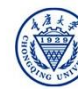

# **ESA - SNAP PolSARpro - Bio SOFTWARE**

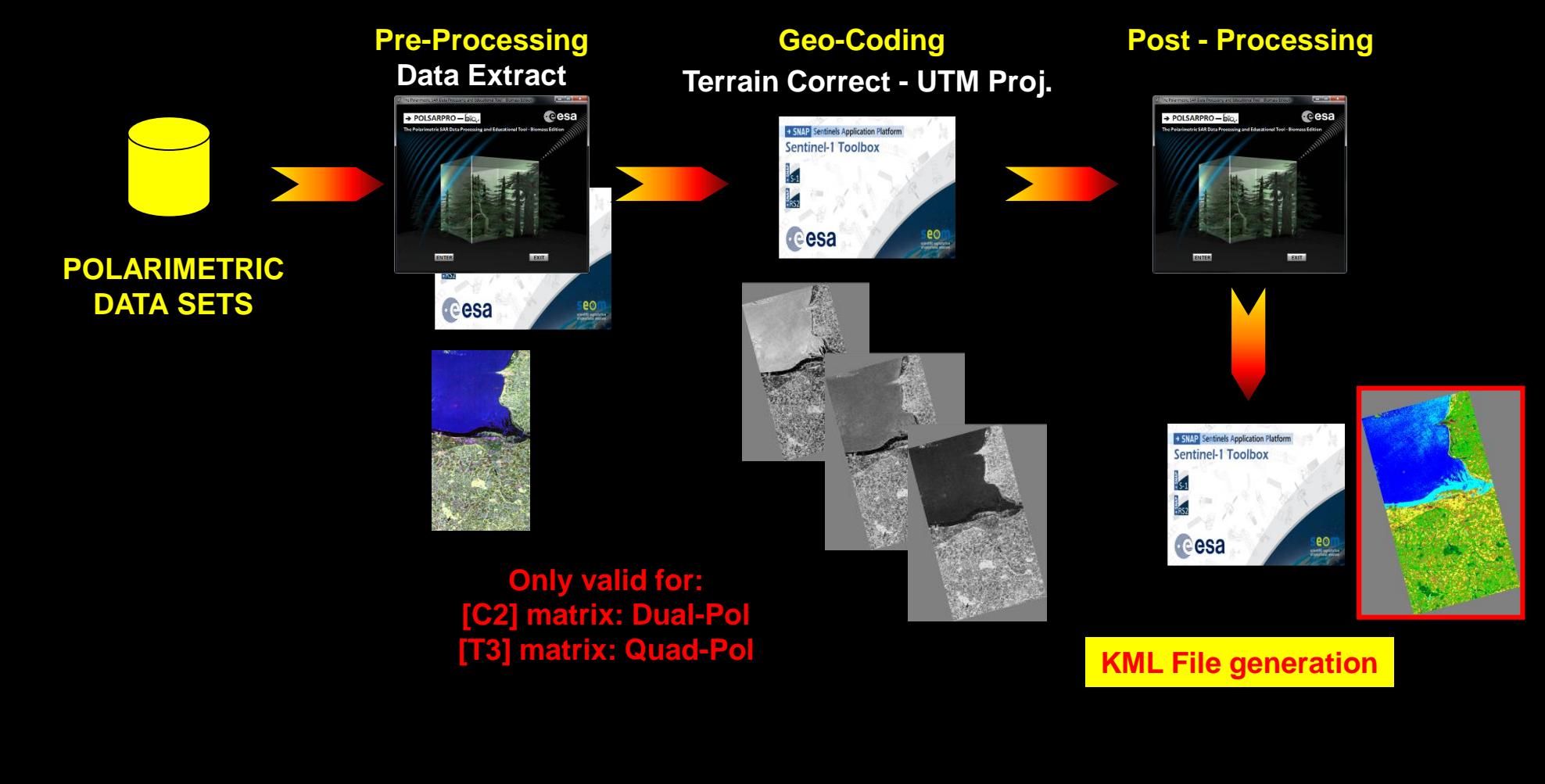

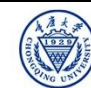

PolSARpro - Bio SOFTWARE<sup>22</sup>NRSCC CCSa

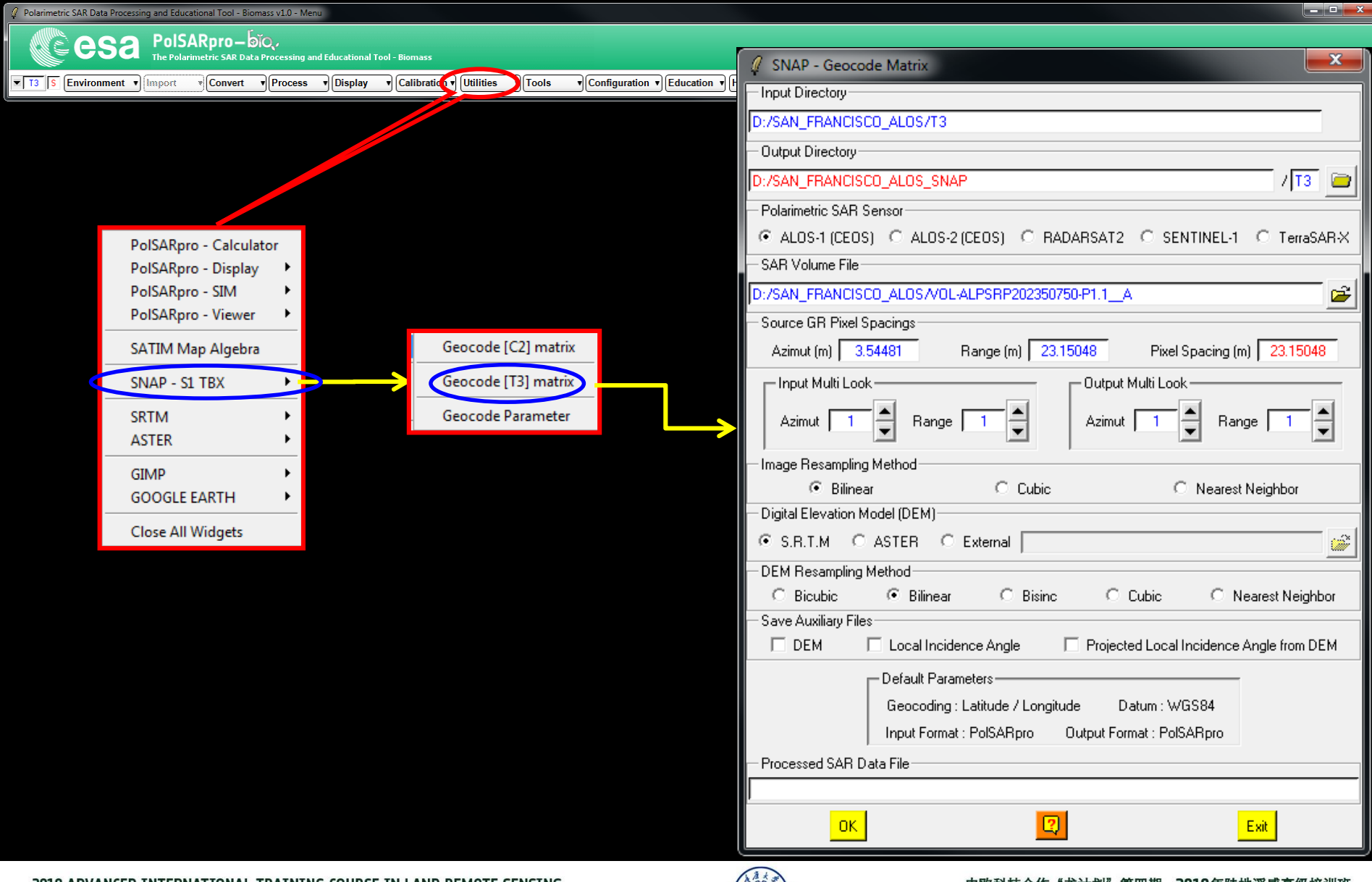

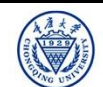

# PolSARpro - Bio SOFTWARE<sup>22</sup>NRSCC CCSa

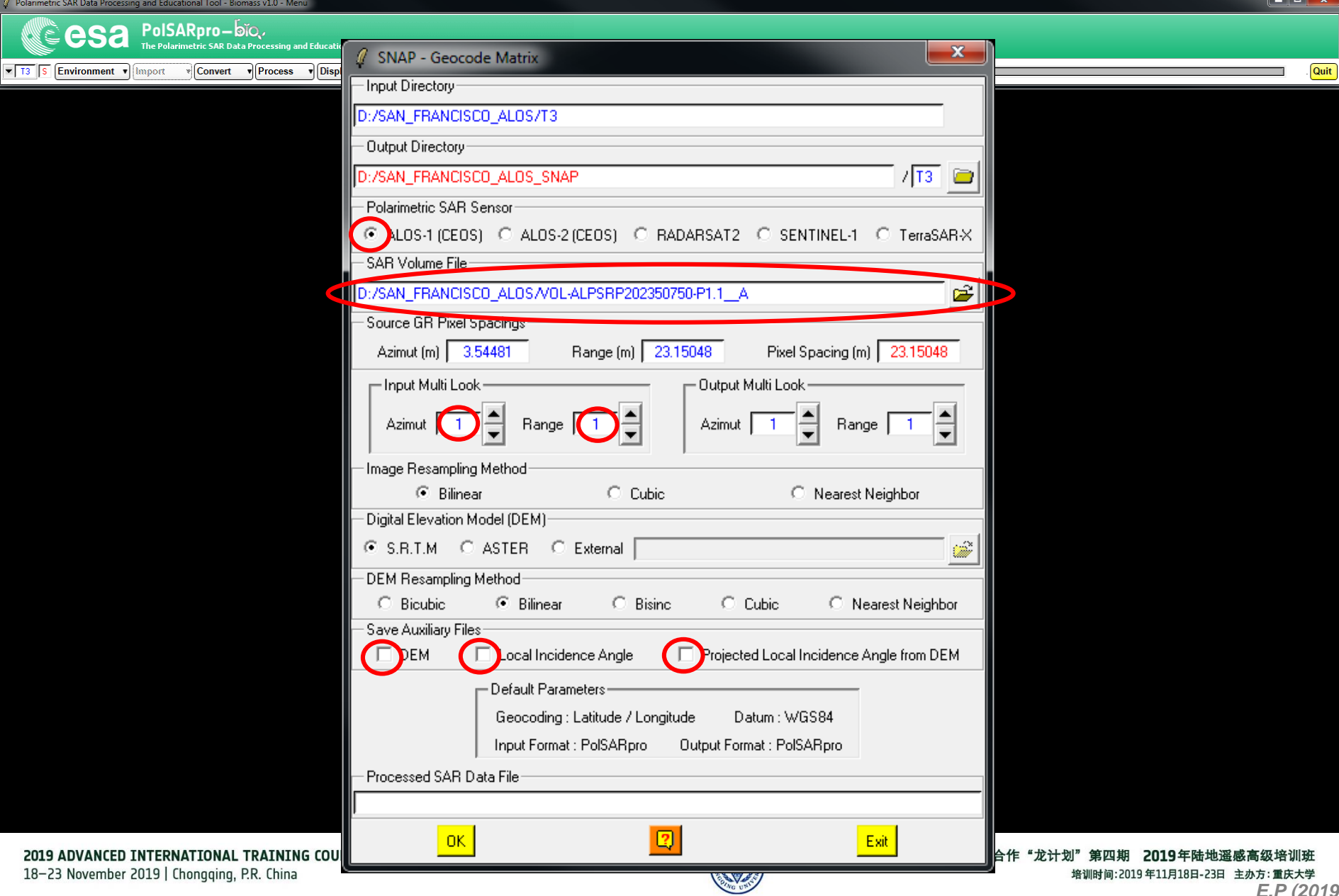

# Display Pauli-RGB Image<sup>22</sup>NASCC CCSa

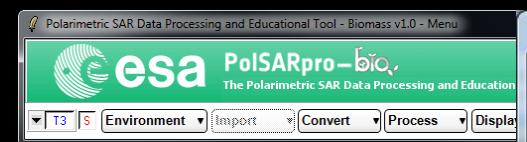

[PauliRGB] (importée)-16.0 (Couleur RVB, 1 calque) 2269x3010 - GIMP Fichier Édition Sélection Affichage Image Calque Couleurs Outils Filtres Fenêtres Aide 

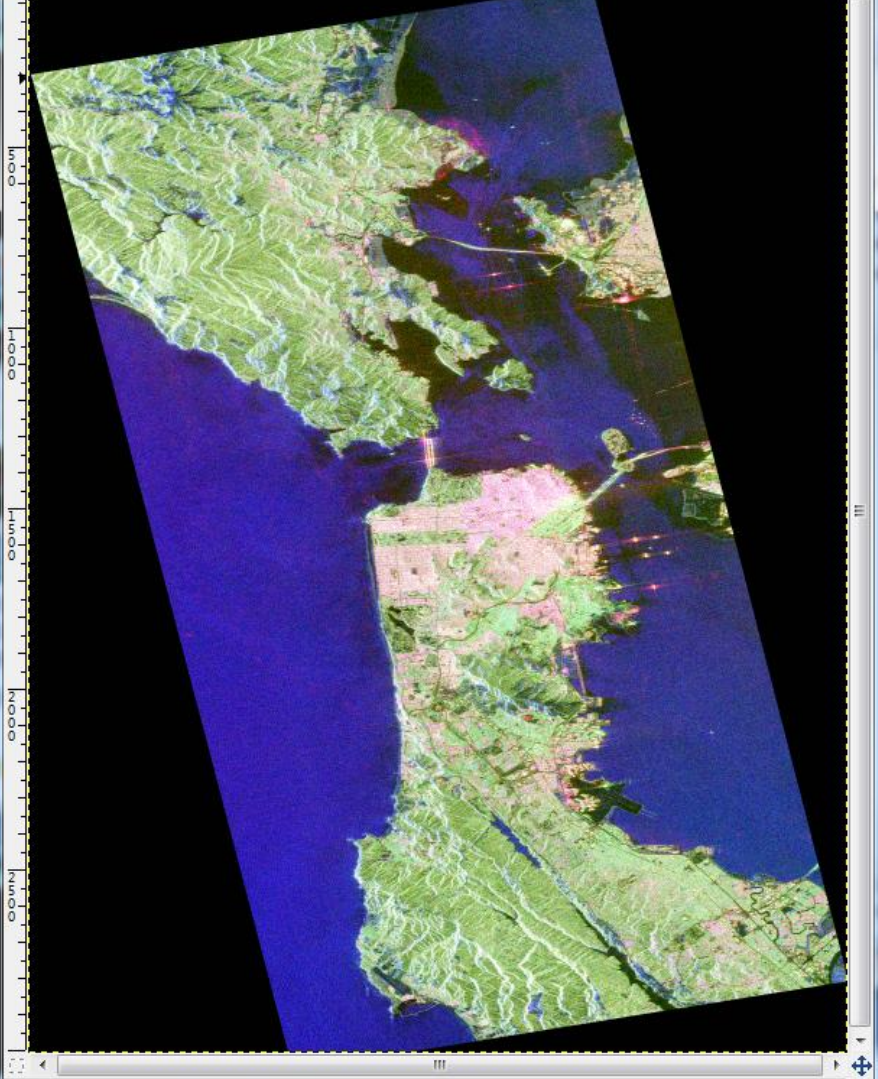

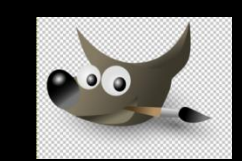

技合作"龙计划"第四期 2019年陆地遥感高级培训班 培训时间:2019年11月18日-23日 主办方:重庆大学 *E.P (2019)*

2019 ADVANCED INTERNATIONAL TRAINING COUR 18-23 November 2019 | Chongqing, P.R. China

25% PauliRGB.bmp (65.6 Mo)

 $px +$ 

#### **Display Main Menu**

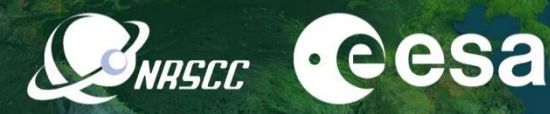

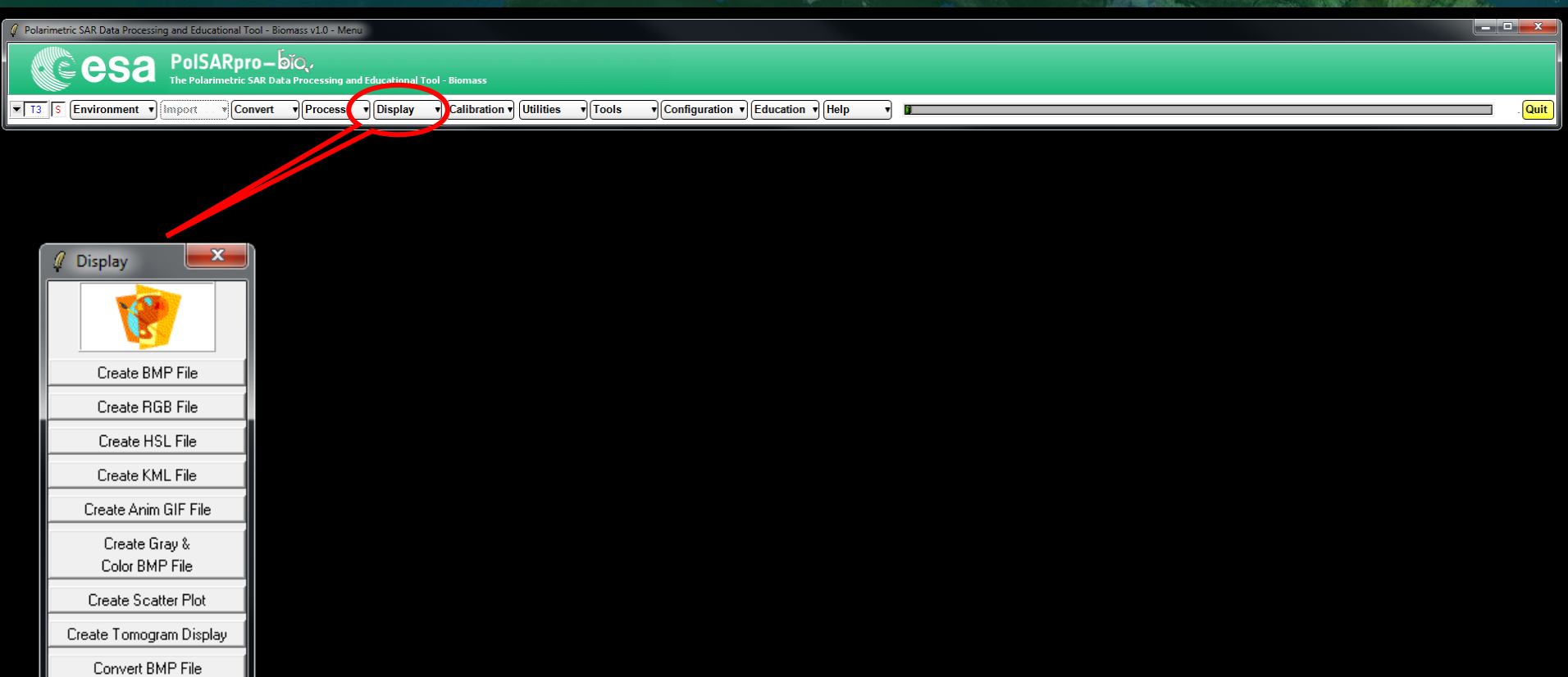

 $\mathfrak{S}$ Process 1 BMP File ဒ Display N BMP Files

 $\mathbb S$ SATIM Map Algebra Exit

2019 ADVANCED INTERNATIONAL TRAINING COURSE IN LAND REMOTE SENSING 18-23 November 2019 | Chongqing, P.R. China

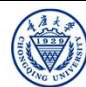

## **Create Pauli-RGB to KML Image MARGEC CCCSA**

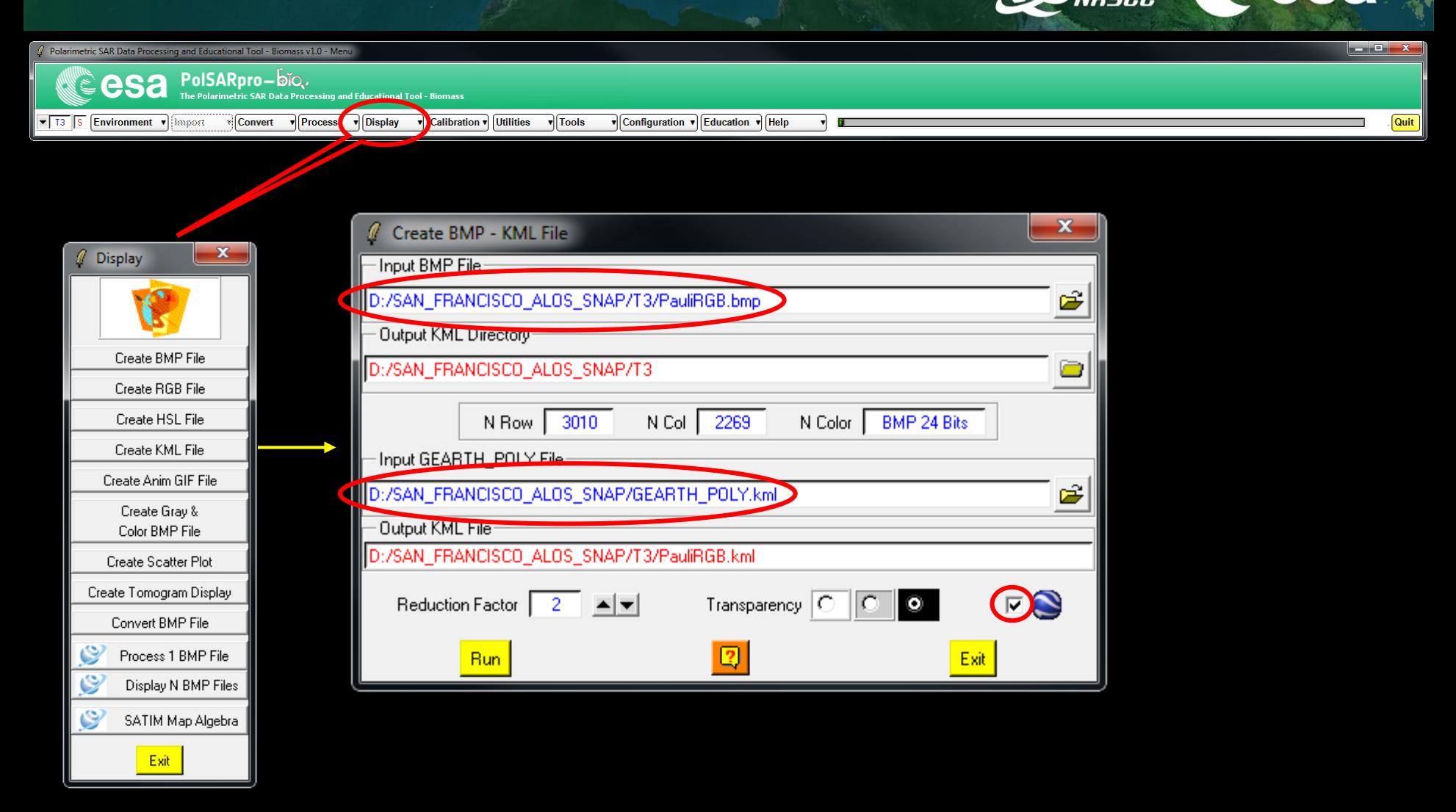

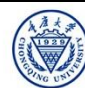

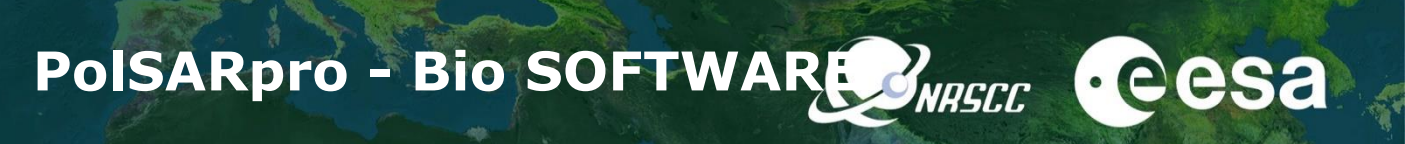

 $\bullet$ 

Google Earth

Se connecter

86"N 122°27'46.32"O élév. 0 m altitude 145.97 km **O** 

Data SIO, NOAA, U.S. Nawy, NGA, GEBCO<br>
Image Landsat / Copernicus<br>
Data LDEO-Columbia, NSF, NOAA<br>
Data MBARI

# PROCESSING CHAIN **BREED CESA**

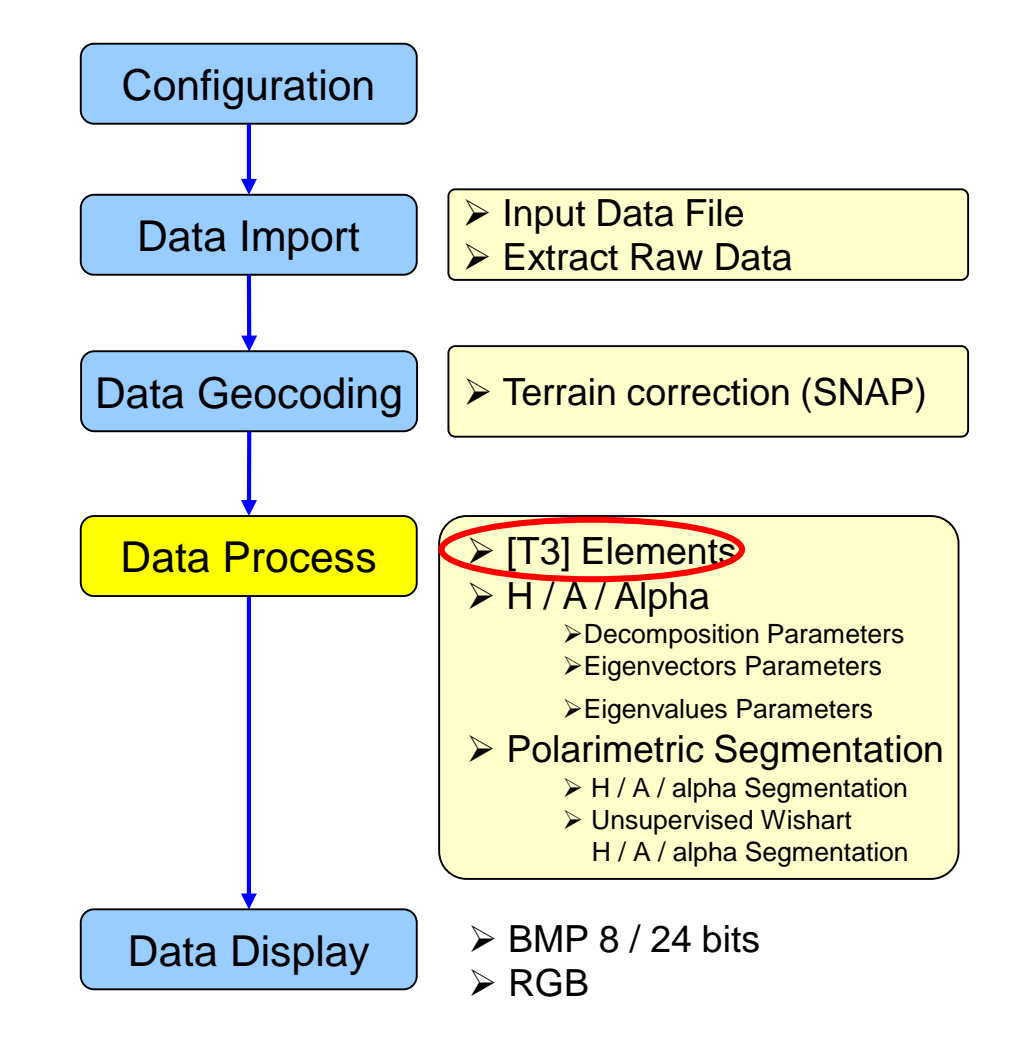

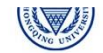

# **PolSARpro - Bio SOFTWARE**

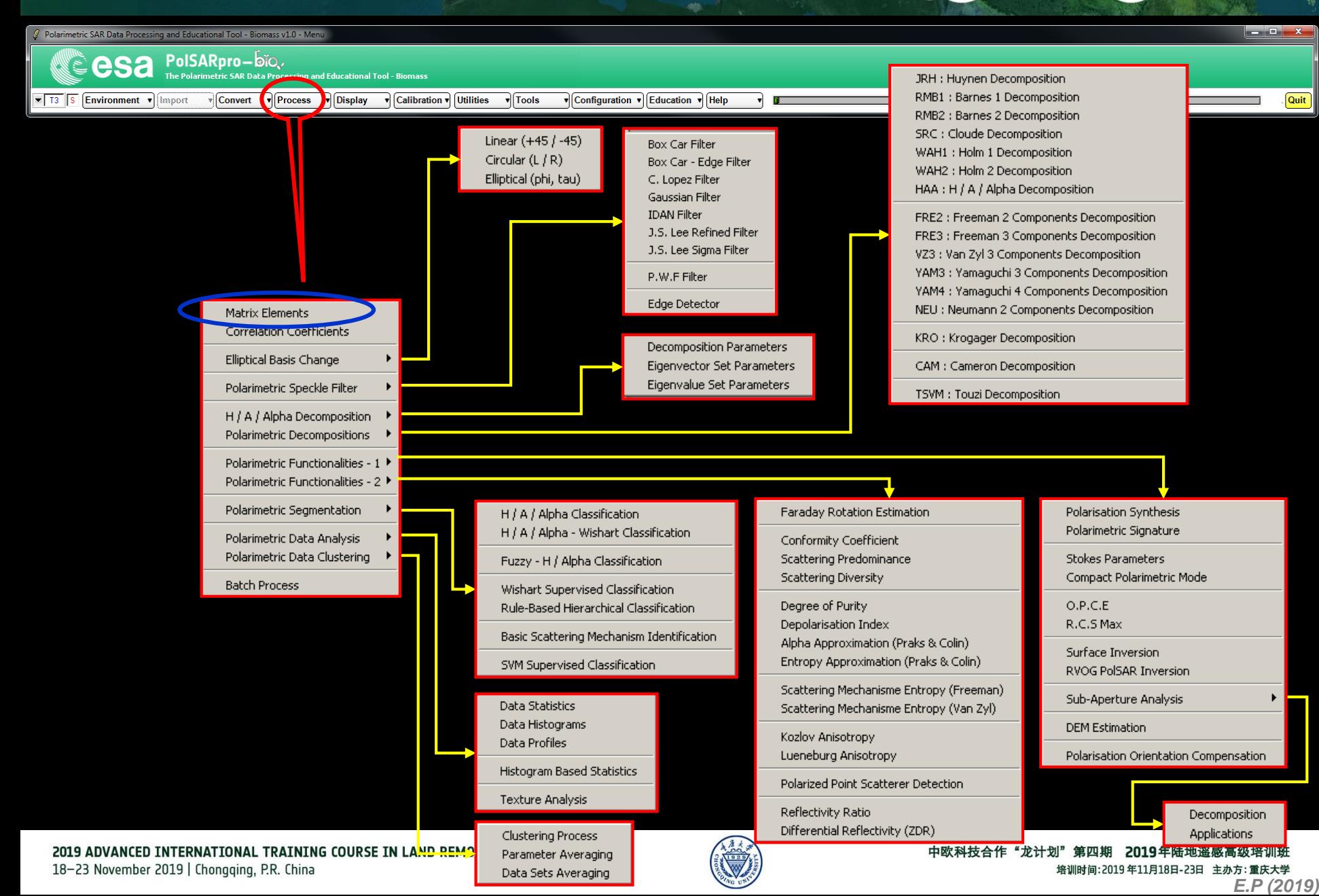

#### **[T3] ELEMENTS**

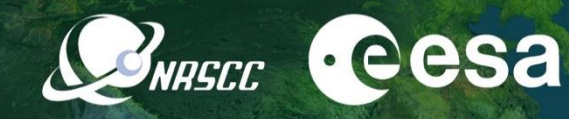

and Chai

Quit

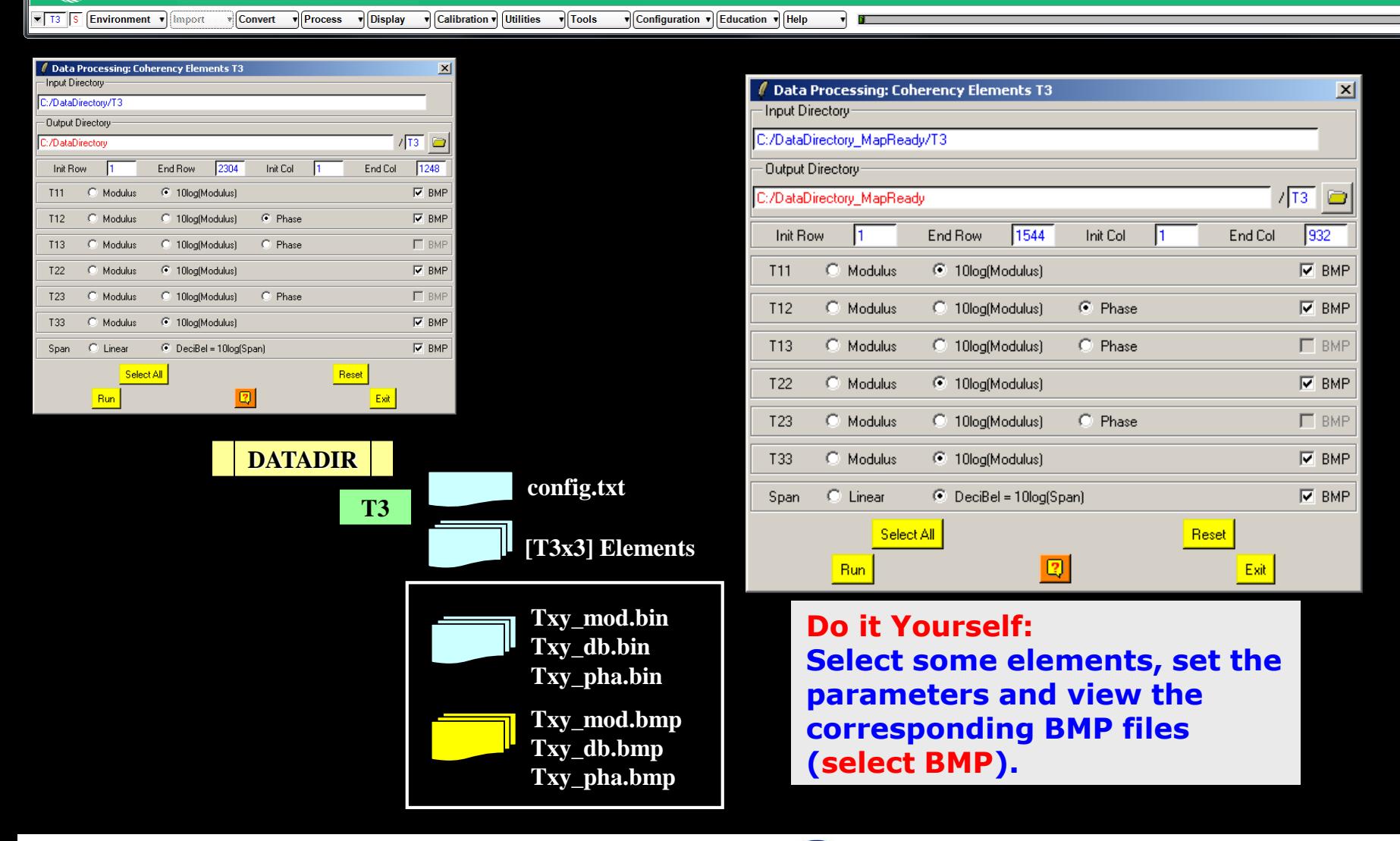

 $\hat{\mathscr{U}}$  Polarimetric SAR Data Processing and Educational Tool - Biomass v1.0 - Menu

es

PolSARpro-bǐo.

The Polarimetric SAR Data Processing and Educational Tool - Biomas:

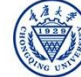

#### **[T3] ELEMENTS**

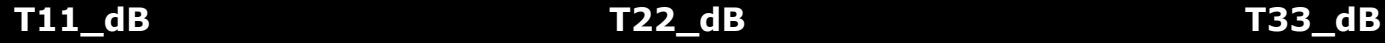

**BRASEC Cesa** 

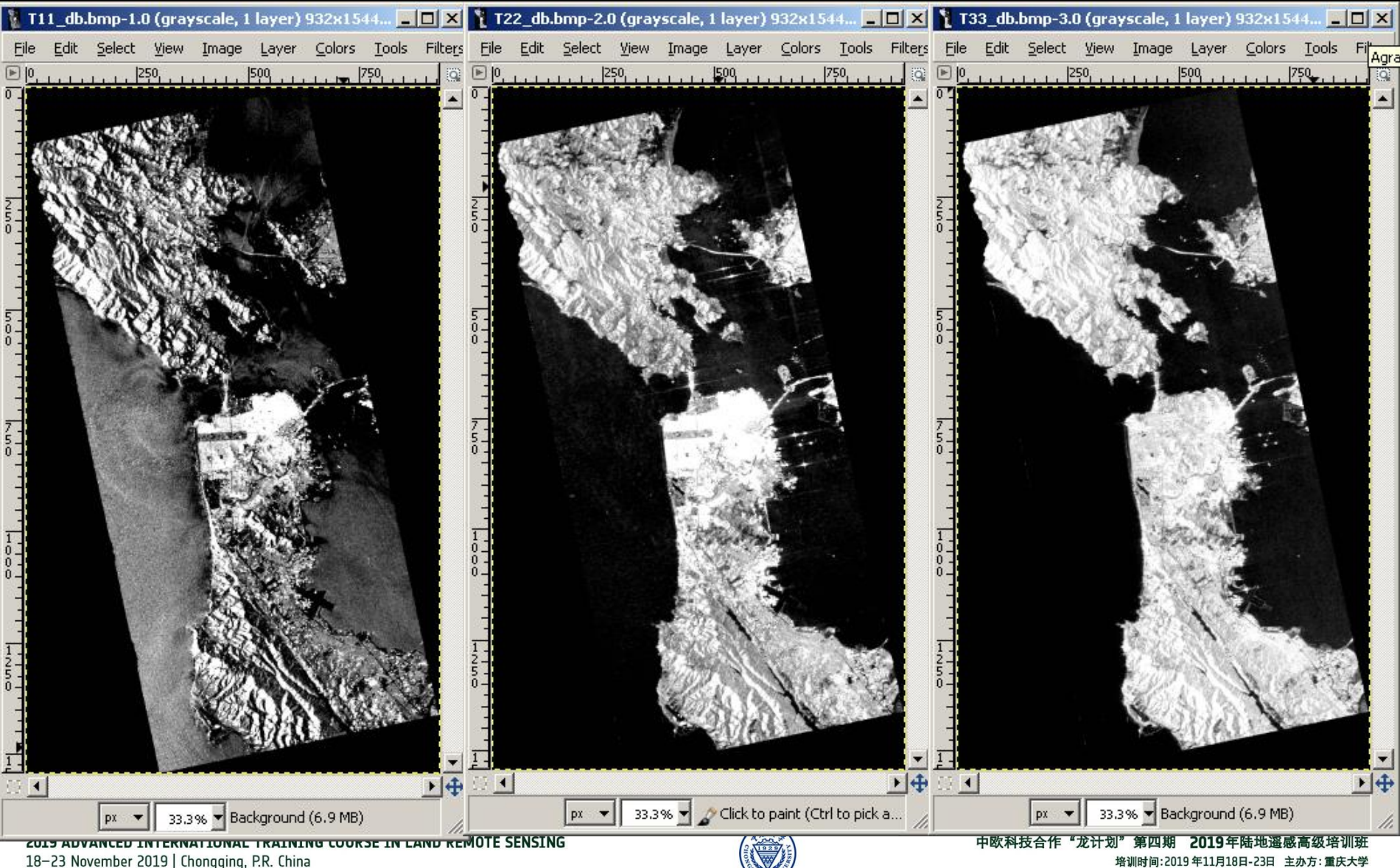

*E.P (2019)*

### **[T3] ELEMENTS**

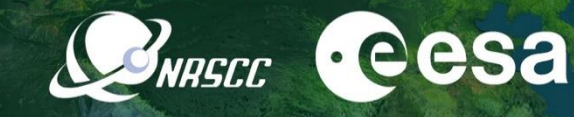

#### **span\_dB T12\_pha**

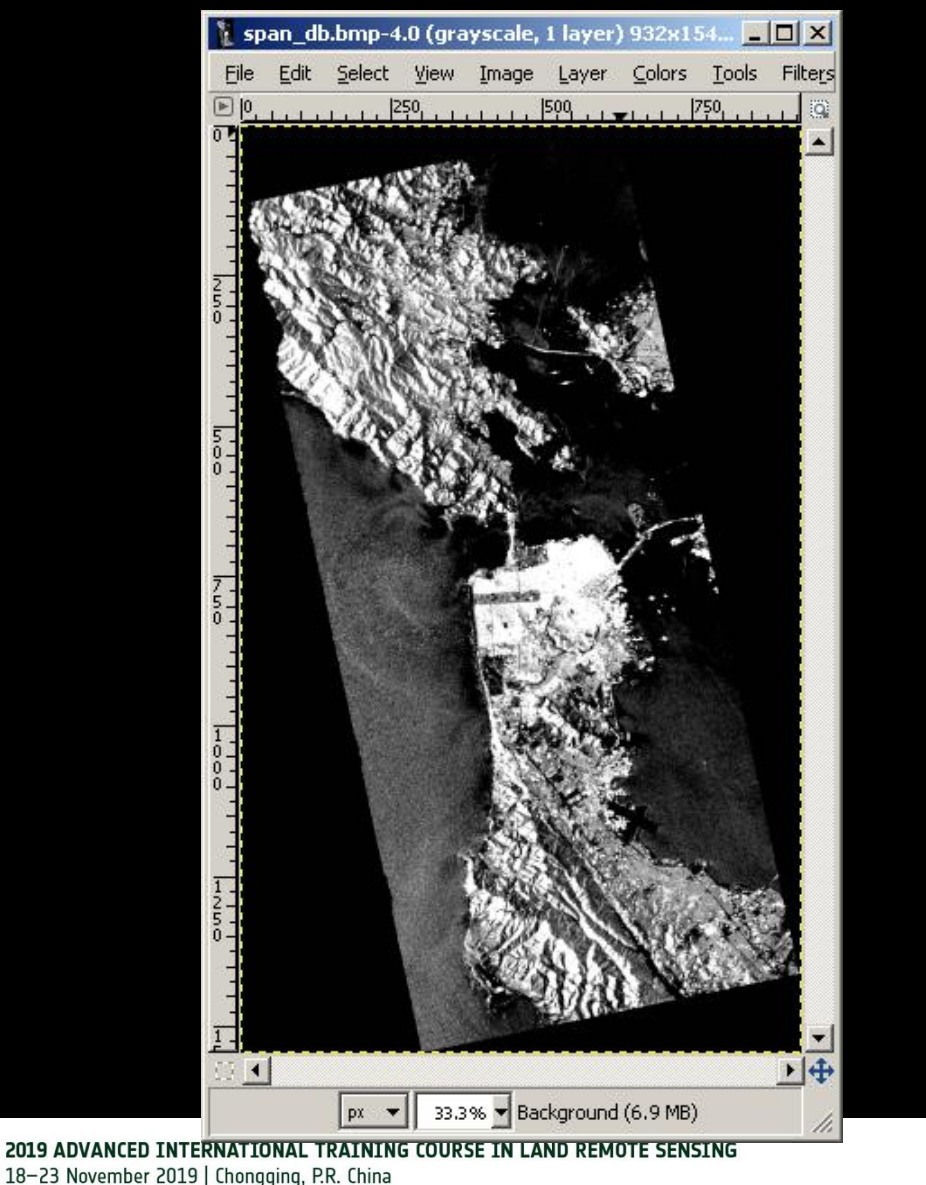

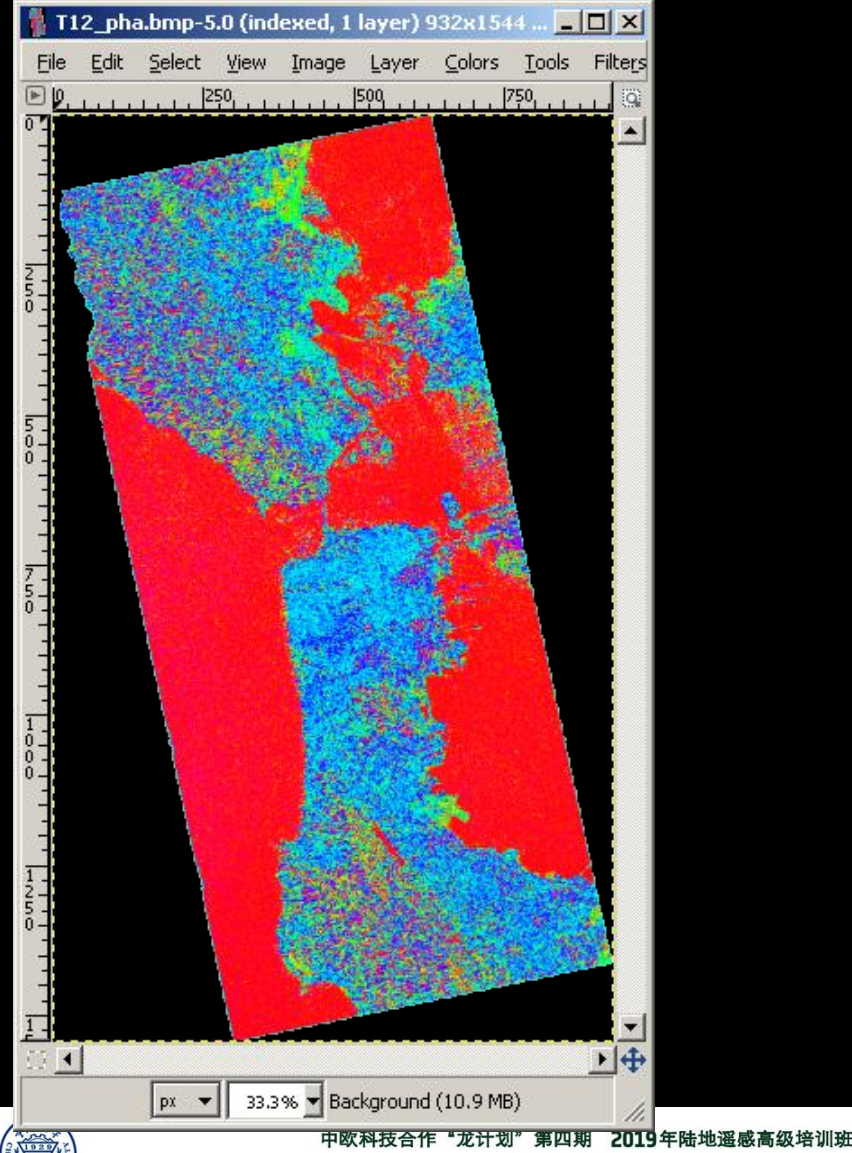

培训时间:2019年11月18日-23日 主办方:重庆大学 *E.P (2019)*

# PROCESSING CHAIN **BREED CESA**

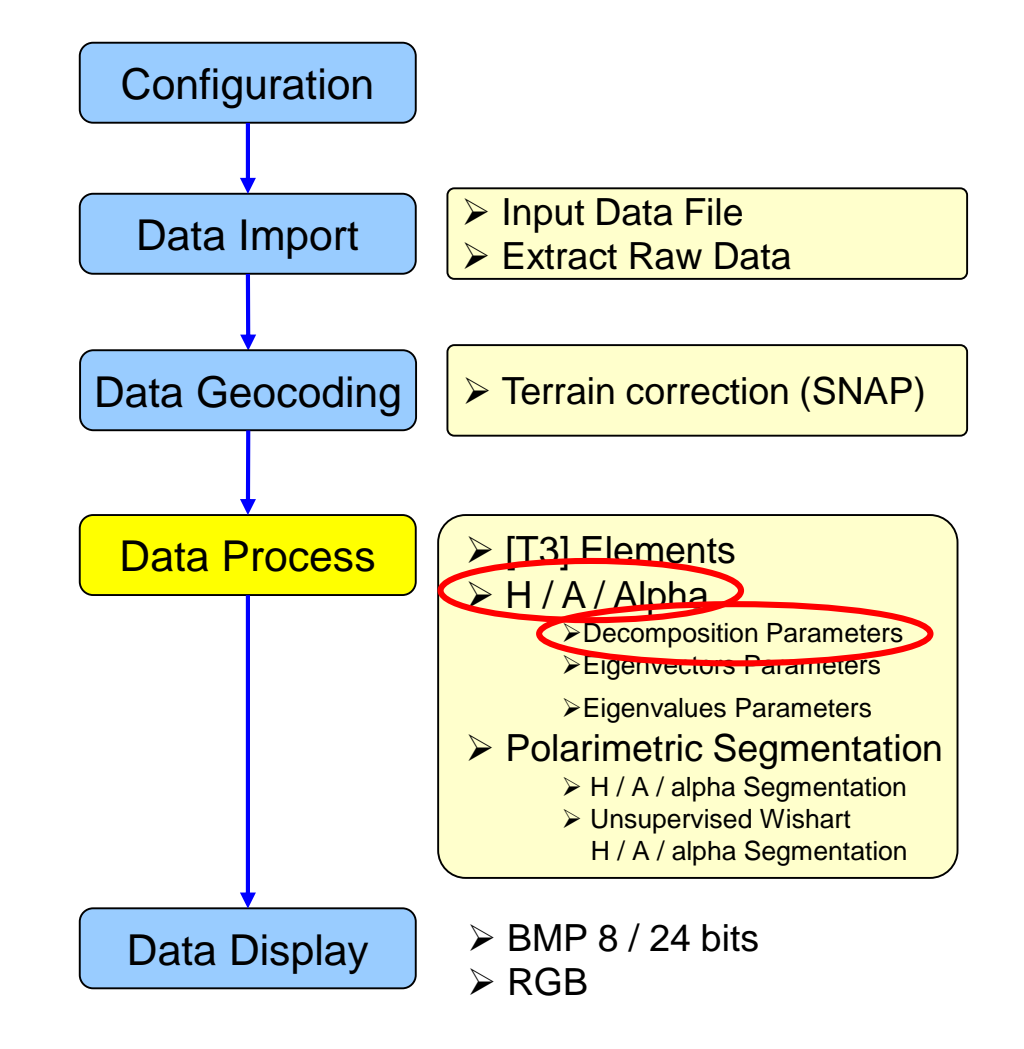

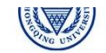

# **PolSARpro - Bio SOFTWARE**

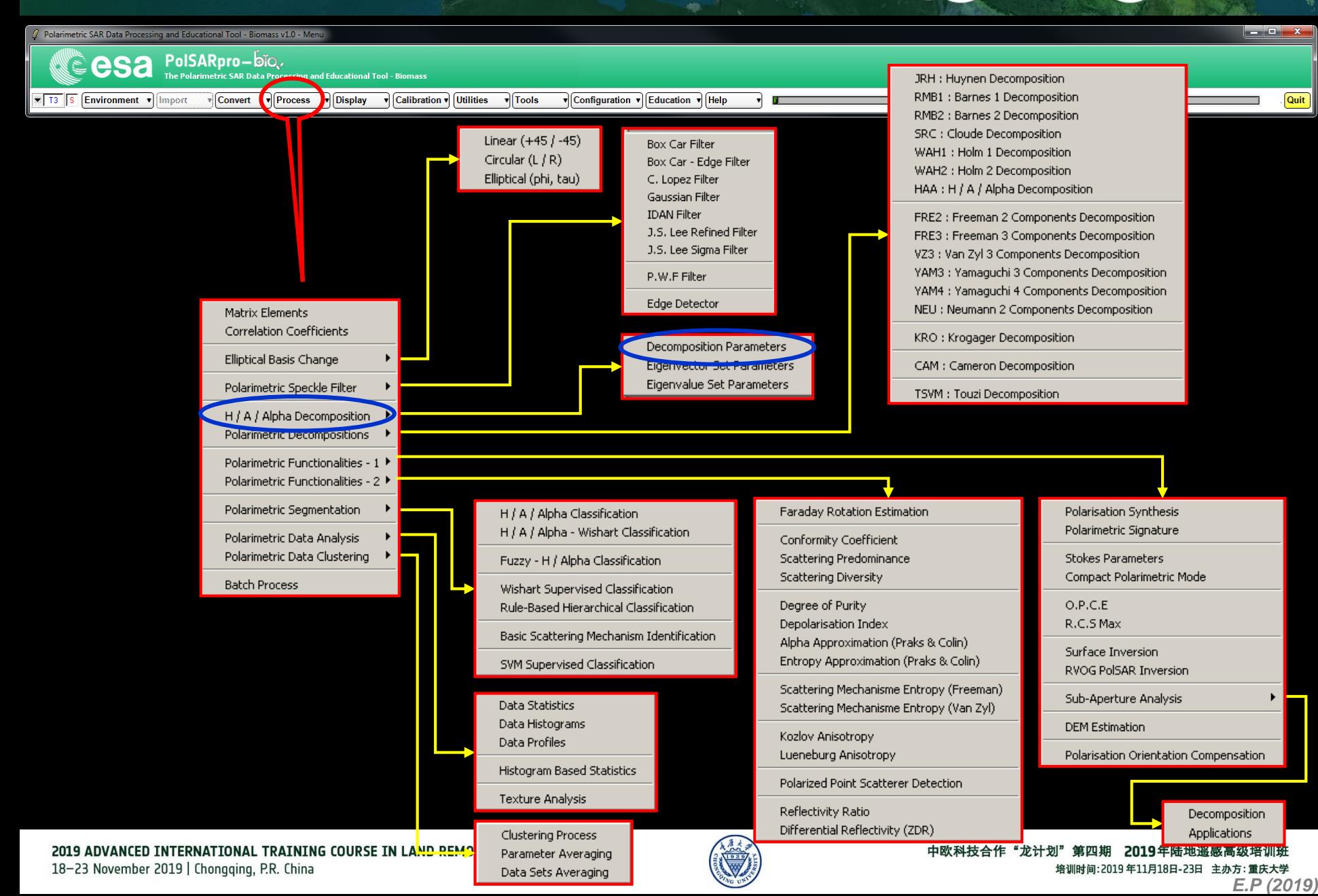

### DECOMPOSITION PARAMETERS WARECE

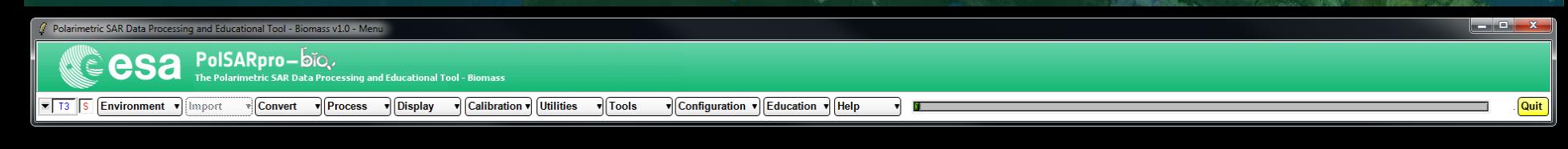

**Do it Yourself: Select some elements, set the parameters (Nwin = 3) and view the corresponding BMP files (select BMP).**

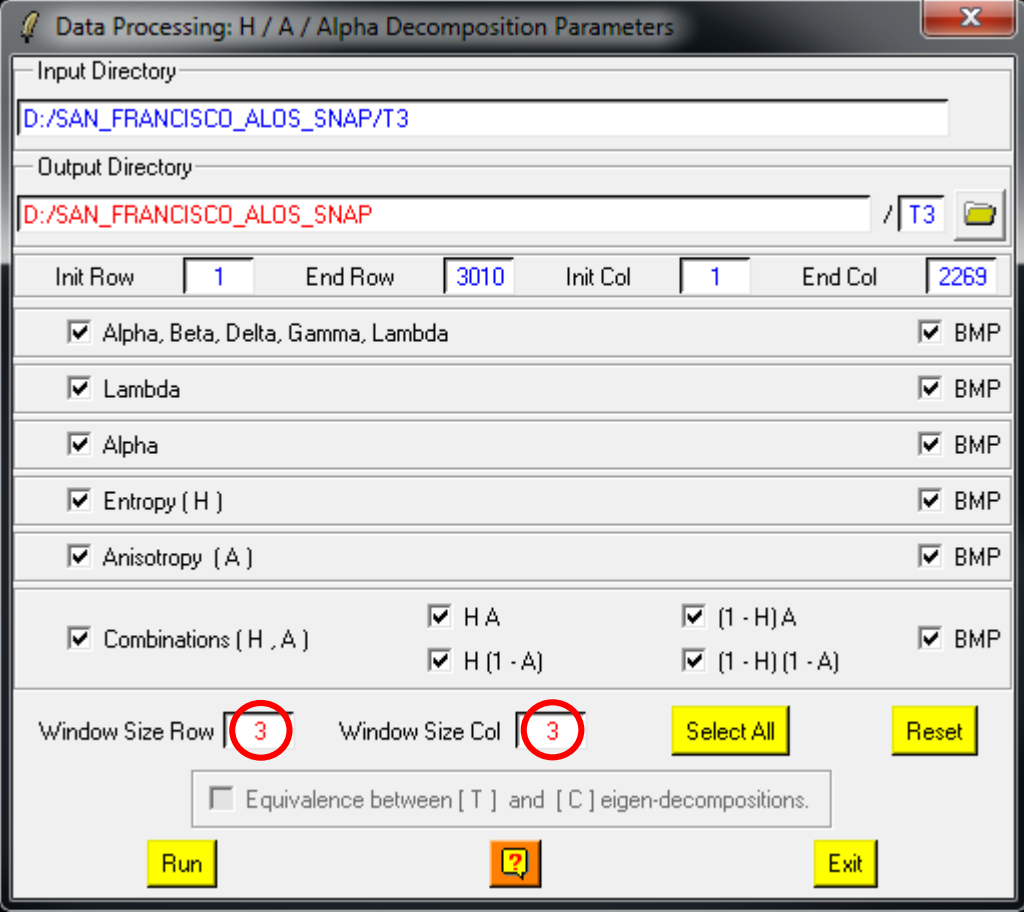

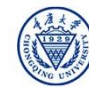

**A**-eesa

## DECOMPOSITION PARAMETERS NABELE CESA

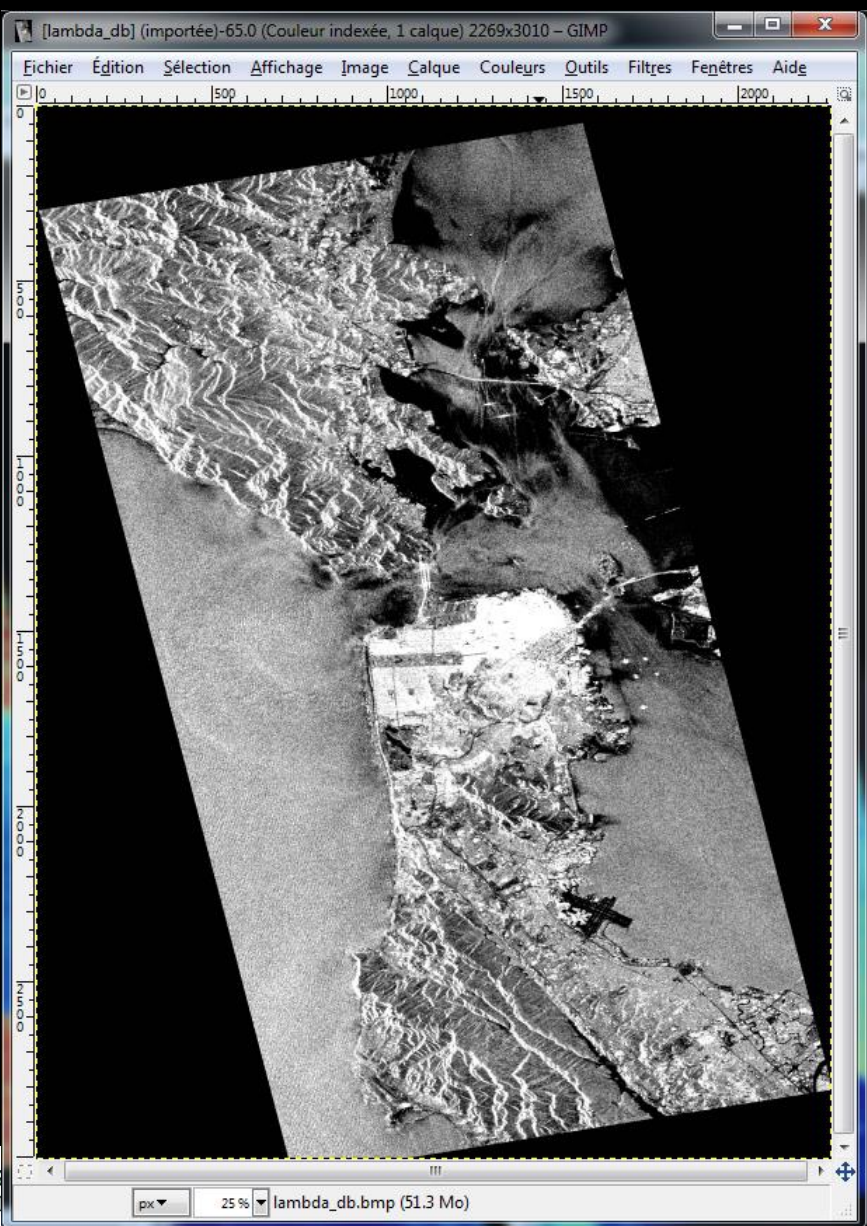

#### **Lambda Entropy**

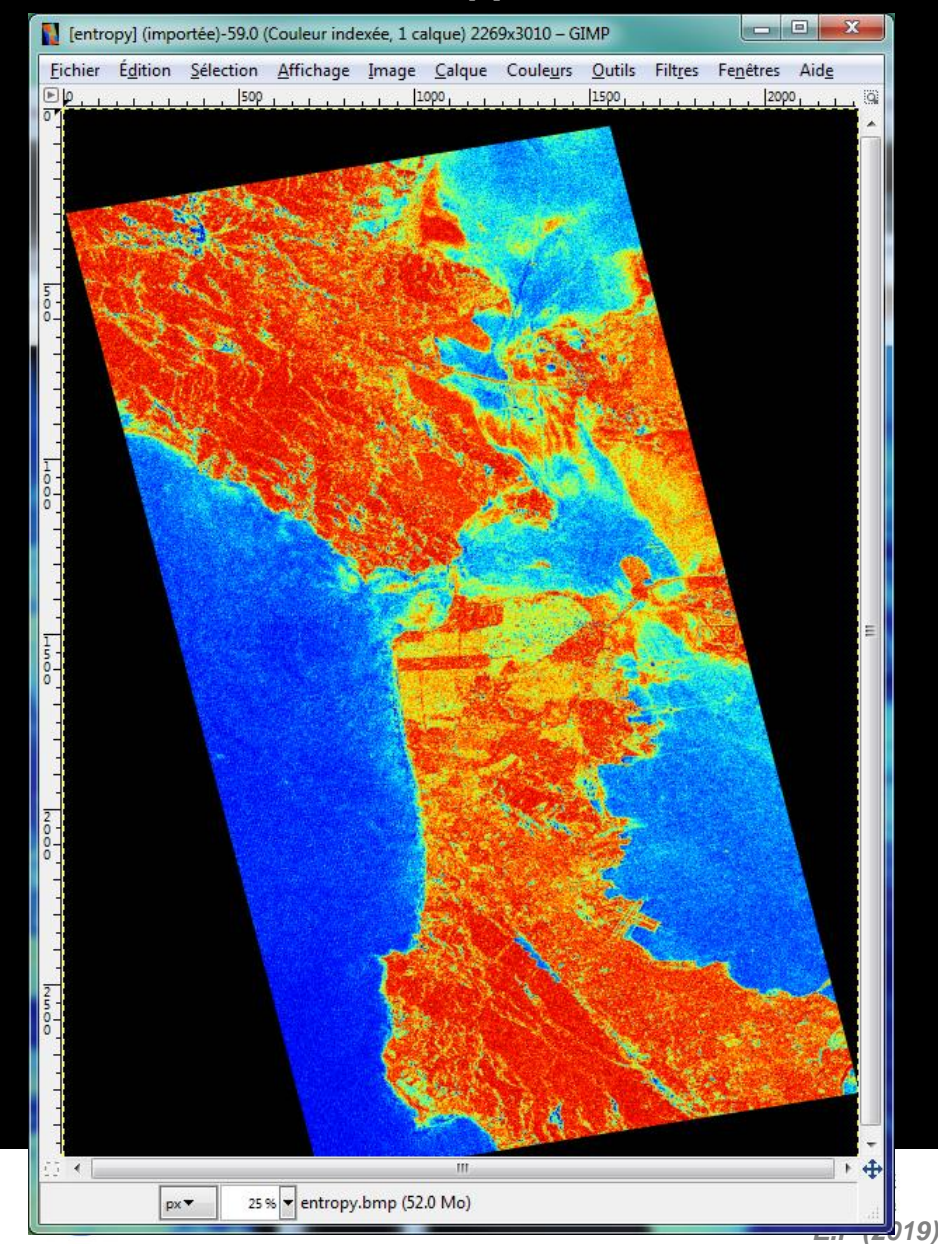

## DECOMPOSITION PARAMETERS NABELE CESA

#### **Lambda Alpha**

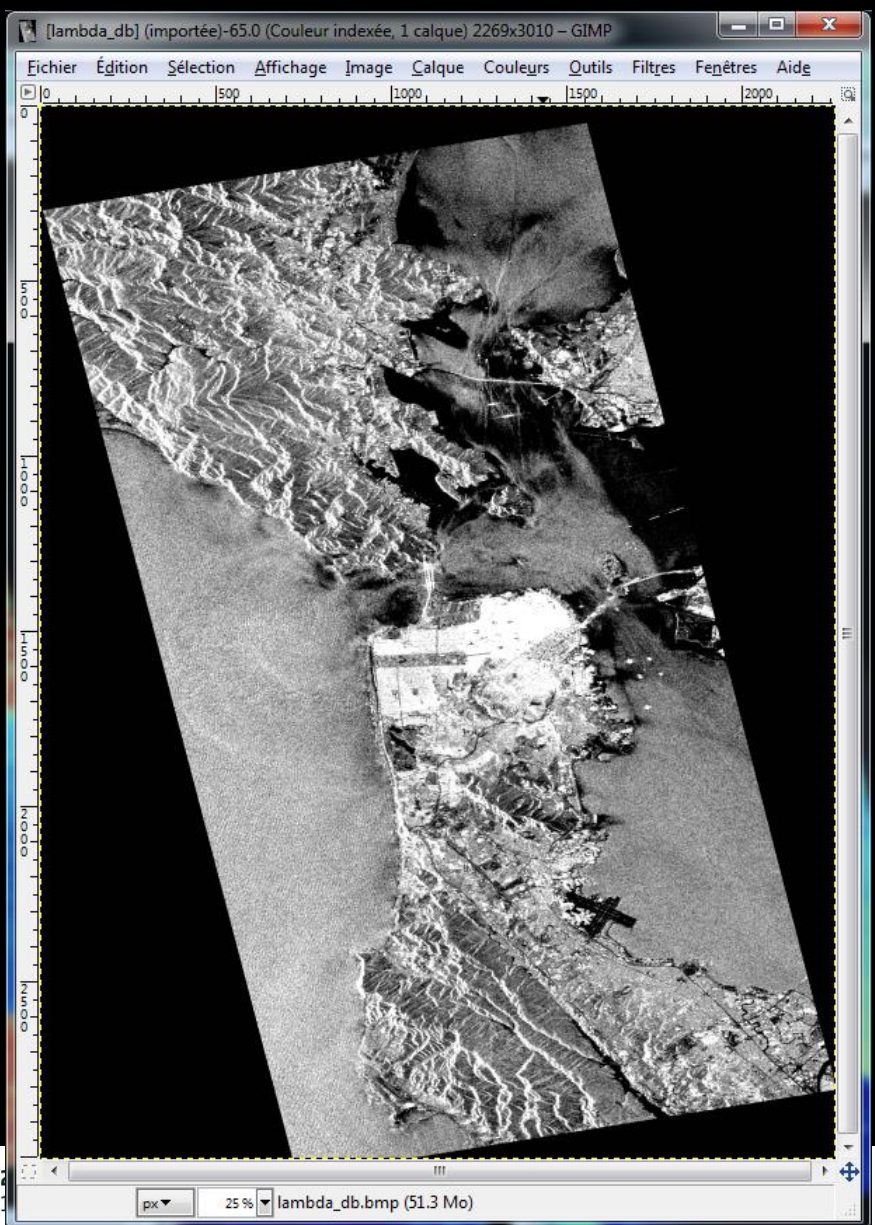

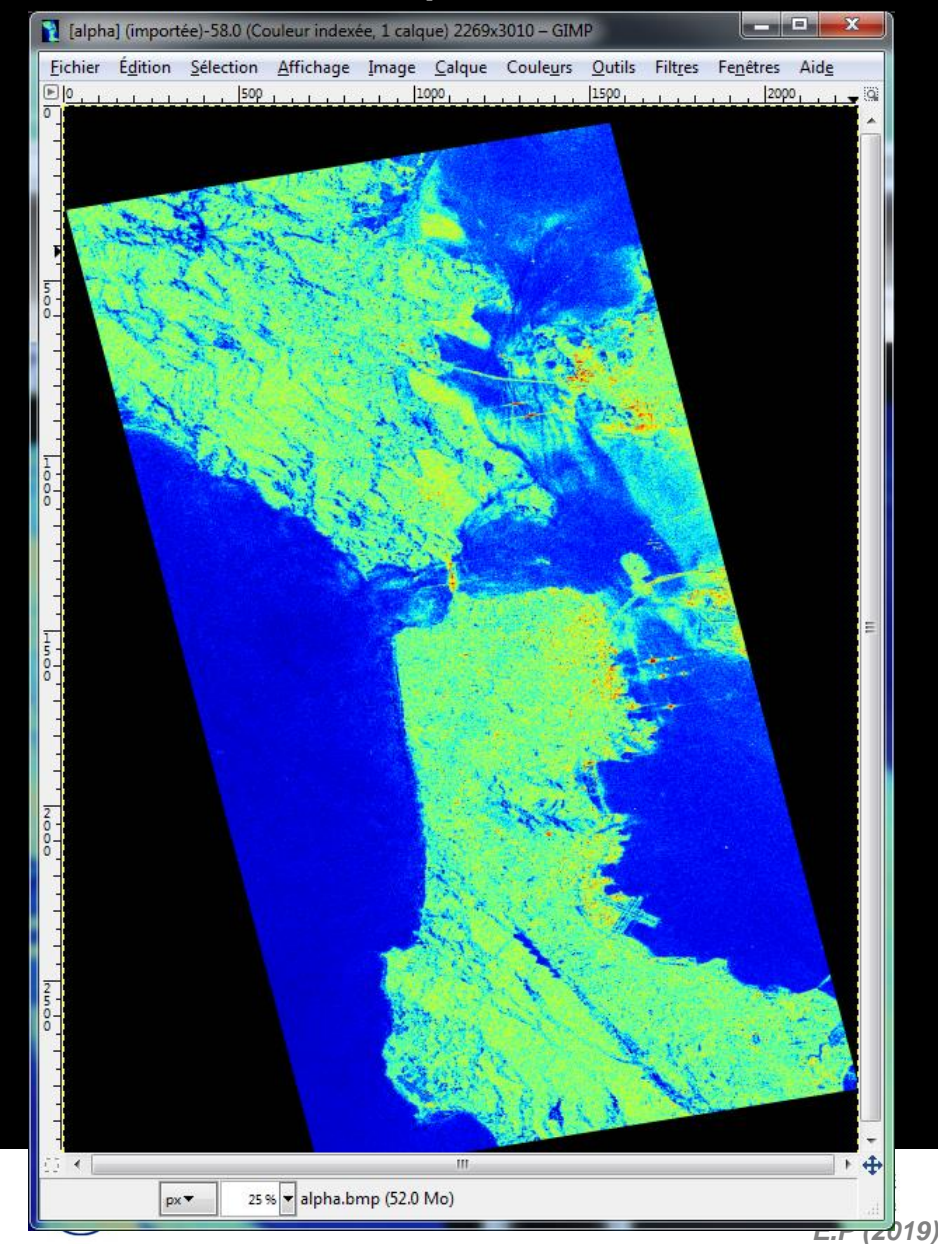
## DECOMPOSITION PARAMETERS NABELE CESA

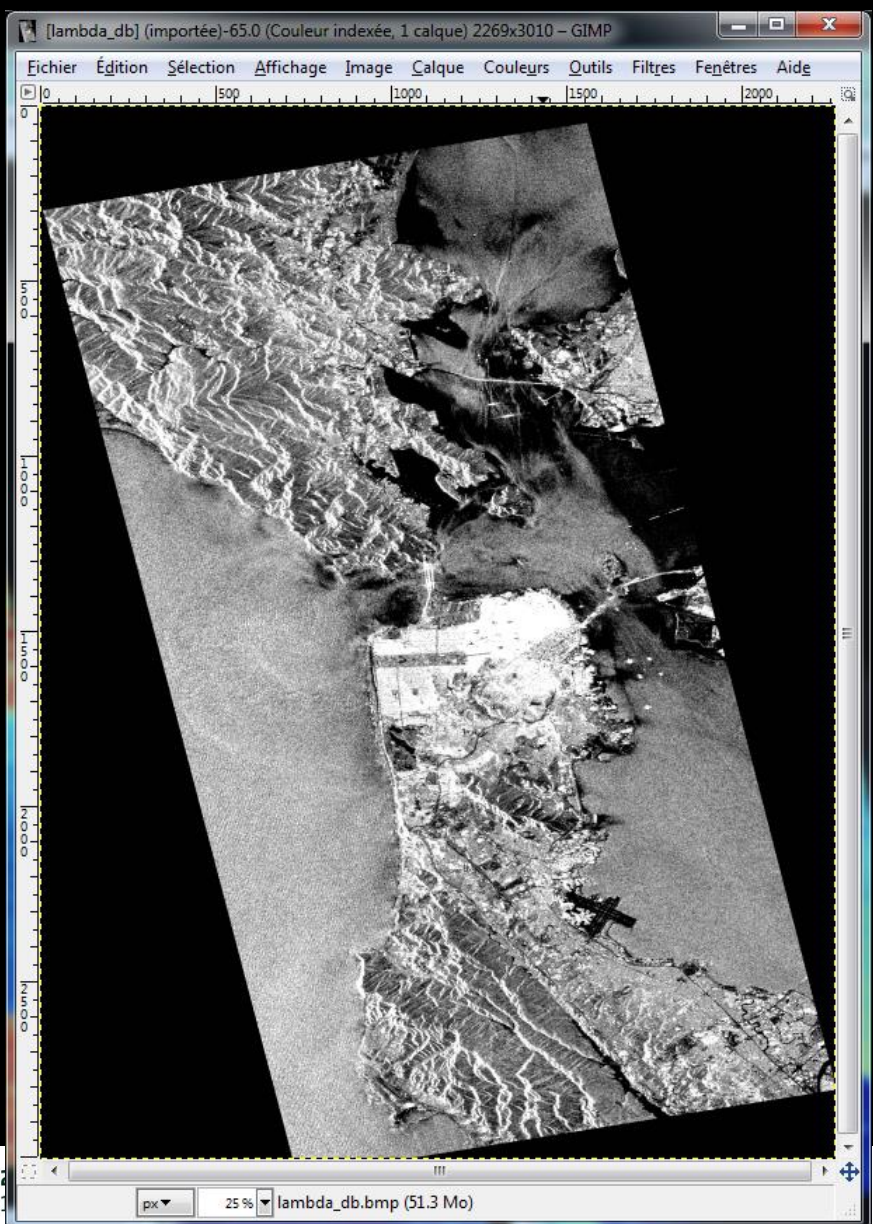

### **Lambda Anisotropy**

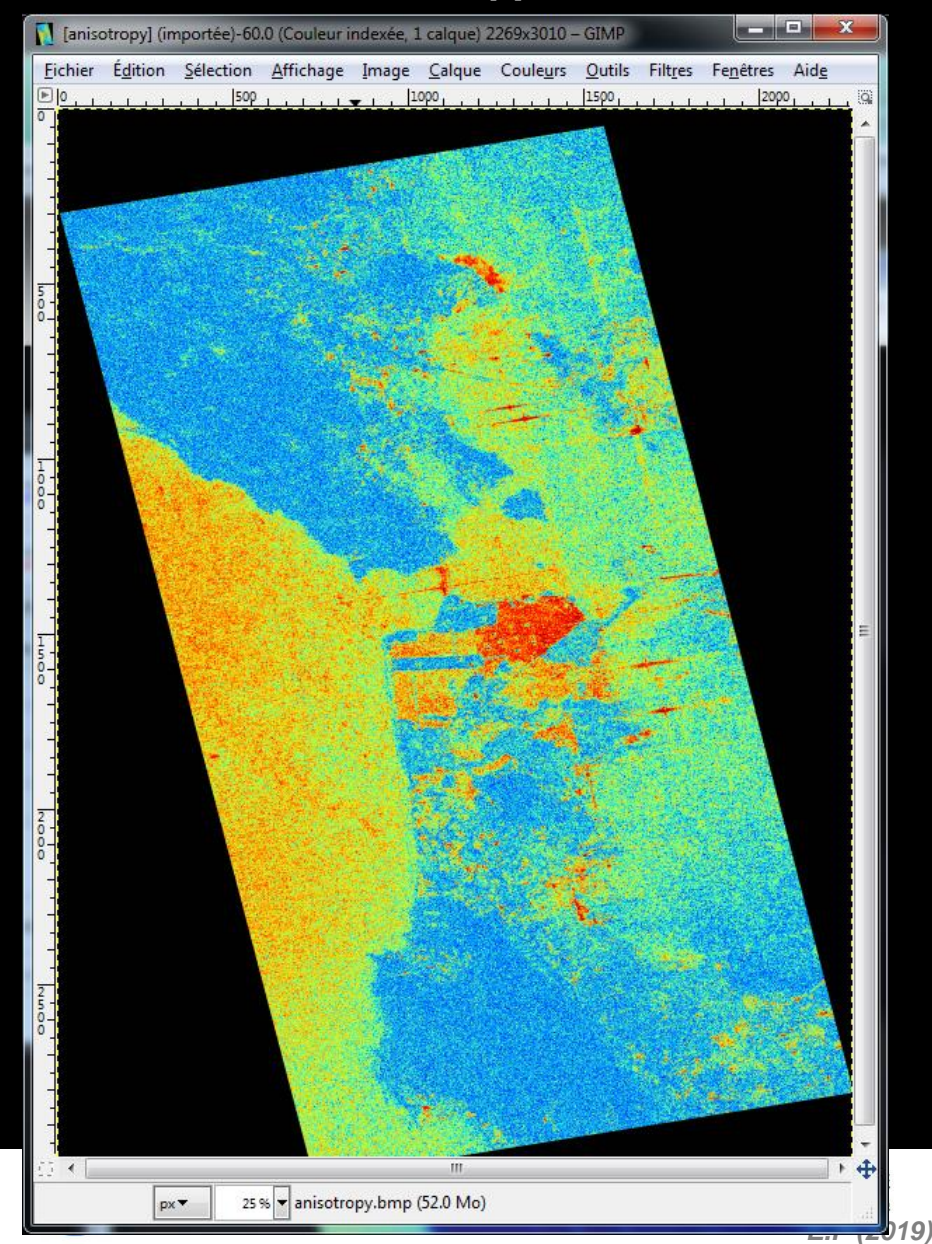

## DECOMPOSITION PARAMETER SHARELE CESA

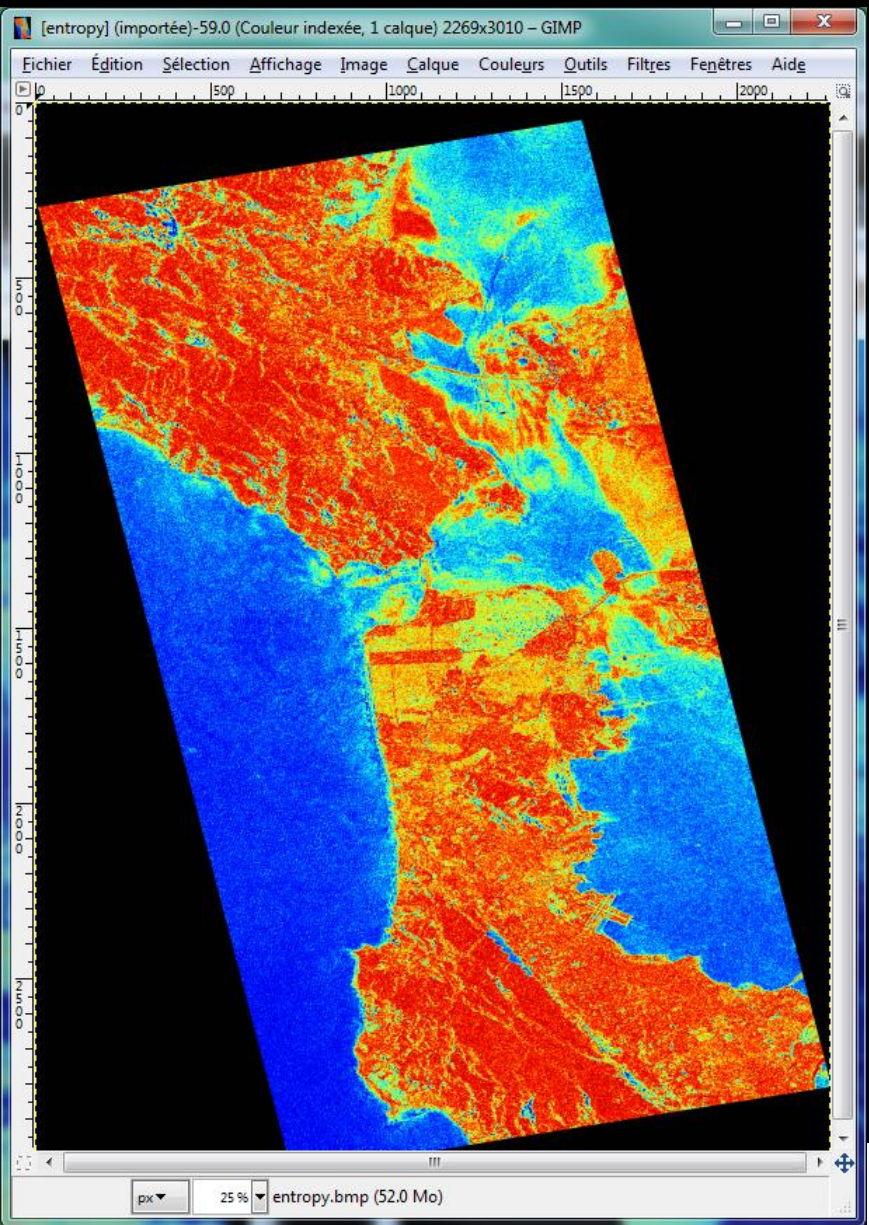

### **Entropy Anisotropy**

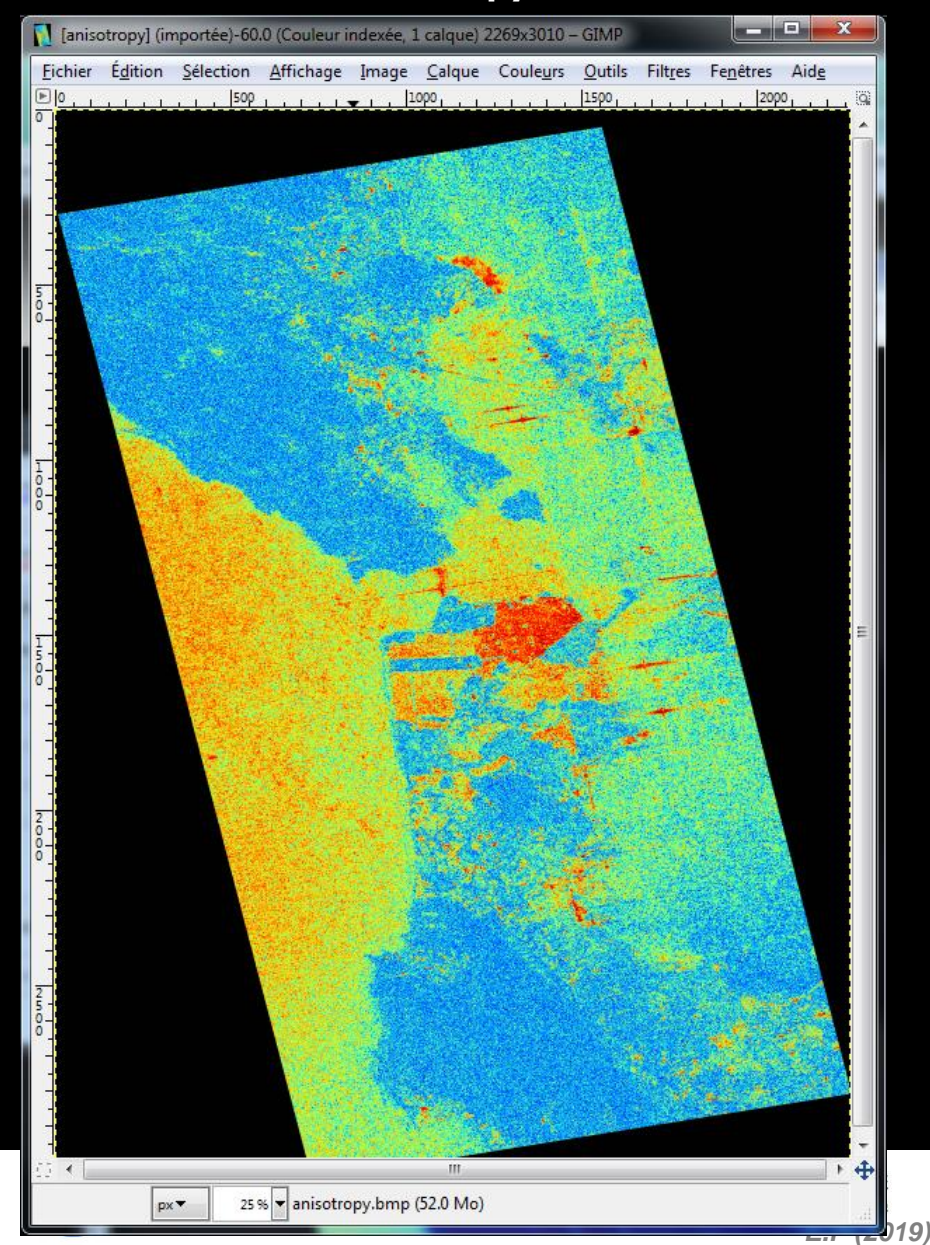

## DECOMPOSITION PARAMETER SHARELE CESA

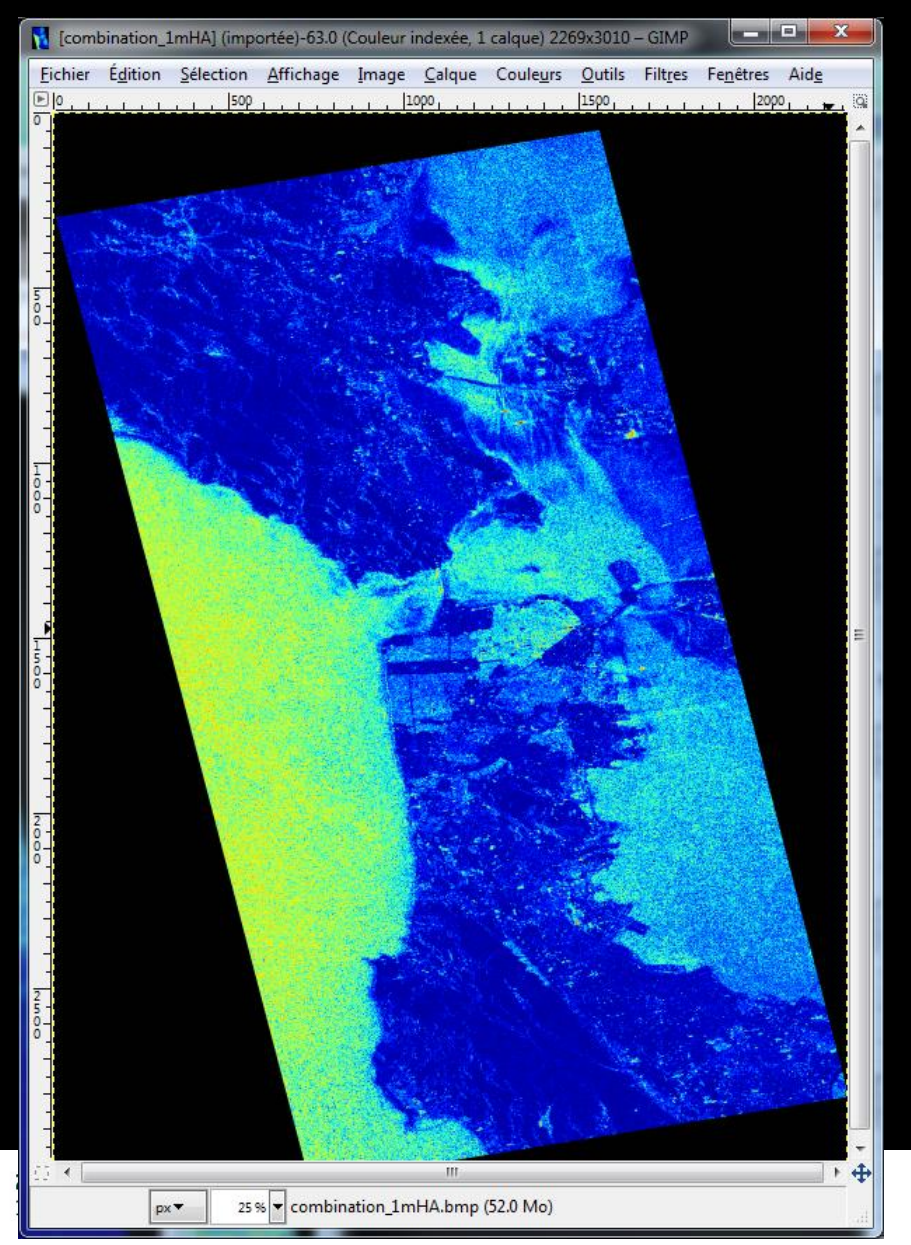

### **(1–H) A (1-H) (1-A)**

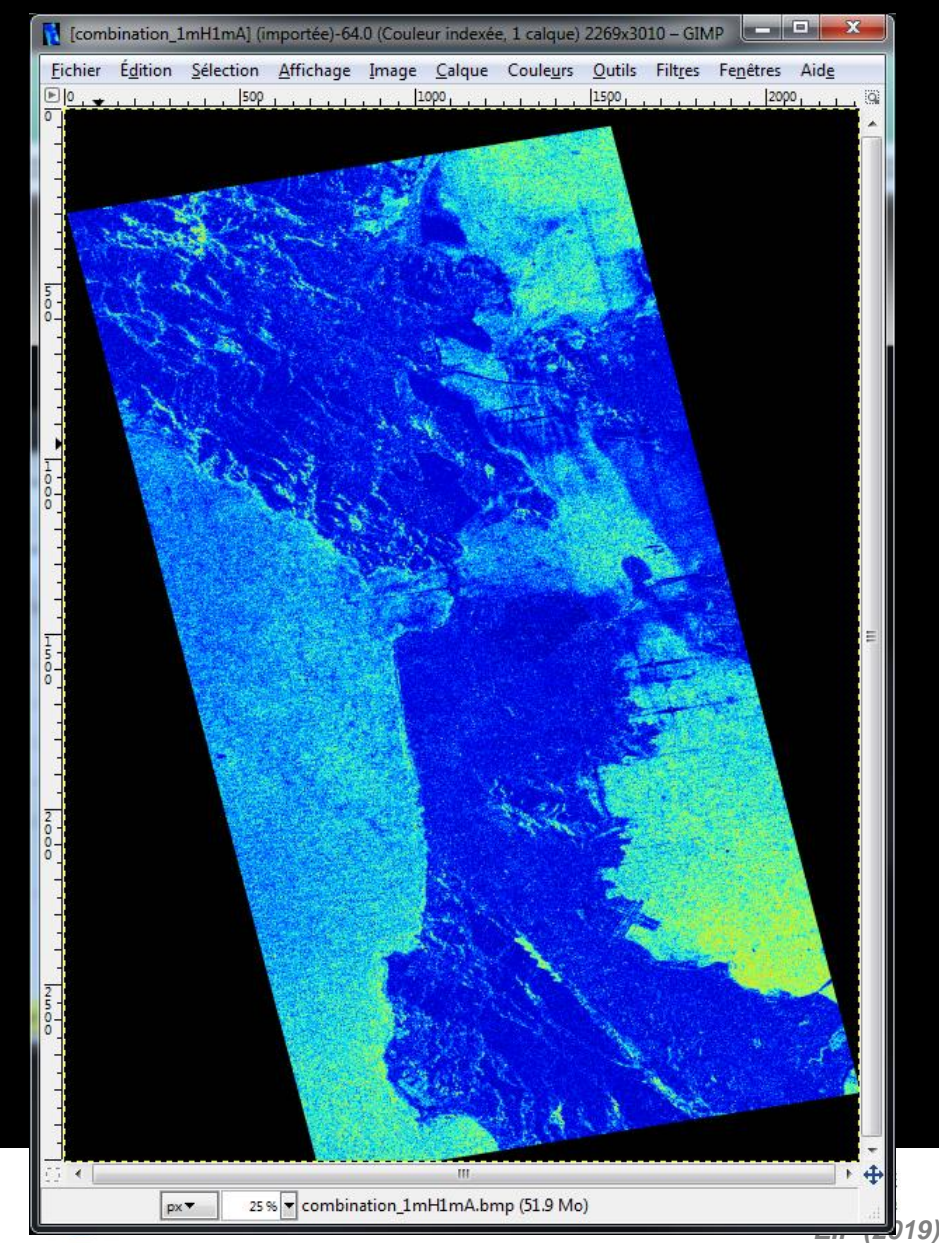

# DECOMPOSITION PARAMETERS NARRET CECSA

### **H (1-A) HA**

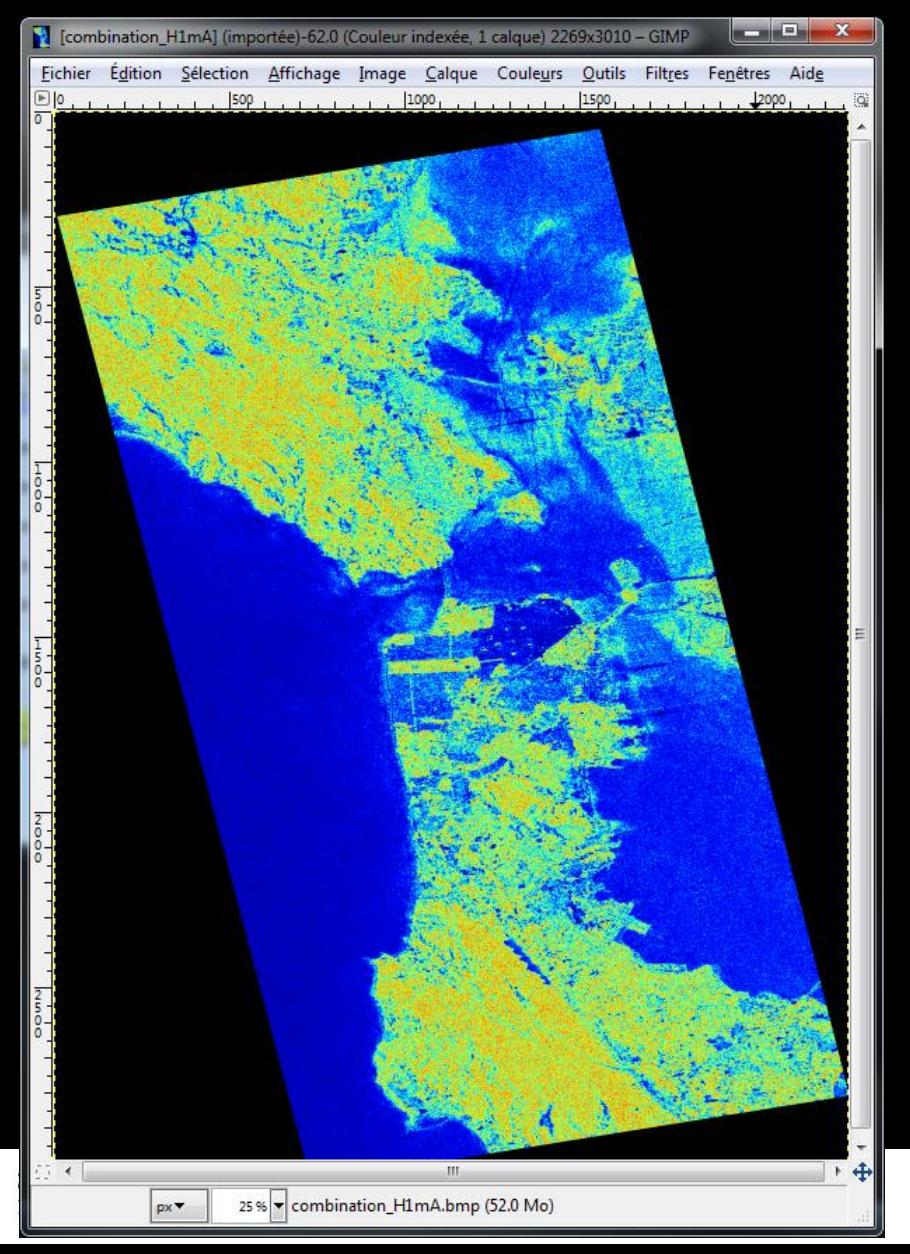

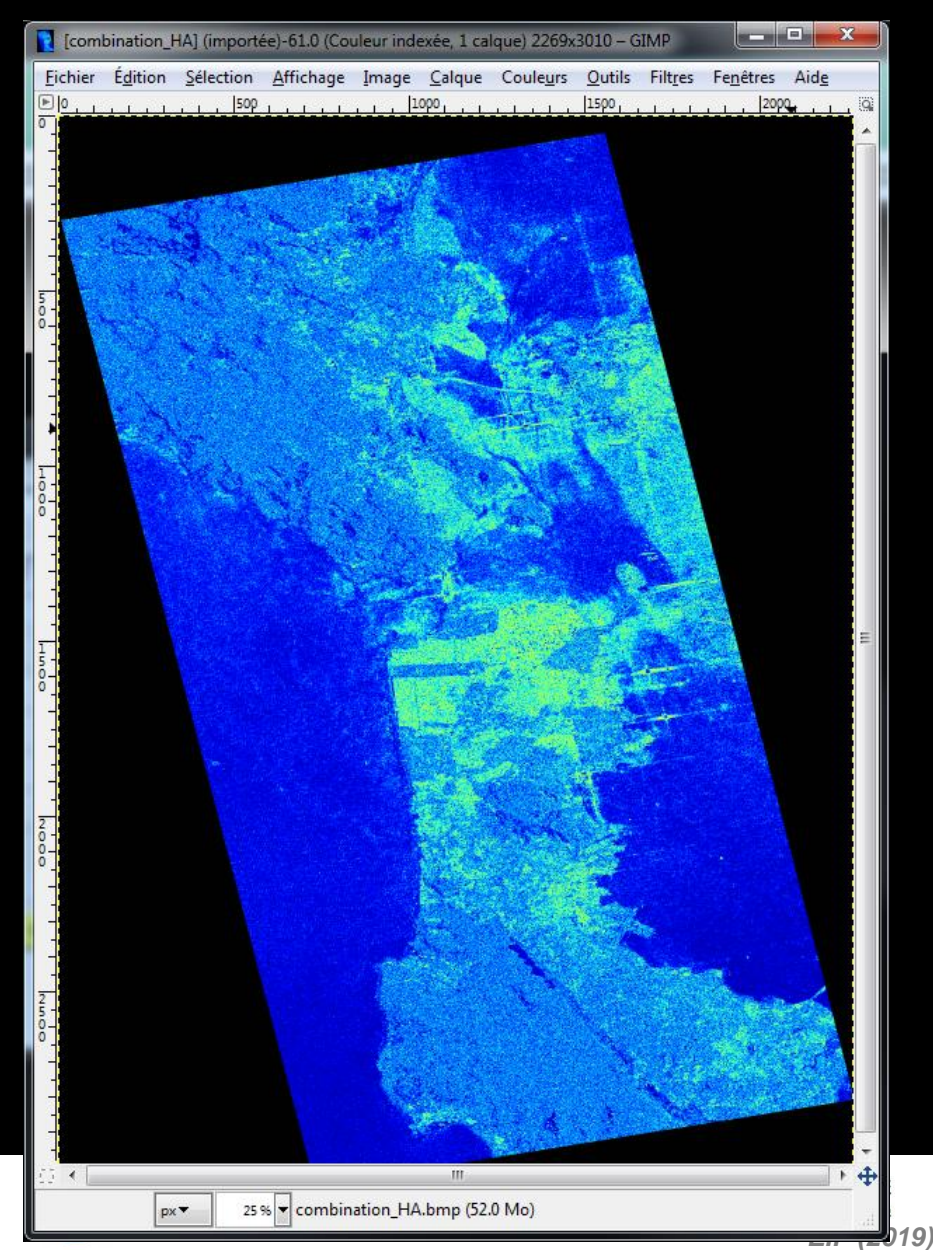

# PROCESSING CHAIN **BREET CESA**

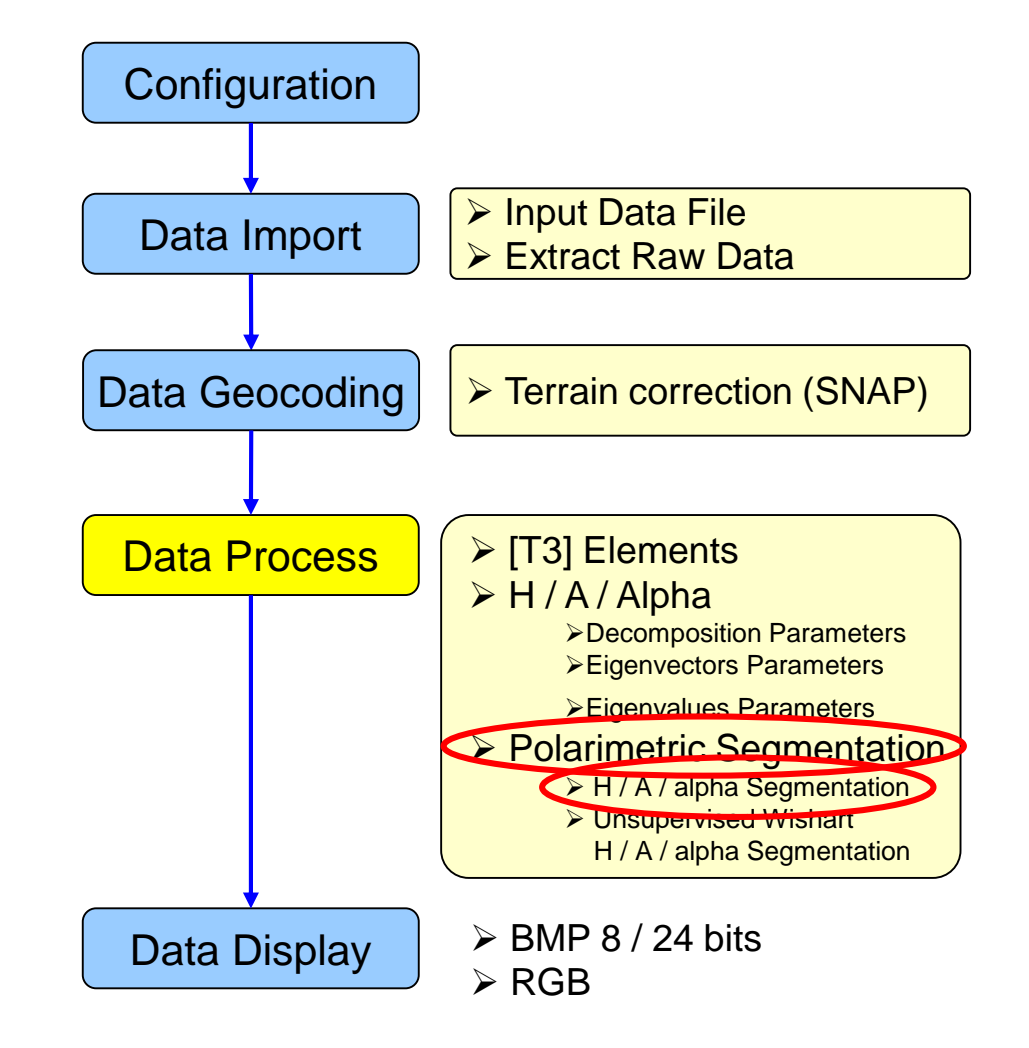

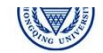

# **PolSARpro - Bio SOFTWARE**

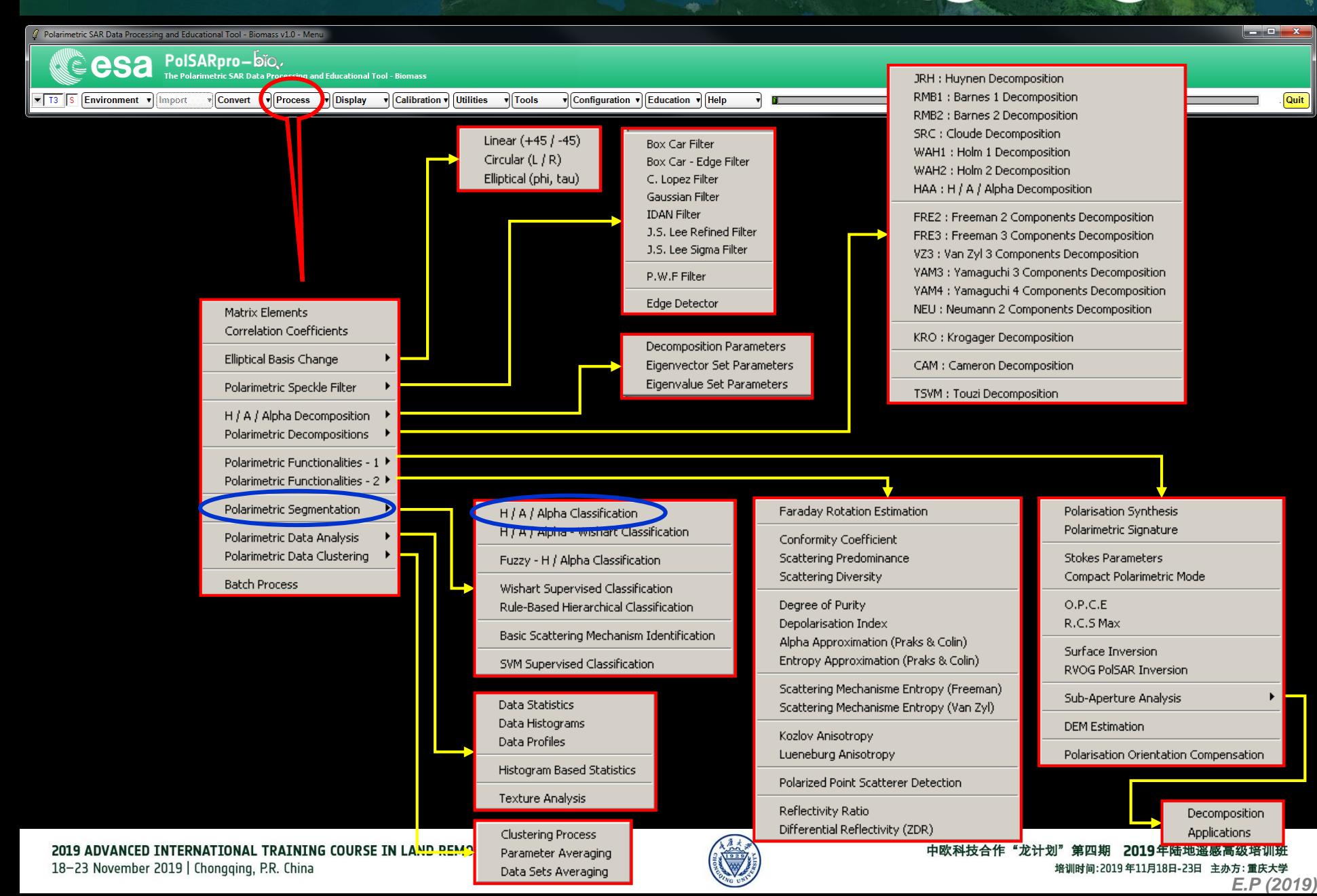

# H / A / alpha CLASSIFICATIC V<sub>NHSCC</sub> CCCSa

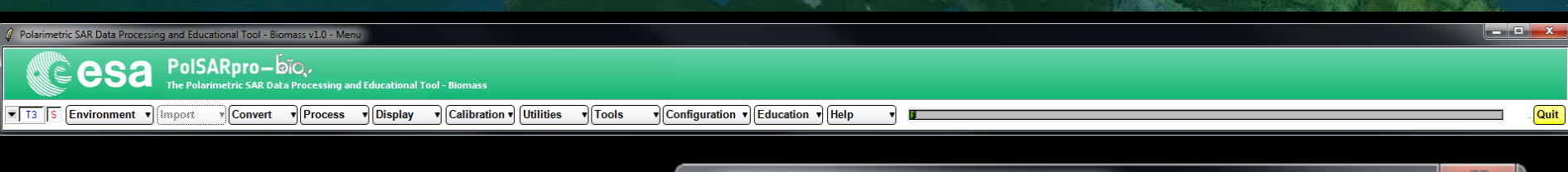

**Do it Yourself: Select some elements, set the parameters (Nwin = 3) and view the corresponding BMP files.**

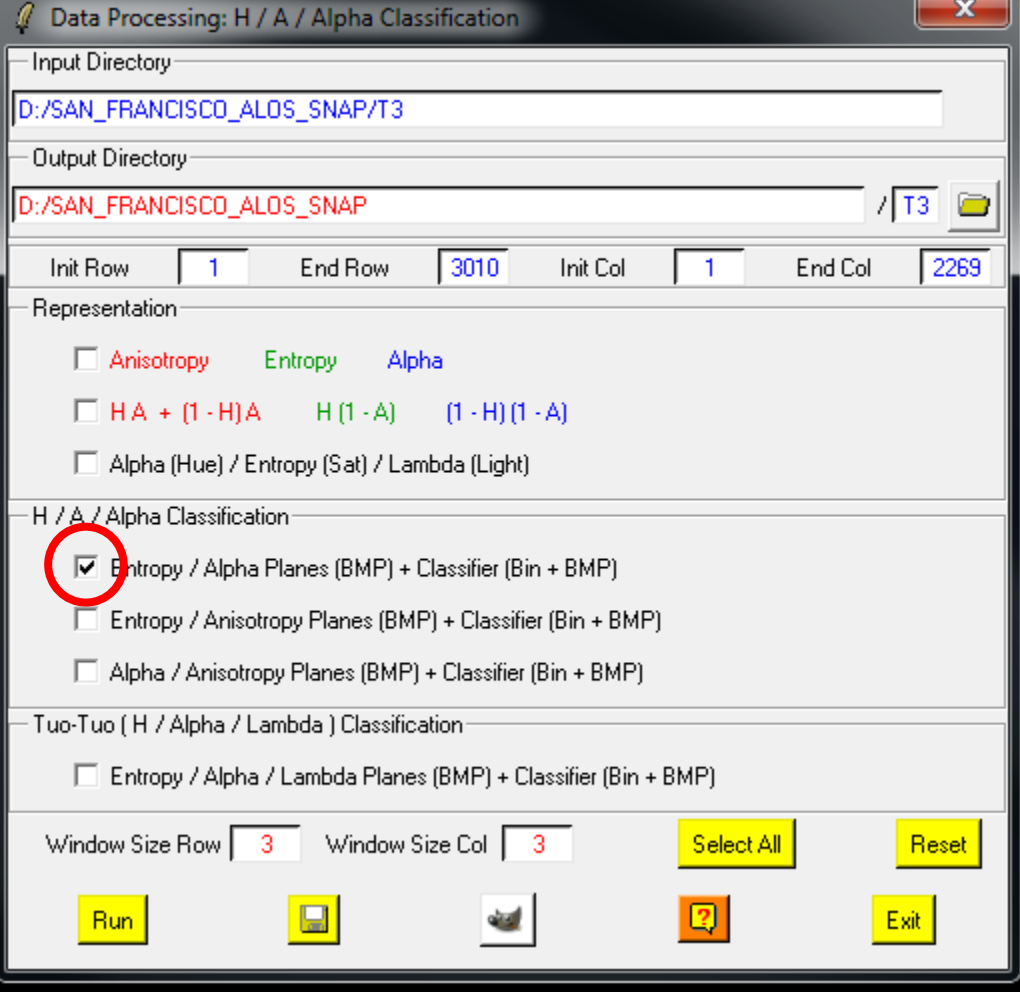

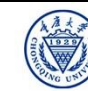

### **H** / A / alpha CLASSIFICATIC SNASCC

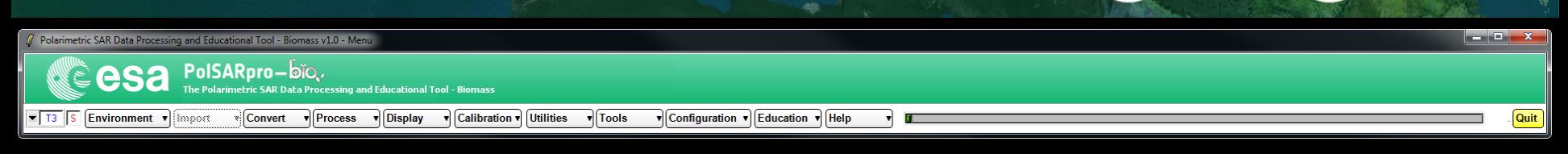

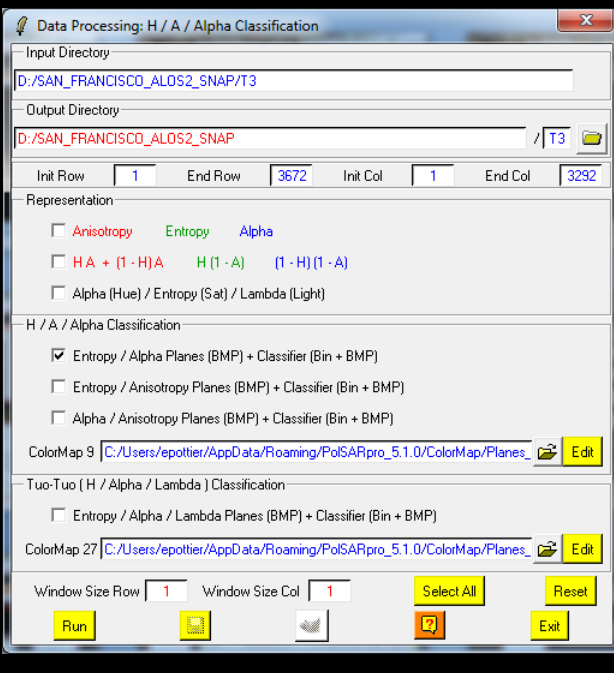

**Do it Yourself: Select some elements, set the parameters (Nwin = 3) and view the corresponding BMP files.**

### **DATADIR**

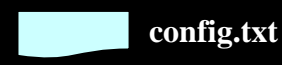

**[T3x3] Elements**

**entropy.bin, anisotropy.bin, alpha.bin combination\_HA.bin, combination\_1mHA.bin, combination\_H1mA.bin, combination\_1mH1mA.bin H\_A\_class.bin, H\_Alpha\_class.bin, A\_Alpha\_class.bin**

**entropy.bmp, anisotropy.bmp, alpha.bmp combination\_HA.bmp, combination\_1mHA.bmp, combination\_H1mA.bmp, combination\_1mH1mA.bmp H\_A\_class.bmp, H\_Alpha\_class.bmp, A\_Alpha\_class.bmp H\_A\_occurence.bmp, H\_Alpha\_ occurence.bmp, A\_Alpha\_ occurence.bmp, H\_A\_segmented.bmp, H\_Alpha\_ segmented.bmp, A\_Alpha\_ segmented.bmp HAlphaLambda\_RGB.bmp, HAAlpha\_RGB.bmp HACombinations\_RGB.bmp**

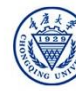

## H / A / alpha CLASSIFICATIC NARRELLE C CCSa

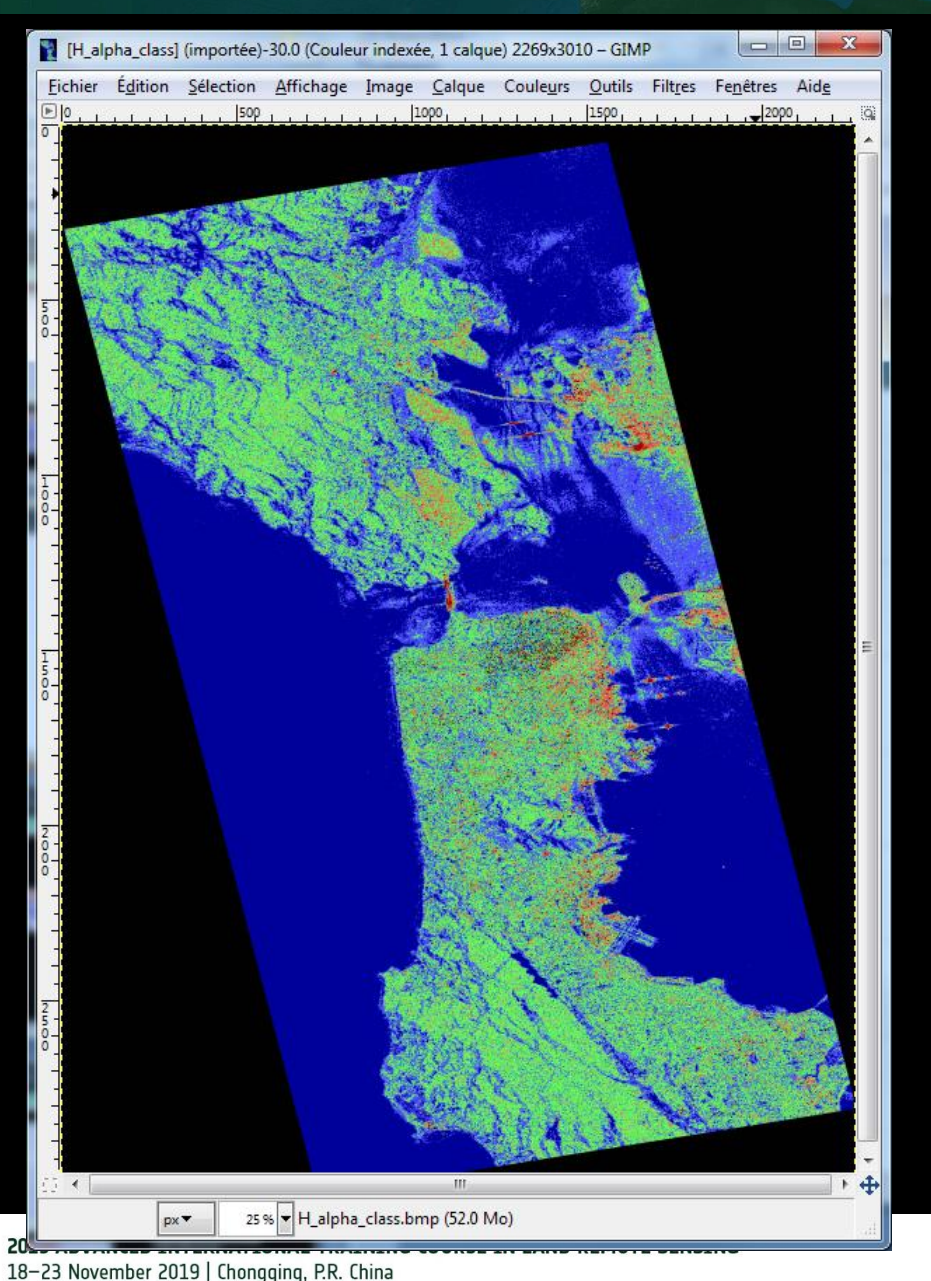

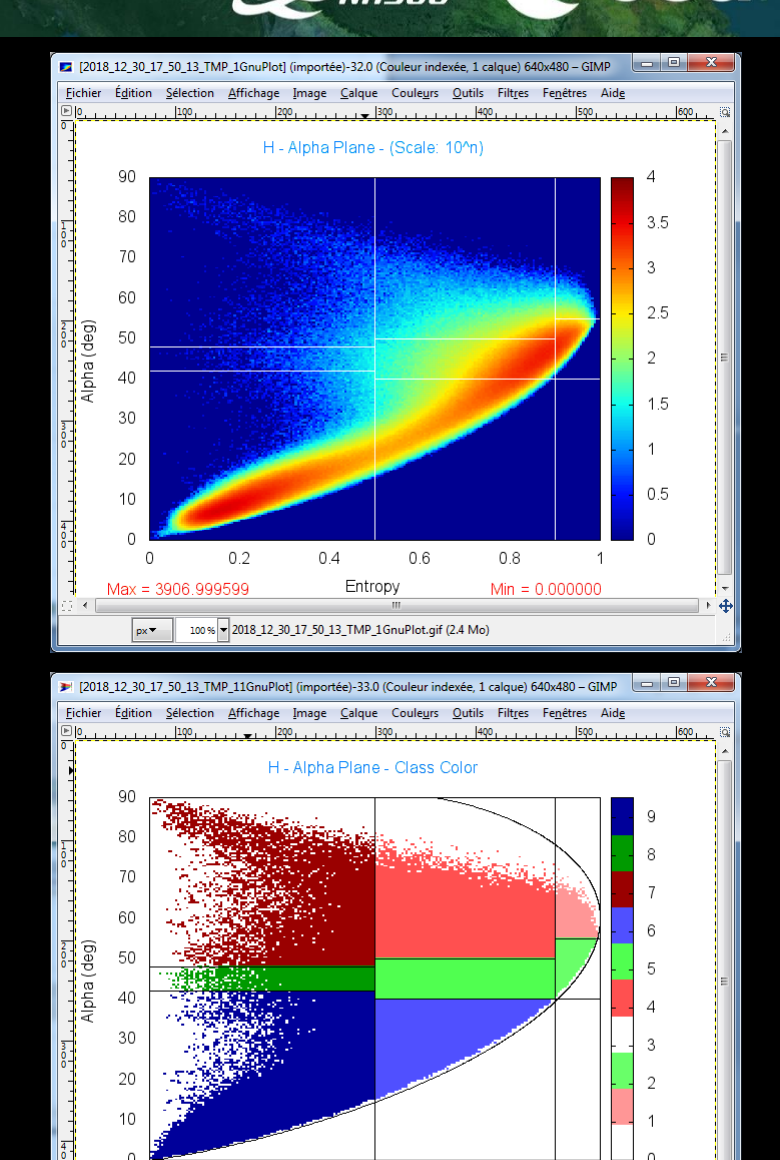

*E.P (2019)*

 $0.2$ 

 $0.4$ 

100% - 2018 12 30 17 50 13 TMP 11 GnuPlot.gif (2.4 Mo)

Entropy

 $0.6$ 

 $0.8$ 

培训时间:2019年11月18日-23日 主办方:重庆大学

 $px -$ 

# **H** / A / alpha CLASSIFICATIC NARECT C CCSa

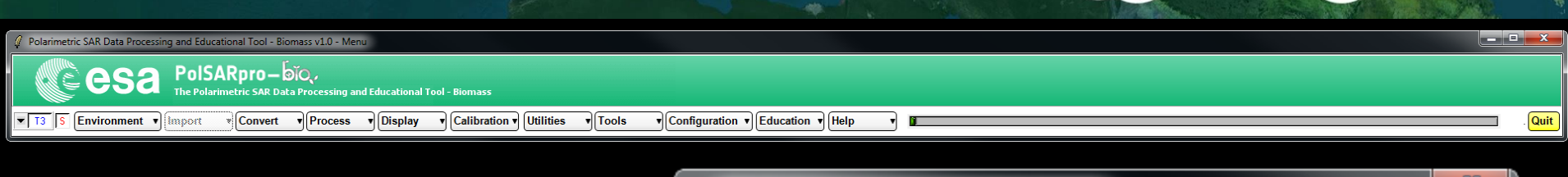

**Do it Yourself: Select some elements, set the parameters (Nwin = 3) and view the corresponding BMP files.**

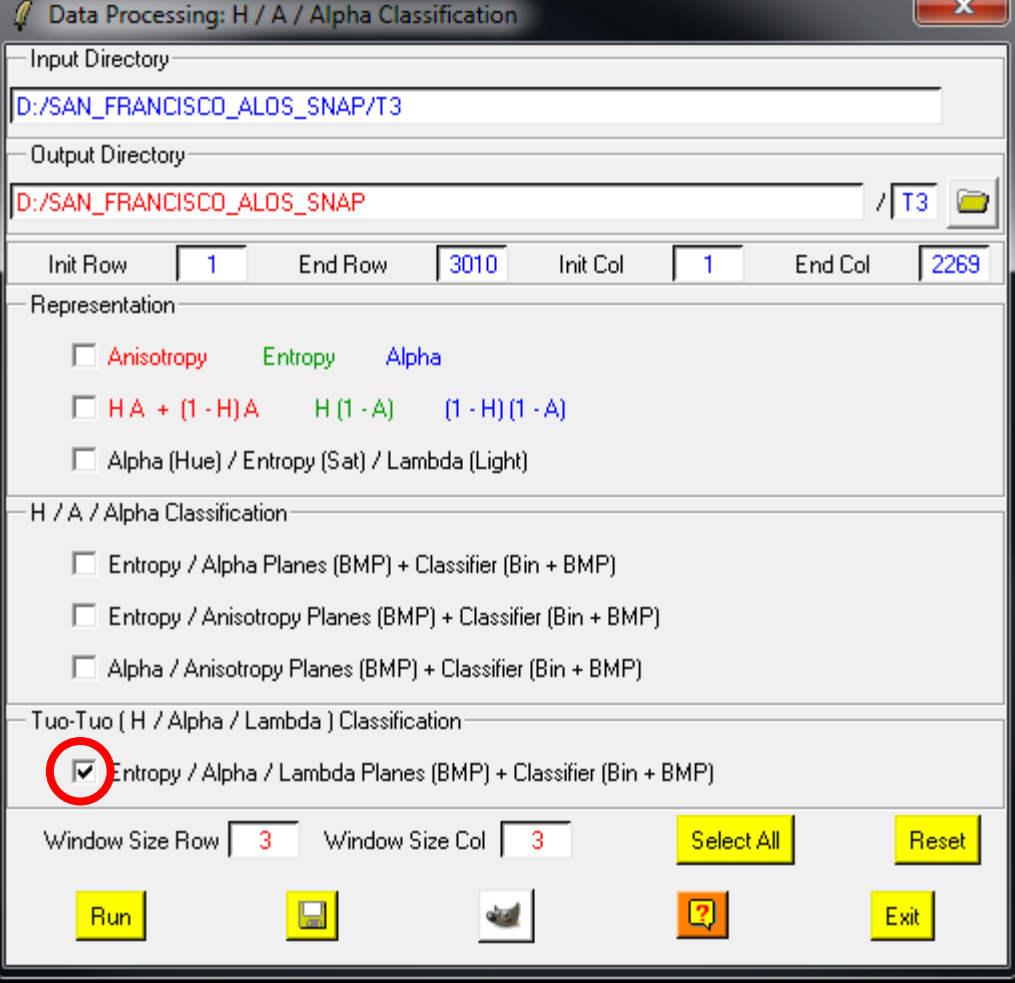

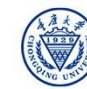

## **H** / A / alpha CLASSIFICATION

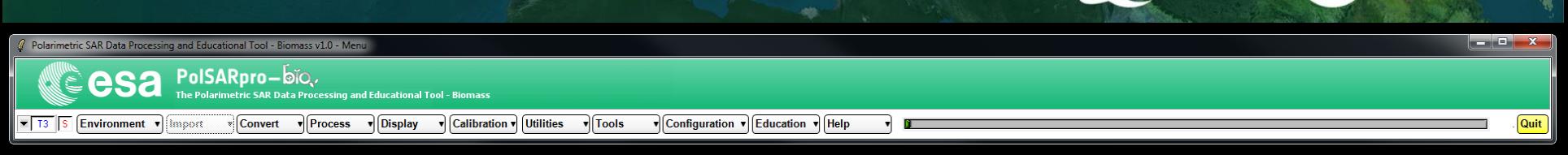

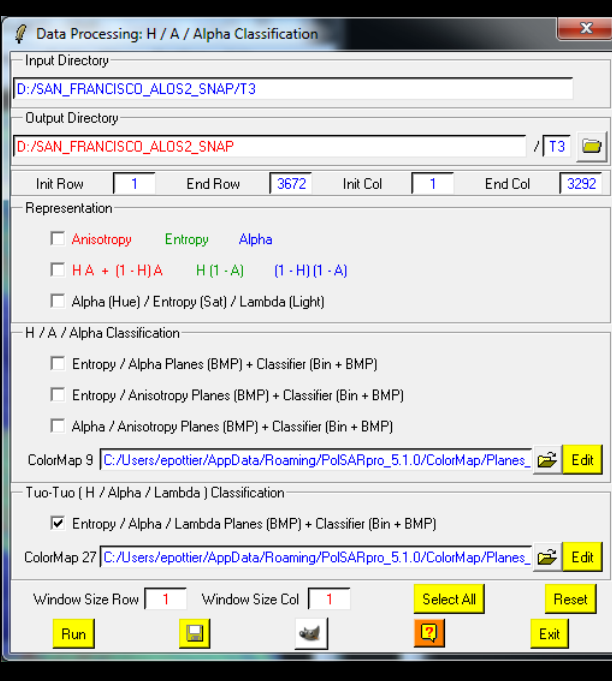

**Do it Yourself: Select some elements, set the parameters (Nwin = 3) and view the corresponding BMP files.**

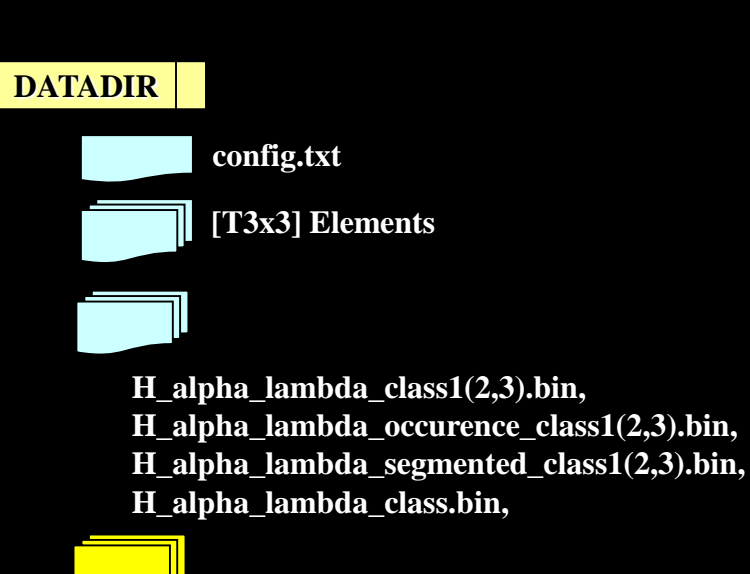

**H\_alpha\_lambda\_class1(2,3).bmp, H\_alpha\_lambda\_occurence\_class1(2,3).bmp, H\_alpha\_lambda\_segmented\_class1(2,3).bmp, H\_alpha\_lambda\_class.bmp,**

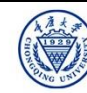

 $\cdot$ eesa

# H / A / alpha CLASSIFICATIC NARECT C CCSa

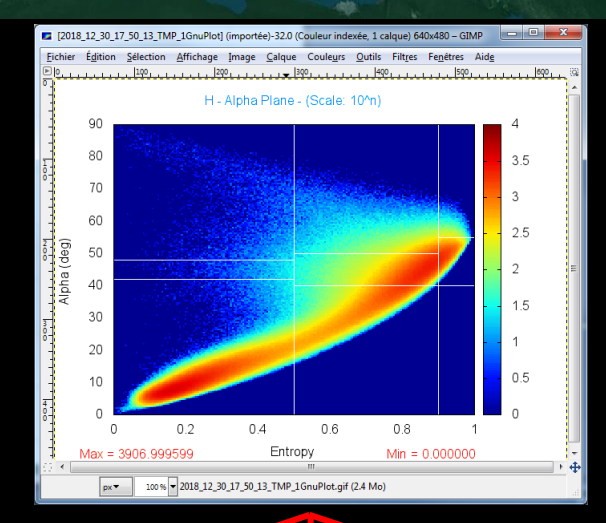

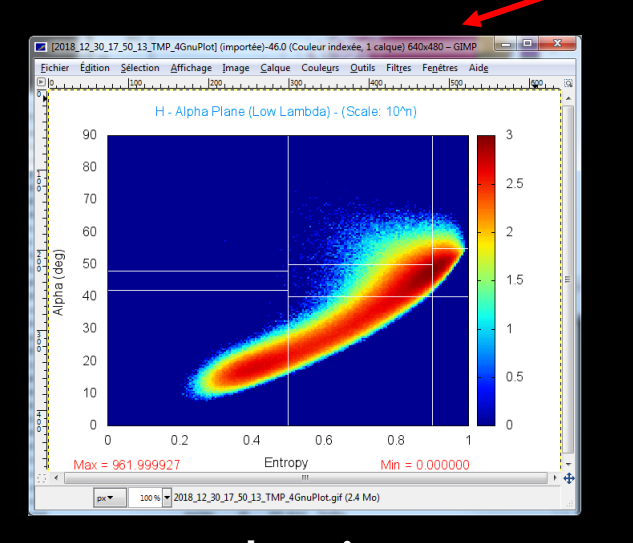

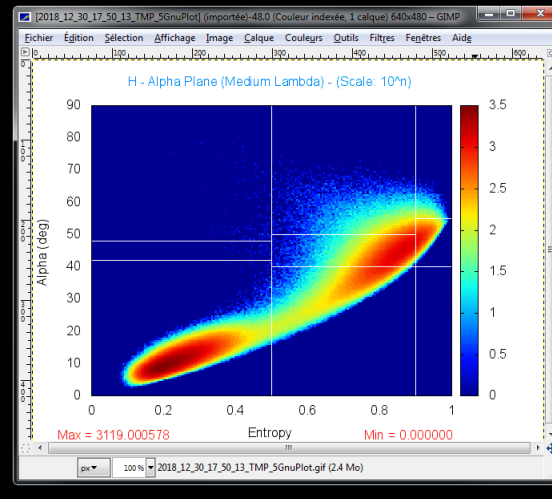

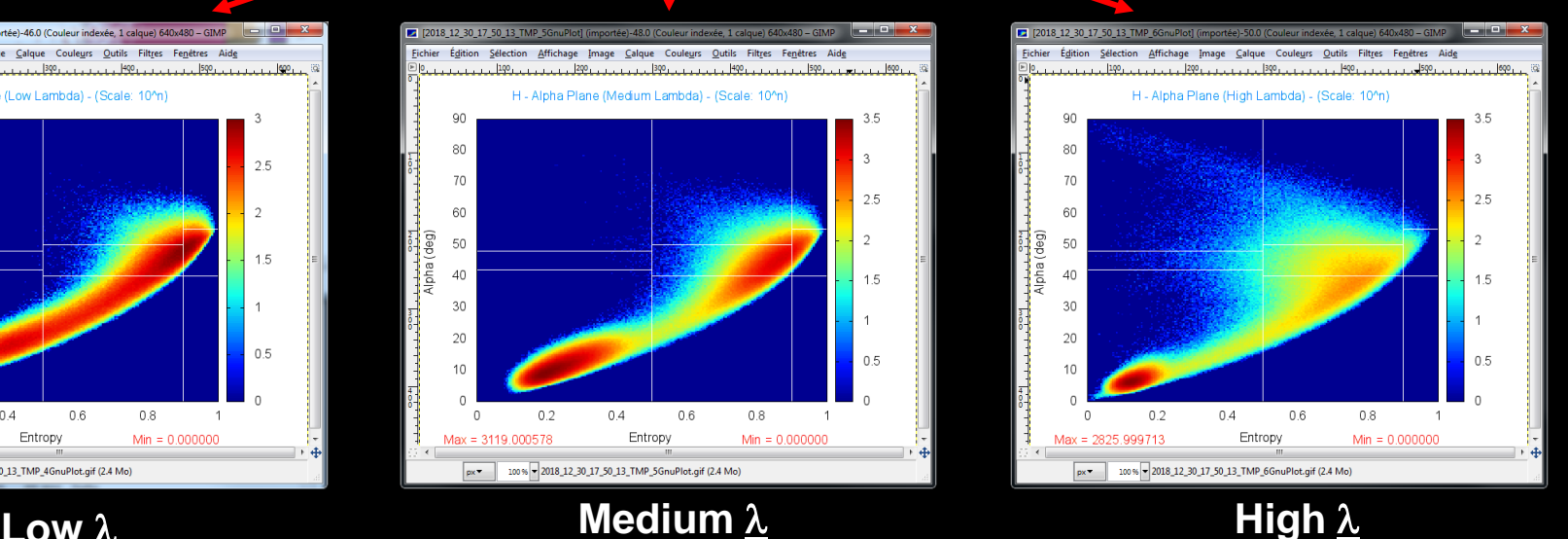

2019 ADVANCED INTERNATIONAL TRAINING COURSE IN LAND REMOTE SENSING 18-23 November 2019 | Chongqing, P.R. China

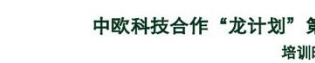

中欧科技合作"龙计划"第四期 2019年陆地遥感高级培训班 培训时间:2019年11月18日-23日 主办方:重庆大学 *E.P (2019)*

### H / A / alpha CLASSIFICATIC NABELE C CCSa

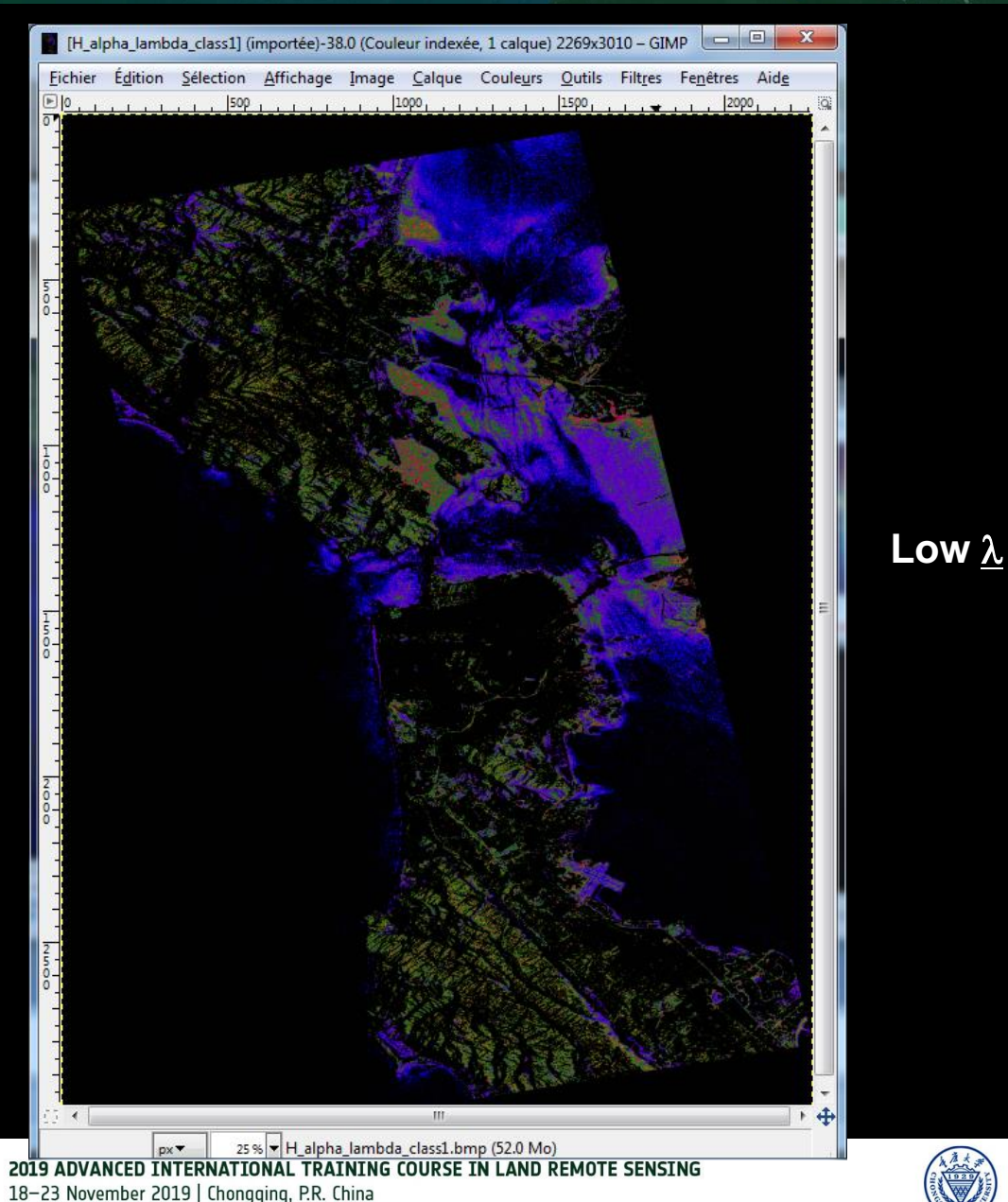

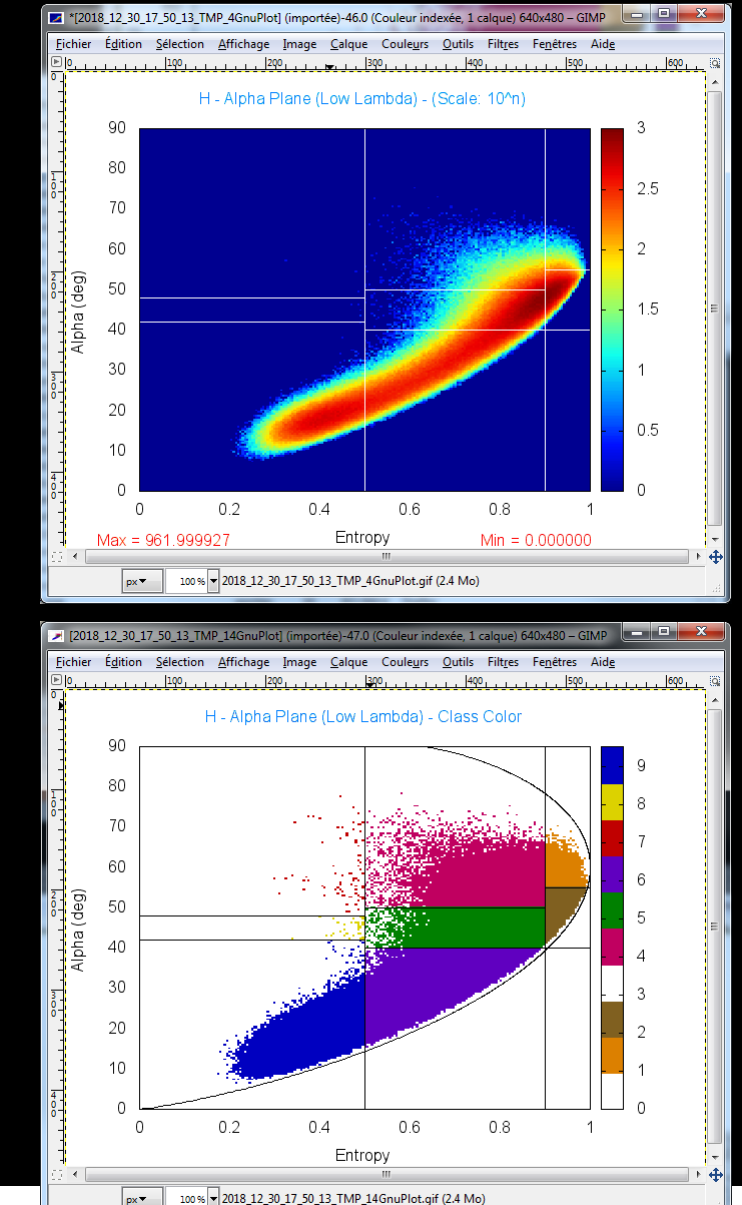

培训时间:2019年11月18日-23日 主办方:重庆大学 *E.P (2019)*

### H / A / alpha CLASSIFICATIC NABELE C CCSa

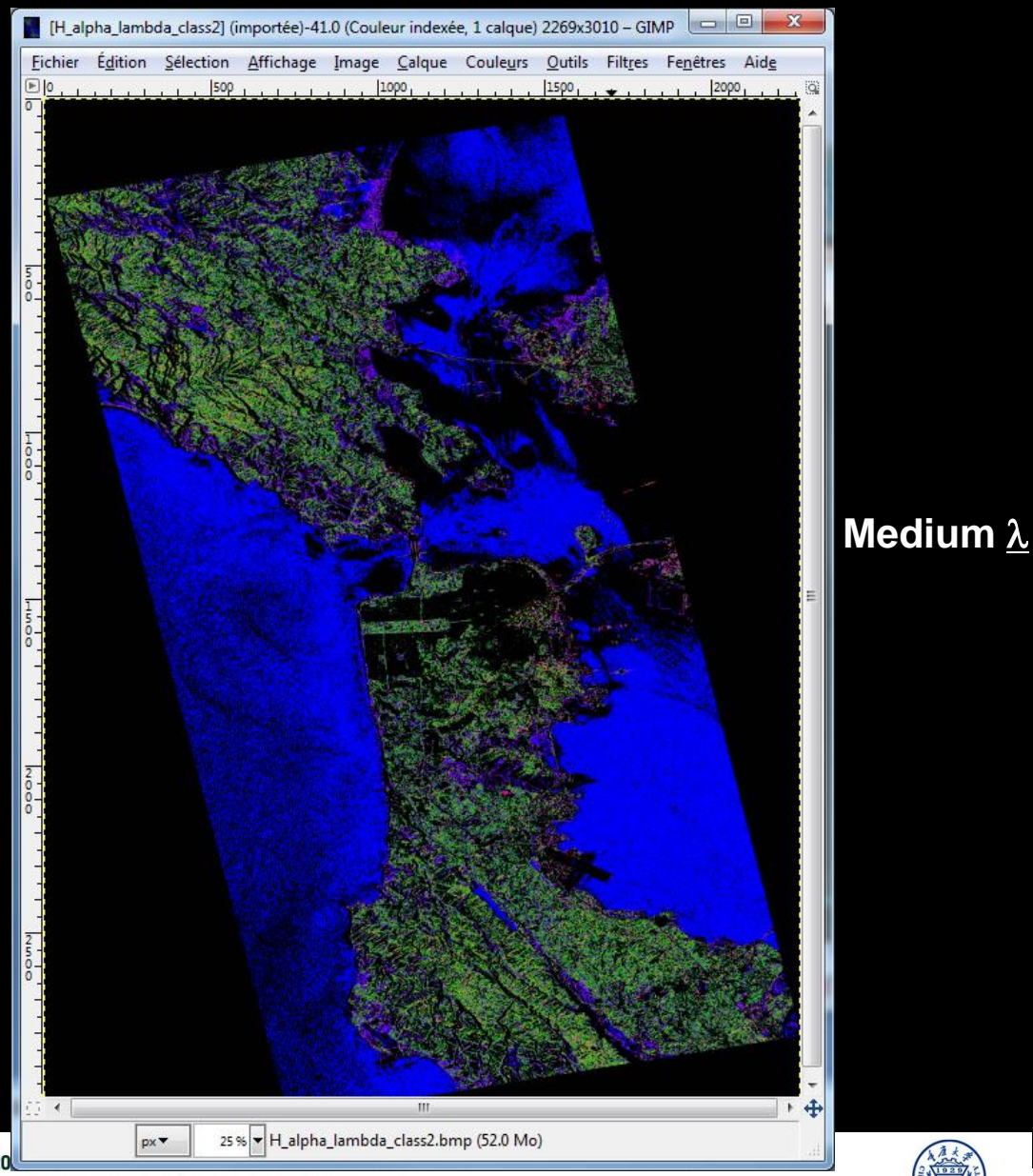

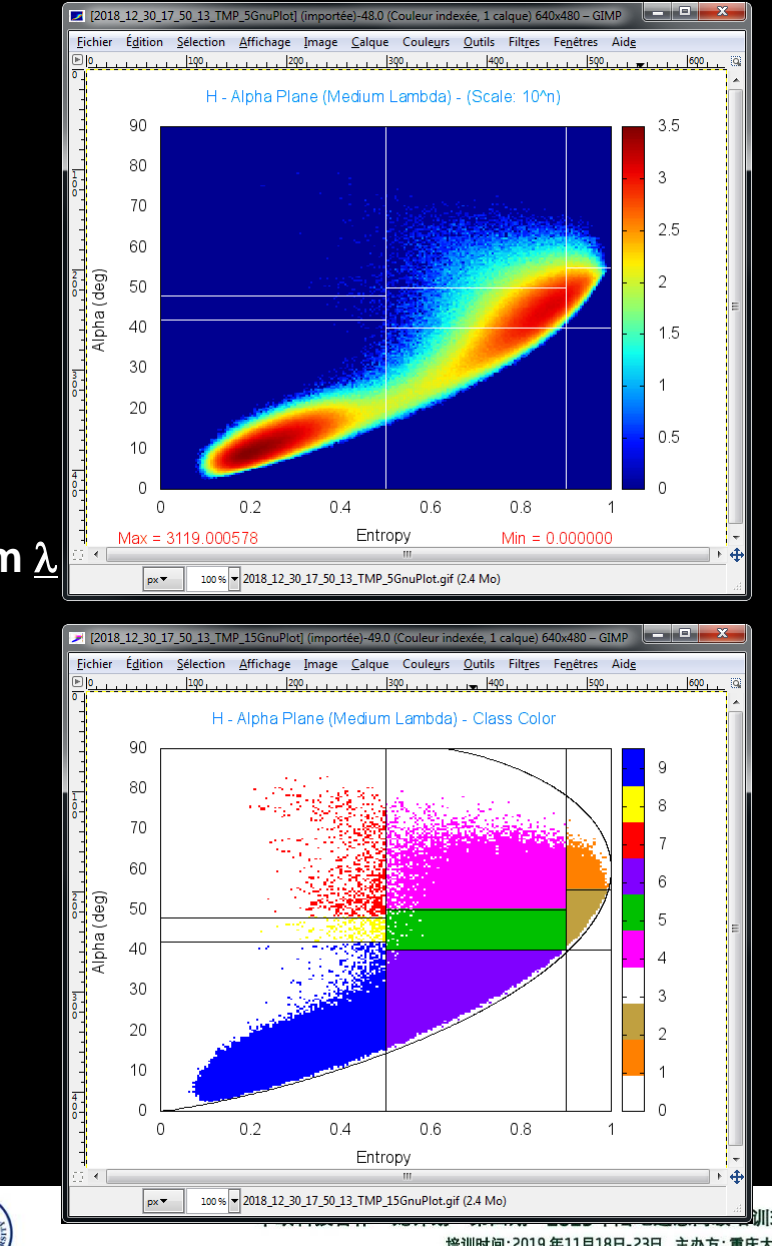

18-23 November 2019 | Chongging, P.R. China

培训时间:2019年11月18日-23日 主办方:重庆大学 *E.P (2019)*

### H / A / alpha CLASSIFICATIC NABELE C CCSa

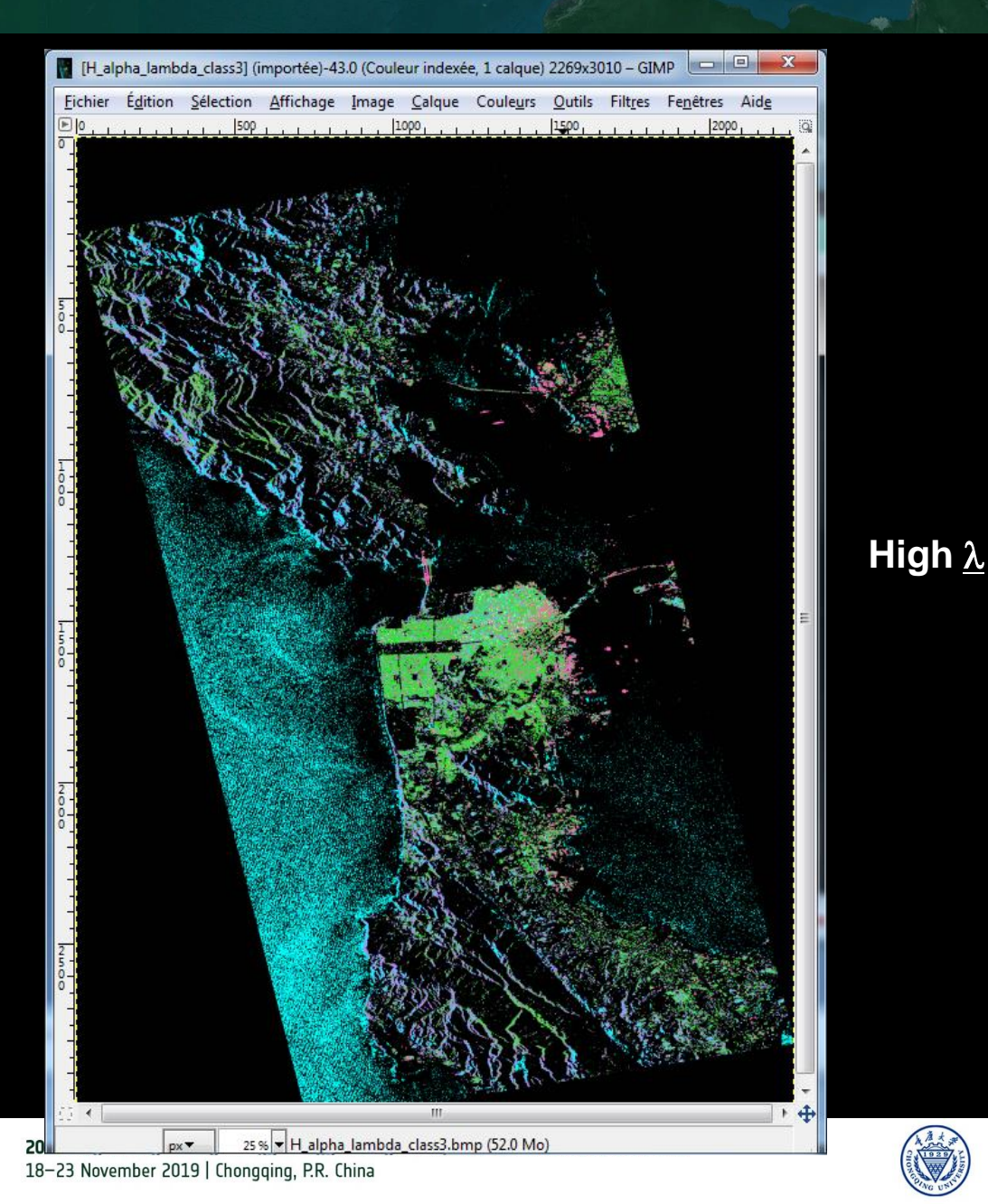

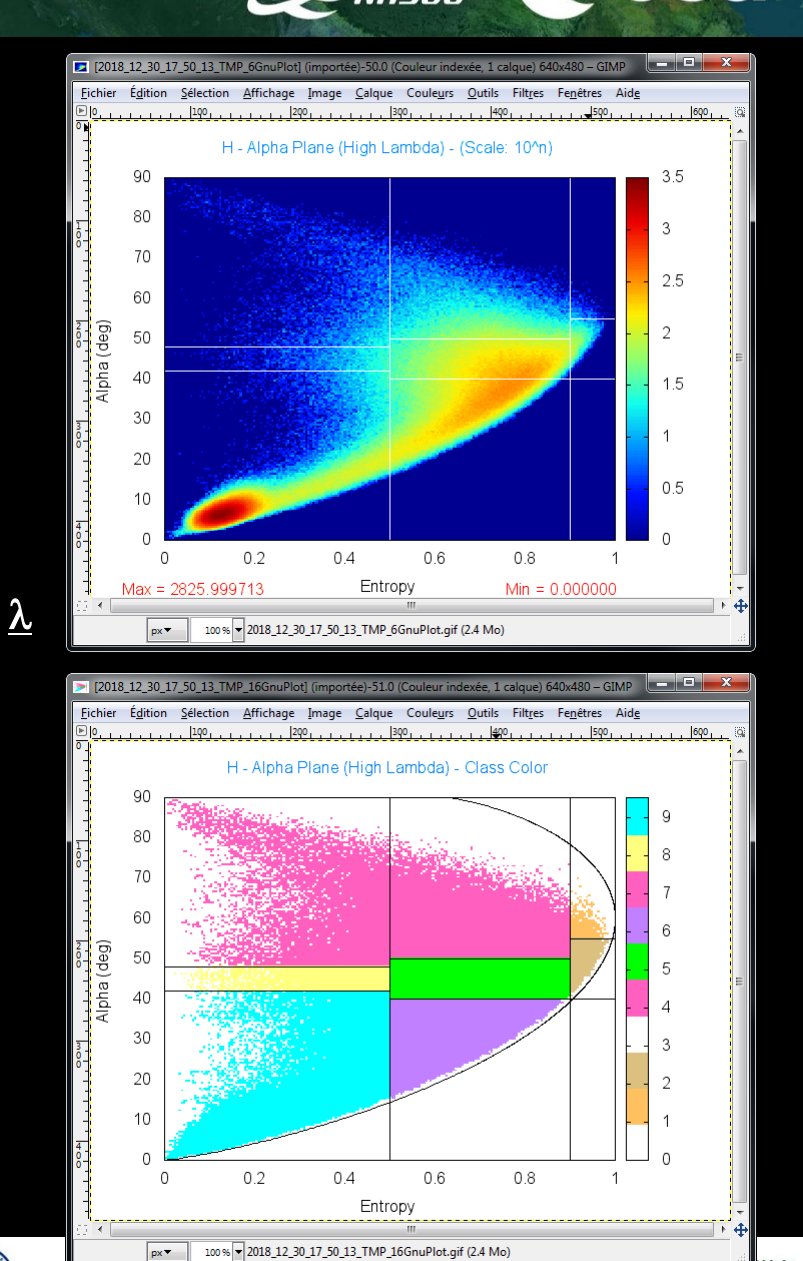

培训时间:2019年11月18日-23日 主办方:重庆大学

*E.P (2019)*

## H / A / alpha CLASSIFICATIC NABELE C C CSa

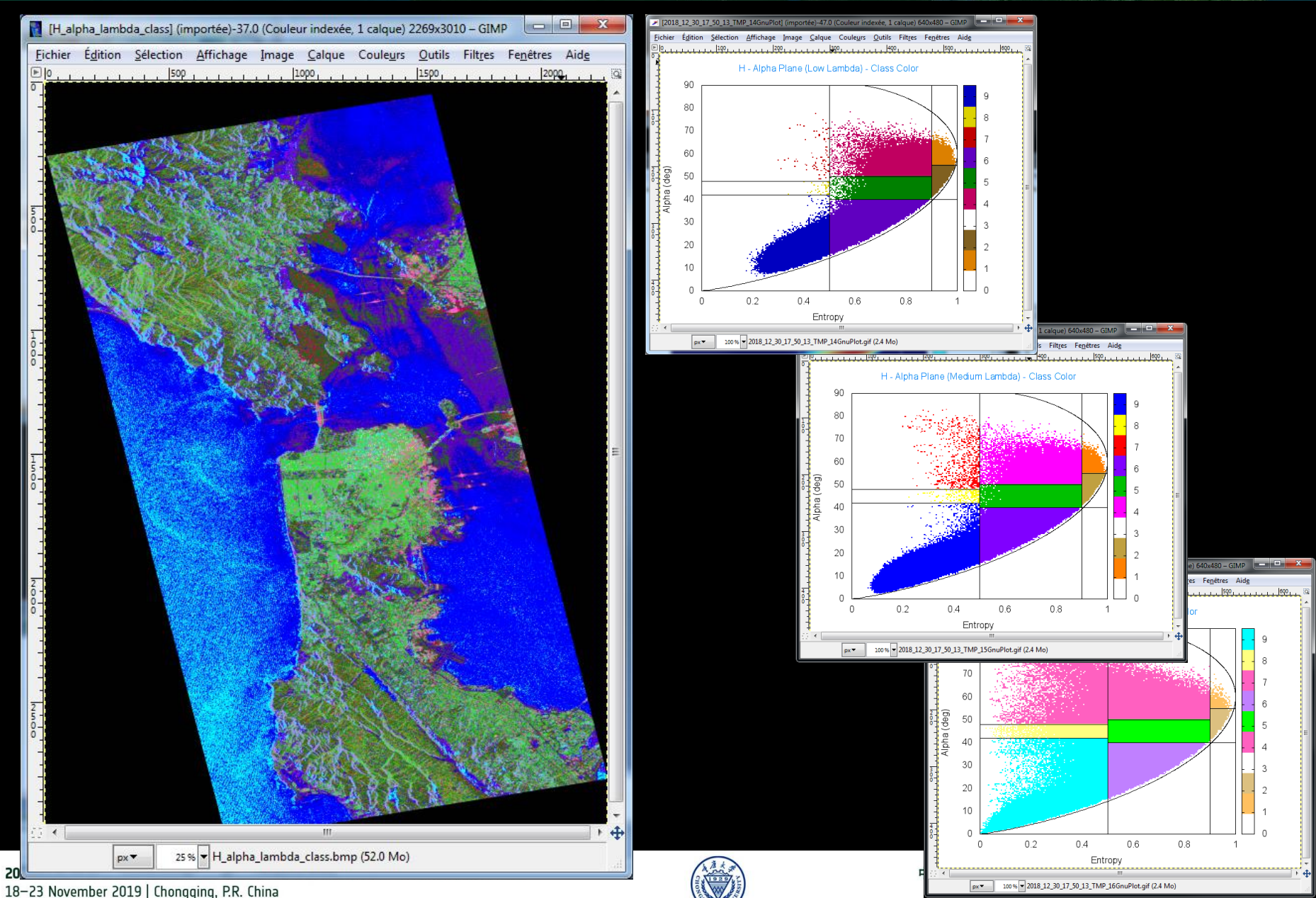

*E.P (2019)*

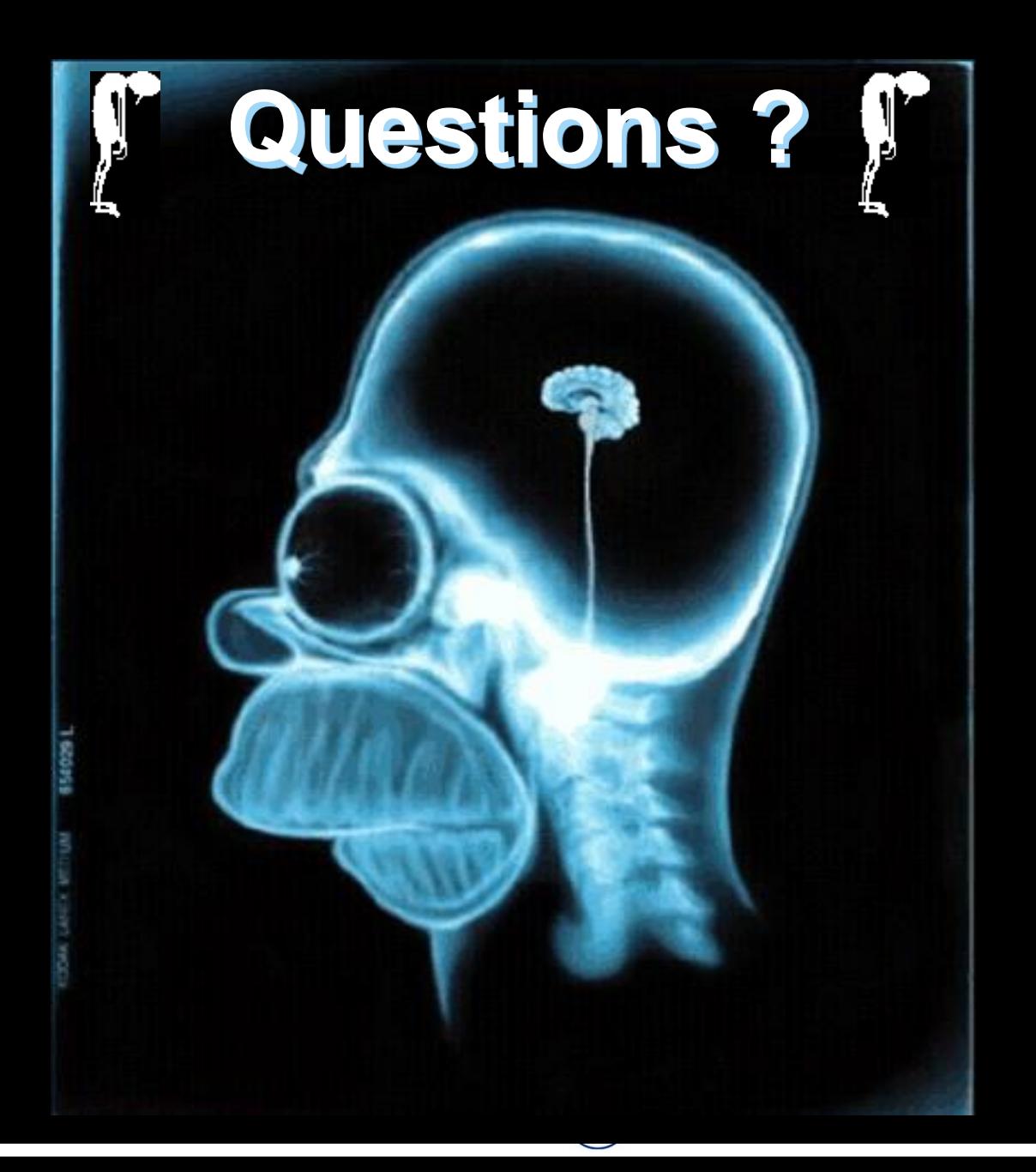

# PROCESSING CHAIN (WRECK

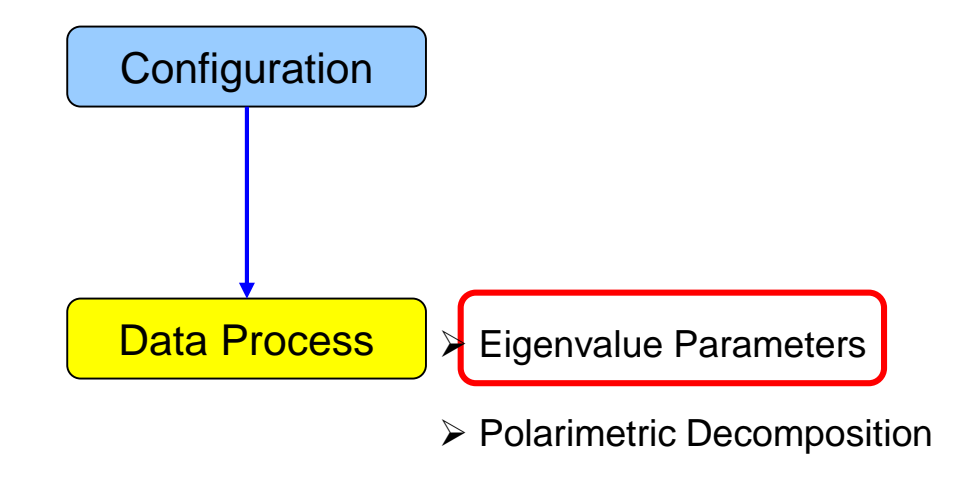

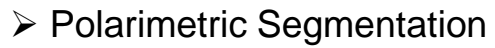

- Wishart H / A / alpha classification
- Supervised Wishart classification

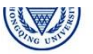

**eesa** 

# PolSARpro v5.1 SOFTWORE Cesa

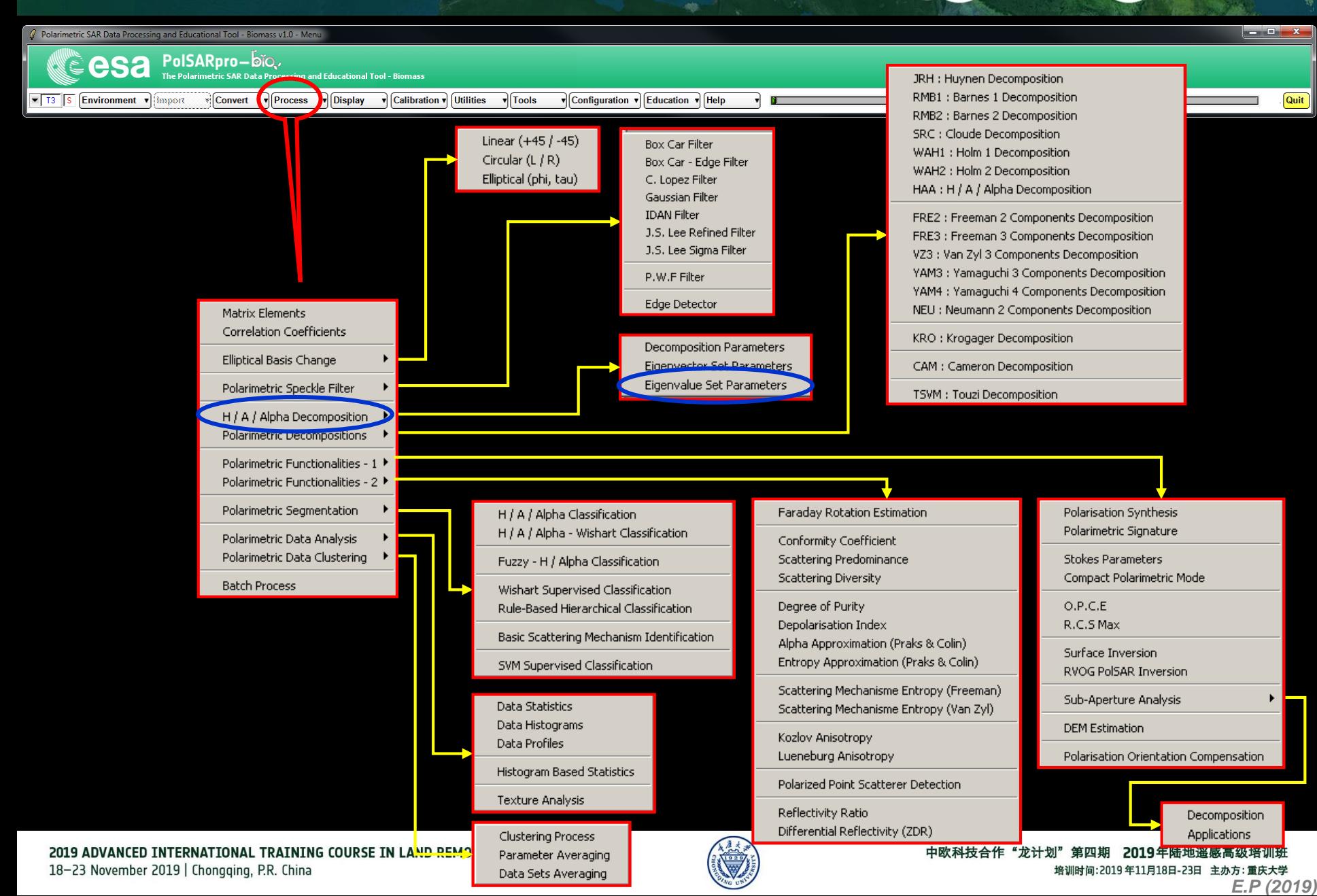

## EIGENVALUE SET PARAMETERS

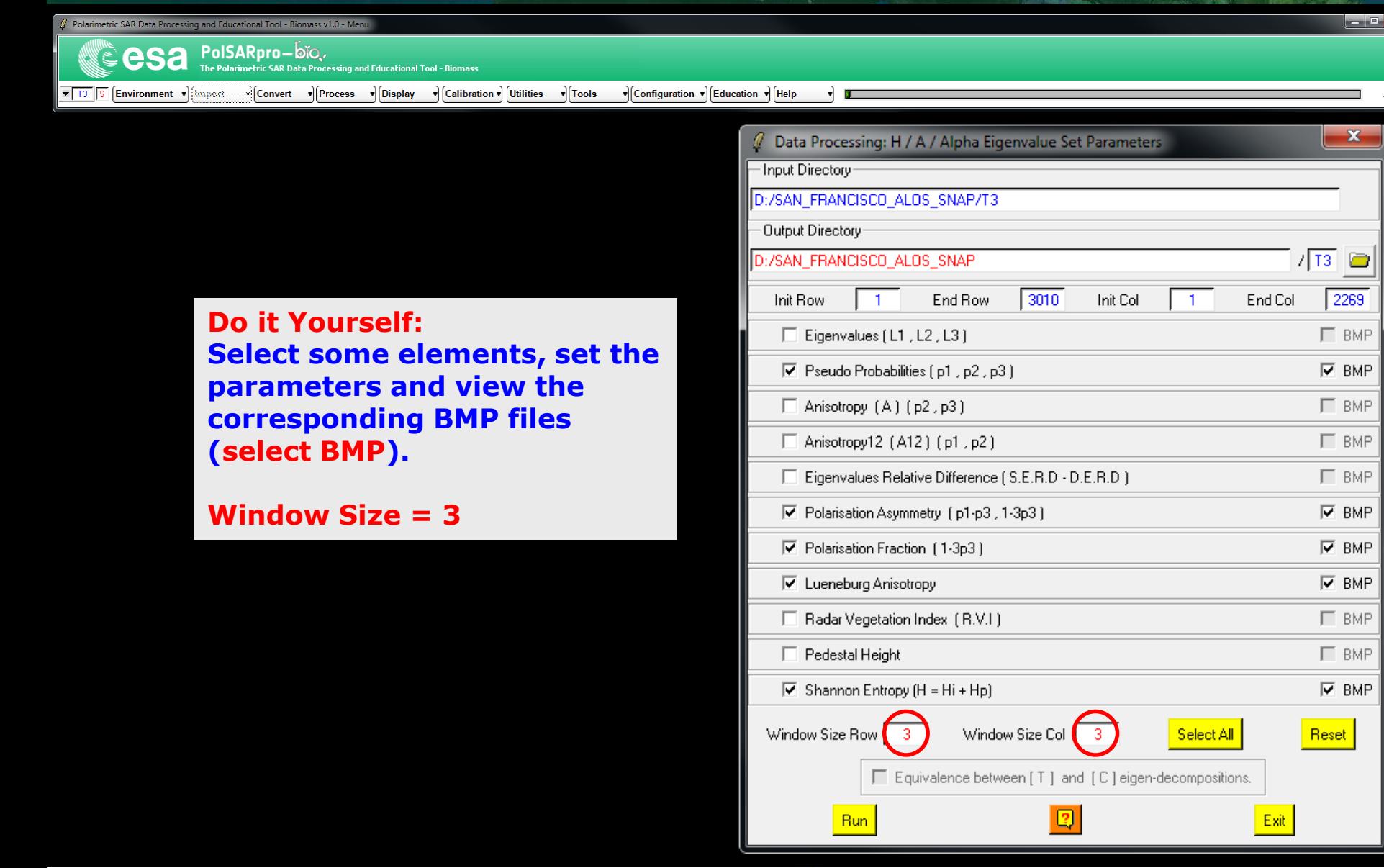

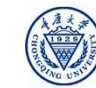

**eesa** 

**Quit** 

# EIGENVALUE SET PARAMETER SINARET CECSA

### **Pauli RGB**

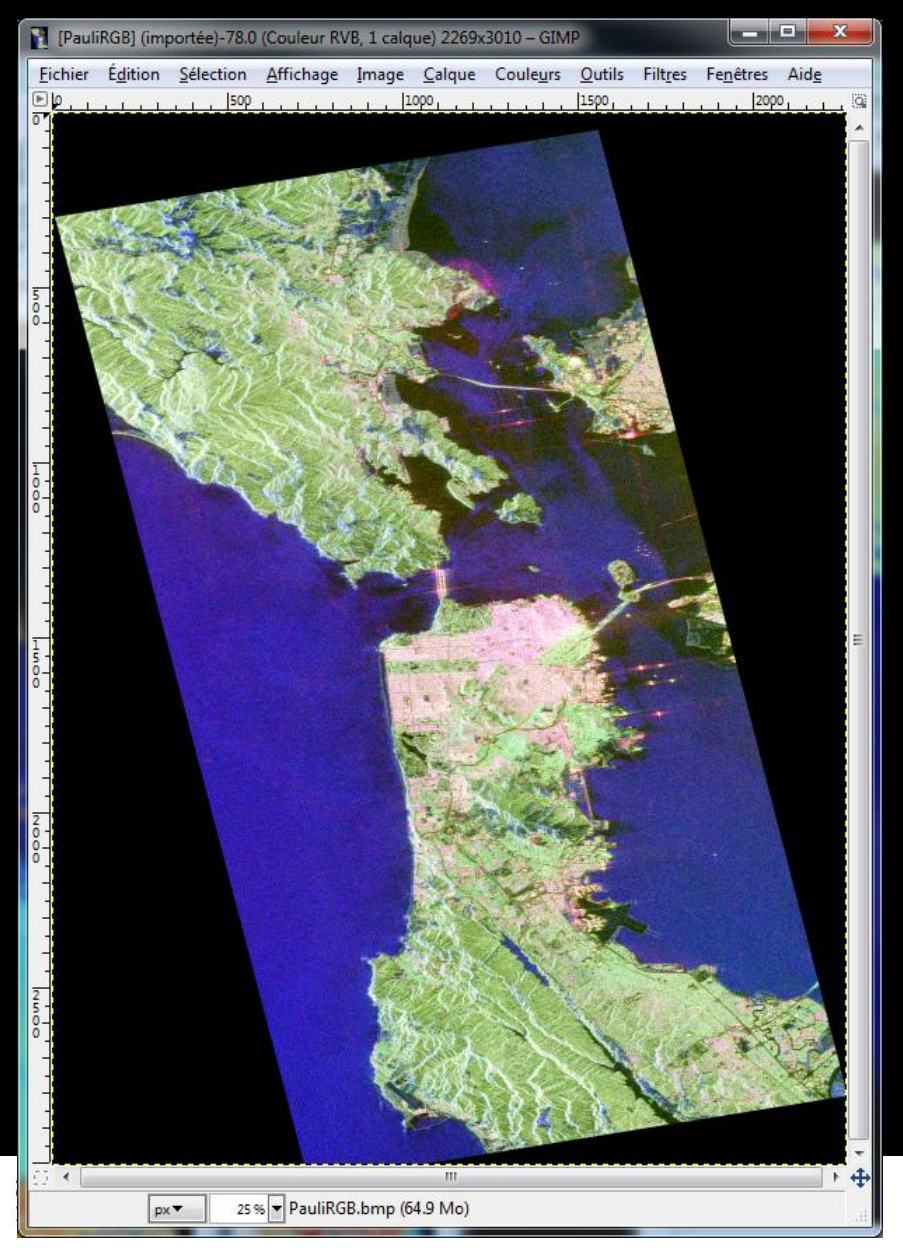

### **Entropy Shannon**

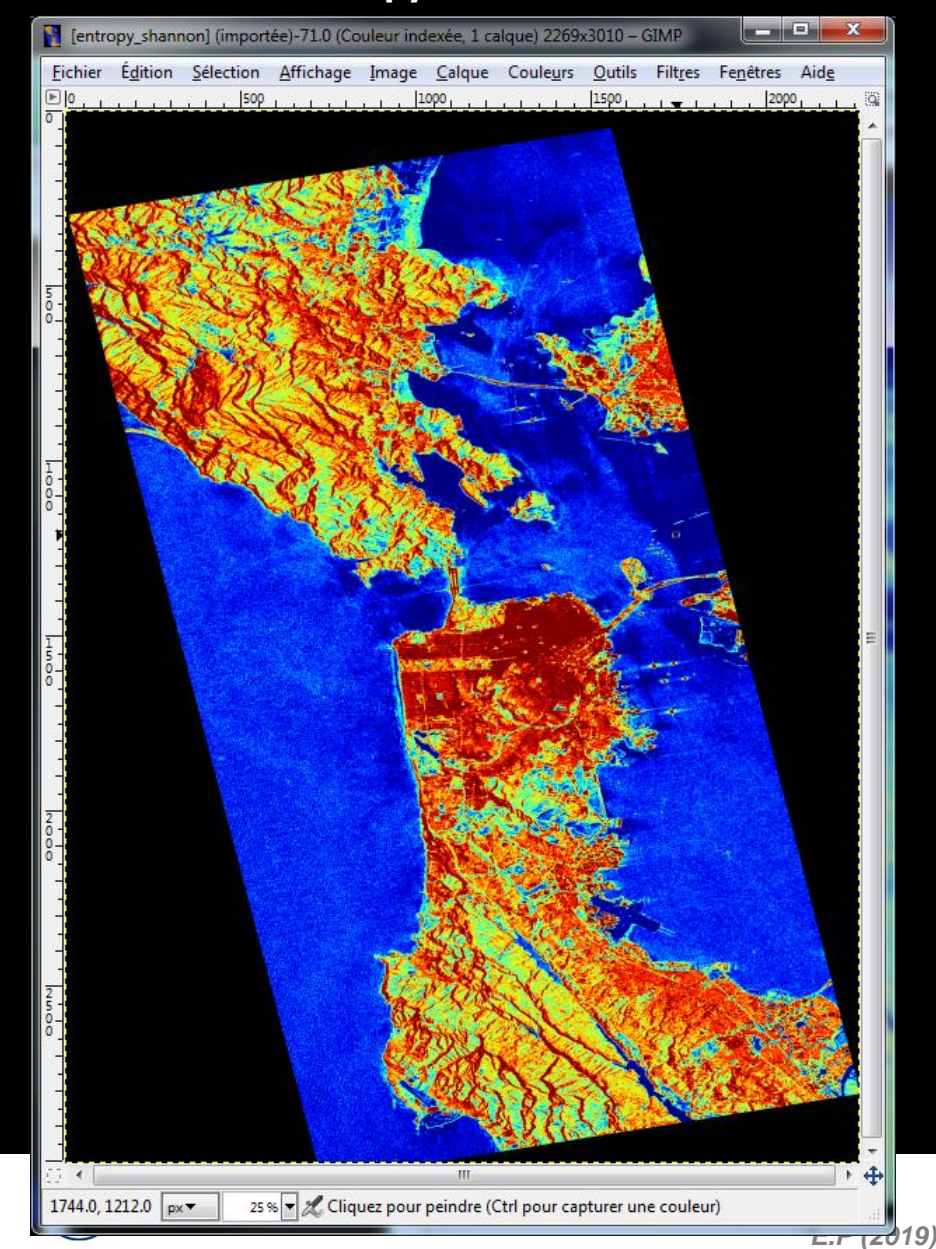

## EIGENVALUE SET PARAMETER SHARELE CESA

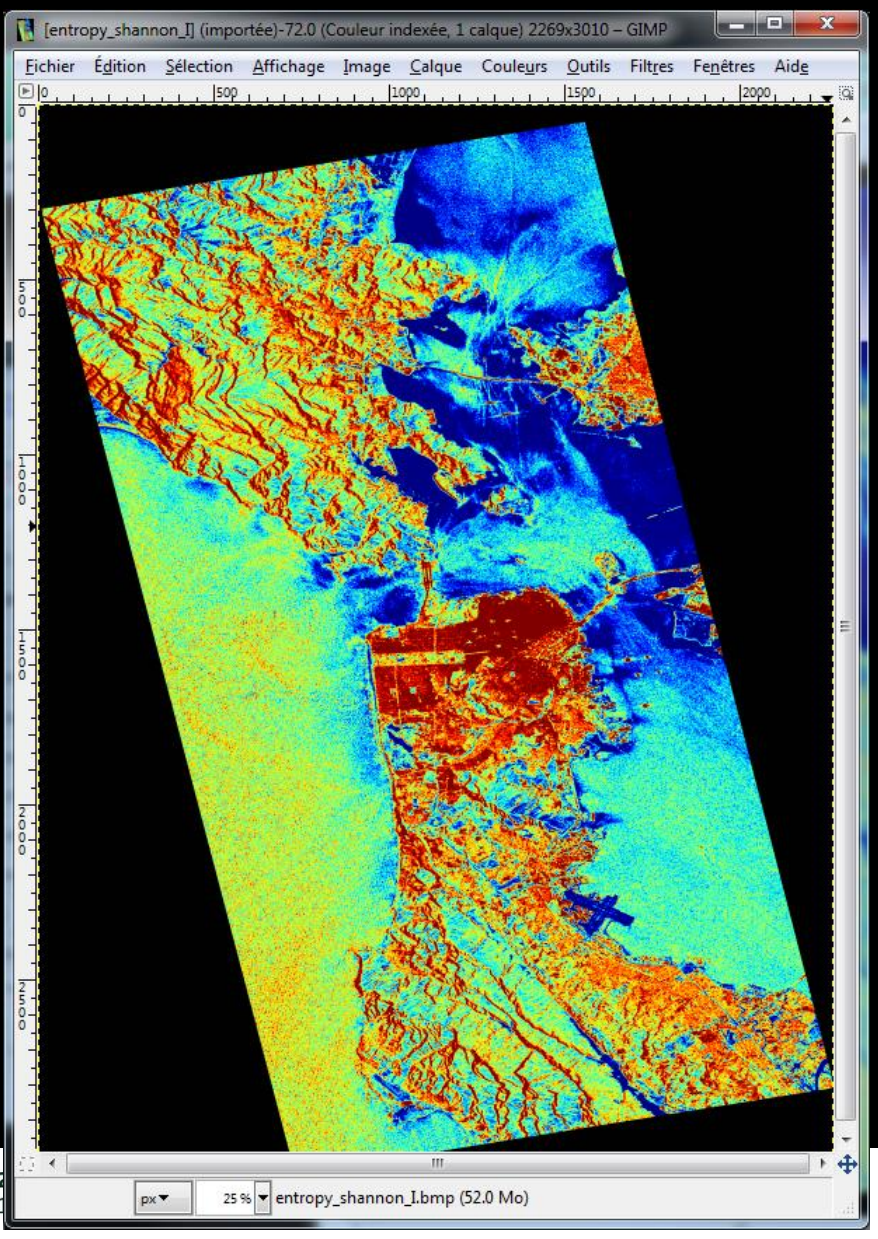

### **Entropy I Entropy P**

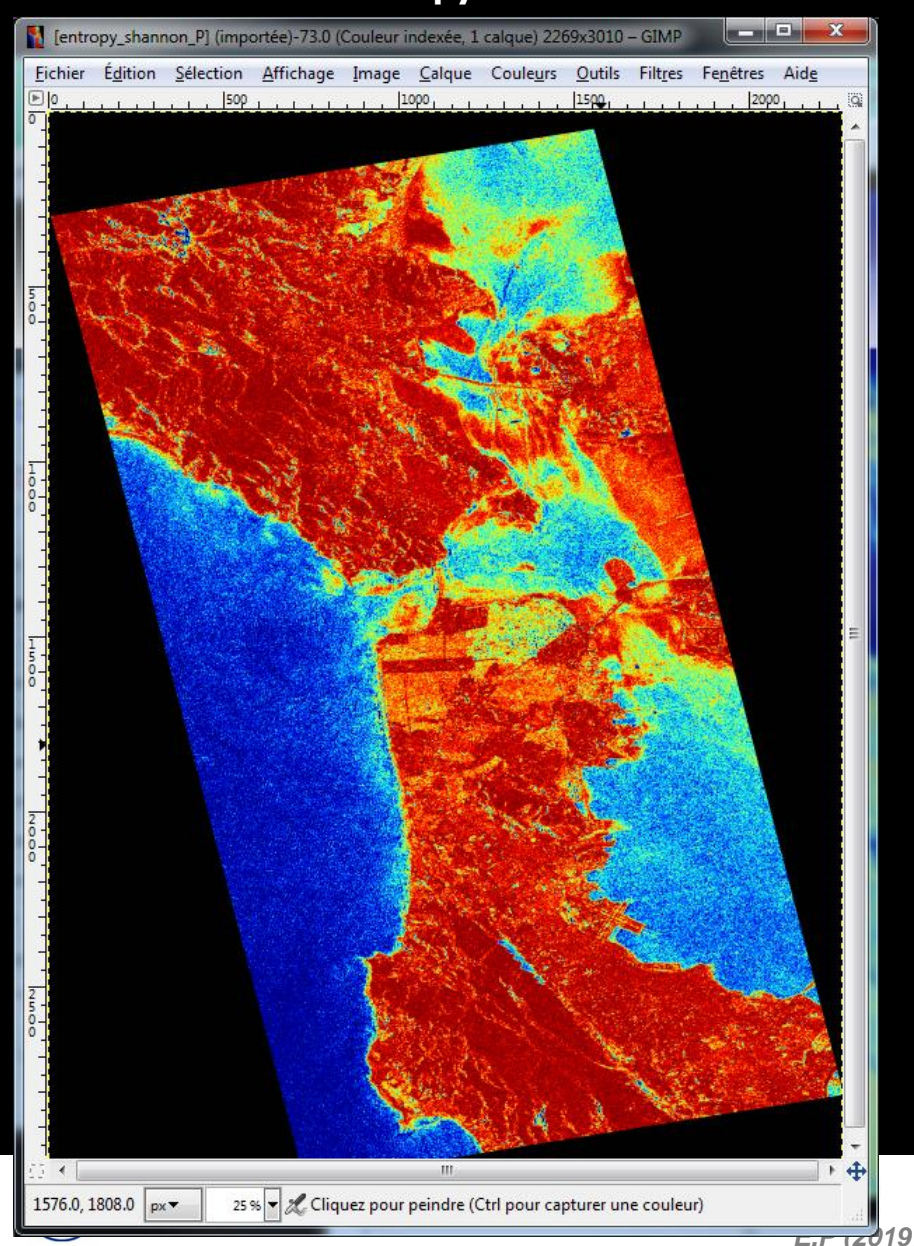

## EIGENVALUE SET PARAMETER SHARELLE CESA

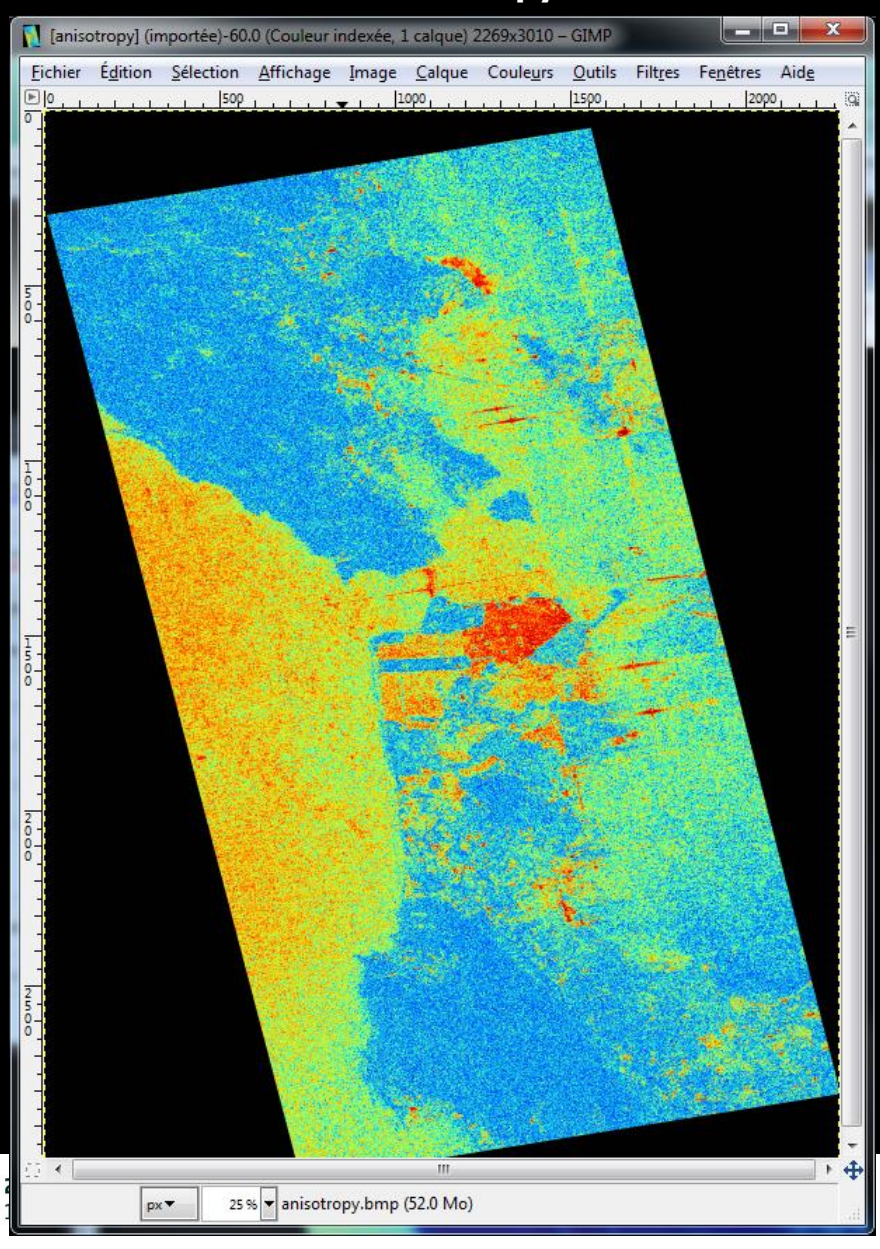

### **Anisotropy Lueneburg Anisotropy**

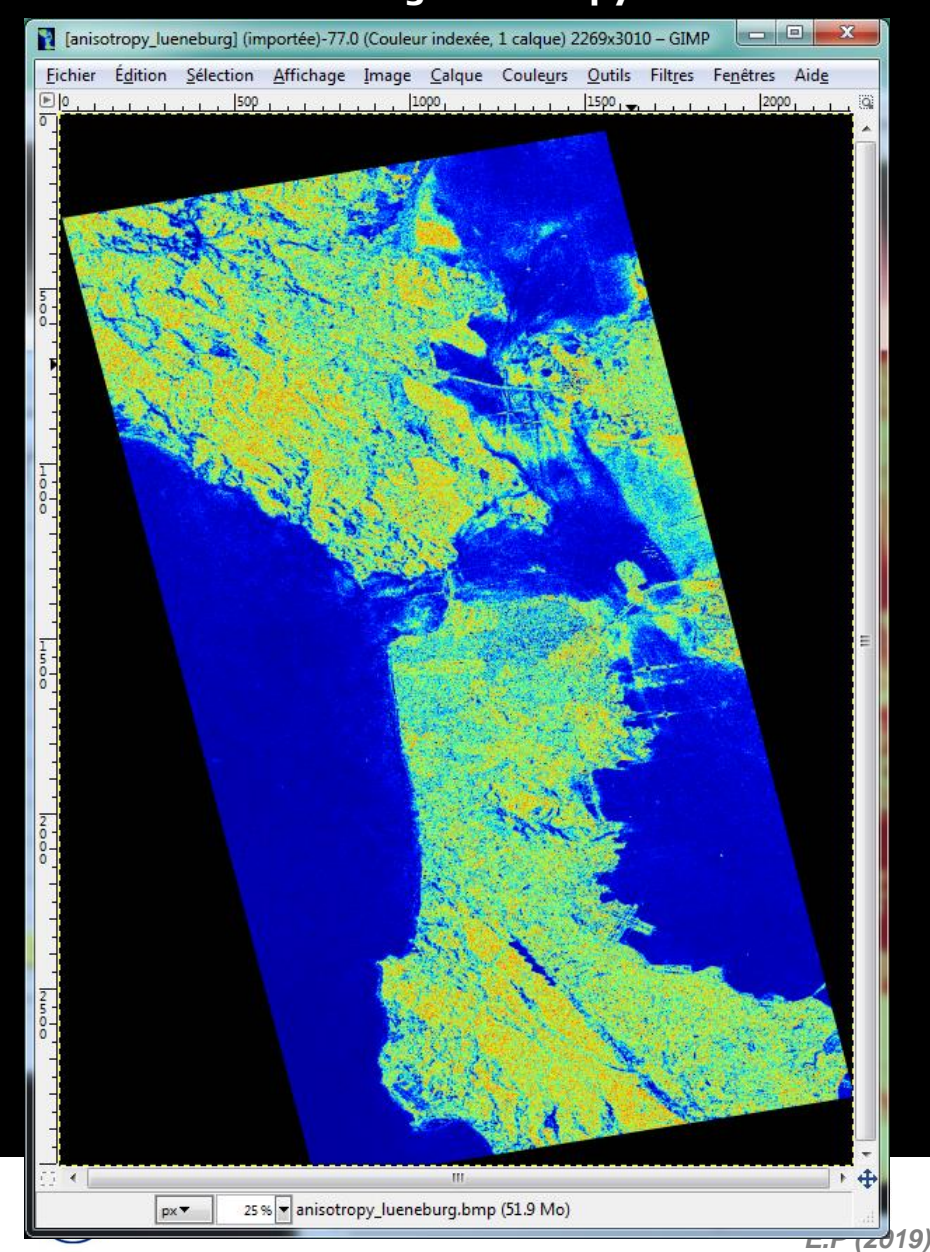

# PROCESSING CHAIN **BREET CESA**

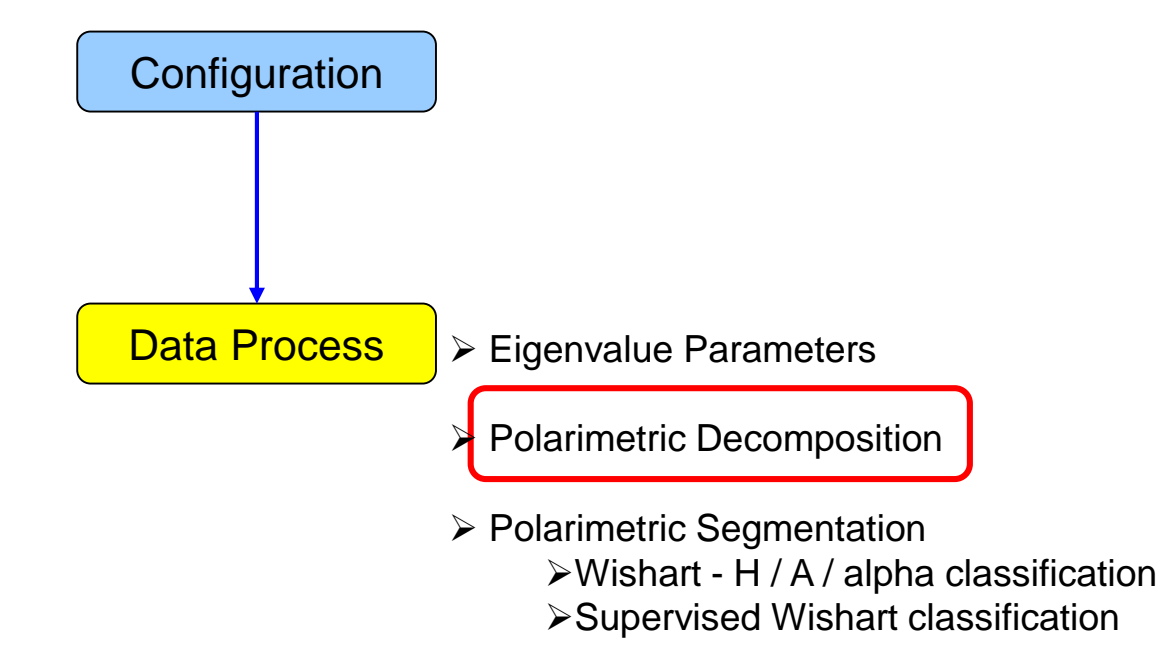

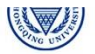

# PolSARpro v5.1 SOFTWORE Cesa

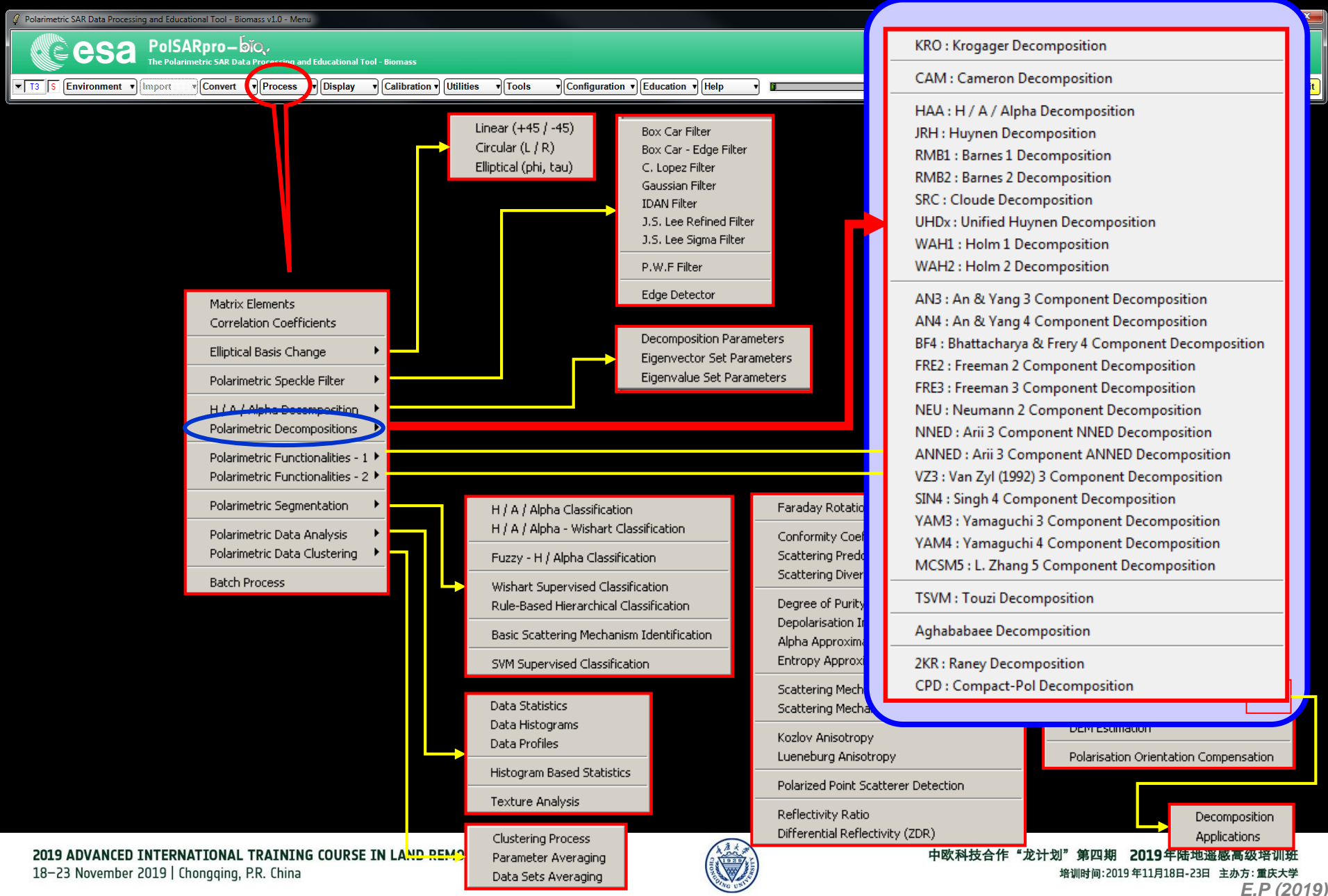

# POLARIMETRIC DECOMPOSITIE

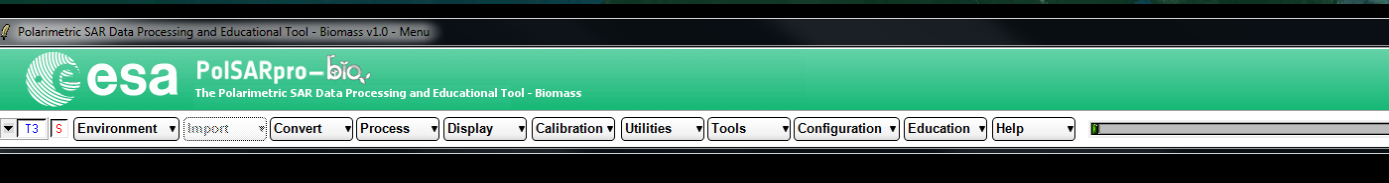

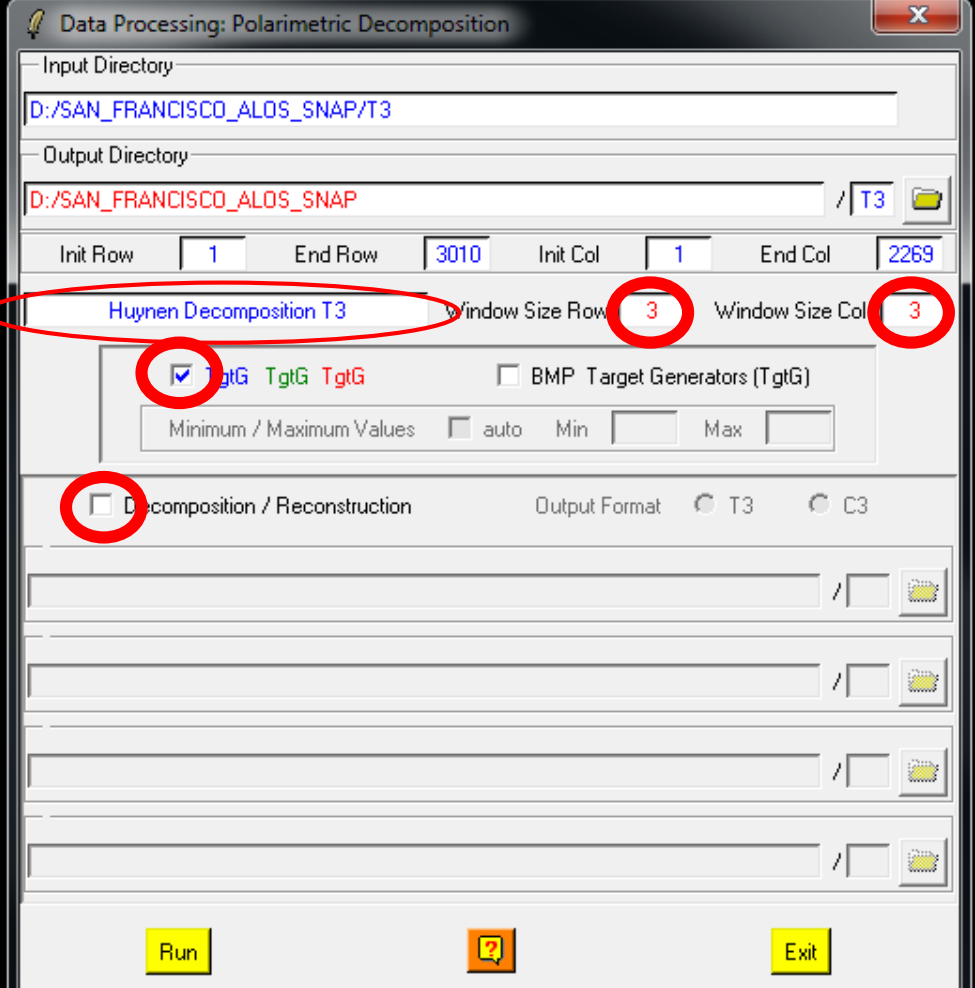

**Do it Yourself: Select a decomposition, Select the pauli RGB generation.**

*Don't select Decomposition / Reconstruction*

**Window Size = 3**

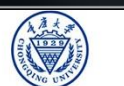

**e**esa

الباقات ب

**Quit** 

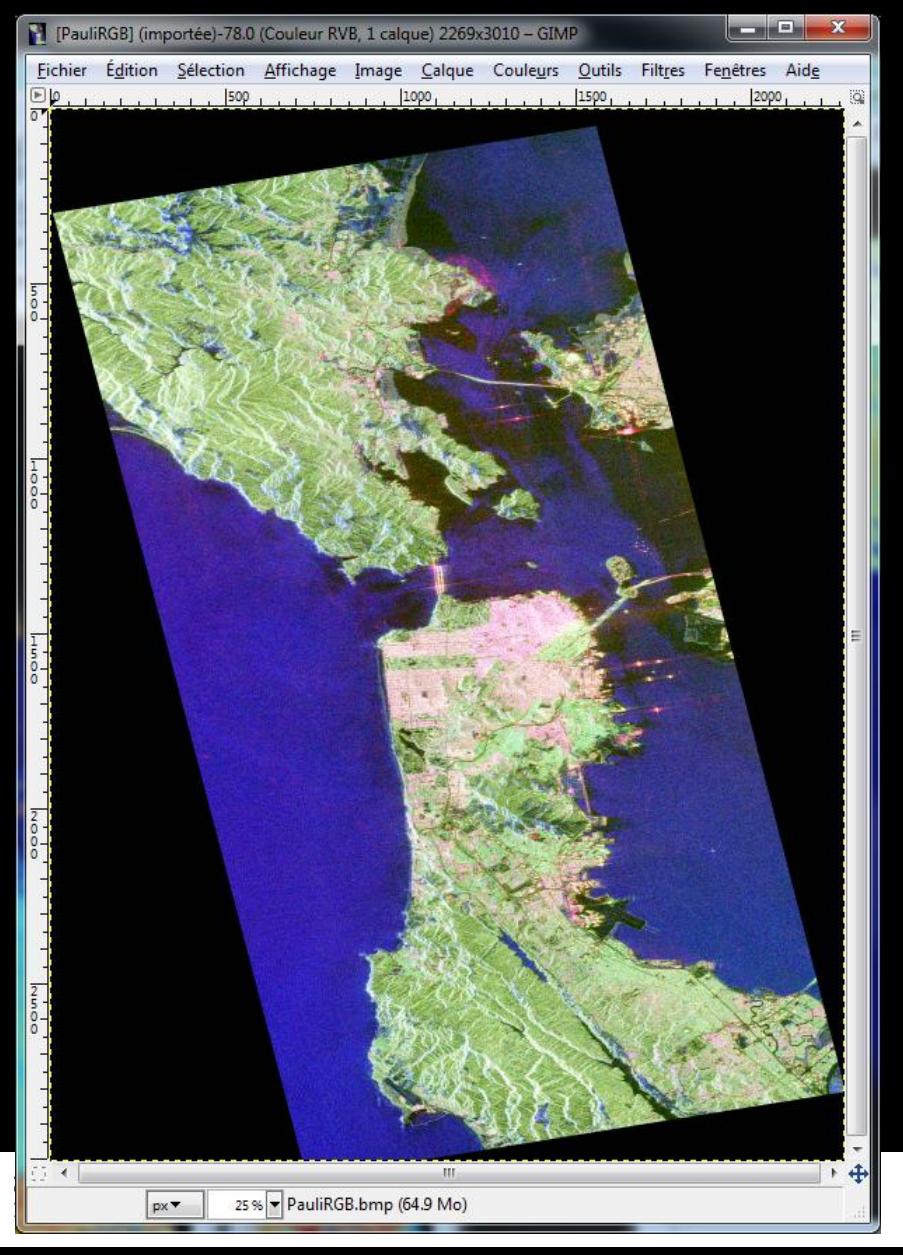

### **Pauli RGB Pauli Huynen**

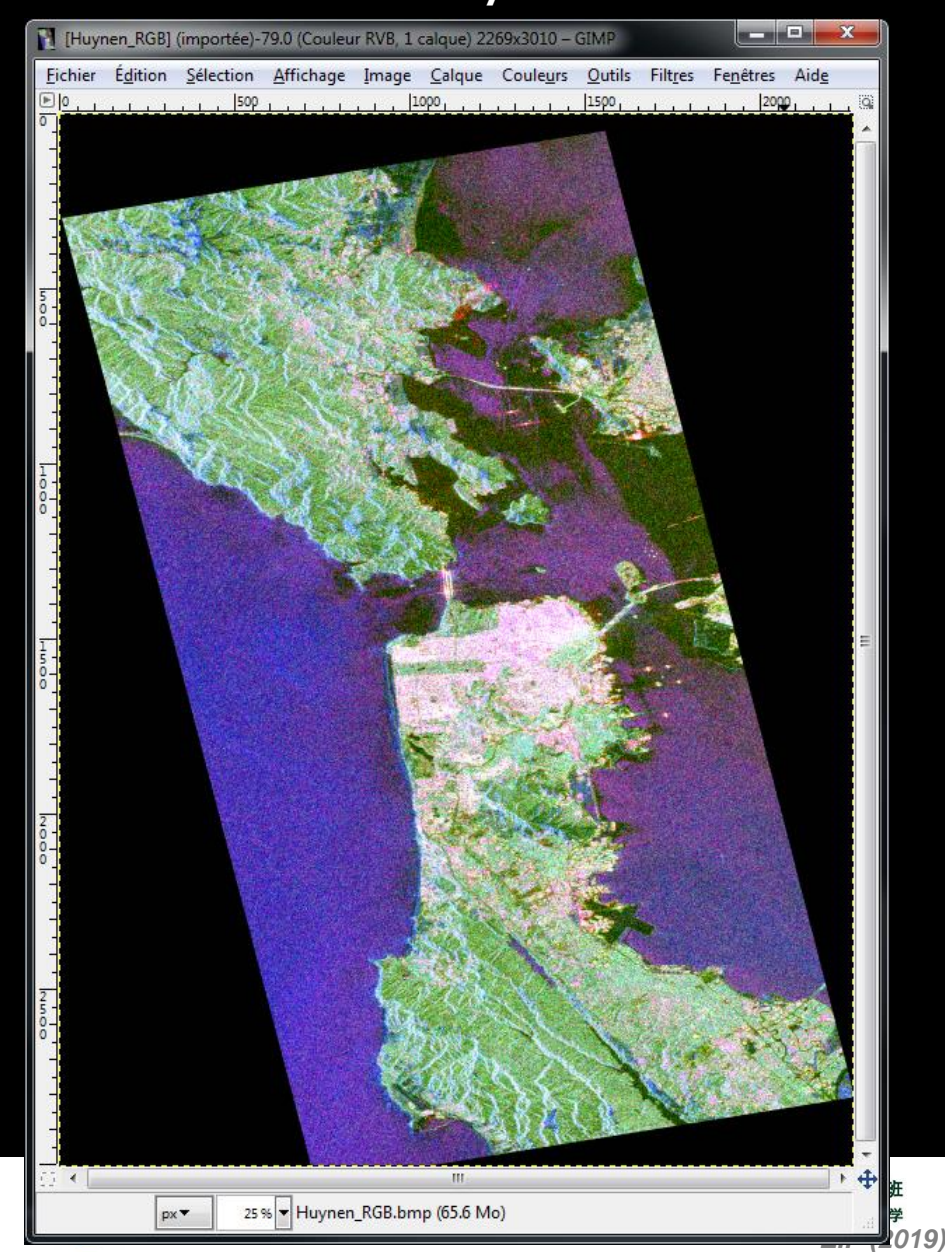

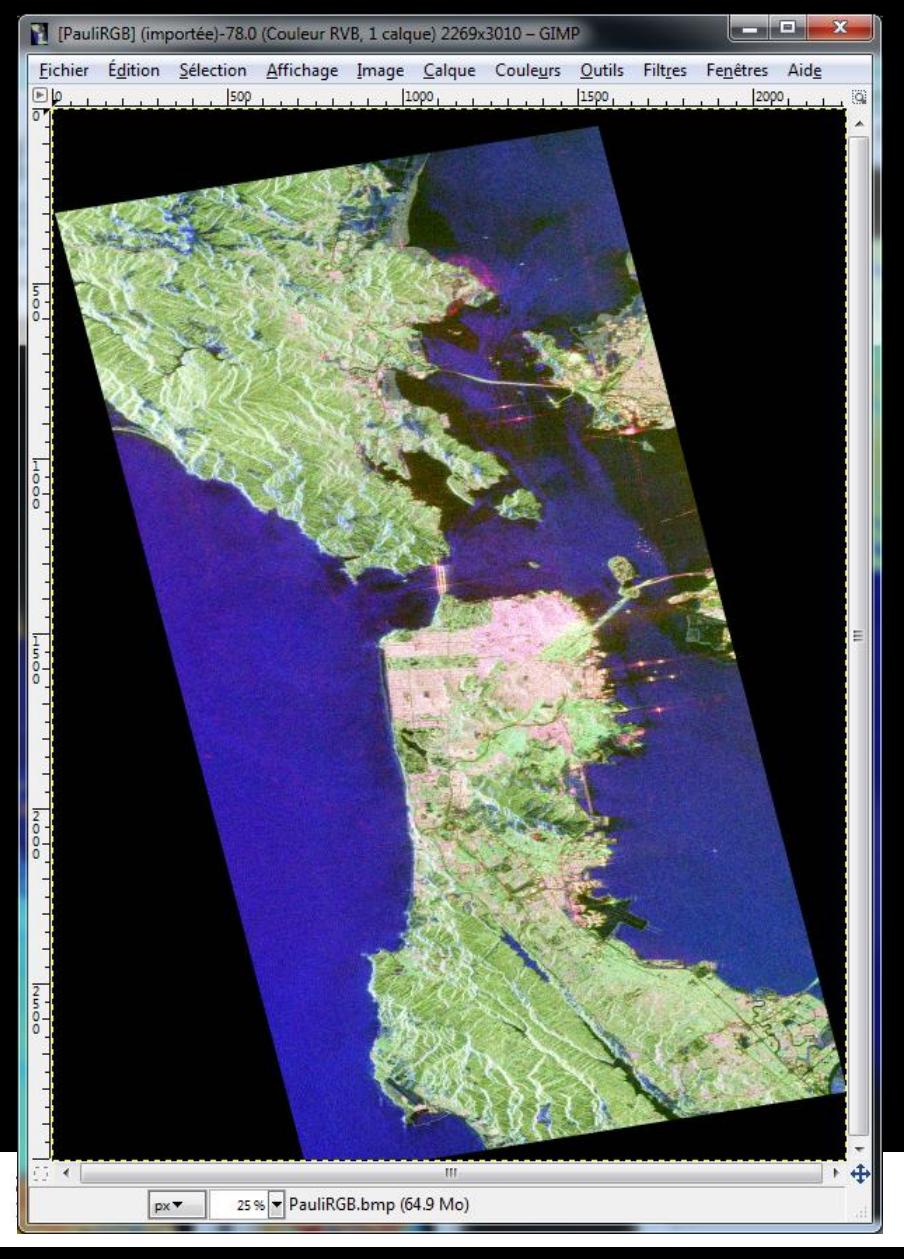

### **Pauli RGB Pauli Cloude**

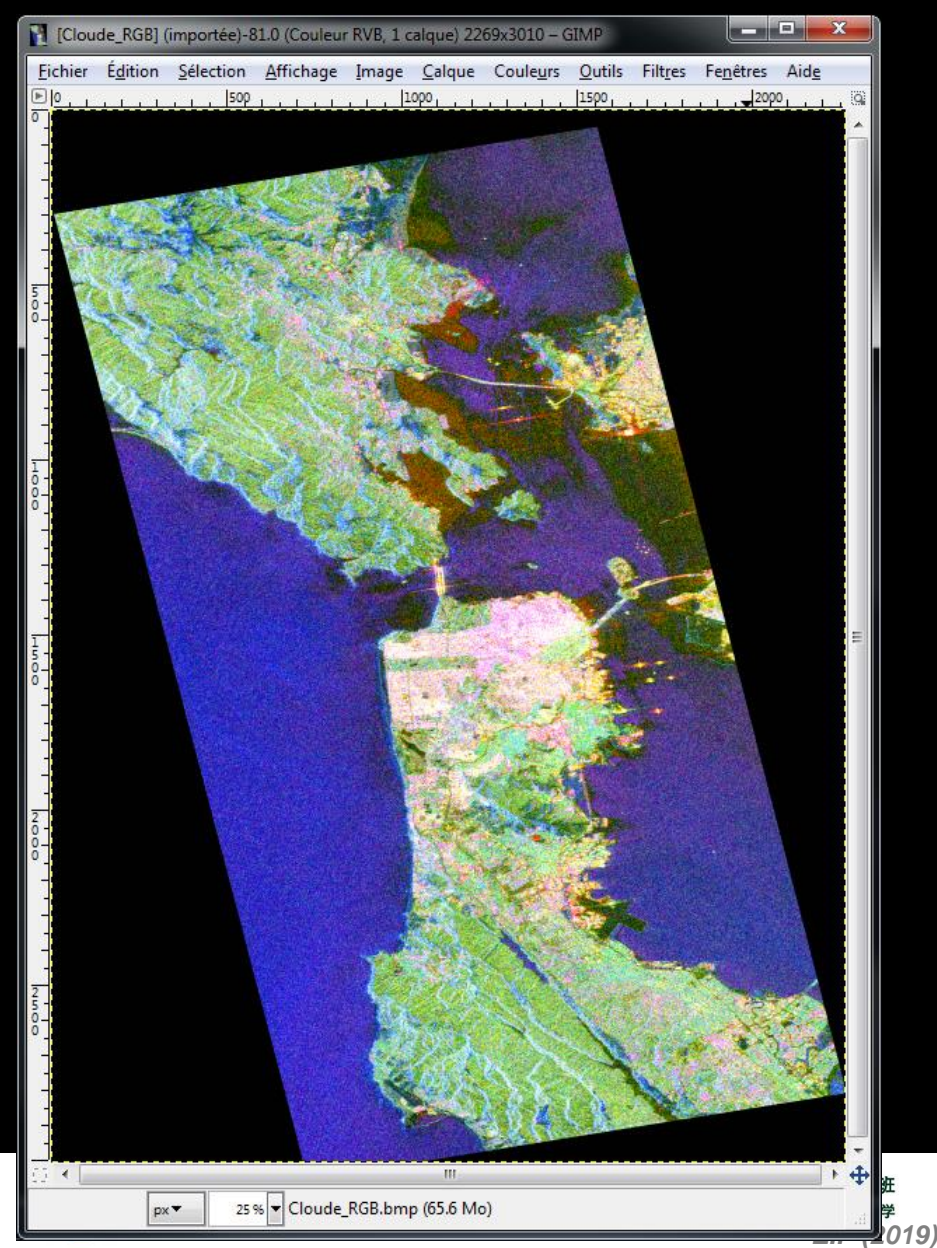

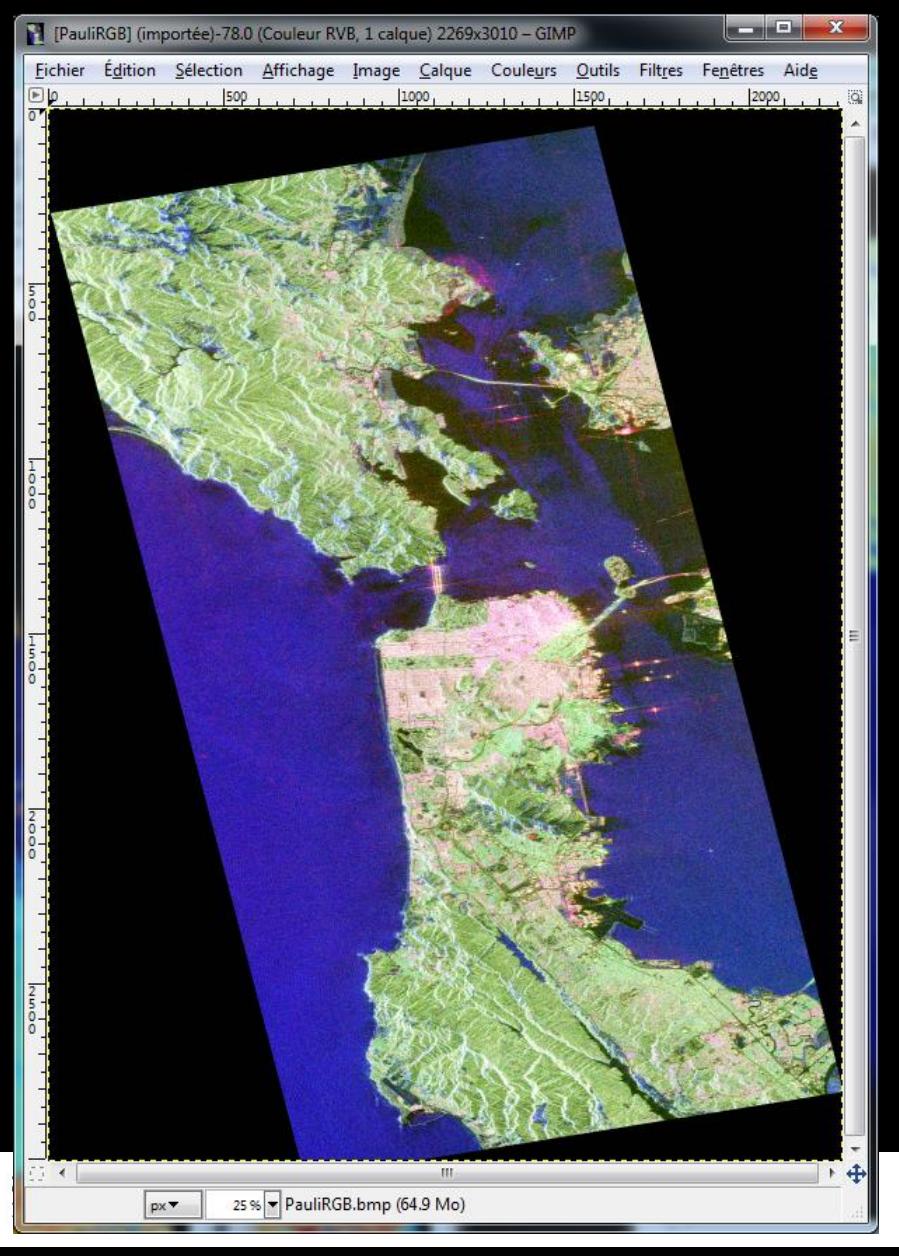

### **Pauli RGB Pauli H-A-Alpha**

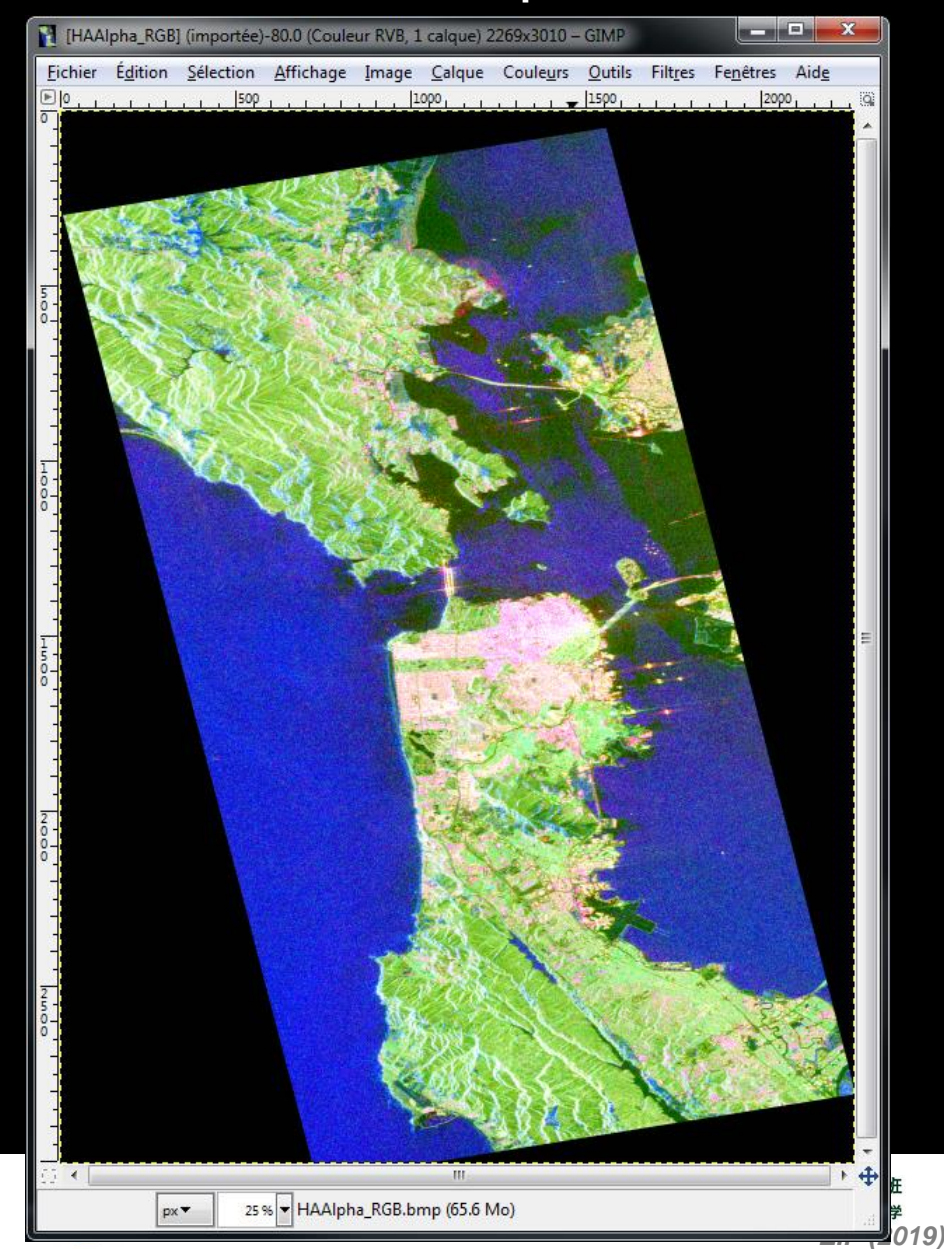

### **Pauli RGB**

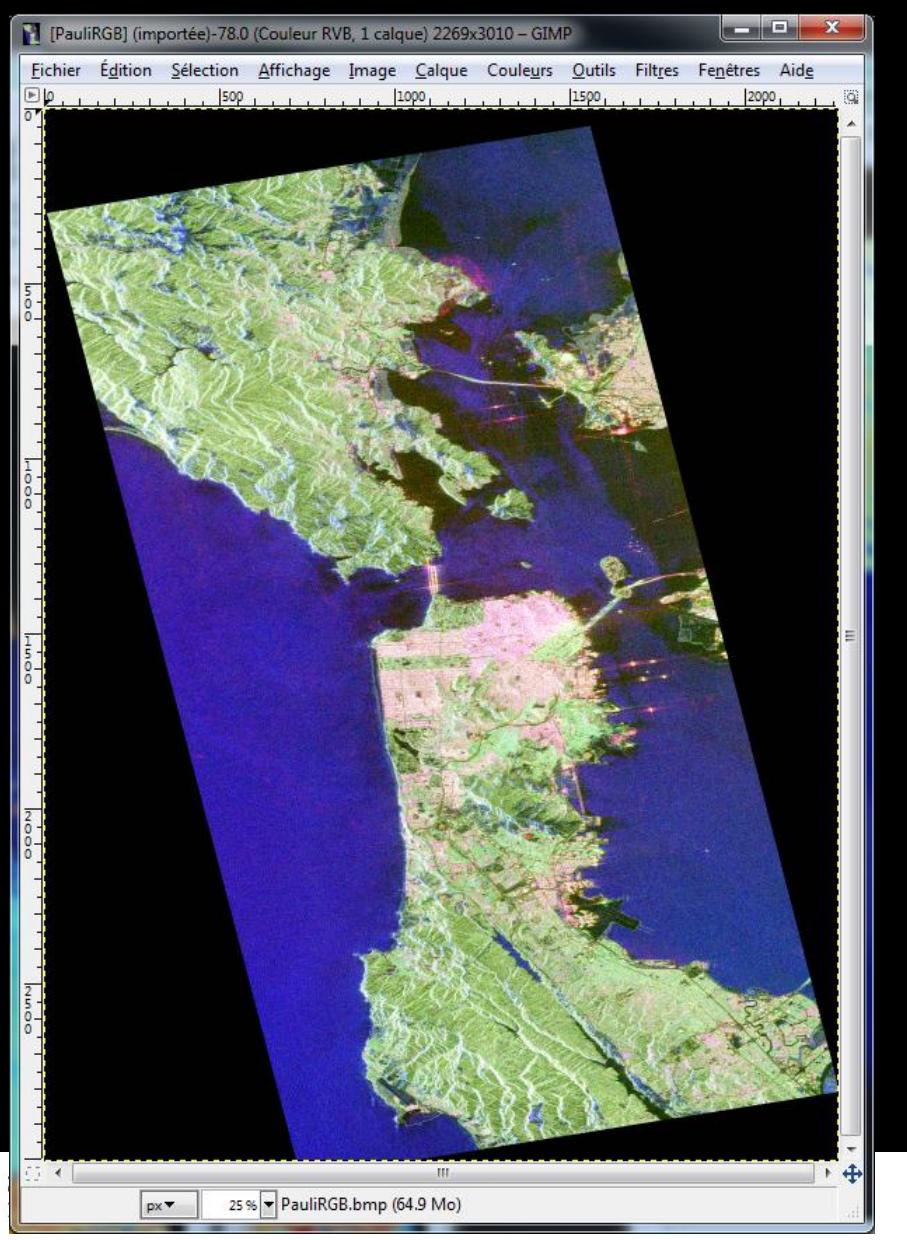

### **Pauli Van Zyl 3**

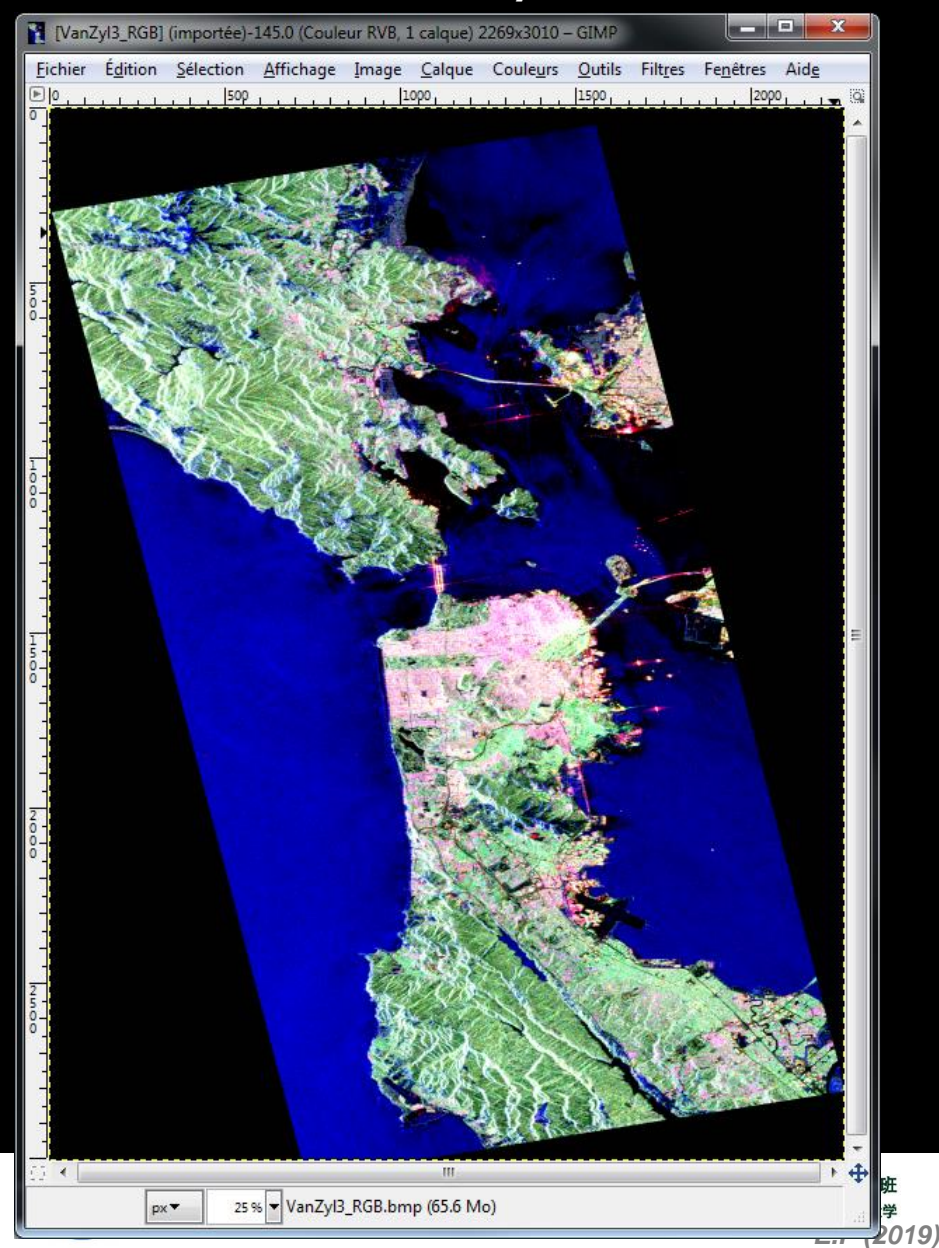

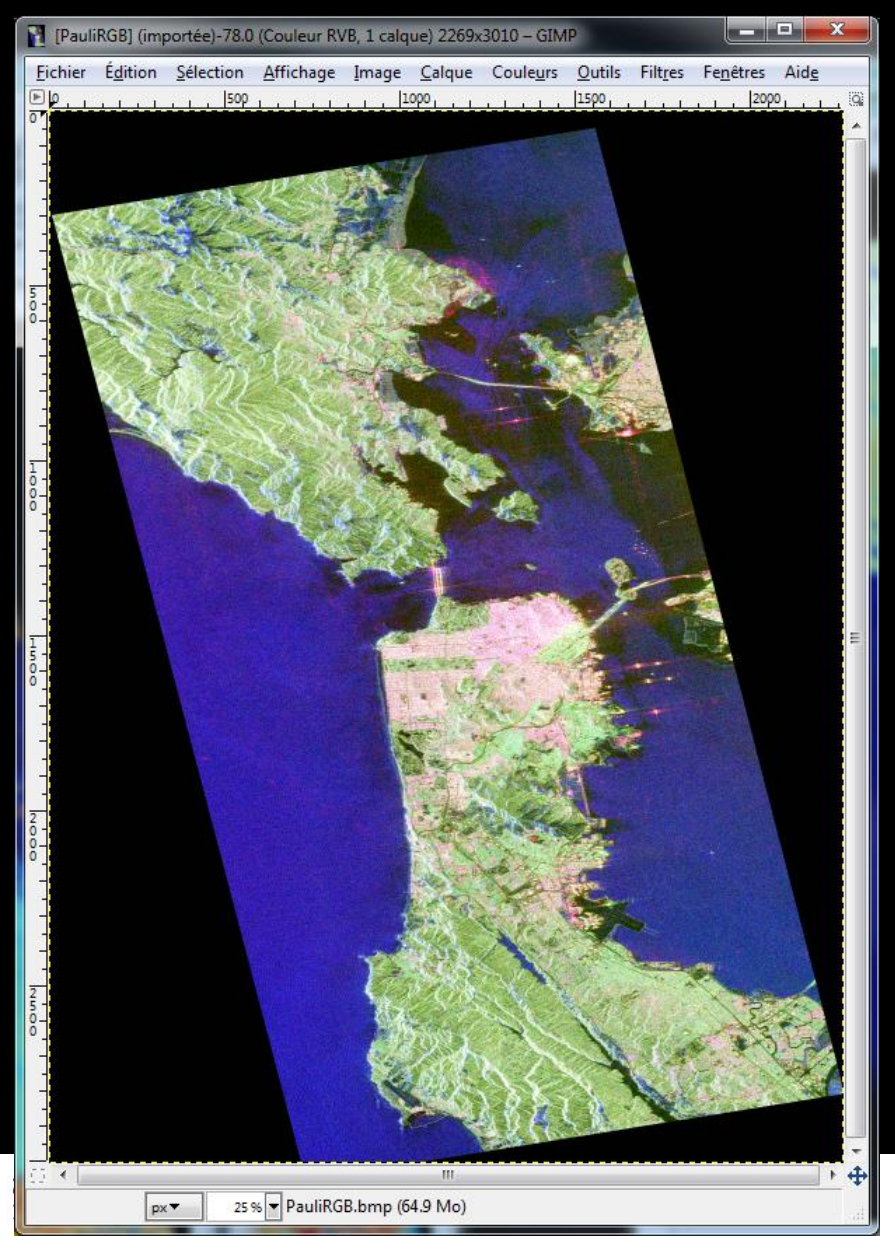

### **Pauli RGB Pauli Freeman 3**

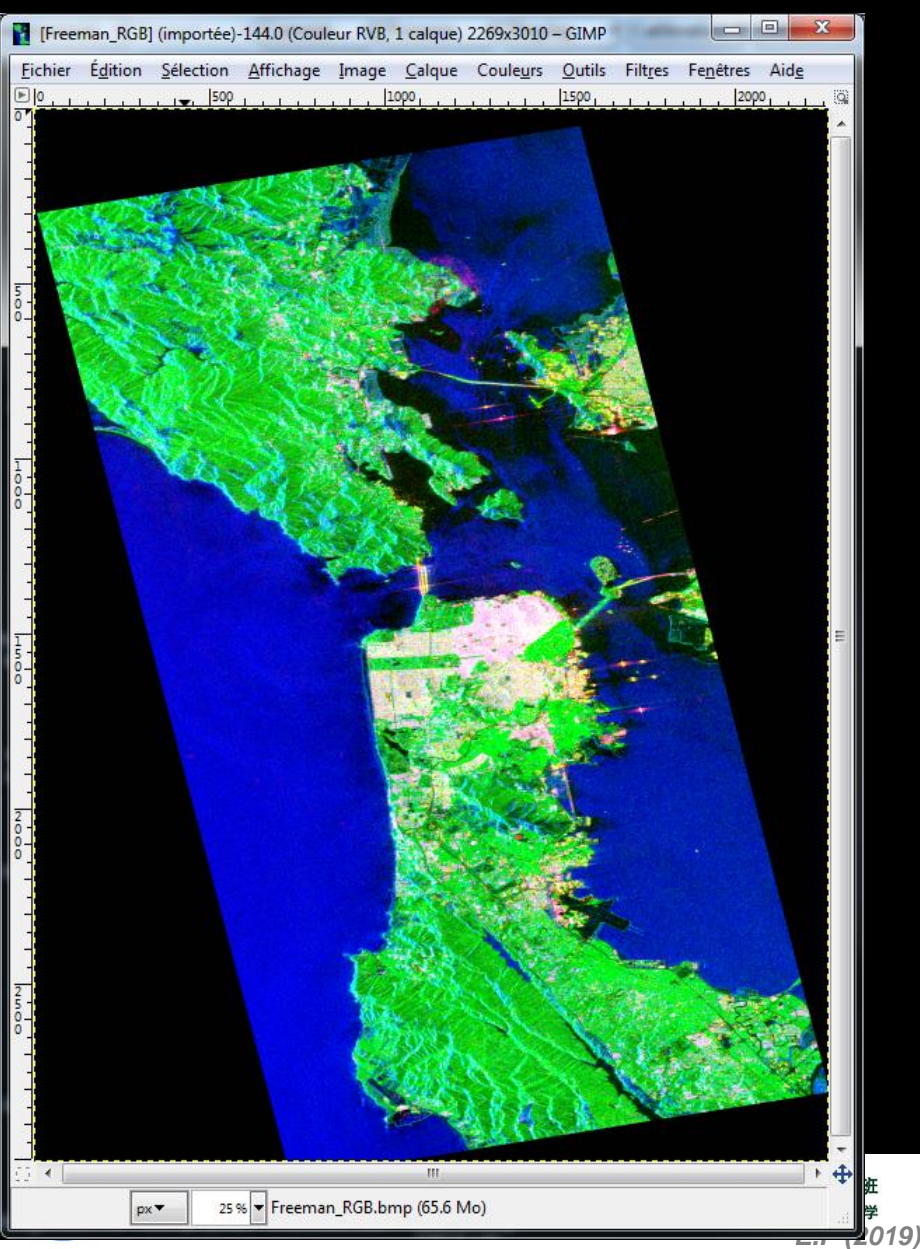

# POLARIMETRIC DECOMPOSITIC SHARCE CESA

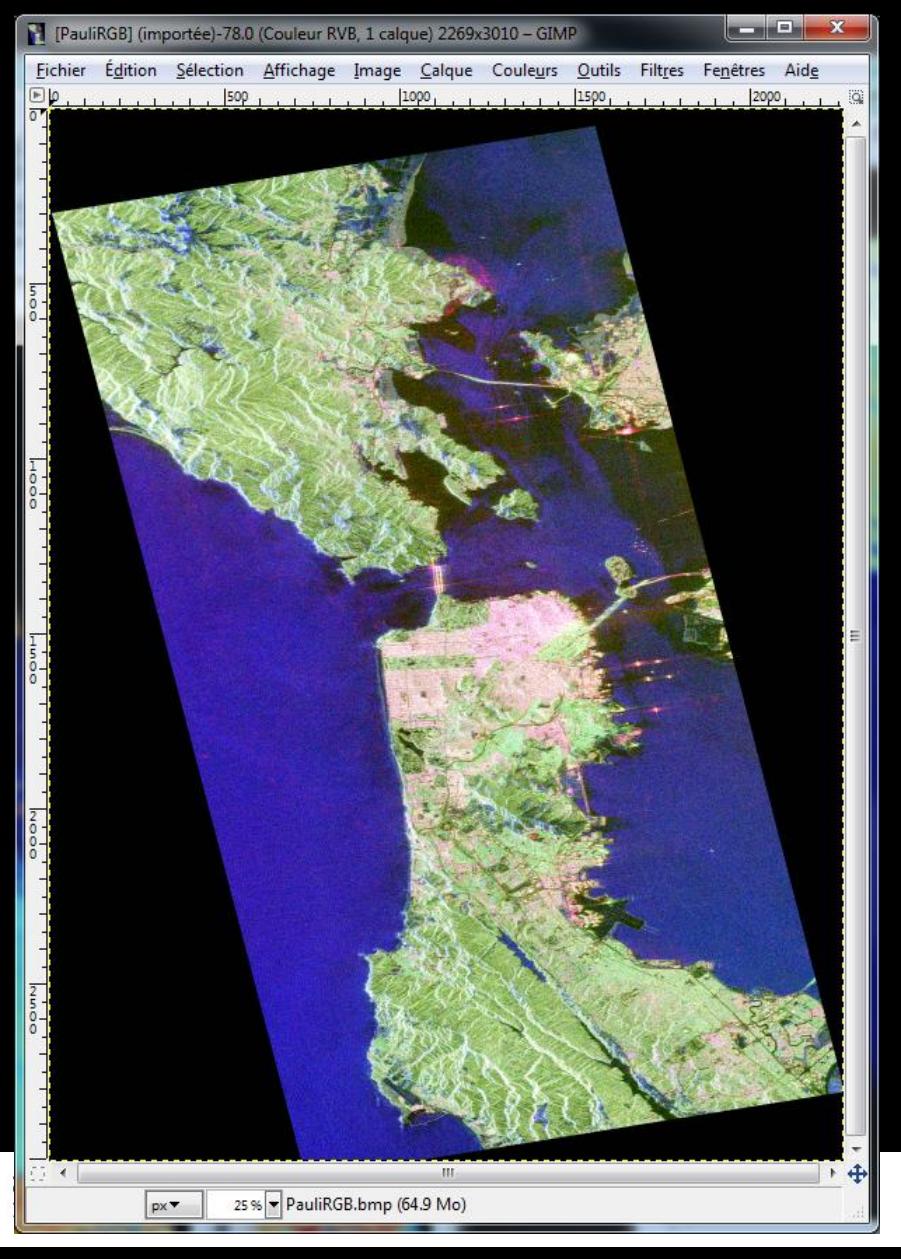

### **Pauli RGB Pauli Yamaguchi 3**

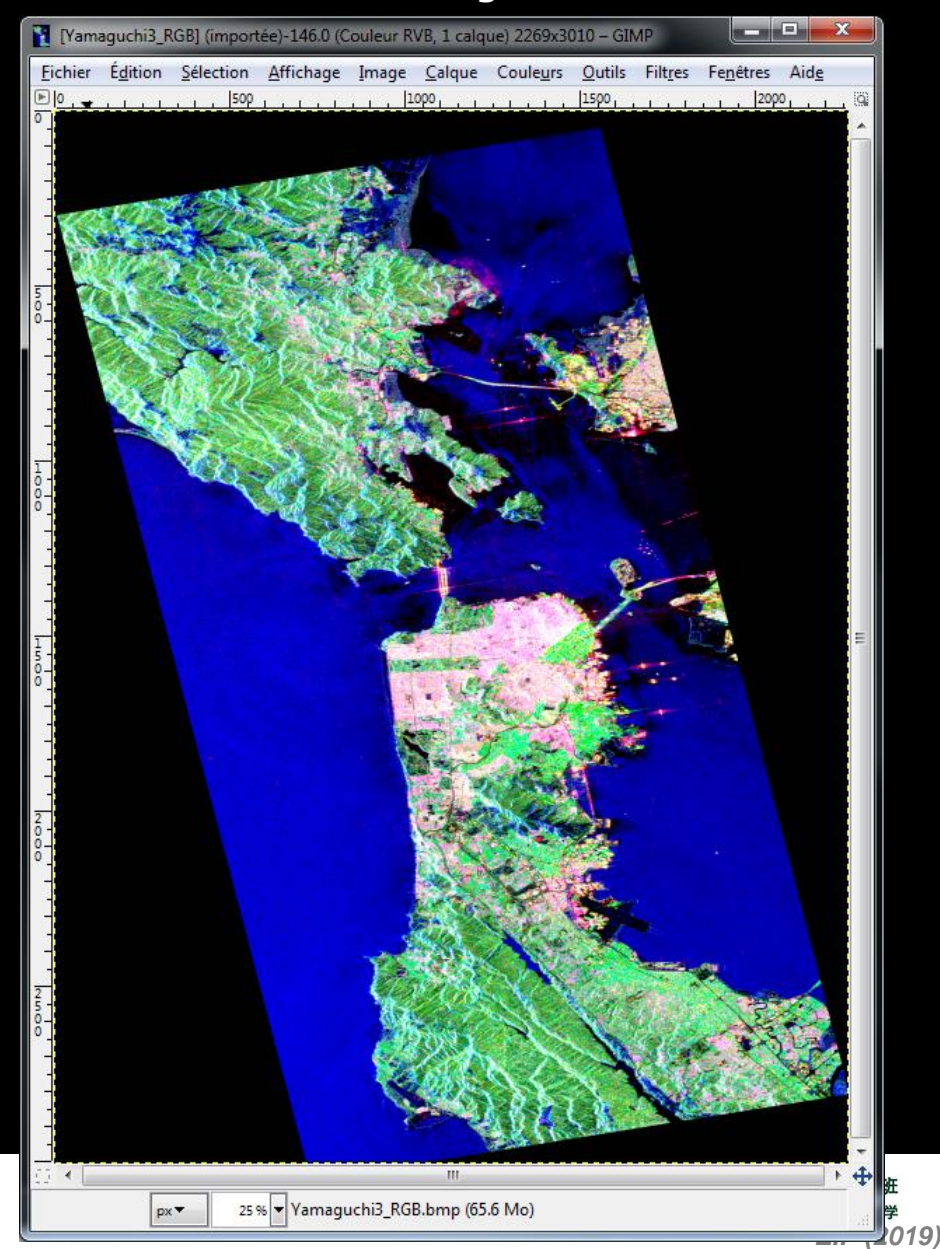

## **POLARIMETRIC DECOMPOSITIONSECT**

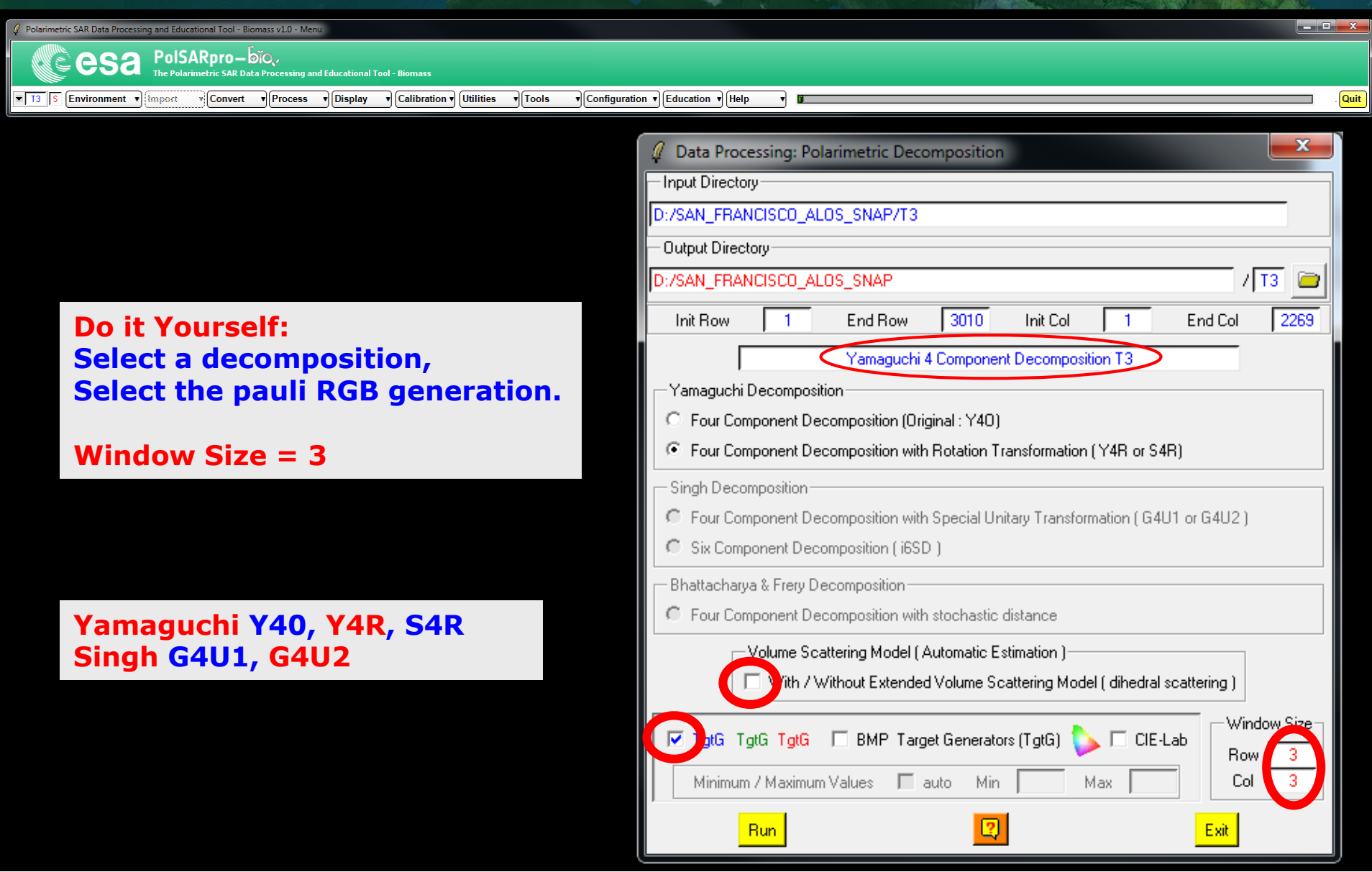

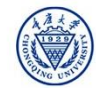

**Cesa** 

# POLARIMETRIC DECOMPOSITIC SHARCE CESA

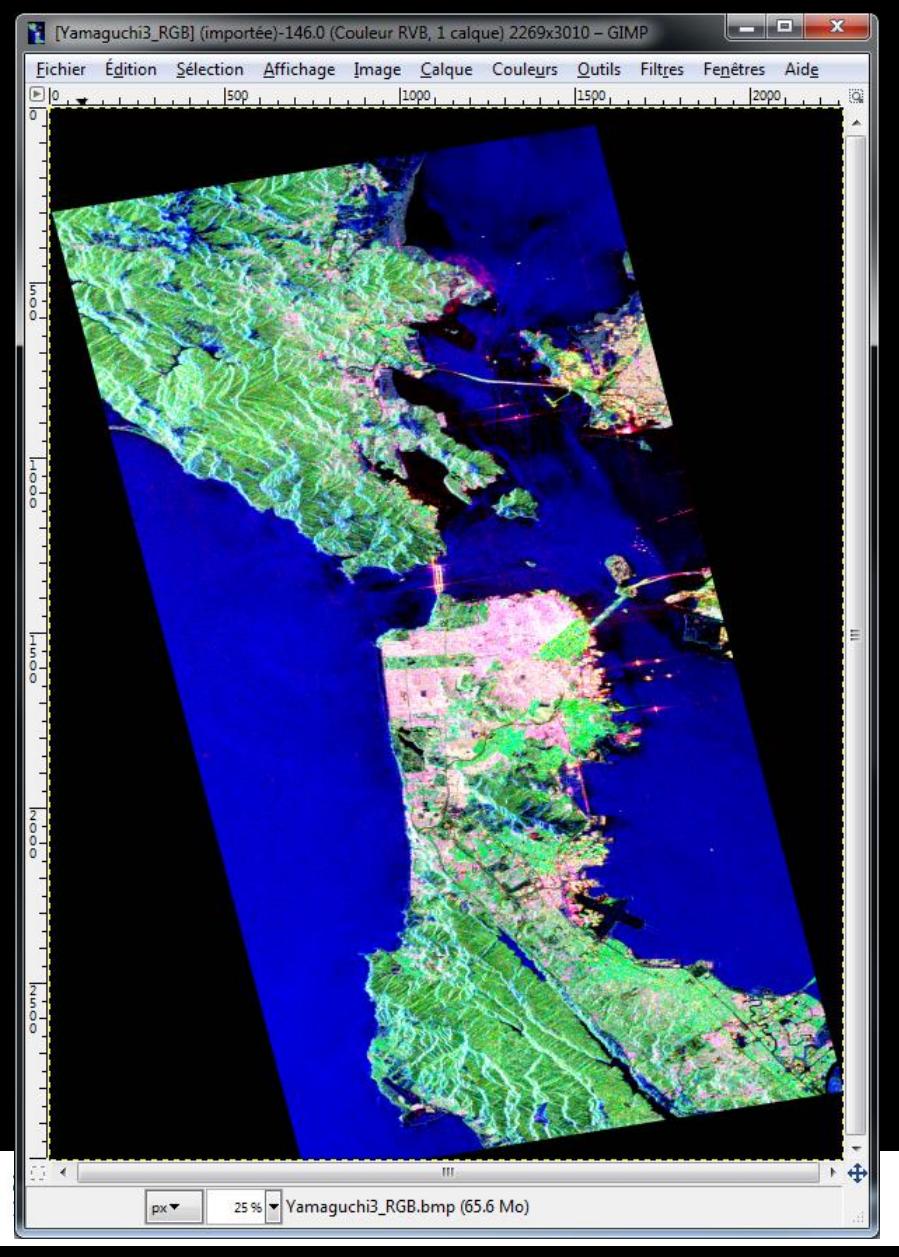

### **Pauli Yamaguchi 3 Pauli Yamaguchi Y4R**

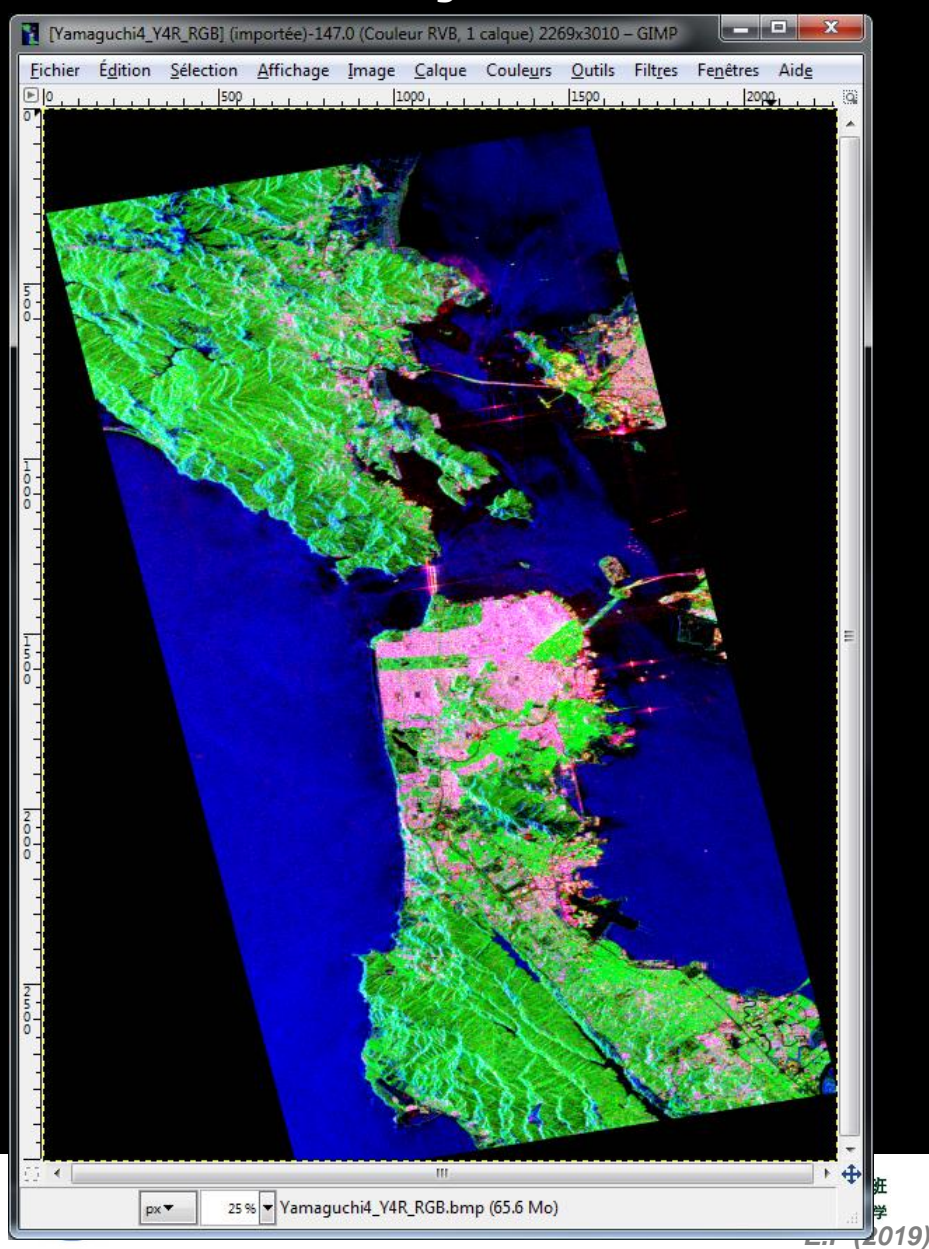

# POLARIMETRIC DECOMPOSITIC SHARCE CESA

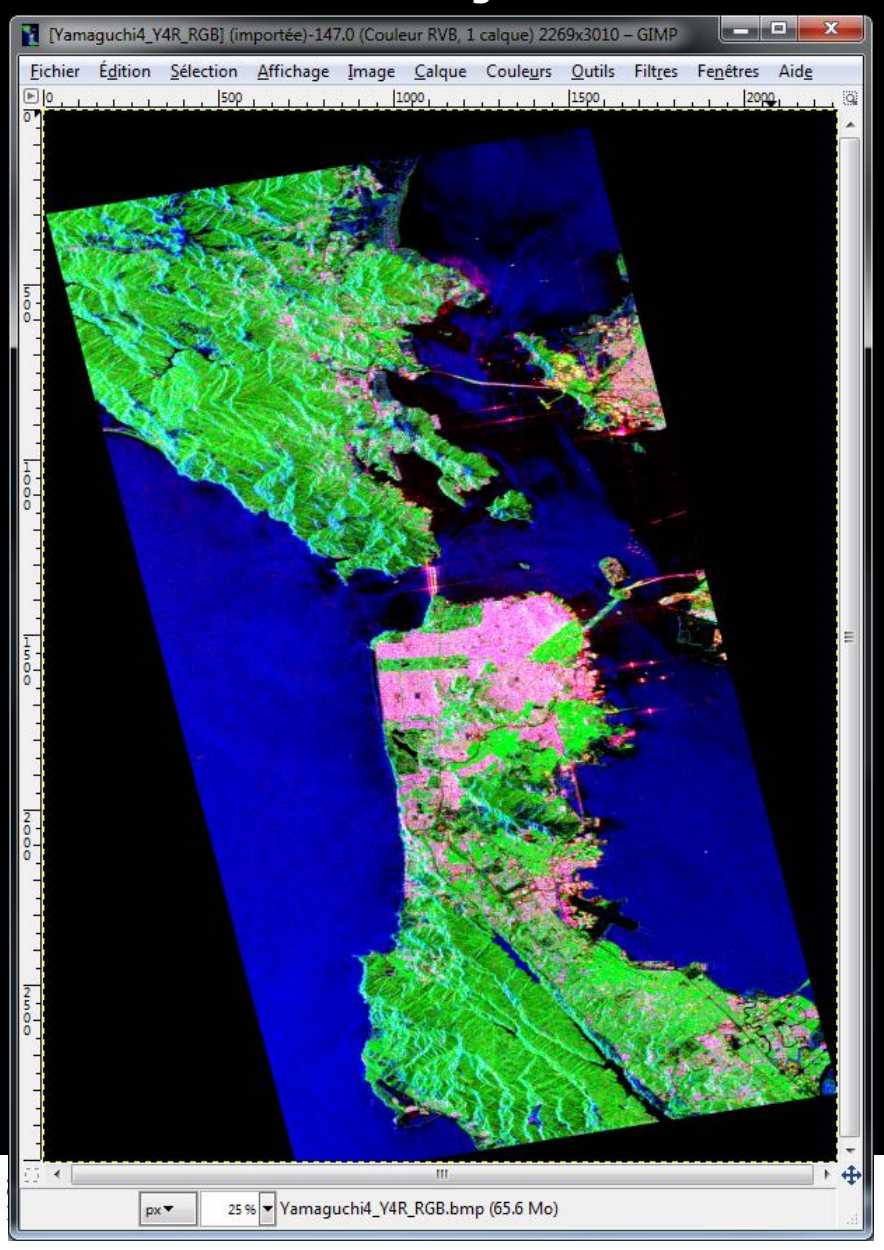

### **Pauli Yamaguchi Y4R Pauli Singh - Yamaguchi G4U2**

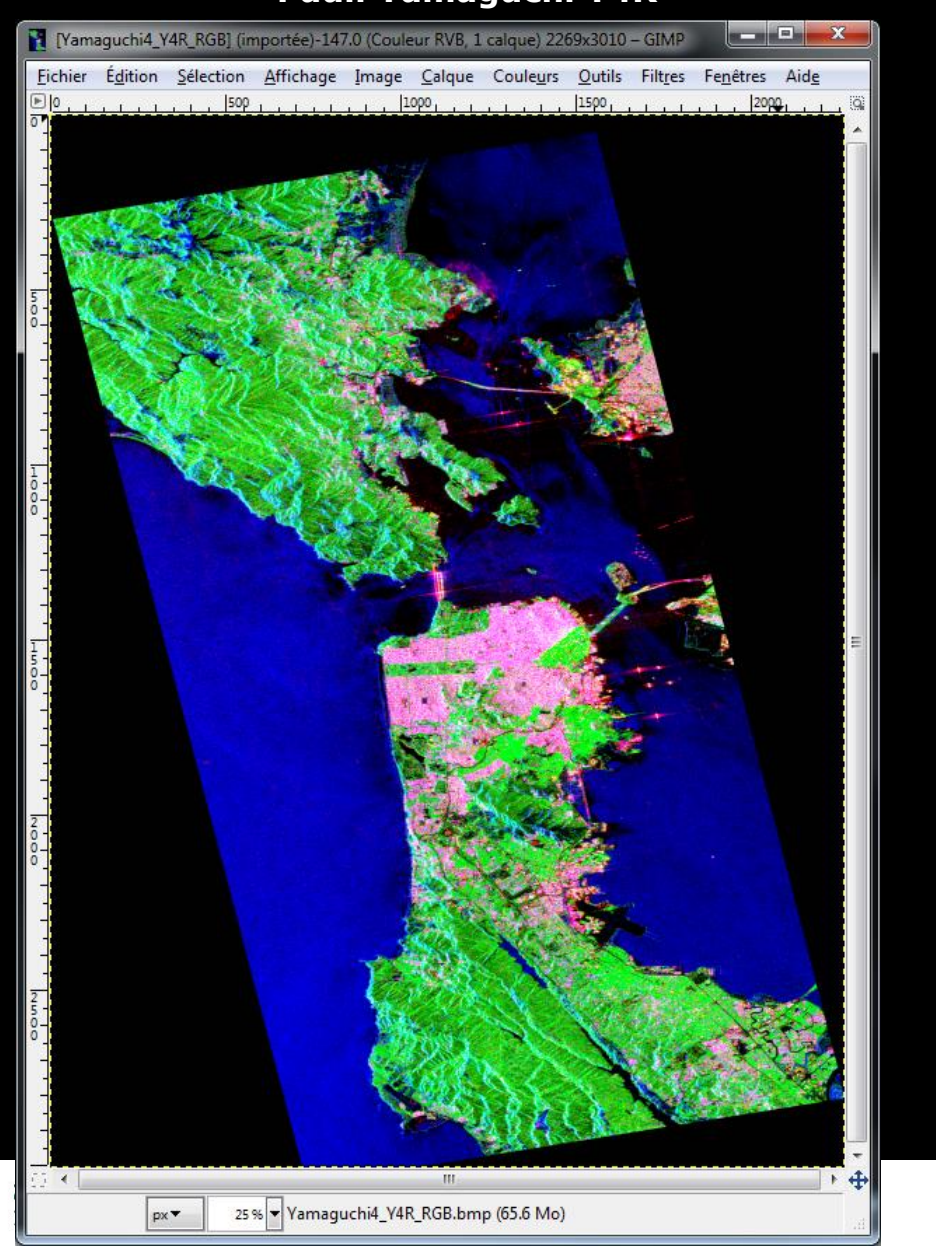

### **PROCESSING CHAIN**

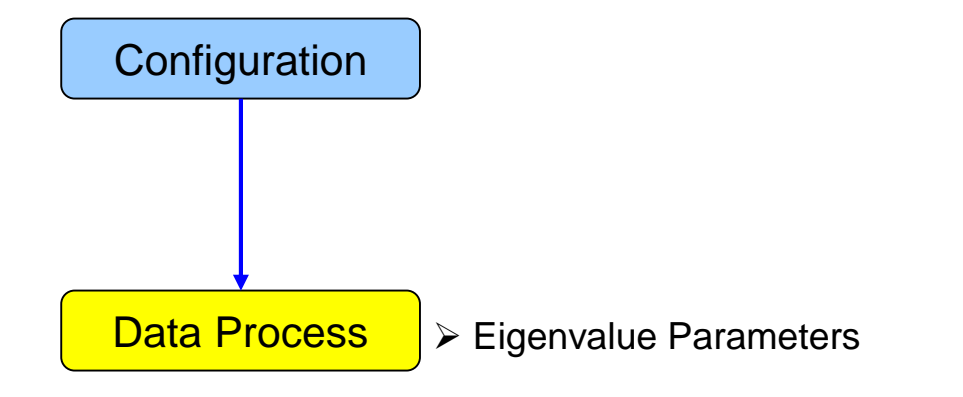

- Polarimetric Decomposition
- ▶ Polarimetric Segmentation

Wishart - H / A / alpha classification

BNRSCC

**e**esa

Supervised Wishart classification

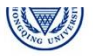
## PolSARpro v5.1 SOFTWORE Cesa

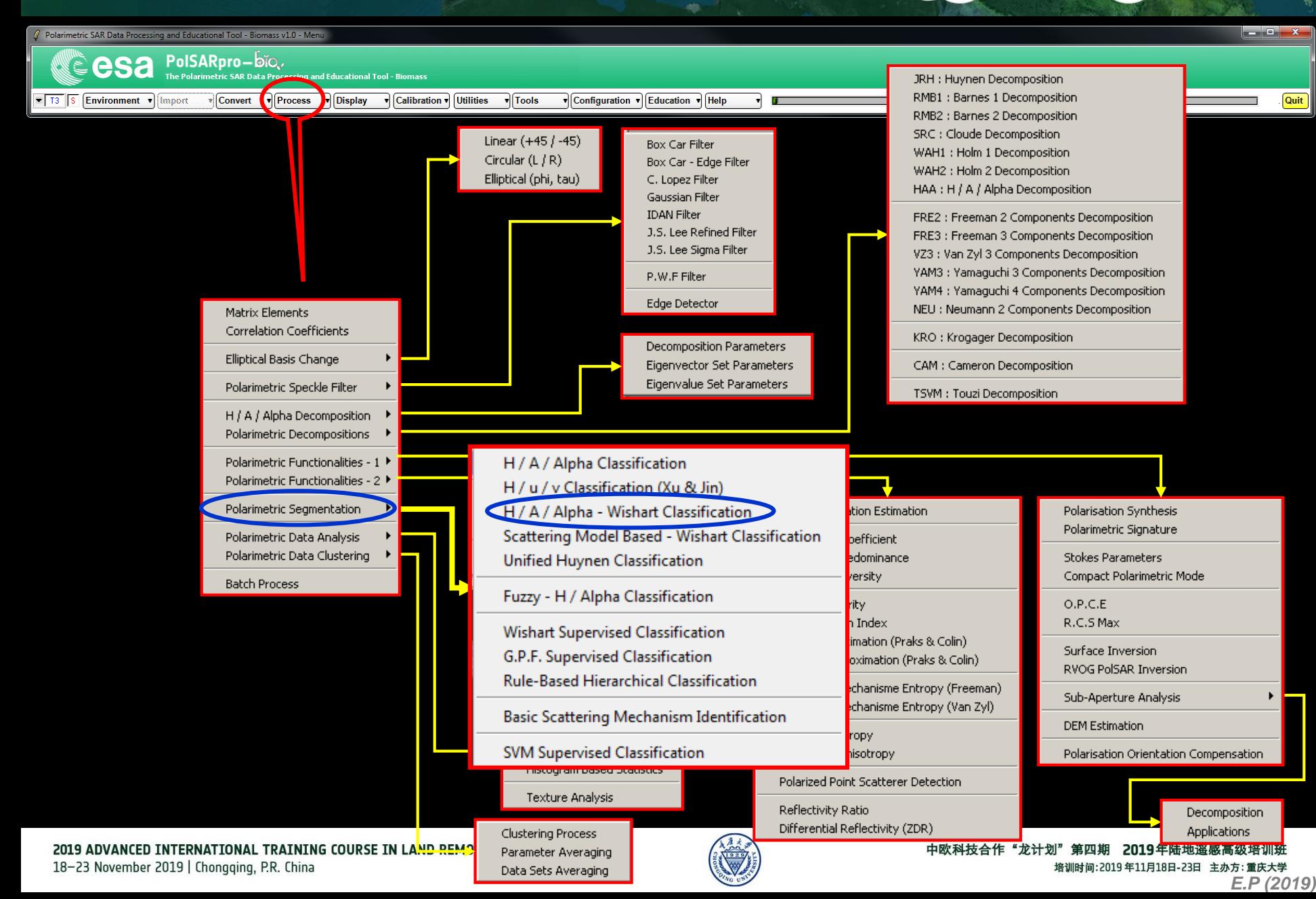

#### **WISHART - H/A/alpha CLASSIFIC 3, TON CCCSA**

 $\mathbf{v}$  Configuration  $\mathbf{v}$  Education  $\mathbf{v}$  Help

 $\sqrt{\text{Tools}}$ 

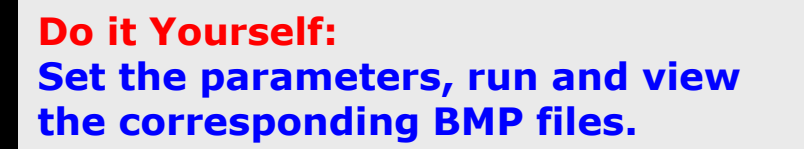

Polarimetric SAR Data Processing and Educational Tool - Biomass v1.0 - Menu

Import

esa

Environment v

 $\overline{2}$   $\overline{13}$   $\overline{5}$ 

PolSARpro-bio.

 $\sqrt{\frac{1}{2}}$  Convert  $\sqrt{\frac{1}{2}}$  Process  $\sqrt{\frac{1}{2}}$  Display  $\sqrt{\frac{1}{2}}$  Calibration  $\sqrt{\frac{1}{2}}$  Utilities

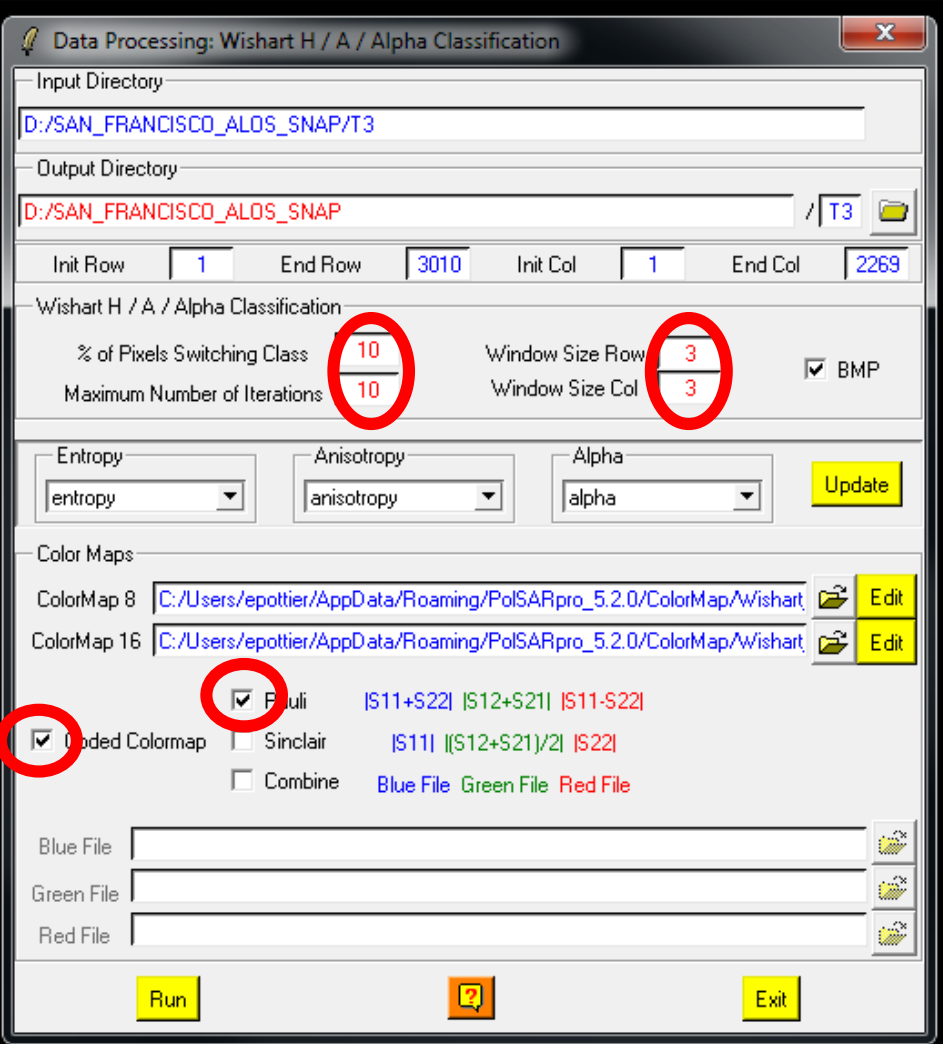

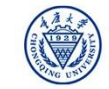

**Report Follows** 

Quit

#### **WISHART - H/A/alpha CLASSIFIC STON + CCSa**

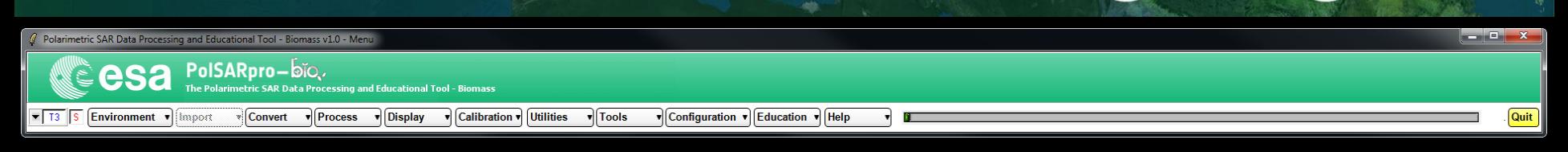

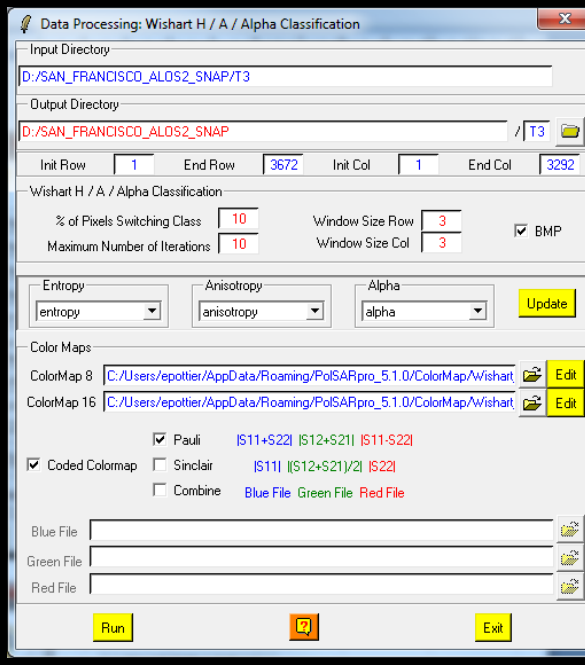

**Do it Yourself: Set the parameters, run and view the corresponding BMP files.**

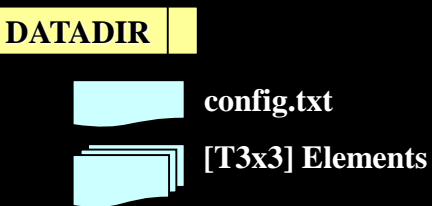

**config.txt**

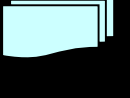

**Wishart\_H\_alpha\_class\_X.bin Wishart\_H\_A\_alpha\_class\_X.bin**

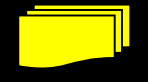

**Wishart\_H\_alpha\_class\_X.bmp Wishart\_H\_A\_alpha\_class\_X.bmp**

**X = window size**

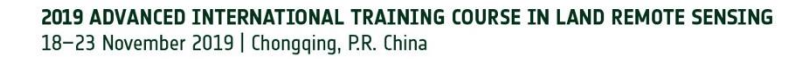

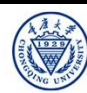

### **WISHART - H/A/alpha CLASSIFIC CLASSIFIC CCSA**

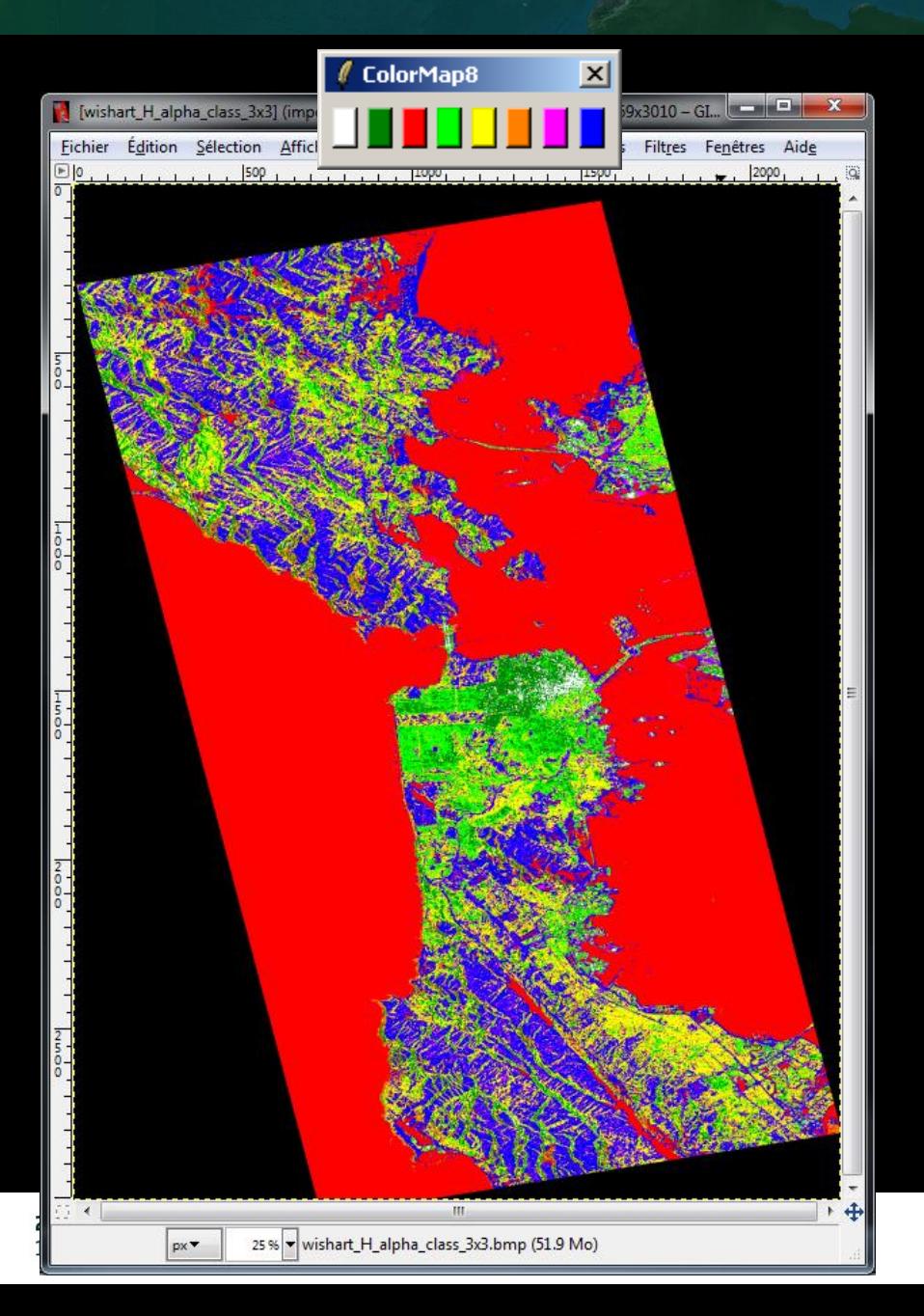

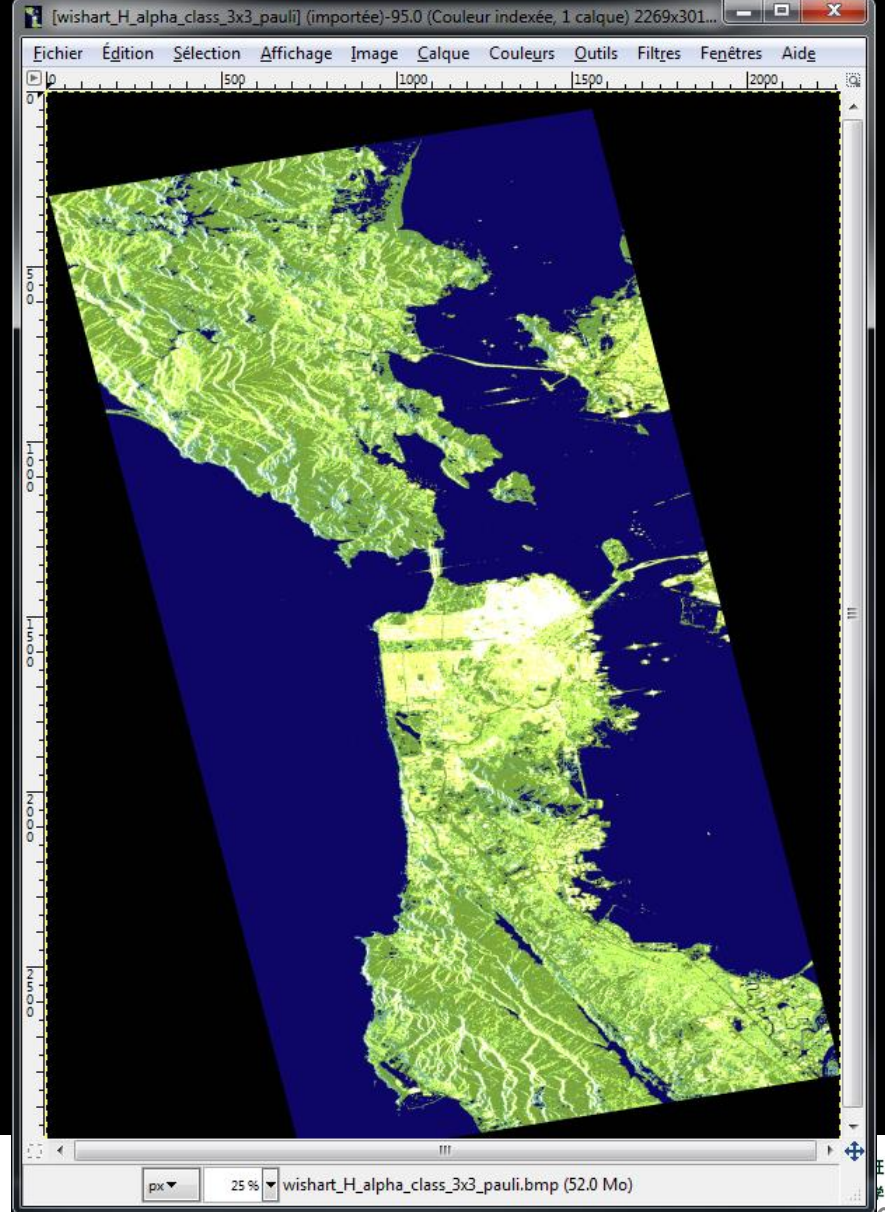

# WISHART - **H/A/alpha CLASSIFIC CLASSIFIC**

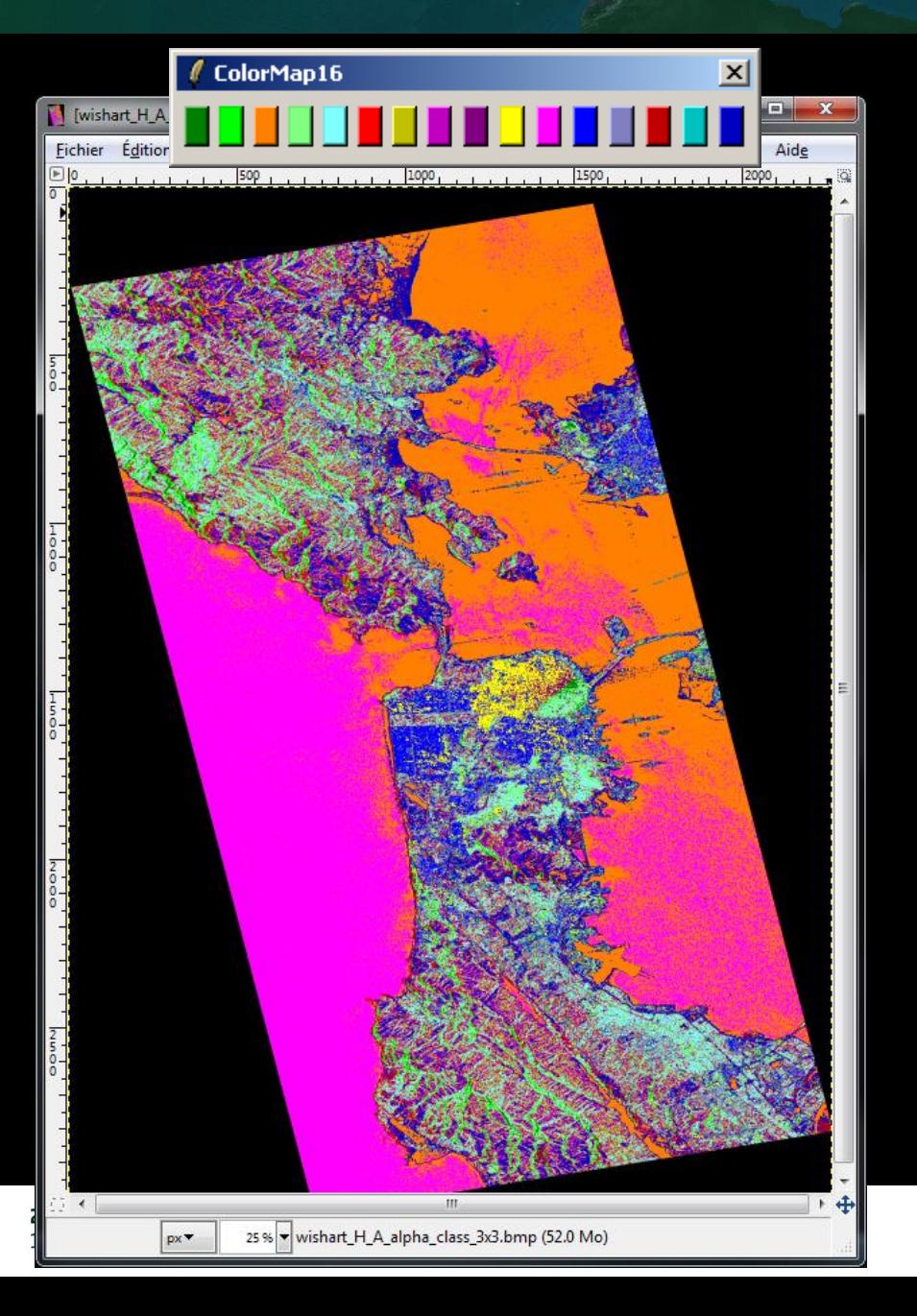

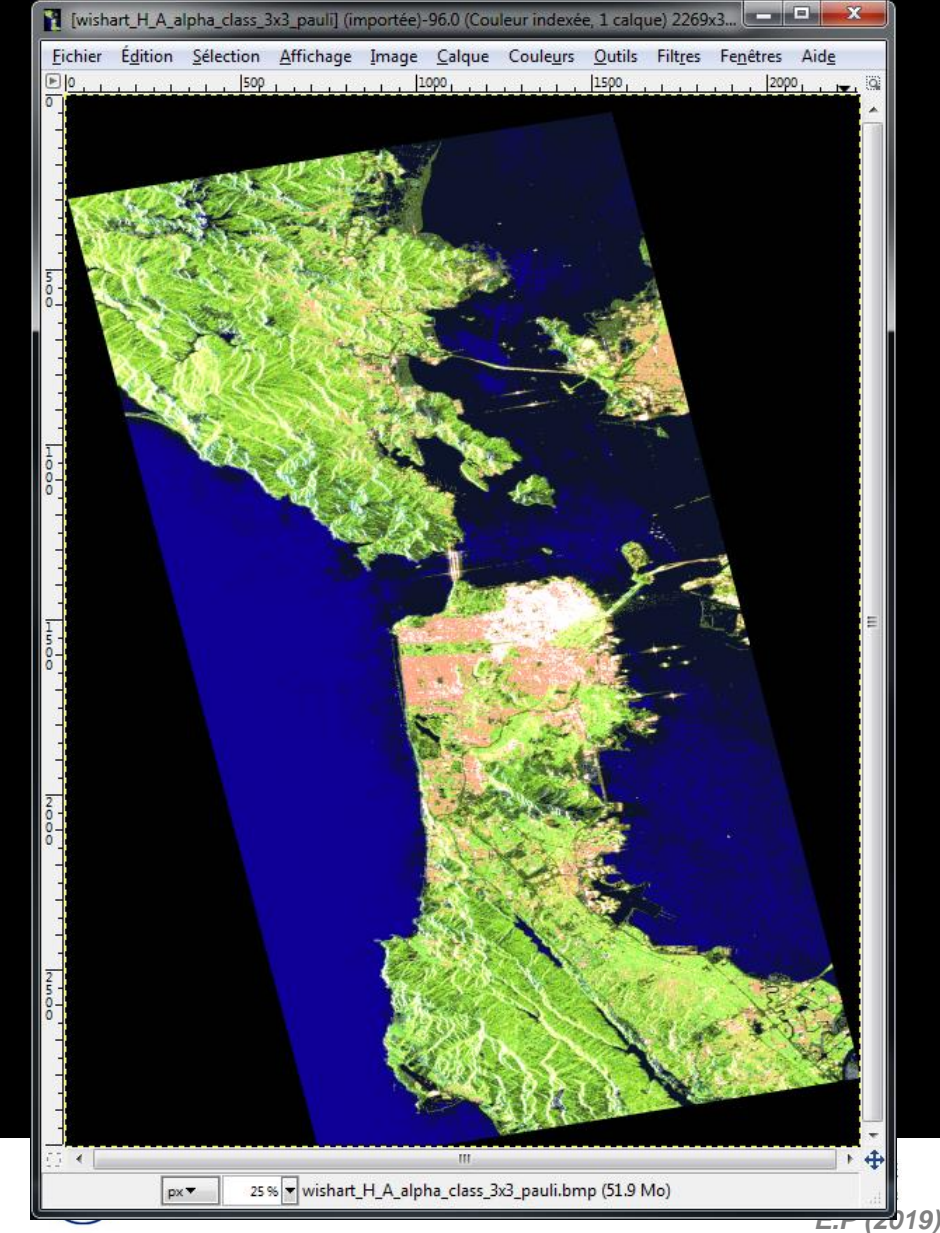

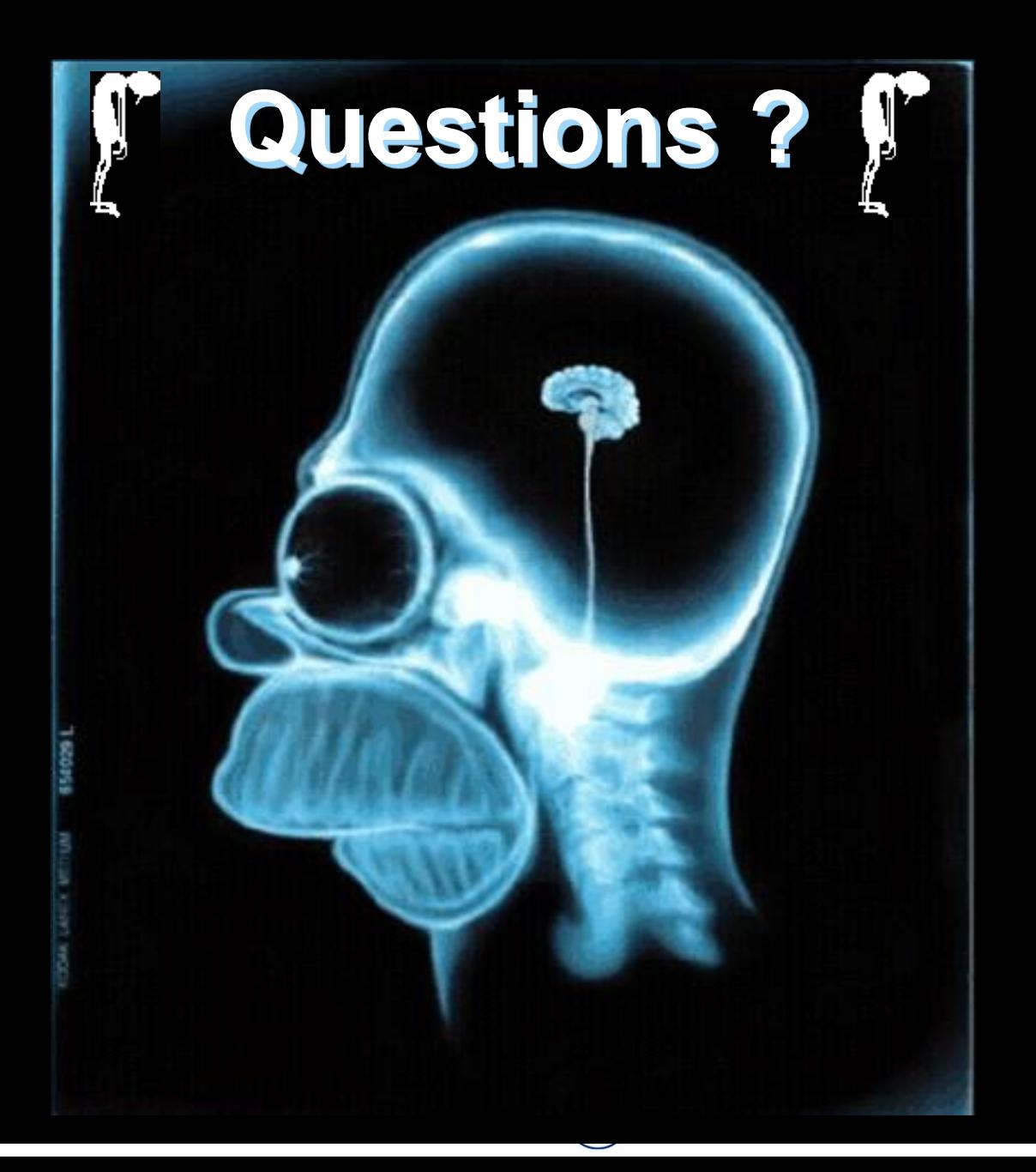